# คู่มือระบบ e-Submission

์ คำขอการจดทะเบียนสถานประกอบการผลิตเครื่องมือแพทย์

(รายใหม่ : แบบ สผ.1 )

อัพเดตคู่มือ 3 มีนาคม 2567

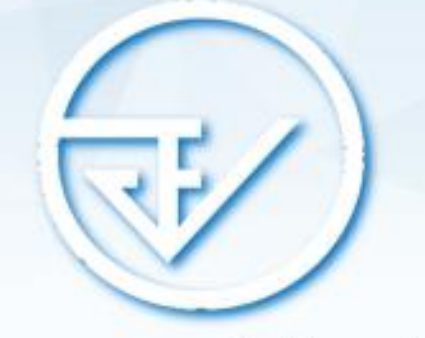

กองควบคุมเครื่องมือแพทย์ สำนักงานคณะกรรมการอาหารและยา

#### **อภิทานศัพท์**

**ผู้ดำเนินกิจการ** หมายถึง **บุคคลที่มีชื่อในใบจดทะเบียนสถานประกอบการเครื่องมือแพ**ทย์ มี หน้าที่ในการดูแลรับผิดชอบทางกฎหมายเกี่ยวกับการนำเข้า ผลิต เครื่องมือแพทย์ ตามประเภทของใบจด ทะเบียนที่ขออนุญาต ซึ่งกรณีนิติบุคคลต้องเป็นบุคคลที่ได้รับการแต่งตั้งจากกรรมการของบริษัท จะเป็น คนเดียวกับกรรมการของบริษัทหรือไม่ก็ได้และ กรณีบุคคลธรรมดา ผู้ดำเนินกิจการจะต้องเป็นคน เดียวกับผู้ขอจดทะเบียนพาณิชย์เท่านั้น

**ผู้ยื่นคำขอ** หมายถึง **ผู้ที่ได้รับมอบอำนาจ**จากกรรมการของบริษัท (กรณีนิติบุคคล) หรือผู้ขอจด ทะเบียนพาณิชย์(กรณีบุคคลธรรมดา) เพื่อเป็นผู้ที่มีอำนาจ**ในการยื่นเอกสารหรือคำขอแทนเจ้าของ กิจการ** แต่ไม่มีอำนาจลงนามแทนเจ้าของกิจการหรือผู้ดำเนินกิจการ

# **1.การเตรียมเอกสาร**

# **เอกสารที่ผู้จดทะเบียนสถานประกอบการผลิตเครื่องมือแพทย์ต้องจัดเตรียมเพื่อยื่นในระบบ Skynet**

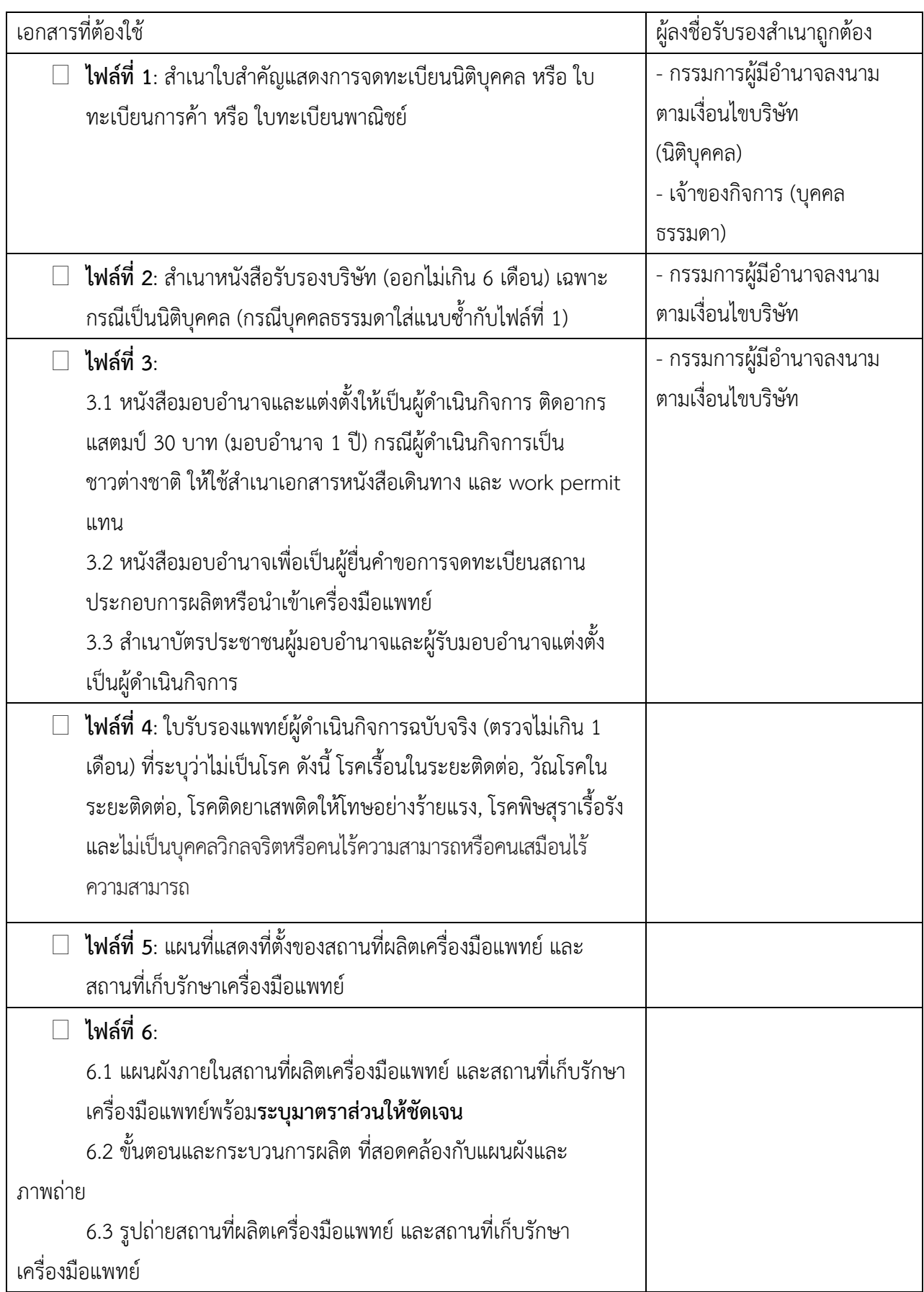

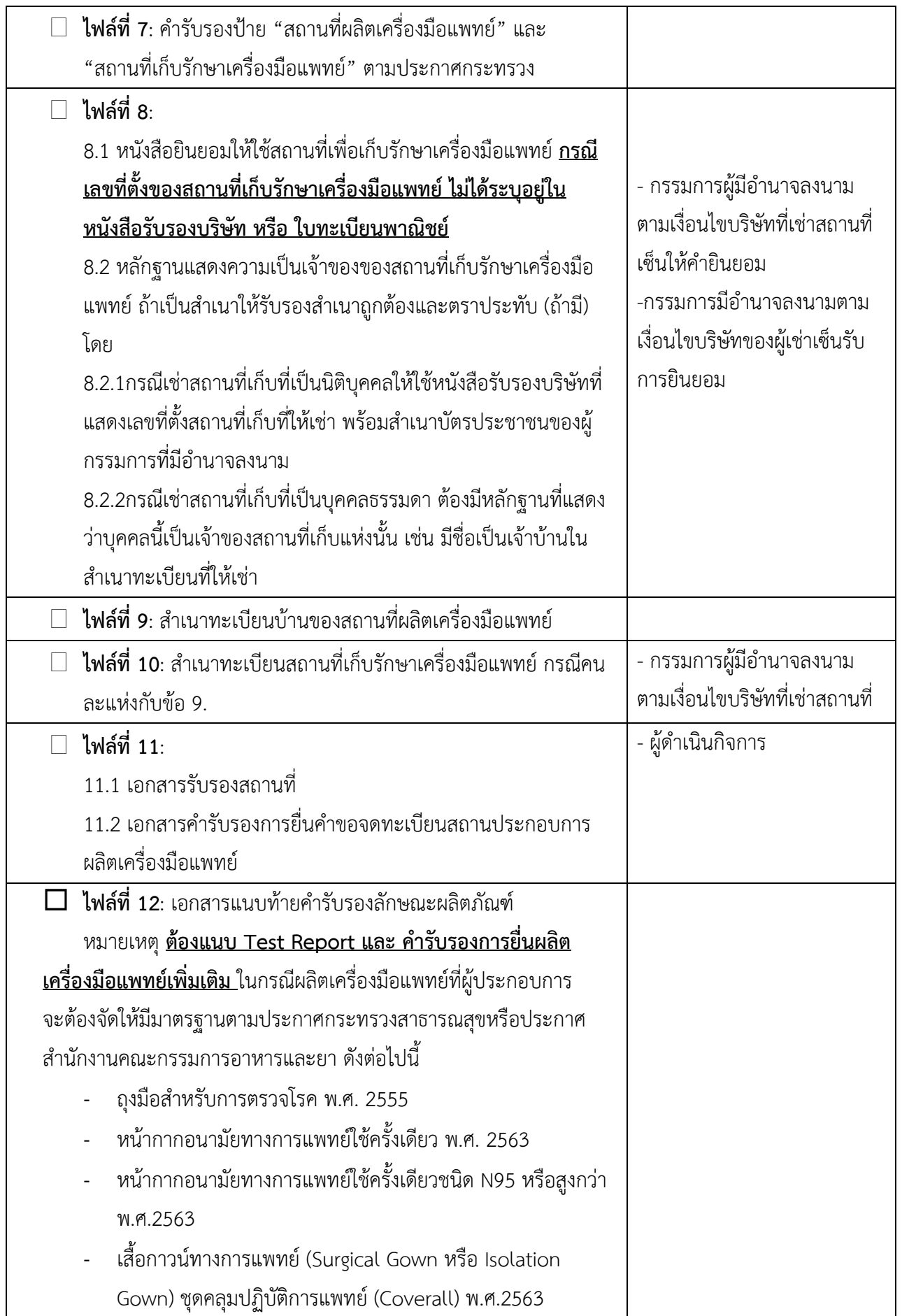

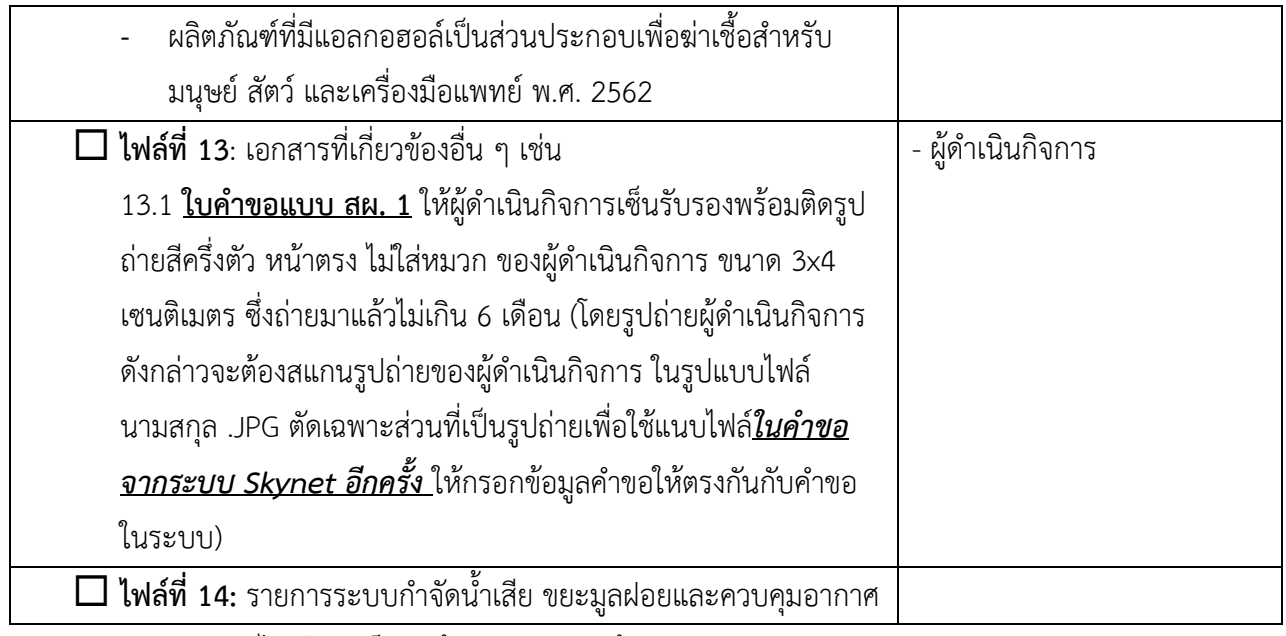

**หมายเหตุ** ควรสแกนไฟล์แยกเป็นหัวข้อตามรายการด้านบน

#### **อัตราค่าธรรมเนียม**

- 1. ค่าใบคำขอจดทะเบียนสถานประกอบการเครื่องมือแพทย์(สผ.1) ฉบับละ 100 บาท
- 2. ค่าตรวจประเมินสถานประกอบการเพื่อออกใบจดทะเบียนสถานประการผลิต ฉบับละ 12, 000 บาท
- 3. ค่าใบจดทะเบียนสถานประกอบการเครื่องมือแพทย์ฉบับละ 2, 000 บาท

**รายละเอียดและตัวอย่างเอกสารที่ผู้ขอจดทะเบียนสถานประกอบการเครื่องมือแพทย์ต้องเตรียม**

**ไฟล์ที่ 1 สำเนาใบสำคัญแสดงการจดทะเบียนของนิติบุคคล หรือใบทะเบียนการค้า หรือใบทะเบียนพาณิชย์** ความหมาย ห้างหุ้นส่วนสามัญนิติบุคคล ห้างหุ้นส่วนจำกัด บริษัท บริษัทจำกัด ต้องจดทะเบียนนิติบุคคลกับกรม พัฒนาธุรกิจการค้า

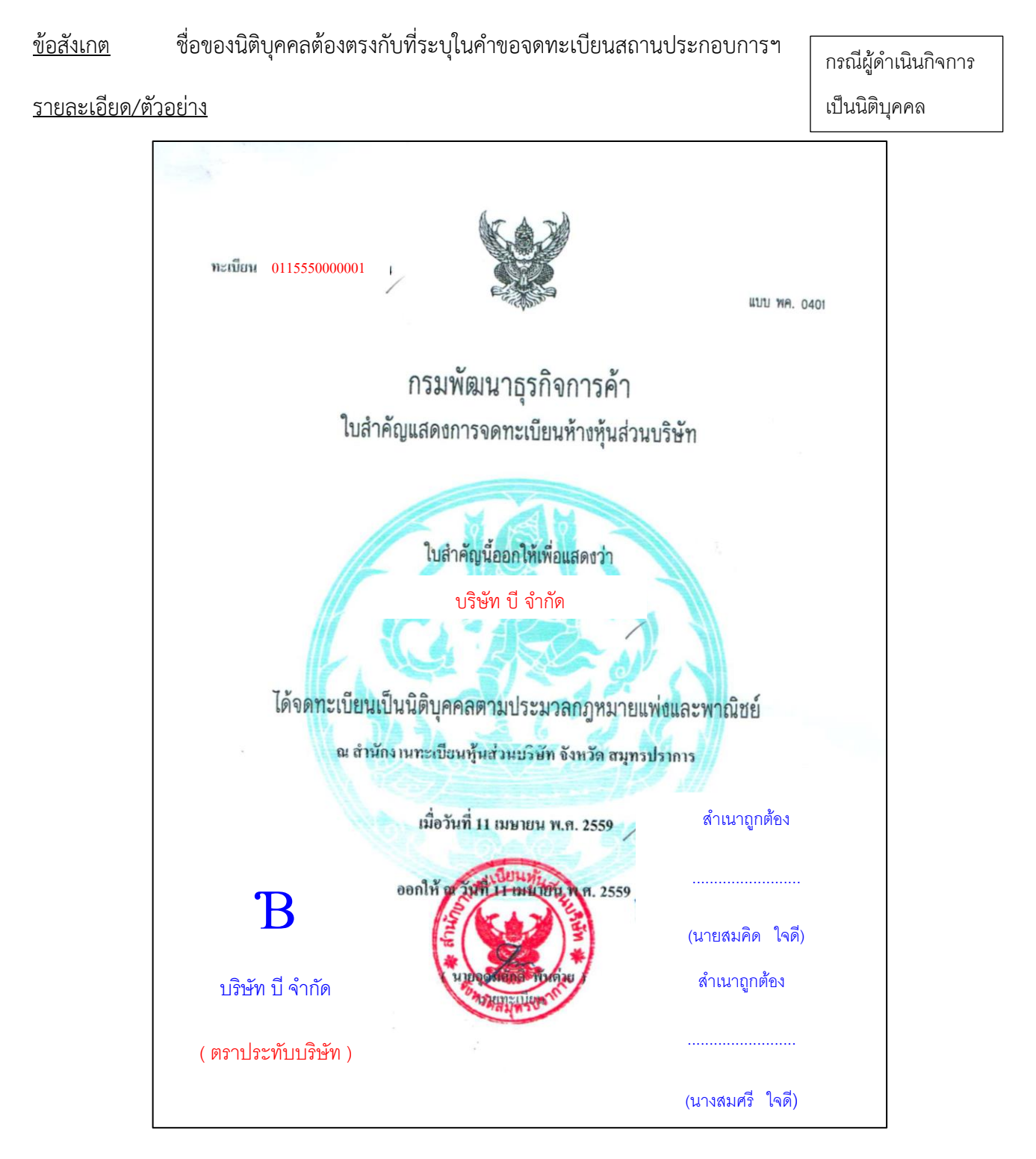

#### **ไฟล์ที่ 1 สำเนาใบทะเบียนการค้า หรือใบทะเบียนพาณิชย์**

ความหมาย บุคคลธรรมดาคนเดียว (กิจการเจ้าของคนเดียว)

ข้อสังเกต ชื่อที่ใช้ในการประกอบพาณิชยกิจต้องตรงกับที่ระบุในคำขอจดทะเบียนสถานประกอบการฯ

กรณีผู้ดำเนินกิจการ รายละเอียด/ตัวอย่าง เป็นบุคคลธรรมดา 0115550000001 แบบ พค. 0403 กรมพัฒนาธุรกิจการคา สำนักงานกลางทะเบียนพาณิชย์ ใบทะเบียนพาณิชย์ ใบสำคัญนี้ออกให<sup>้</sup>เพื่อแสดงว<sup>่</sup>า นำงสมศรี ใจดี ได้จดทะเบียนพาณิชย์ ตามพระราชบัญญัติทะเบียนพาณิชย์ พ.ศ. 2499 เมื่อวันที่ 11 เมษำยน 2563 ชื่อที่ใช้ในการประกอบพาณิชยกิจ วัตถุประสงค์ของบริษัท ร้ำน บี จะต้องระบุ เขียนเป็นอักษรโรมัน **"ผลิต เครื่องมือแพทย์"**ชนิดแห่งพาณิชยกิจ ผลิตเครื่องมือแพทย์ (หน้ำกำกอนำมัยทำงกำรแพทย์) ที่ตั้งสำนักงานใหญ<sup>่</sup> 8888 ติวำนนท์ เลขที่ .. ตรอก/ซอย. ถนน -ตลาดขวัญ <sub>...อำเภอ/เขต..</sub> เมืองนนทบุรี .......จังหวัด.. นนทบุรี ตำบล/แขวง.1 11 เมษำยน 2563 ออกให<sup>้</sup>ณ วันที่ ส าเนาถูกต้อง ......................... (นางสมศรี ใจดี)

#### **ไฟล์ที่ 2 สำเนาหนังสือรับรองจากนายทะเบียนของนิติบุคคล ต้องออกมาไม่เกิน 6เดือน**

#### ความหมาย

หนังสือรับรองจากนายทะเบียนของนิติบุคคล ระบุวัตถุประสงค์เกี่ยวกับการผลิต นำเข้า และขายเครื่องมือ แพทย์ และผู้มีอำนาจลงชื่อแทนนิติบุคคล โดยระบุที่ตั้งตรงตามที่ตั้งในคำขอที่ยื่นจดทะเบียนสถานประกอบการผลิต หรือผลิตเครื่องมือแพทย์

รายละเอียด /ตัวอย่าง

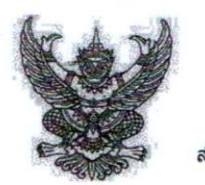

สำนักงานทะเบียนหุ้นส่วนบริษัทกรุงเทพมหานคร กรมพัฒนาธุรกิจการคา กระทรวงพาณิชย์

#### หนังสือรับรอง

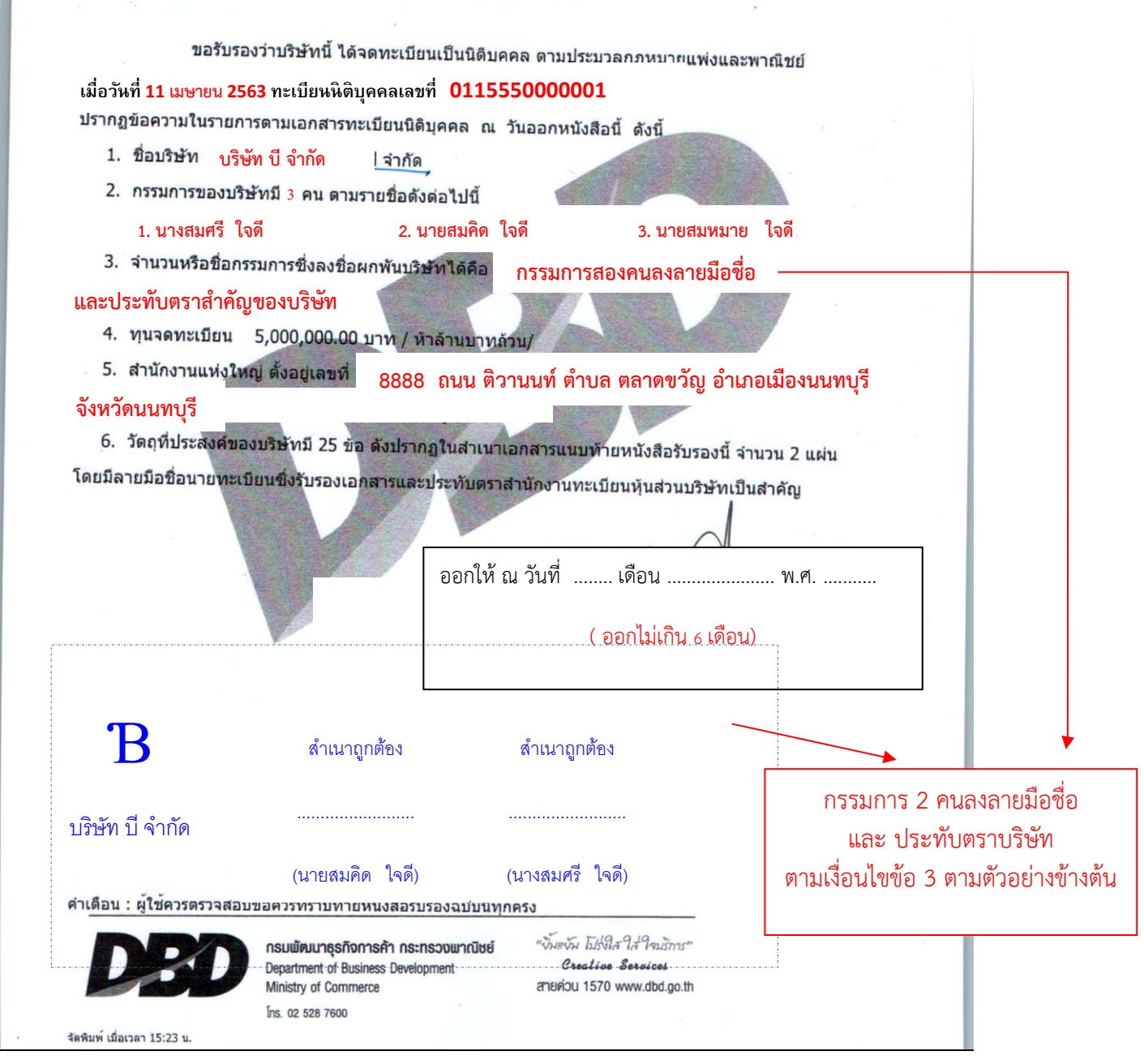

ที่

#### <u>ข้อสังเกต</u> กรรมการผู้มีอำนาจลงนามแทนนิติบุคคลต้องตรงตามที่ระบุในหนังสือรับรองนิติบุคคล

(28) ประกอบกิจการค้า สำหรับการประกอบ <mark>ผลิต นำเจ้า</mark> ส่งขอก แตะจำหน่ายยา เครื่องเรชภัณฑ์ เคมีภัณฑ์ เครื่องมือแพทย์ หุปกรณ์ทางการแพทย์ เภสัชกรรม เกษเครื่องมือเครื่องใช้ในท**ั้งจิ**ทยาศาสตร์ เพื่อการป้องกันโรค การรักษาโรค สำหรับคนและสัตว์

> วัตถุประสงค์ของบริษัท จะต้องระบุ **"ผลิต เครื่องมือแพทย์"**

#### **ไฟล์ที่ 3 เอกสารหลักฐานของผู้ขอจดทะเบียนสถานประกอบการ,ผู้ดำเนินกิจการและผู้ยื่นคำขอ**

#### การจัดเตรียมเอกสาร

1. **หนังสือมอบอำนาจแต่งตั้งผู้ดำเนินกิจการ** จากนิติบุคคลเพื่อแต่งตั้งเป็นผู้ดำเนินกิจการ ลงลายมือชื่อตามเงื่อนไข บริษัท พร้อมติดอากรแสตมป์ 30 บาท (มอบอำนาจ 5 ปี) ผู้ขอจดทะเบียนสถานประกอบการจะต้องจัดทำหนังสือมอบ อำนาจแต่งตั้งผู้ดำเนินกิจการทุกกรณี แม้ว่าผู้ดำเนินกิจการ/กรรมการบริษัทจะเป็นผู้ยื่นคำขอเองก็ตาม

2. **หนังสือมอบอำนาจเพื่อเป็นผู้ยื่นคำขอจดทะเบียนสถานประกอบการ** จากนิติบุคคลเพื่อมอบอำนาจให้เป็นผู้มายื่น คำขอพร้อมติดอากรแสตมป์ 30 บาท (มอบอำนาจ 1 ปี) เพื่อใช้ในการขอเปิดสิทธิ์ E-submission งานจดทะเบียนสถาน ประกอบการเครื่องมือแพทย์กรณีผู้ดำเนินกิจการเป็นผู้ยื่นคำขอเอง ไม่ต้องจัดทำหนังสือมอบอำนาจ

#### 3. **สำเนาบัตรประชาชน**ของ**ผู้มอบอำนาจ**และ**ผู้รับมอบอำนาจ**เป็นผู้ดำเนินกิจการ

กรณีผู้ดำเนินกิจการเป็นชาวต่างชาติใช้สำเนาหนังสือเดินทาง (Passport) และ ใบอนุญาตทำงาน (Work permit) ที่ระบุว่าทำงานให้กับผู้ขอจดทะเบียนสถานประกอบการ โดยใช้เลขที่ใบอนุญาตทำงาน Work permit No. เช่น ลค/xxxx/2563 ในการกรอกข้อมูลเลขที่ (แทนบัตรประชาชน)

<sup>จ</sup>หมายเหตุ แบบฟอร์มที่มีลายมือชื่อปรากฏ เช่น **หนังสือมอบอำนาจแต่งตั้งผู้ดำเนินกิจการ หนังสือมอบ อำนาจเพื่อเป็นผู้ยื่นคำขอ** ลายละเอียดทั้งหมดจะต้องอยู่ในหน้ากระดาษเดียวกัน รายละเอียด /ตัวอย่าง

ตัวอย่าง บริษัท บี จำกัด แต่งตั้งให้นางสมศรี ใจดี เป็นผู้ดำเนินกิจการ

#### หนังสือมอบอำนาจแต่งตั้งผู้ดำเนินกิจการ

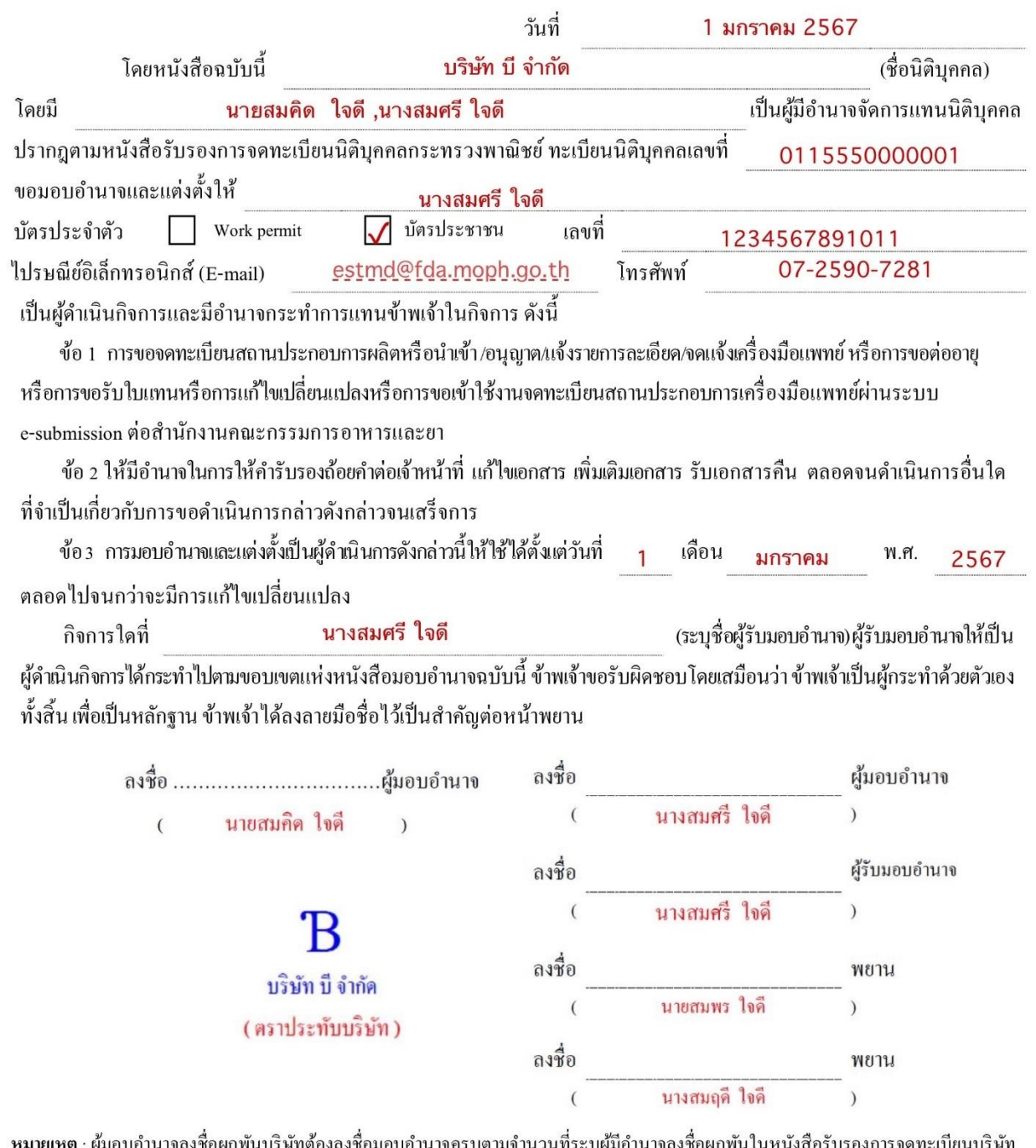

<u>ข้อสังเกต</u> 1. ผู้มอบอำนาจลงชื่อผูกพันบริษัทต้องลงชื่อมอบอำนาจครบตามจำนวนที่ระบุผู้มีอำนาจลงชื่อผูกพัน ในหนังสือรับรองการจดทะเบียนบริษัทฯ (กรณีมีมากกว่า 1 คนสามารถเพิ่มชื่อผู้มอบอำนาจได้) 2. ประทับตราบริษัท (ถ้าระบุไว้ในหนังสือรับรองการจดทะเบียนบริษัทฯ)

#### ตัวอย่างการกรอกหนังสือมอบอำนาจ

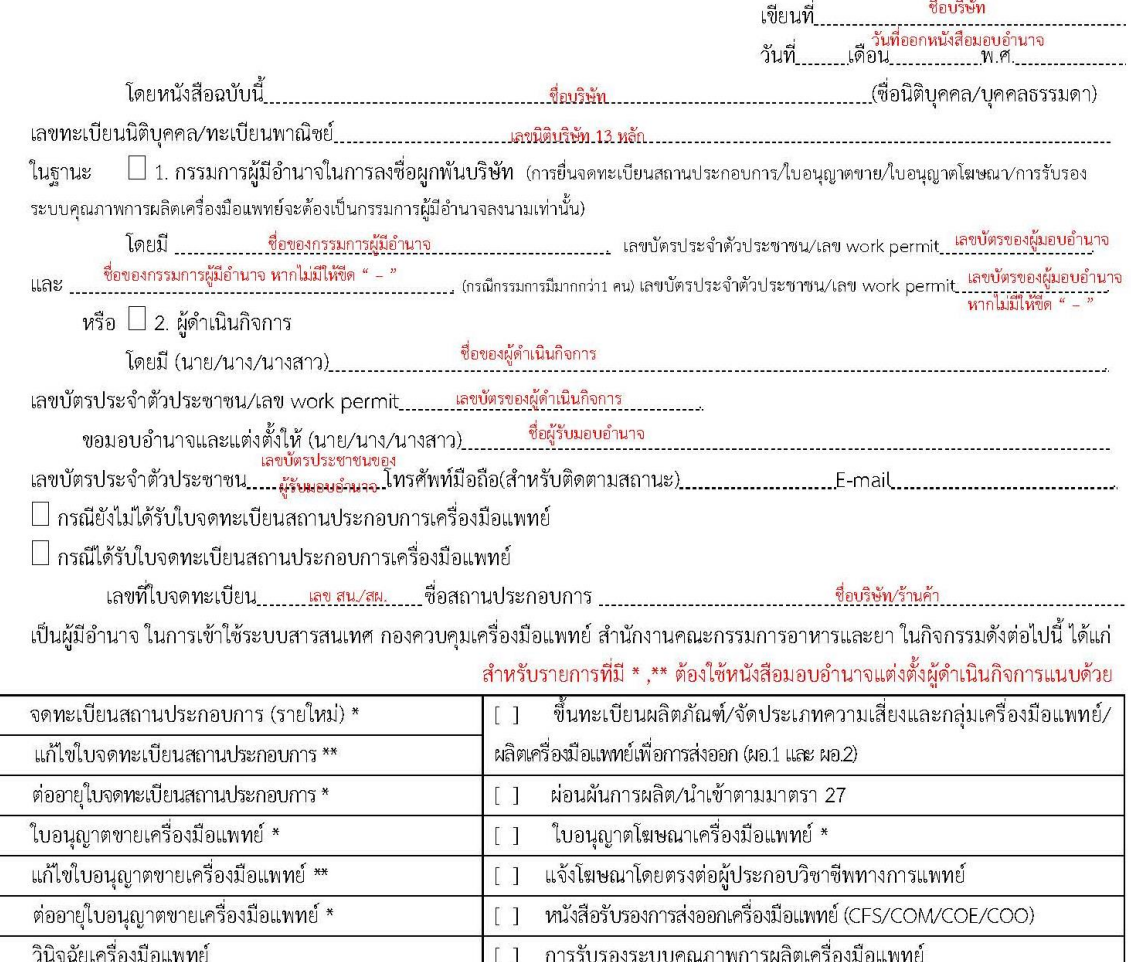

ี จำนวน\_\_\_\_\_\_\_\_\_\_กิจกรรม การมอบอำนาจดังกล่าวนี้ให้ใช้ได้ตั้งแต่วันที่\_\_\_\_\_\_\_\_\_\_\_เดือน \_\_\_\_\_<u>วันขี่มอบอำนาจ</u>\_\_\_\_\_พ.ศ. \_\_\_\_\_\_\_\_\_\_ ถึงวันที่\_\_\_\_\_\_\_\_\_\_เดือน \_\_\_\_\_\_\_\_\_\_\_\_\_\_\_\_\_\_\_\_\_\_\_\_\_\_\_\_\_\_\_\_\_\_\_(ไม่เกิน 1 ปี นับตั้งแต่วันที่มอบอำนาจ)

่ ข้าพเจ้าขอให้สัญญาว่าการกระทำใด ๆ ที่ผู้รับมอบอำนาจได้กระทำลงไปภายใต้เงื่อนไขของหนังสือมอบอำนาจฉบับนี้ ให้ถือเสมือนหนึ่ง ้ว่าข้าพเจ้าได้กระทำการนั้นด้วยตัวข้าพเจ้าเองทุกประการ และหนังสือมอบอำนาจฉบับนี้เป็นการมอบอำนาจให้เฉพาะเพื่อดำเนินการตามที่ระบุ ไว้ข้างต้นเท่านั้น จึงได้ลงลายมือชื่อต่อหน้าพยานไว้เป็นหลักฐาน

[ ] รายงานผลิตภัณฑ์

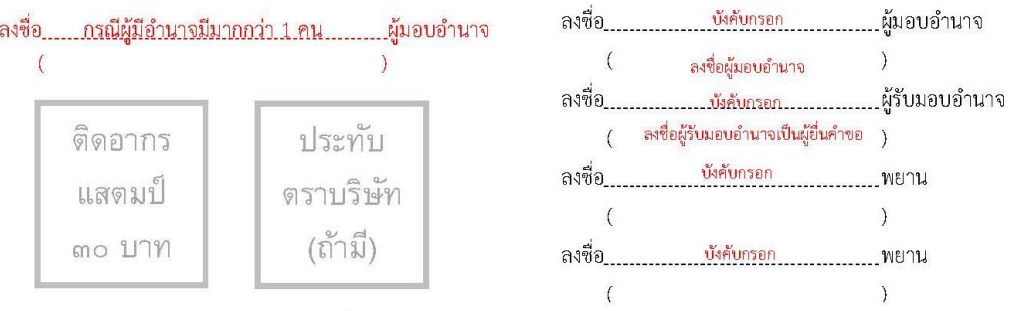

หมายเหตุ : \* ต้องแนบหนังสือมอบอำนาจแต่งตั้งผู้ดำเนินกิจการร่วมด้วย

 $\begin{bmatrix} 1 \end{bmatrix}$  $\overline{1}$  $\begin{bmatrix} 1 \end{bmatrix}$  $\lceil$  1  $\overline{1}$  $\lceil$  1  $\overline{1}$ 

 $[1]$ 

ประเมินเทคโนโลยีเครื่องมือแพทย์ \*

\*\* แนบหนังสือมอบอำนาจแต่งตั้งผู้ดำเนินกิจการ เฉพาะกรณีเปลี่ยนแปลงผู้ดำเนินกิจการ(คนใหม่)

<u>ข้อสังเกต</u> 1. ผู้มอบอำนาจลงชื่อผูกพันบริษัทต้องลงชื่อมอบอำนาจครบตามจำนวนที่ระบุผู้มีอำนาจลงชื่อผูกพัน ในหนังสือรับรองการจดทะเบียนบริษัทฯ (กรณีมีมากกว่า 1 คนสามารถเพิ่มชื่อผู้มอบอำนาจได้)

2. ประทับตราบริษัท (ถ้าระบุไว้ในหนังสือรับรองการจดทะเบียนบริษัทฯ)

#### **ไฟล์ที่ 4 ใบรับรองแพทย์ผู้ดำเนินกิจการ (ตรวจไม่เกิน 1 เดือน)**

ความหมาย

ใบรับรองแพทย์ ที่แพทย์ระบุว่า

1. ผู้ดำเนินกิจการไม่เป็นโรคที่รัฐมนตรีประกาศกำหนดตามมาตรา 16 (7) แห่งพระราชบัญญัติ เครื่องมือแพทย์ พ.ศ. 2551 ได้แก่

1.1 โรคเรื้อนในระยะติดต่อ

1.2 วัณโรคในระยะติดต่อ

1.3 โรคติดยาเสพติดให้โทษอย่างร้ายแรง

1.4 โรคพิษสุราเรื้อรัง

2. ผู้ดำเนินกิจการไม่เป็นบุคคลวิกลจริตหรือคนไร้ความสามารถหรือคนเสมือนไร้ความสามารถ

ข้อสังเกต ต้องเป็นเอกสารฉบับจริงเท่านั้น

# **ไฟล์ที่ 5 แผนที่แสดงที่ตั้งของสถานที่ผลิตเครื่องมือแพทย์ สถานที่เก็บรักษาเครื่องมือแพทย์ และสิ่งปลูกสร้างที่อยู่ ในบริเวณใกล้เคียง**

1. แผนที่ตั้งแสดงการเข้าถึงสถานที่ผลิตและเก็บรักษาเครื่องมือแพทย์ <u>หากอยู่คนละแห่งให้แยกเป็นอีกฉบับ</u>

2. ระบุจุดสังเกต ,ชื่อหมู่บ้าน(ถ้ามี) , ระยะทางจากถนนหลัก เพื่อนำทางไปยังสถานที่ผลิตและเก็บรักษา เครื่องมือแพทย์

#### **ตัวอย่างการจัดทำแผนที่ตั้ง**

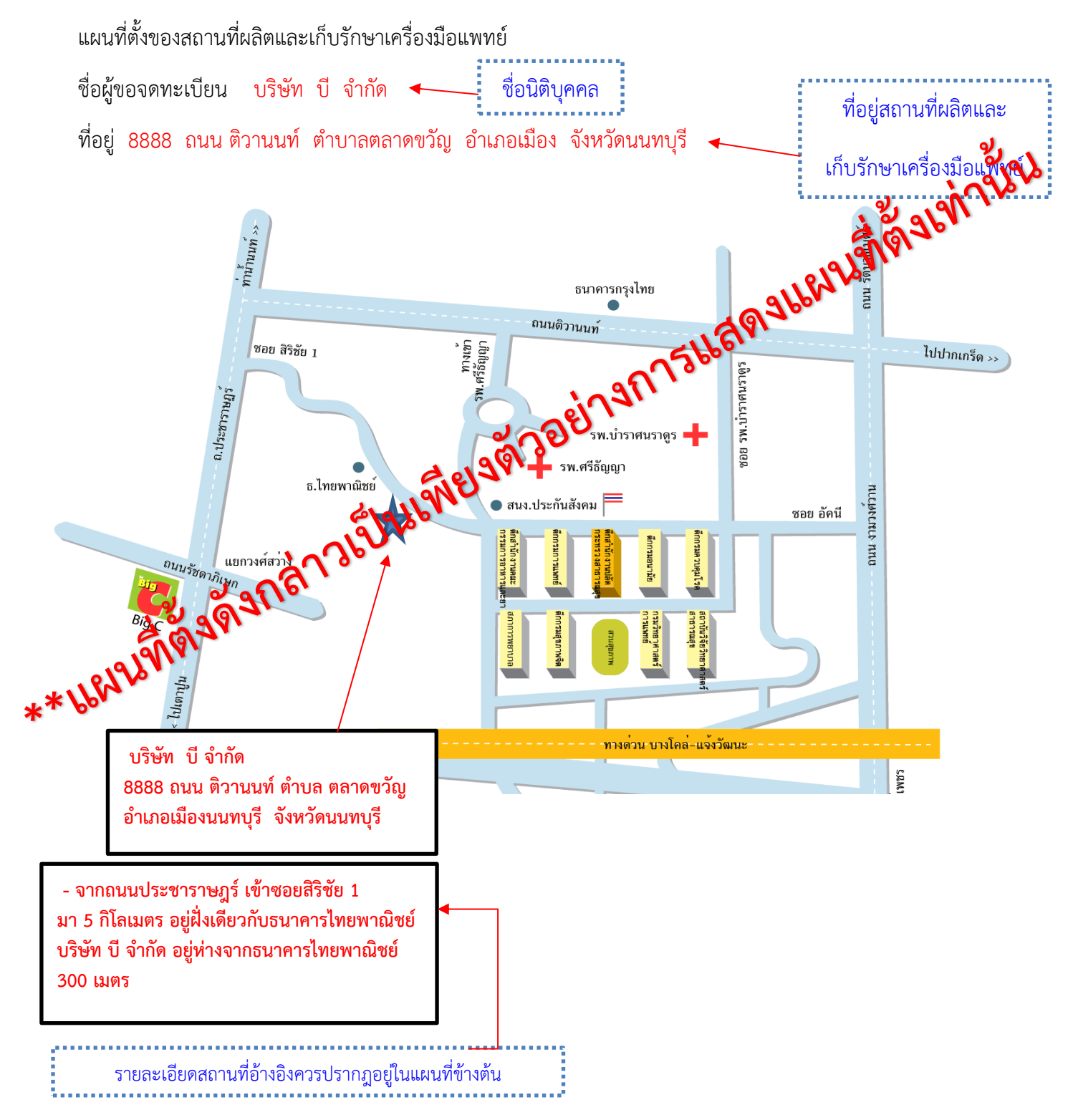

#### **ไฟล์ที่ 6**

**6.1 Flow chart แสดงขั้นตอนและกระบวนการผลิตเครื่องมือแพทย์** ความหมาย เอกสารแสดงขั้นตอนการผลิตเครื่องมือแพทย์ รายละเอียด /ตัวอย่าง

1) โดยต้องแสดงกระบวนการสำคัญ ตั้งแต่กระบวนการจัดหาวัตถุดิบ การตรวจสอบคุณภาพวัตถุดิบ ขั้นตอนกระบวนการผลิต การควบคุมคุณภาพ การบรรจุหีบห่อ การเก็บรักษาวัตถุดิบและเครื่องมือแพทย์สำเร็จรูป การเก็บเครื่องมือแพทย์ที่บกพร่องจากการผลิต

2) ระบุในแต่ละขั้นตอนว่าทำอยู่บริเวณใดเพื่อให้สอดคล้องกับแผนผังภายในและภาพถ่าย หาก สถานที่มีหลายชั้น ให้ระบุชั้นของอาคารเพิ่มเติม

# **ตัวอย่างแสดงขั้นตอนการผลิตเครื่องมือแพทย์**

ชื่อผู้ขอจดทะเบียน บริษัท บี จำกัด ที่อยู่ 8888 ถนน ติวานนท์ ตำบาลตลาดขวัญ อำเภอเมือง จังหวัดนนทบุรี ที่อยู่สถานที่ผลิตและ ผังการผลิต หน้ากากอนามัยทางการแพทย์ ชื่อสามัญเครื่องมือ เก็บรักษาเครื่องมือ แพทย์ที่จะผลิตแพทย์ 

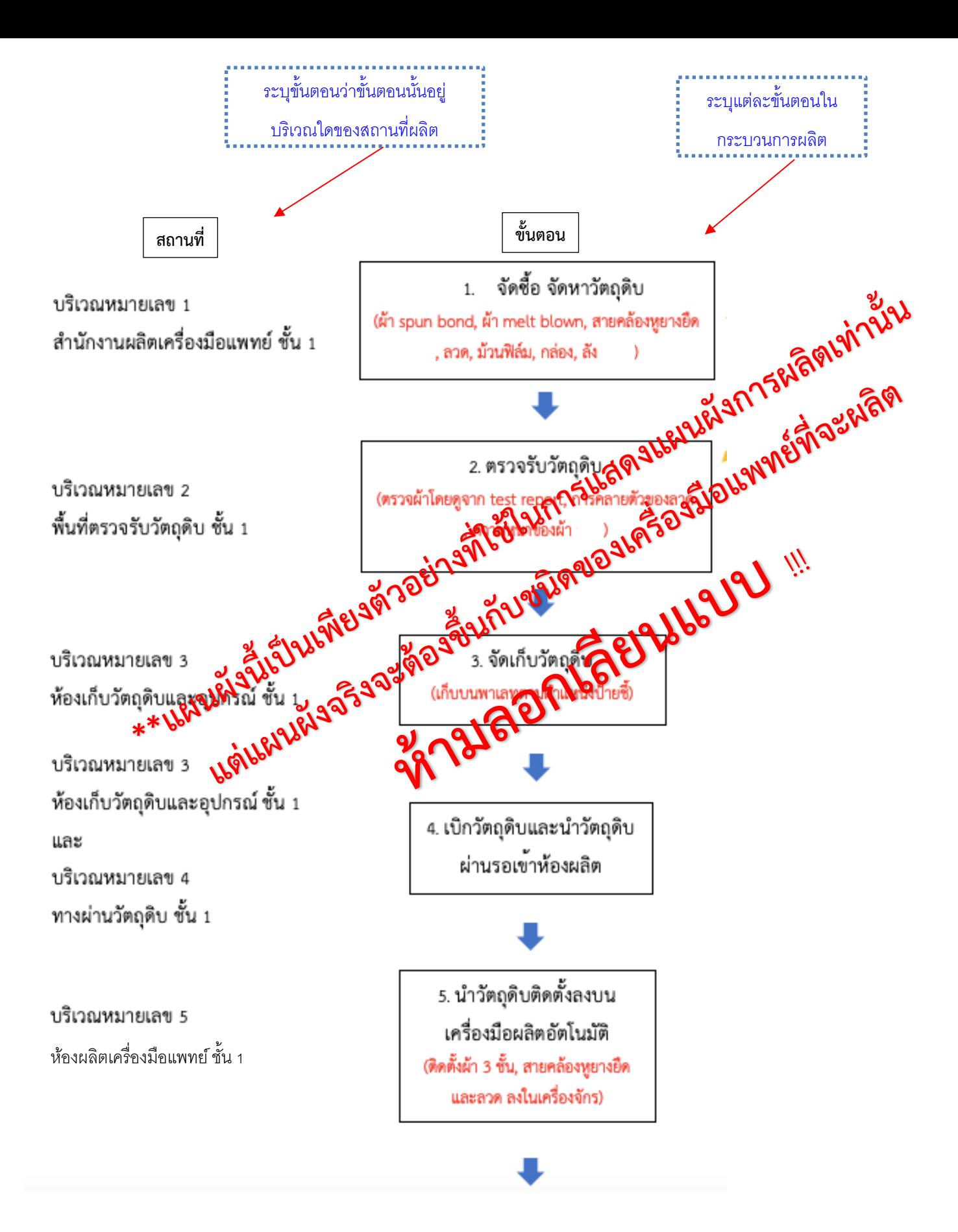

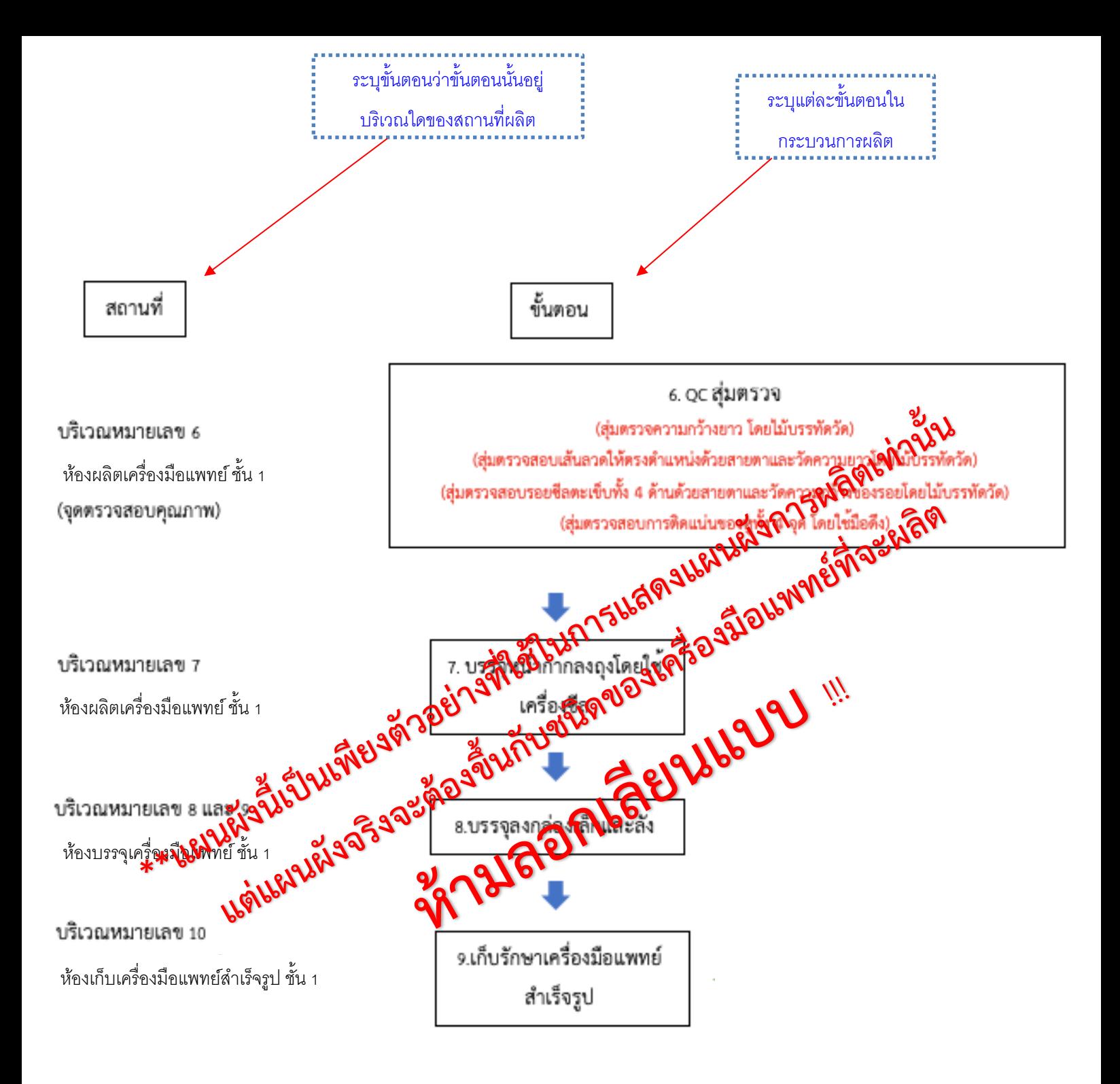

#### **ไฟล์ที่ 6**

#### **6.2.1 แผนผังภายในบริเวณสถานที่ผลิตและสถานที่เก็บรักษาเครื่องมือแพทย์ที่ถูกต้องตามมาตราส่วน**

#### การจัดเตรียม

1. มีรายละเอียดการจัดแบ่งบริเวณของสถานที่แสดงรายละเอียดการจัดแบ่งพื้นที่ ในส่วนที่สำคัญ ได้แก่ **ห้องเก็บ วัตถุดิบ ห้องผลิต ห้อง QC ห้องเก็บรักษาเครื่องมือแพทย์สำเร็จรูป และส่วนที่เป็นสำนักงาน** ระบุมาตราส่วนใน แผนผังด้วย เช่น 1 ซม.ต่อ 100 ซม.

2. หากอาคาร สถานที่มีมากกว่า 1 ชั้น ให้ระบุในหน้าแปลนที่แสดงว่า อยู่ชั้นที่เท่าไหร่ของอาคาร

3. หากมีหลายอาคารภายในรั้วเดียวกัน ต้องจัดทำแผนผังภายในรั้วพร้อมระบุตำแหน่งอาคารที่เกี่ยวข้องเพิ่มเติม

4. กรณีเป็นห้องภายในอาคาร ต้องจัดทำแผนผังรวมทั้งชั้นและบ่งชี้ให้เห็นว่า สำนักงานผลิตเครื่องมือแพทย์ ห้องเก็บ วัตถุดิบ ห้องที่เกี่ยวข้องกับกระบวนการผลิต ห้อง QC และห้องเก็บรักษาเครื่องมือแพทย์สำเร็จรูป อยู่บริเวณใดของ แปลน

\* หากในแผนผังรวม แสดง ห้องที่เกี่ยวข้องกับกระบวนการผลิต และห้องเก็บรักษาเครื่องมือแพทย์ ไม่ชัดเจน สามารถ จัดทำแผนผังขยายเฉพาะส่วนเพิ่มเติมได้

5. ชื่อของแต่ละบริเวณที่ระบุในแปลนต้องสอดคล้องกับขั้นตอนการผลิตและภาพถ่าย

รายละเอียด /ตัวอย่าง

#### **ตัวอย่างการจัดทำแผนผังภายใน**

แผนผังภายในของสถานที่ผลิตและเก็บรักษาเครื่องมือแพทย์

ชื่อผู้ขอจดทะเบียน บริษัท บี จำกัด

ที่อยู่ 8888 ถนน ติวานนท์ ตำบาลตลาดขวัญ อำเภอเมือง จังหวัดนนทบุรี

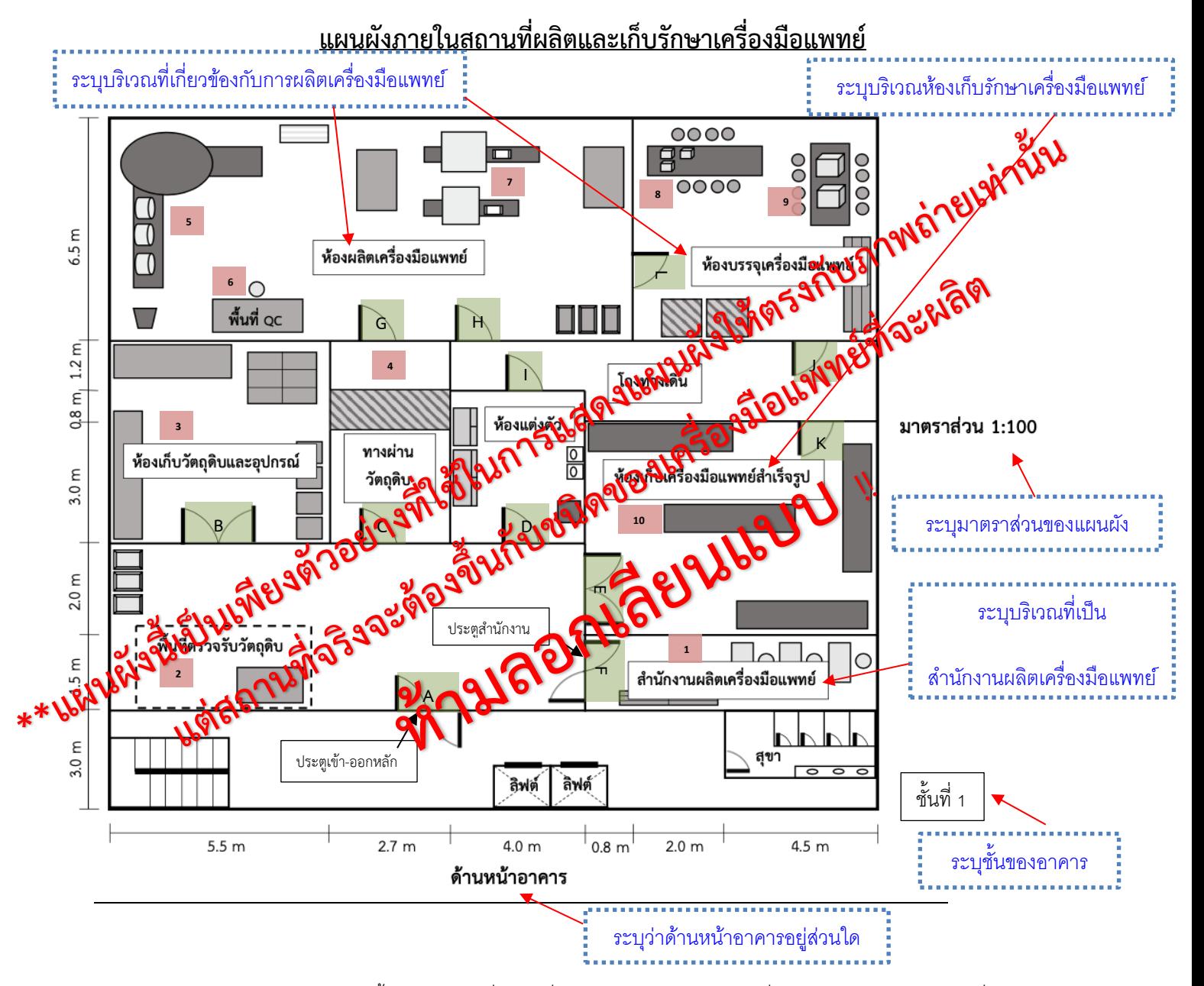

หมายเหตุ แบบแปลนแผนผัง (แปลนพื้น) ของสถานที่ผลิตเครื่องมือแพทย์และเก็บรักษาเครื่องมือแพทย์ตามมาตราส่วนที่ถูกต้อง พร้อม รายละเอียดบริเวณที่เกี่ยวข้องกับสถานที่ผลิตเครื่องมือแพทย์และเก็บเครื่องมือแพทย์

#### **ตัวอย่างการจัดทำแผนผังระบุอาคารที่เกี่ยวข้อง (เพิ่มเติม)**

แผนผังระบุตำแหน่งอาคารที่เกี่ยวข้องกับสถานที่ผลิตและเก็บรักษาเครื่องมือแพทย์

ชื่อผู้ขอจดทะเบียน บริษัท บี จำกัด

ที่อยู่ 8888 ถนน ติวานนท์ ตำบาลตลาดขวัญ อำเภอเมือง จังหวัดนนทบุรี

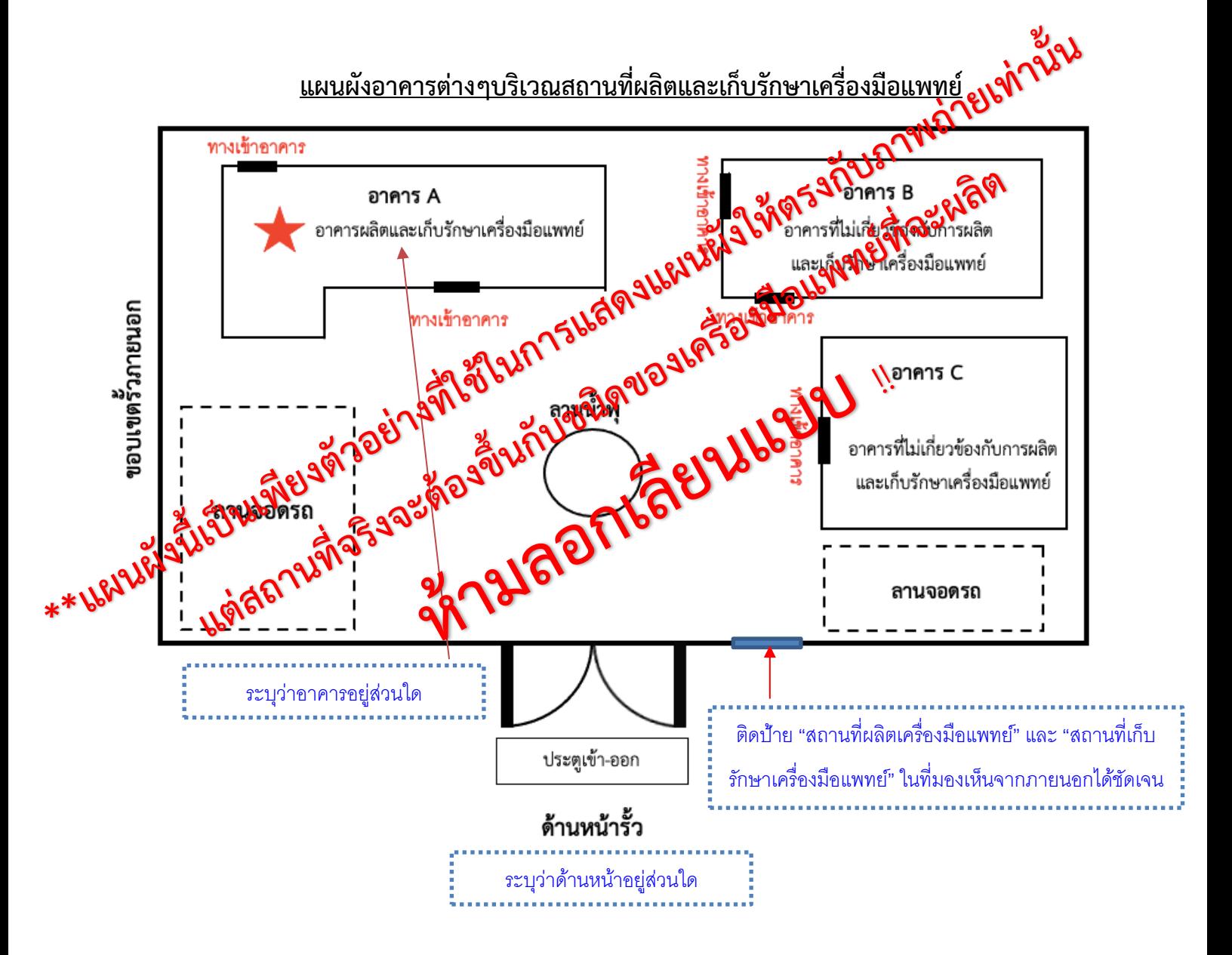

**ไฟล์ที่ 6**

# **6.2.2 แผนผังการจัดวางเครื่องมือ เครื่องจักร ที่ใช้ในการผลิต กรณีอาคารหลายชั้น ให้ระบุชั้นที่เกี่ยวข้องกับ การ ผลิตและการเก็บรักษาเครื่องมือแพทย์**

ความหมาย 1) จัดทำแผนผังการจัดวางเครื่องมือ หรือเครื่องจักรที่ใช้สำหรับผลิตเครื่องมือแพทย์

รายละเอียด /ตัวอย่าง

1) ระบุรายละเอียดของแผนผังการเครื่องมือ หรือเครื่องจักรที่ใช้ ภายในห้องผลิต

**ตัวอย่างแผนผังการจัดวางเครื่องมือ เครื่องจักร ที่ใช้ในการผลิตเครื่องมือแพทย์**

้ แผนผังการจัดวางเครื่องมือ เครื่องจักร ที่ใช้ในการผลิตหน้ากากอนามัยทางการแพทย์ ชั้น 1

ชื่อผู้ขอจดทะเบียน บริษัท บี จำกัด

ที่อยู่ 8888 ถนน ติวานนท์ ตำบาลตลาดขวัญ อำเภอเมือง จังหวัดนนทบุรี

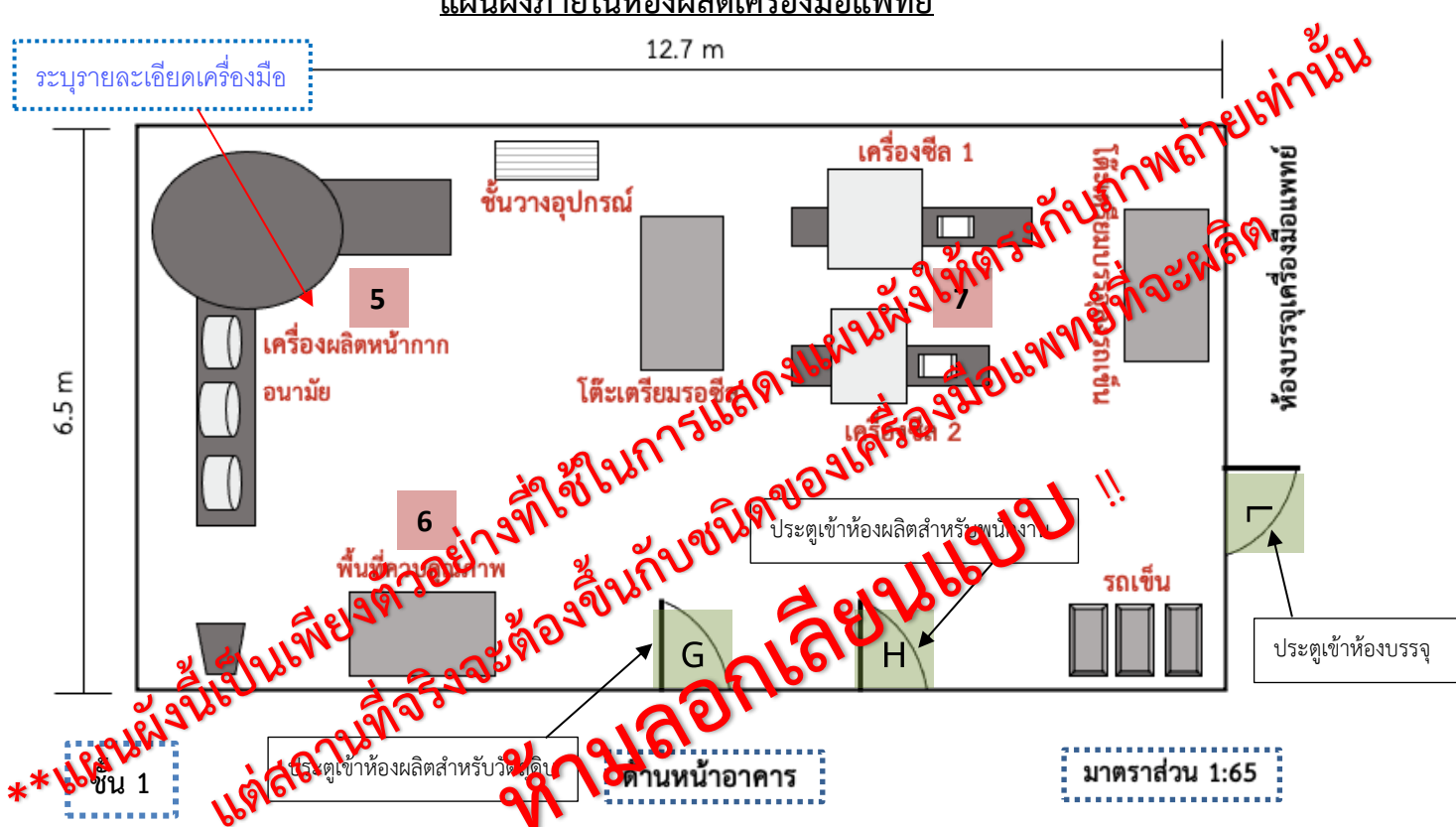

**แผนผังภายในห้องผลิตเครื่องมือแพทย์**

**พื้นที่ 82.55 ตร.ม**

#### **ตัวอย่างแผนผังการจัดวางเครื่องมือ เครื่องจักร ที่ใช้ในการผลิตเครื่องมือแพทย์**

แผนผังการจัดวางเครื่องมือ เครื่องจักร ที่ใช้ในการผลิตหน้ากากอนามัยทางการแพทย์ ชั้น 1

ชื่อผู้ขอจดทะเบียน บริษัท บี จำกัด

ที่อยู่ 8888 ถนน ติวานนท์ ตำบาลตลาดขวัญ อำเภอเมือง จังหวัดนนทบุรี

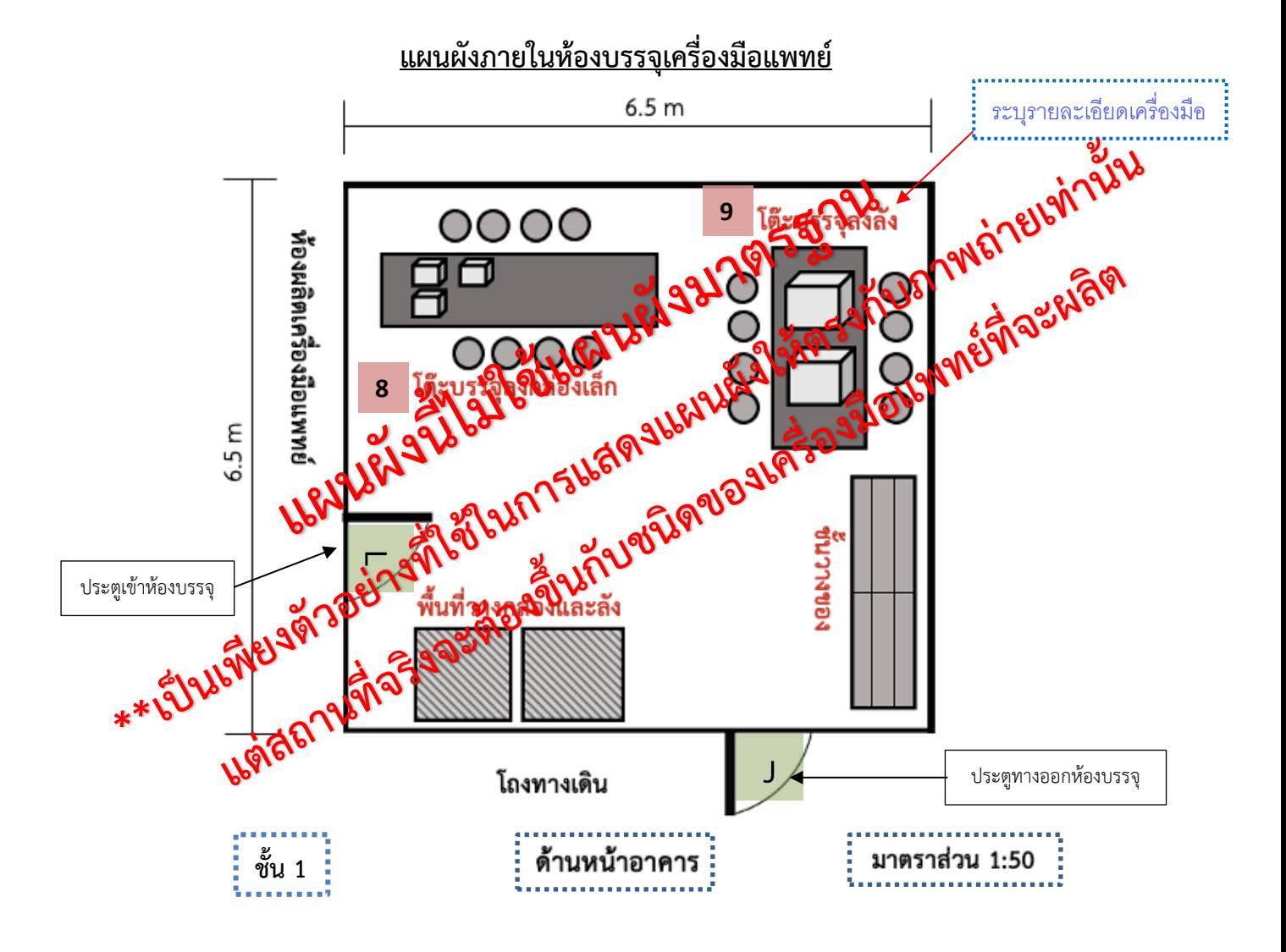

#### **ตัวอย่างแผนผังการจัดวางเครื่องมือ เครื่องจักร ที่ใช้ในการรักษาเครื่องมือแพทย์**

้ แผนผังการจัดวางเครื่องมือ เครื่องจักร ที่เกี่ยวข้องกับการผลิตหน้ากากอนามัยทางการแพทย์ ชั้น 1

ชื่อผู้ขอจดทะเบียน บริษัท บี จำกัด

ที่อยู่ 8888 ถนน ติวานนท์ ตำบาลตลาดขวัญ อำเภอเมือง จังหวัดนนทบุรี

#### **แผนผังภายในห้องเก็บวัตถุดิบและอุปกรณ์ และห้องอื่นๆที่เกี่ยวข้องกับการผลิตเครื่องมือ**

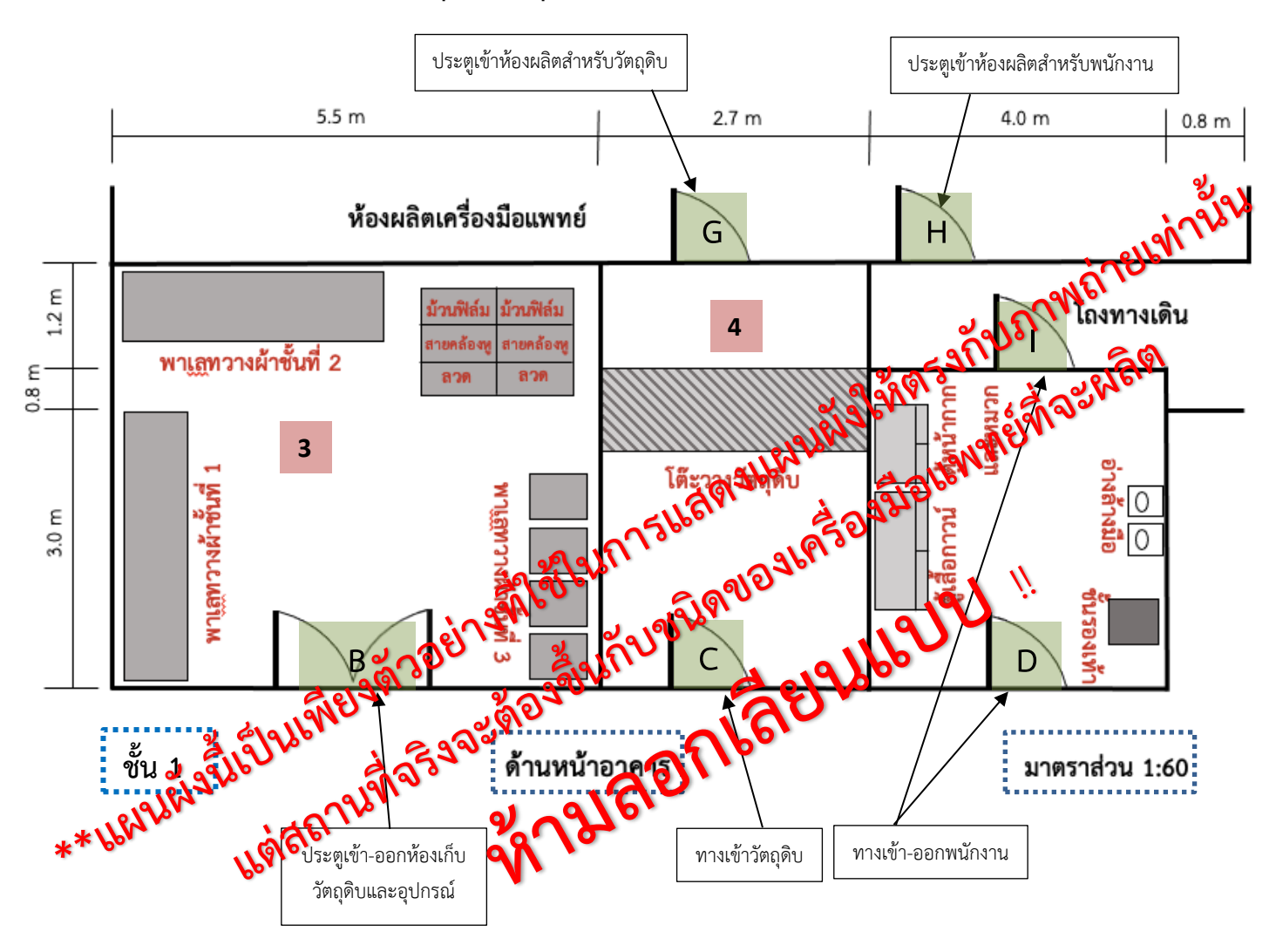

#### **ตัวอย่างแผนผังการจัดวางเครื่องมือ เครื่องจักร ที่ใช้ในการเก็บรักษาเครื่องมือแพทย์**

แผนผังการจัดวางเครื่องมือ เครื่องจักร ที่เกี่ยวข้องกับผลิตหน้ากากอนามัยทางการแพทย์ ชั้น 1

ชื่อผู้ขอจดทะเบียน บริษัท บี จำกัด

ที่อยู่ 8888 ถนน ติวานนท์ ตำบาลตลาดขวัญ อำเภอเมือง จังหวัดนนทบุรี

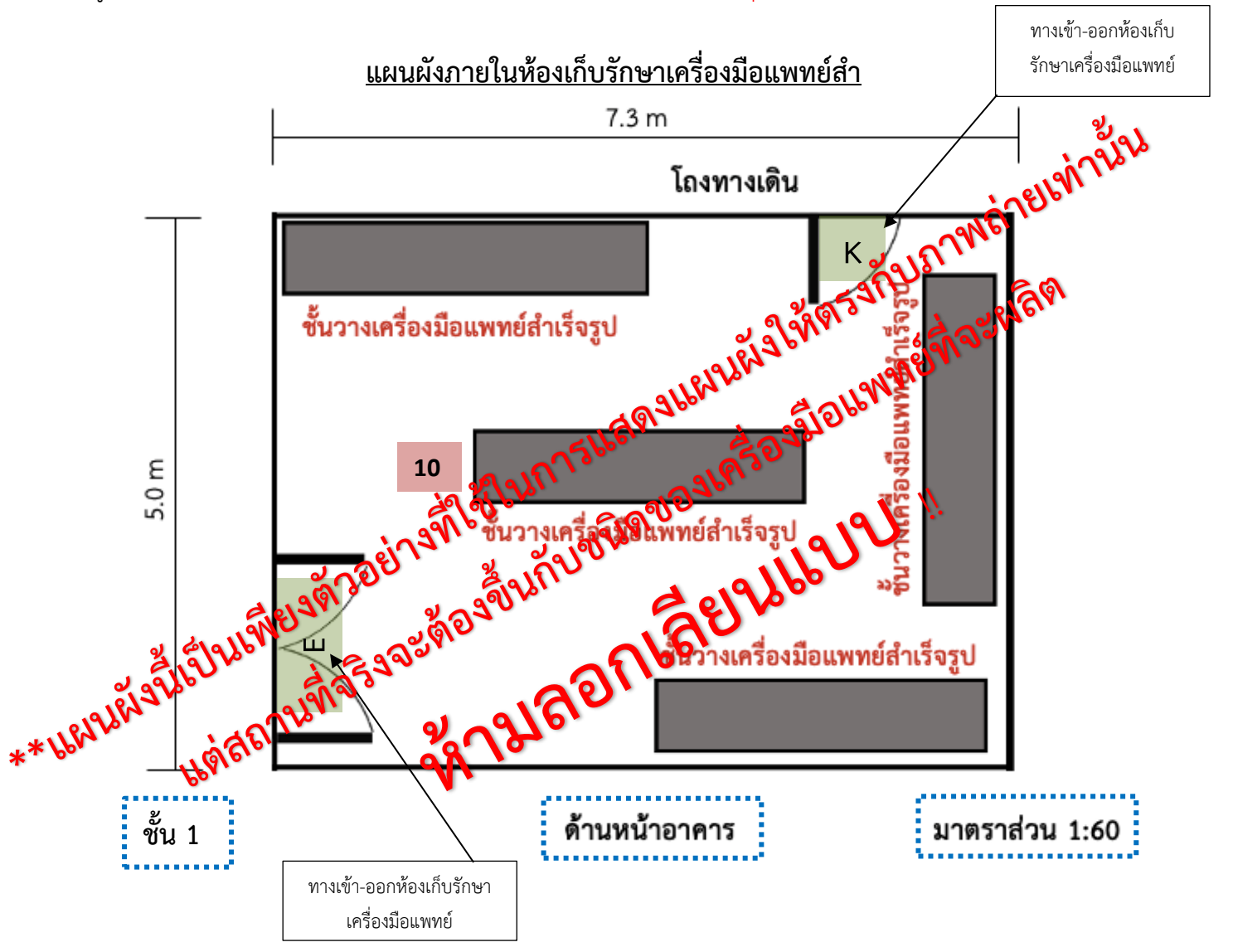

#### **ไฟล์ที่ 6**

## **6.3 ภาพถ่ายแสดงรายละเอียดสถานที่ผลิต และสถานที่เก็บรักษาเครื่องมือแพทย์**

#### การจัดเตรียม

**1.** ภาพด้านหน้าอาคารสถานประกอบการนำเข้าและเก็บรักษาเครื่องมือแพทย์

-ภาพถ่ายมุมไกลเห็นภาพรวมของอาคารและรั้วบ้าน (ถ้ามี) ให้สามารถมองเห็นป้าย ดังนี้

- 1.1ป้ายชื่อสถานประกอบการ
- 1.2 ที่อยู่สถานประกอบการ
- 1.3 ป้าย **"สถานที่ผลิตเครื่องมือแพทย์**" (ป้ายสีน้ำเงิน)

- จัดทำป้ายแสดงข้อความว่า "สถานที่ผลิตเครื่องมือแพทย์" ด้วยวัตถุถาวรสีน้ำเงิน ขนาดกว้างและ ยาว ไม่น้อยกว่า 20x70 ซม. และมีข้อความเป็นตัวอักษรไทยสีขาว สูงไม่น้อยกว่า 3 ซม.

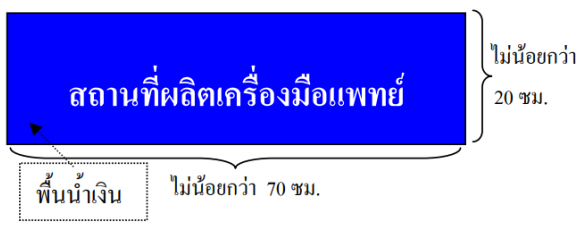

# 1.4. ป้าย"**สถานที่เก็บรักษาเครื่องมือแพทย์**" (ป้ายสีแดง)

- จัดทำป้ายแสดงข้อความว่า "สถานที่เก็บรักษาเครื่องมือแพทย์" ด้วยวัตถุถาวรสีแดง ขนาดกว้าง และยาว ไม่น้อยกว่า 20x70 ซม. และมีข้อความเป็นตัวอักษรไทยสีขาว สูงไม่น้อยกว่า 3 ซม.

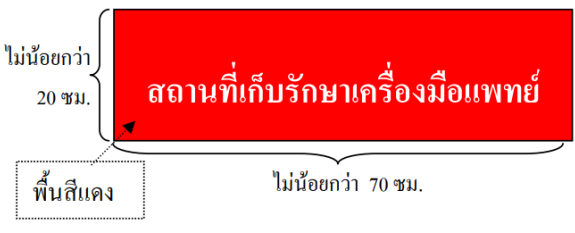

\*\*โดยป้าย**ข้างต้น ต้องติดด้านหน้าห้อง/อาคาร/รั้วมองเห็นจากภายนอก**

- กรณีพื้นที่ขออนุญาตเป็นอาคารเดี่ยว ติดป้ายหน้ารั้วที่มองเห็นจากภายนอก หากไม่มีรั้วติดป้ายหน้าอาคาร
- กรณีพื้นที่ขออนุญาตมีหลายอาคาร ติดป้ายหน้ารั้วที่มองเห็นจากภายนอก
- กรณีพื้นที่ขออนุญาตเป็นส่วนใดส่วนหนึ่งของชั้น ติดป้ายหน้าพื้นที่ขออนุญาตนั้น

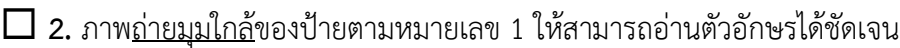

- **3.** ภาพถ่ายนำทางไปยังหน้าห้องสำนักงานประกอบกิจการผลิตเครื่องมือแพทย์
- **4.** ภาพถ่ายหน้าห้องสำนักงานประกอบกิจการผลิตเครื่องมือแพทย์โดยมีป้ายชี้บ่งให้ทราบว่าเป็น "สำนักงาน ผลิตเครื่องมือแพทย์"
- $\Box$  5. ภาพถ่ายเปิดประตูห้องสำนักงานประกอบกิจการผลิตเครื่องมือแพทย์ เพื่อเชื่อมโยงเห็นว่าหน้าห้องกับใน ห้องคือสถานที่เดียวกัน
- **6.** ภาพถ่ายภายในบริเวณสำนักงานประกอบกิจการผลิตเครื่องมือแพทย์ ให้เห็นบริเวณภายในห้องให้ครบทุก ด้าน
- **7.** ภาพถ่ายนำทางไปยังหน้าห้องสำนักงานประกอบกิจการผลิตเครื่องมือแพทย์
- **8.** ภาพถ่ายหน้าห้องผลิตเครื่องมือแพทย์โดยมีป้ายชี้บ่งให้ทราบว่าเป็น "ห้องผลิตเครื่องมือแพทย์"
- **9.** ภาพถ่ายเปิดประตูห้องผลิตเครื่องมือแพทย์เพื่อเชื่อมโยงเห็นว่าหน้าห้องกับในห้องคือสถานที่เดียวกัน
- **10.** ภาพถ่ายภายในบริเวณผลิตเครื่องมือแพทย์ให้เห็นบริเวณภายในห้องให้ครบทุกด้าน

## **\*ภาพถ่ายจะต้องสอดคล้องกับขั้นตอนการผลิตในแต่ละขั้นตอนทุกขั้นตอนและอธิบายบรรยายภาพให้ ทราบว่าขั้นตอนใดอยู่บริเวณใด**

**\*\*ชื่อบริเวณ กระบวนการที่ระบุในแผนผัง ขั้นตอนการผลิต และภาพถ่ายจะต้องใช้ชื่อตรงกัน**

- **11.** ภาพถ่ายนำทางไปยังหน้าห้องเก็บรักษาเครื่องมือแพทย์
- **12.** ภาพถ่ายหน้าห้องเก็บรักษาเครื่องมือแพทย์ โดยมีป้ายชี้บ่งให้ทราบว่าเป็น "ห้องหรือบริเวณสำหรับเก็บ รักษาเครื่องมือแพทย์"
- **13**. ภาพถ่ายเปิดประตูห้องเก็บรักษาเครื่องมือแพทย์เพื่อเชื่อมโยงเห็นว่าหน้าห้องกับในห้องคือสถานที่ เดียวกัน
- **14.** ภาพถ่ายภายในห้องเก็บรักษาเครื่องมือแพทย์ มีอุปกรณ์สำหรับจัดเก็บรักษาเครื่องมือแพทย์ให้เหมาะสม กับชนิดของเครื่องมือแพทย์ เช่น ชั้นวาง พาเลท หรือ ตู้เย็น เป็นต้น โดยมีป้ายชี้บ่งระบุชั้นวางหรือบริเวณเก็บ รักษาเครื่องมือแพทย์โดยถ่ายภาพให้เห็นบริเวณภายในห้องให้ครบทุกด้าน
- **15.** ภาพถ่ายนำทางไปยังหน้าห้องเก็บวัตถุดิบสำหรับผลิตเครื่องมือแพทย์
- **16.** ภาพถ่ายหน้าห้องเก็บวัตถุดิบสำหรับผลิตเครื่องมือแพทย์โดยมีป้ายชี้บ่งให้ทราบว่าเป็น "ห้องหรือบริเวณ สำหรับเก็บวัตถุดิบ"
- **17.** ภาพถ่ายเปิดประตูห้องเก็บวัตถุดิบสำหรับผลิตเครื่องมือแพทย์เพื่อเชื่อมโยงเห็นว่าหน้าห้องกับในห้องคือ สถานที่เดียวกัน
- **18.** ภาพถ่ายภายในห้องเก็บวัตถุดิบสำหรับผลิตเครื่องมือแพทย์
- **19.** ภายถ่ายสถานที่อื่นๆที่เกี่ยวข้องกับการผลิตเครื่องมือแพทย์ เช่น จุดตรวจรับวัตถุดิบ

หมายเหตุ:

- หากอาคารที่ใช้เป็นสำนักงานประกอบกิจการผลิตและเก็บรักษาเครื่องมือแพทย์มีหลายชั้นให้ระบุ ว่า สถานที่ดังกล่าวอยู่ชั้นไหนในแต่ละภาพ
- กำหนดให้ 1 หน้า ต่อ 1 ภาพ โดยภาพควรมีขนาด 4 x 6 นิ้ว
- ในแต่ละหัวข้อสามารถใช้ภาพอธิบายได้มากกว่า 1 ภาพ

้คำบรรยายภาพเป็นเพียงตัวอย่างสามารถปรับแก้ไขคำบรรยายให้ตรงกับภาพที่ต้องการแสดงได้

#### **ตัวอย่างการจัดทำภาพลักษณะของอาคารสถานที่ประกอบกิจการผลิตและเก็บรักษาเครื่องมือแพทย**

1. ภาพลักษณะของอาคารสถานที่ประกอบกิจการผลิตและเก็บรักษาเครื่องมือแพทย (ดานหนาทั้งอาคาร)

#### **(ดานหนาทั้งอาคาร)**

ชื่อผู้ขอจดทะเบียน บริษัท บี จำกัด

ที่อยู่ 8888 ถนน ติวานนท์ ตำบาลตลาดขวัญ อำเภอเมือง จังหวัดนนทบุรี

1. ภาพลักษณะของอาคารสถานที่ประกอบกิจการผลิตและเก็บรักษาเครื่องมือแพทย์(ด้านหน้าทั้งอาคาร)

-ภาพถ่ายมุมไกลเห็นภาพรวมของอาคารและรั้วบ้าน (ถ้ามี) ให้สามารถมองเห็นป้ายรายละเอียด ดังนี้

1.1 ป้ายชื่อสถานประกอบการ 1.2 ที่อยู่สถานประกอบการ

1.3 ป้าย**"สถานที่ผลิตเครื่องมือแพทย์**"(ป้ายน้ำเงิน) 1.4 ป้าย**"สถานที่เก็บรักษาเครื่องมือแพทย์**"(ป้ายแดง) **\*\*ป้ายต้องติดด้านหน้าห้อง/อาคาร/รั้วที่สามารถมองเห็นจากภายนอก**ได้

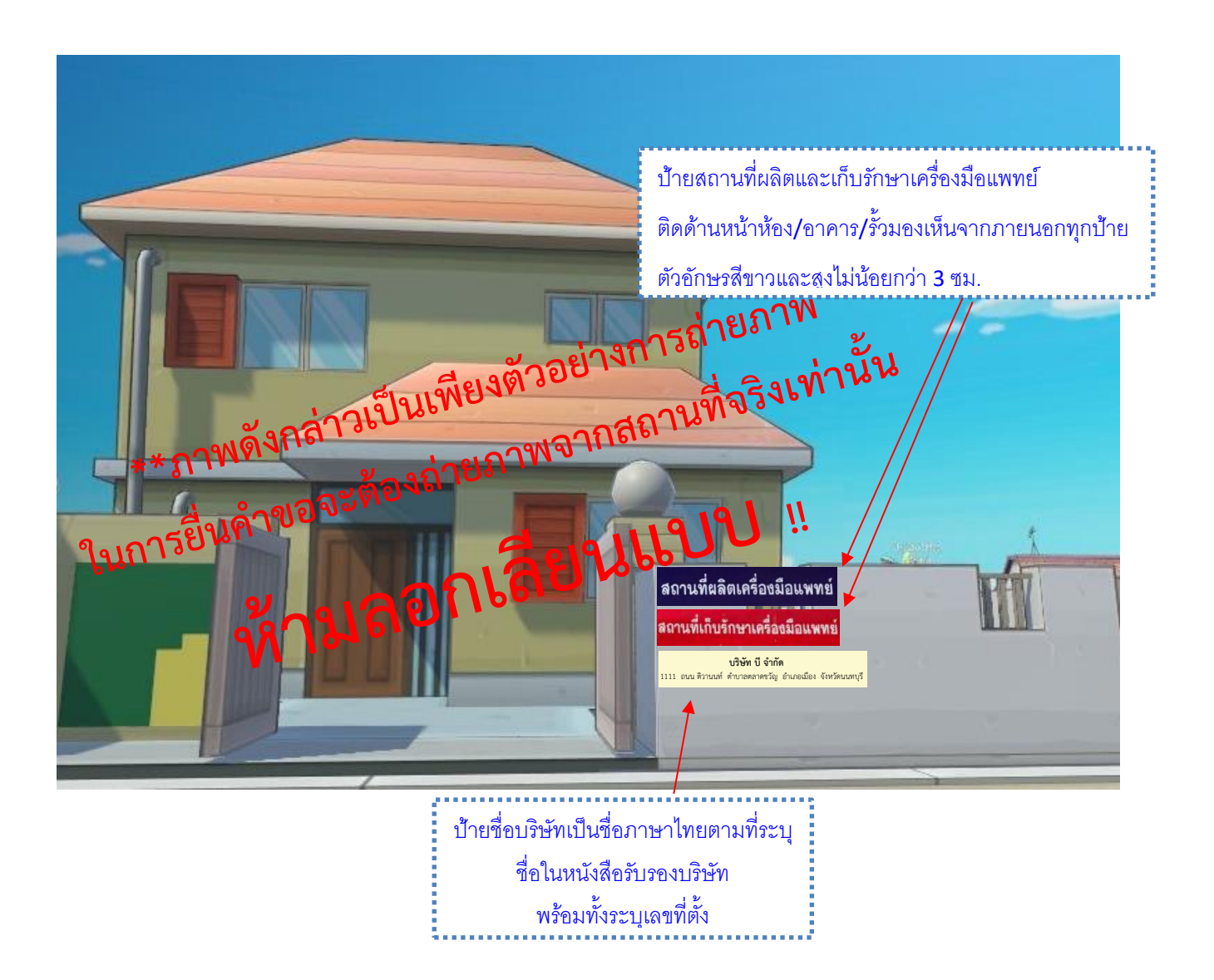

นเพียงตัวอย่างสามารถปรับแก้ไข/เพิ่มเติมคำบรรยายให้ตรงก

#### **ตัวอย่างการจัดทำภาพลักษณะของอาคารสถานที่ประกอบกิจการผลิตและเก็บรักษาเครื่องมือแพทย** แสดงได้

ชื่อผู้ขอจดทะเบียน บริษัท บี จำกัด

ที่อยู่ 8888 ถนน ติวานนท์ ตำบาลตลาดขวัญ อำเภอเมือง จังหวัดนนทบุรี

2. ภาพด้านหน้าสถานที่ประกอบกิจการผลิตและเก็บรักษาเครื่องมือแพทย์(ชื่อสถานที่, เลขที่บ้าน)

-ภาพถ่ายมุมใกล้เห็นภาพรวมของอาคารและรั้วบ้าน (ถ้ามี) ให้สามารถมองอ่านรายละเอียดในป้ายได้ชัดเจน

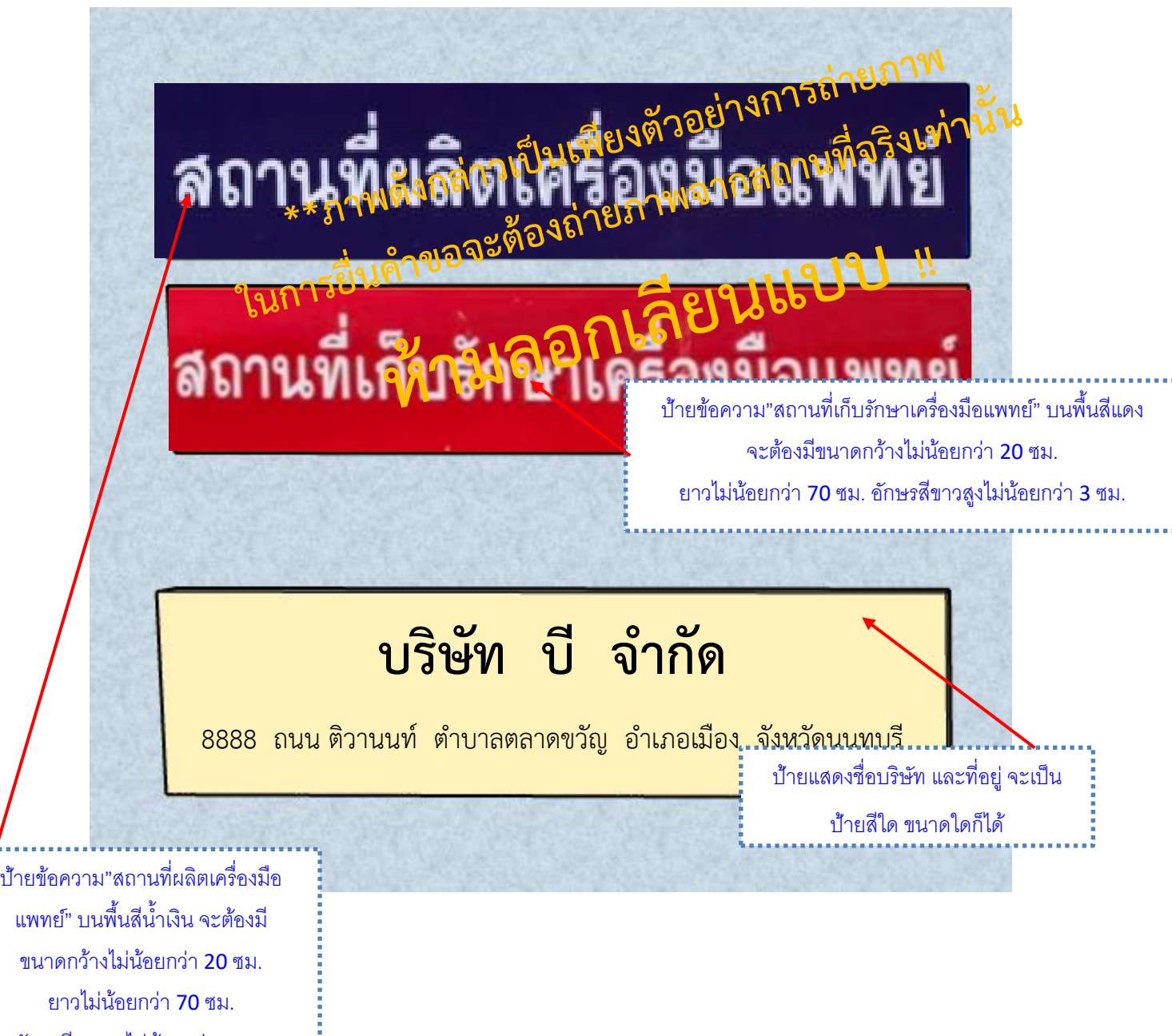

อักษรสีขาวสูงไม่น้อยกว่า 3 ซม.

คำบรรยายภาพเป็นเพียงตัวอย่างสามารถปรับแก้ไข/เพิ่มเติมคำบรรยายให้ตรงกับภาพที่ต้องการ

# **ตัวอย่างการจัดทำภาพถ่ายนำทางไปยังหน้าห้องสำนักงานประกอบกิจการผลิตเครื่องมือแพทย์**  แสดงได้

ชื่อผู้ขอจดทะเบียน บริษัท บี จำกัด

ที่อยู่ 8888 ถนน ติวานนท์ ตำบาลตลาดขวัญ อำเภอเมือง จังหวัดนนทบุรี

3. ภาพถ่ายนำทางไปยังหน้าห้องสำนักงานประกอบกิจการผลิตเครื่องมือแพทย์(ภาพอาคารชั้นที่ 1)

ภาพประตูทางเข้าหน้าสถานประกอบการ - ประตู A ระบุว่าอยู่ชั้นใดของอาคาร

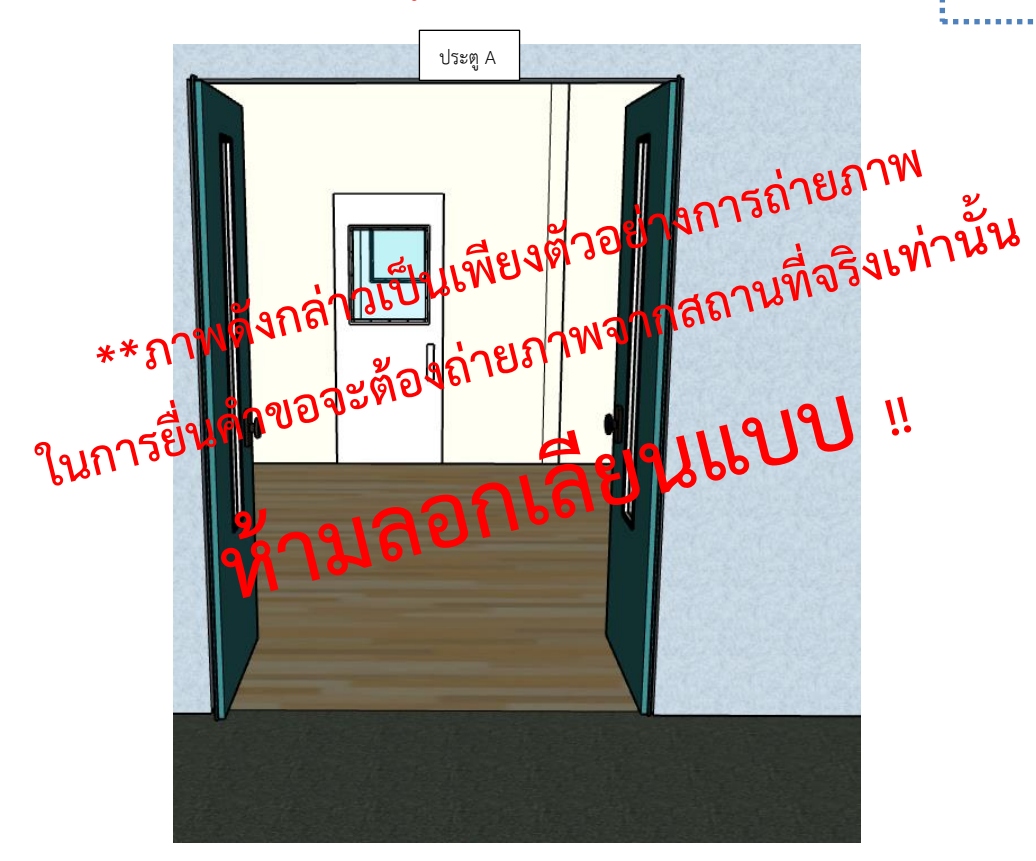

ภาพนำทางไปยังหน้าห้อง/บริเวณ ส านักงานเพื่อให้สอดคล้องกับ

แผนผังภายใน อาจมีมากกว่า 1 ภาพก็ได้

คำบรรยายภาพเป็นเพียงตัวอย่างสามารถปรับแก้ไข/เพิ่มเติมคำบรรยายให้ตรงกับภาพที่ต้องการ

**ตัวอย่างการจัดทำภาพถ่ายนำทางไปยังหน้าห้องสำนักงานประกอบกิจการผลิตเครื่องมือแพทย์(ต่อ)** แสดงได้

ชื่อผู้ขอจดทะเบียน บริษัท บี จำกัด

ที่อยู่ 8888 ถนน ติวานนท์ ตำบาลตลาดขวัญ อำเภอเมือง จังหวัดนนทบุรี

3. ภาพถ่ายนำทางไปยังหน้าห้องสำนักงานประกอบกิจการผลิตเครื่องมือแพทย์(ภาพอาคารชั้นที่ 1)

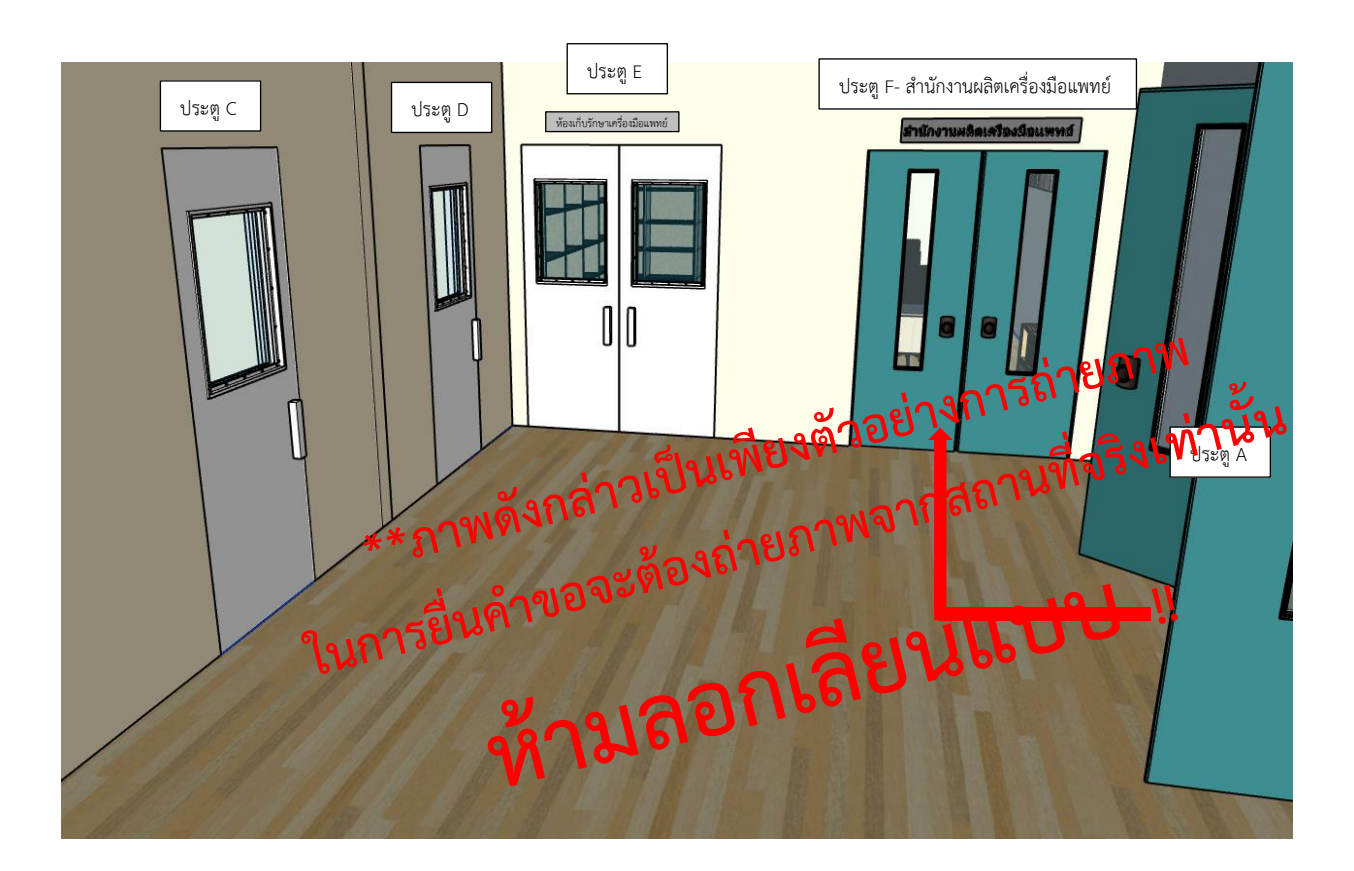

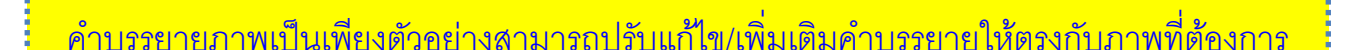

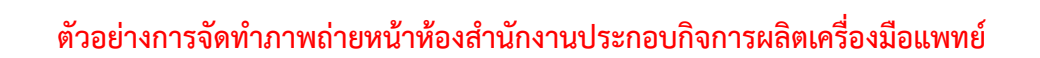

ชื่อผู้ขอจดทะเบียน บริษัท บี จำกัด

ที่อยู่ 8888 ถนน ติวานนท์ ตำบาลตลาดขวัญ อำเภอเมือง จังหวัดนนทบุรี

4. ภาพถ่ายหน้าห้องสำนักงานประกอบกิจการผลิตเครื่องมือแพทย์ โดยมีป้ายชี้บ่งให้ทราบว่าเป็น "สำนักงานผลิต เครื่องมือแพทย์" (ภาพอาคารชั้นที่ 1)

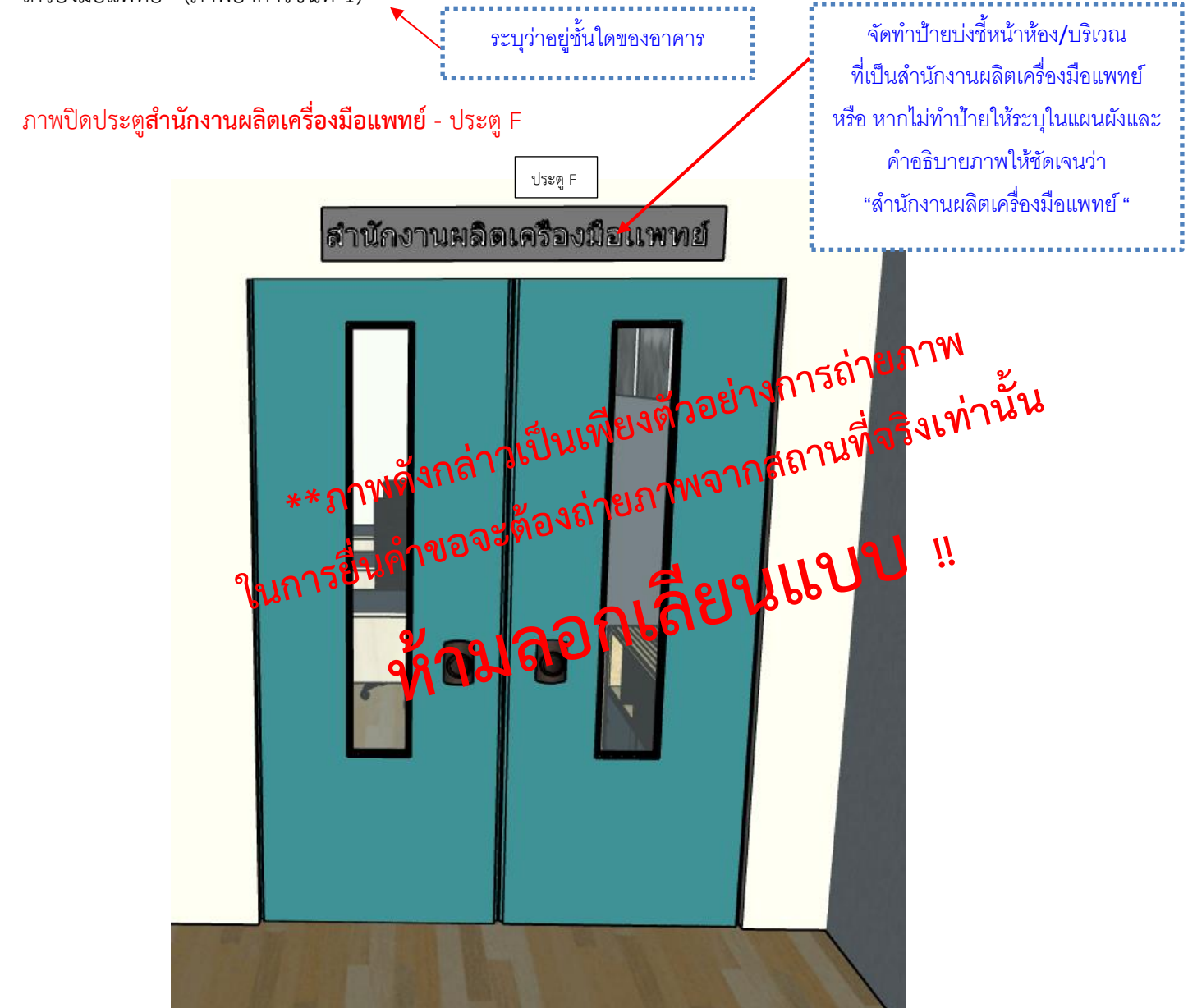

คำบรรยายภาพเป็นเพียงตัวอย่างสามารถปรับแก้ไข/เพิ่มเติมคำบรรยายให้ตรงกับภาพที่ต้องการ

ตัวอย่างการจัดทำภาพถ่ายเปิดประตูห้องสำนักงานประกอบกิจการผลิตเครื่องมือแพทย์

ชื่อผู้ขอจดทะเบียน บริษัท บี จำกัด

ที่อยู่ 8888 ถนน ติวานนท์ ตำบาลตลาดขวัญ อำเภอเมือง จังหวัดนนทบุรี

5. ภาพถ่ายเปิดประตูห้องสำนักงานประกอบกิจการผลิตเครื่องมือแพทย์เพื่อเชื่อมโยงเห็นว่าหน้าห้องกับในห้องคือ สถานที่เดียวกัน (ภาพอาคารชั้นที่ 1)

ภาพเปิดประตูสำนักงานผลิตเครื่องมือแพทย์– ประตูF

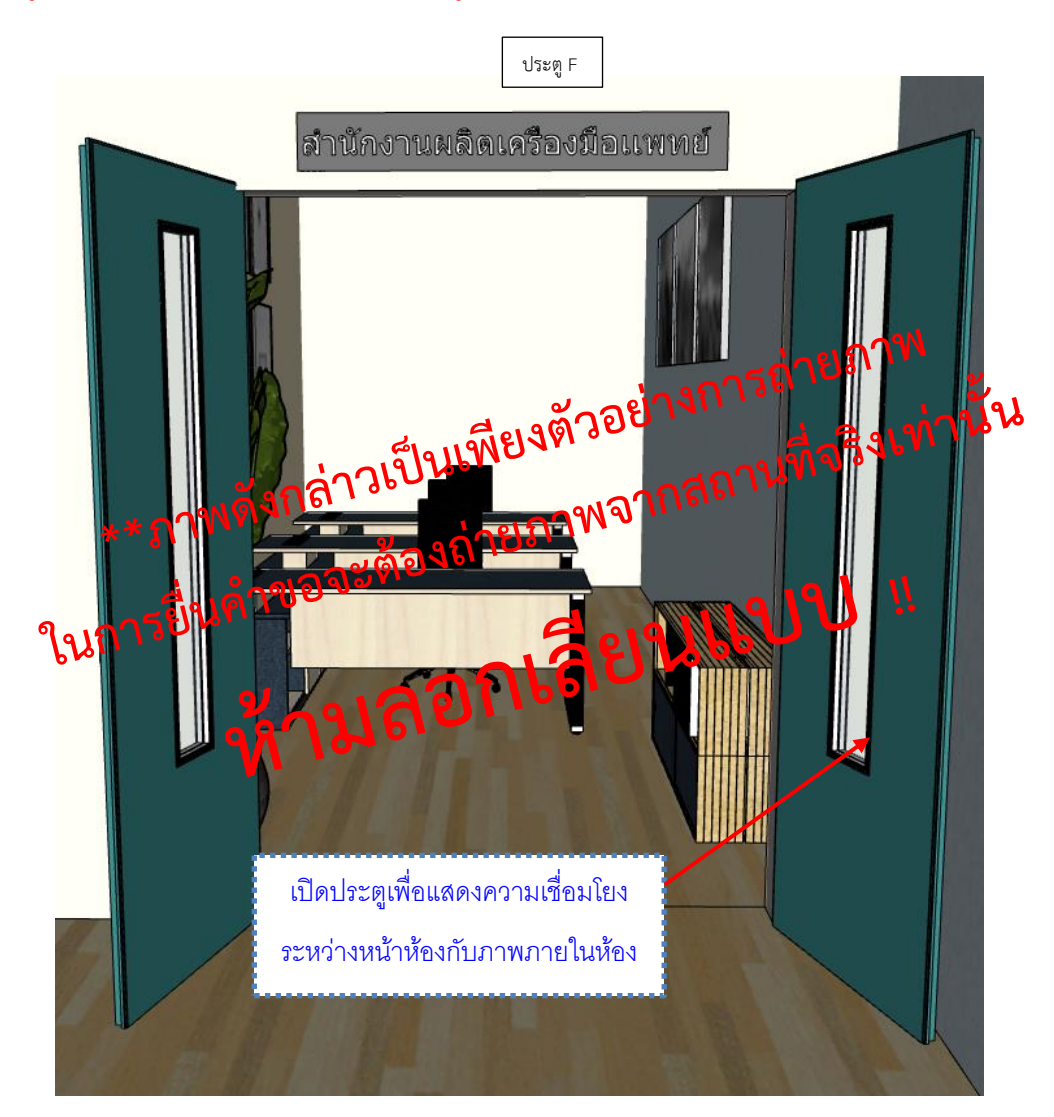

้ คำบรรยายภาพเป็นเพียงตัวอย่างสามารถปรับแก้ไข/เพิ่มเติมคำบรรยายให้ตรงกับภาพที่ต้องการ

# ตัวอย่างการจัดทำภาพถ่ายภายในบริเวณสำนักงานประกอบกิจการผลิตเครื่องมือแพทย์

ชื่อผู้ขอจดทะเบียน บริษัท บี จำกัด

ที่อยู่ 8888 ถนน ติวานนท์ ตำบาลตลาดขวัญ อำเภอเมือง จังหวัดนนทบุรี

6. ภาพถ่ายภายในสำนักงานประกอบกิจการผลิตเครื่องมือแพทย์ ให้เห็นบริเวณภายในห้องให้ครบทุกด้าน (ภาพอาคาร ชั้นที่ 1)

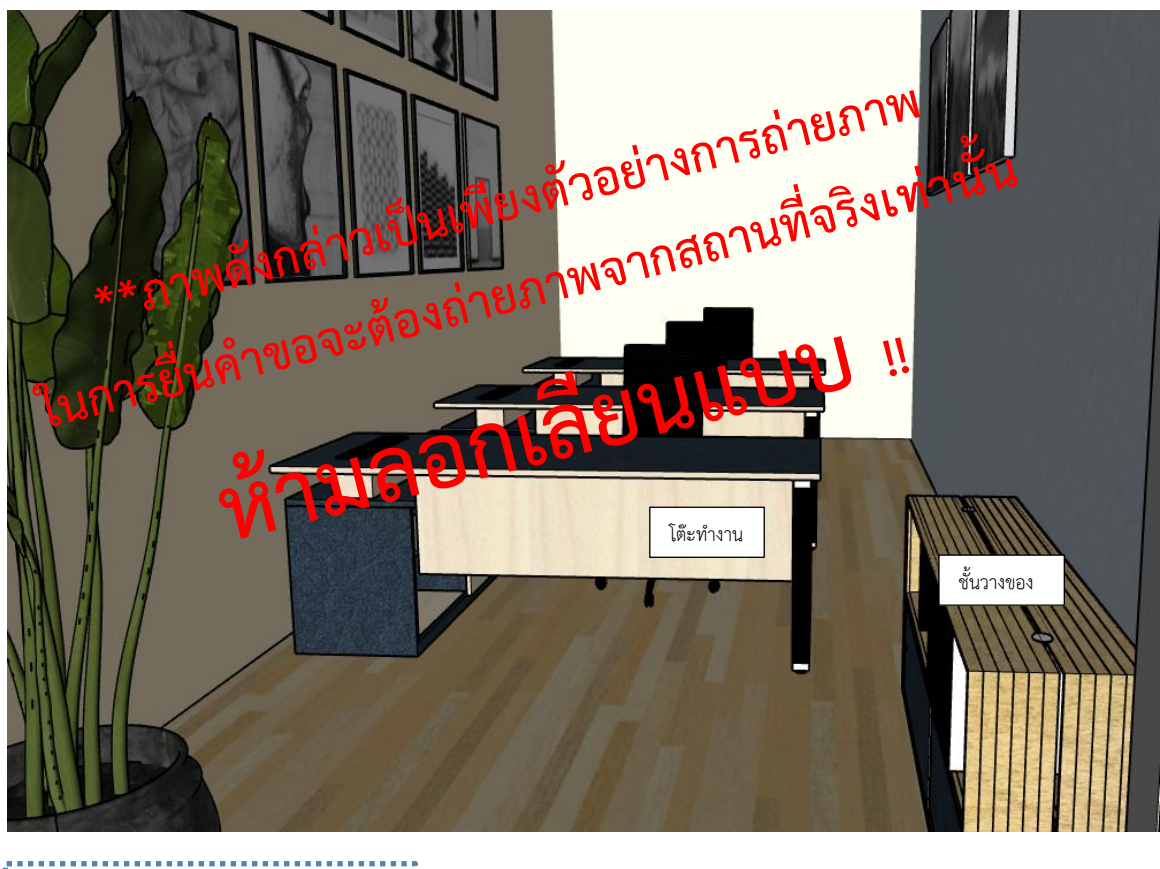

ภาพถ่ายภายในบริเวณส านักงาน เพื่อให้สอดคล้องกับแผนผังภายใน อาจมีมากกว่า 1 ภาพก็ได้

คำบรรยายภาพเป็นเพียงตัวอย่างสามารถปรับแก้ไข/เพิ่มเติมคำบรรยายให้ตรงกับภาพที่ต้องการ

**ตัวอย่างการจัดทำภาพถ่ายนำทางไปยังหน้าห้องผลิตเครื่องมือแพทย์**  แสดงได้

ชื่อผู้ขอจดทะเบียน บริษัท บี จำกัด

ที่อยู่ 8888 ถนน ติวานนท์ ตำบาลตลาดขวัญ อำเภอเมือง จังหวัดนนทบุรี

7. ภาพถ่ายนำทางไปยังหน้าห้องผลิตเครื่องมือแพทย์(ภาพอาคารชั้นที่ 1)

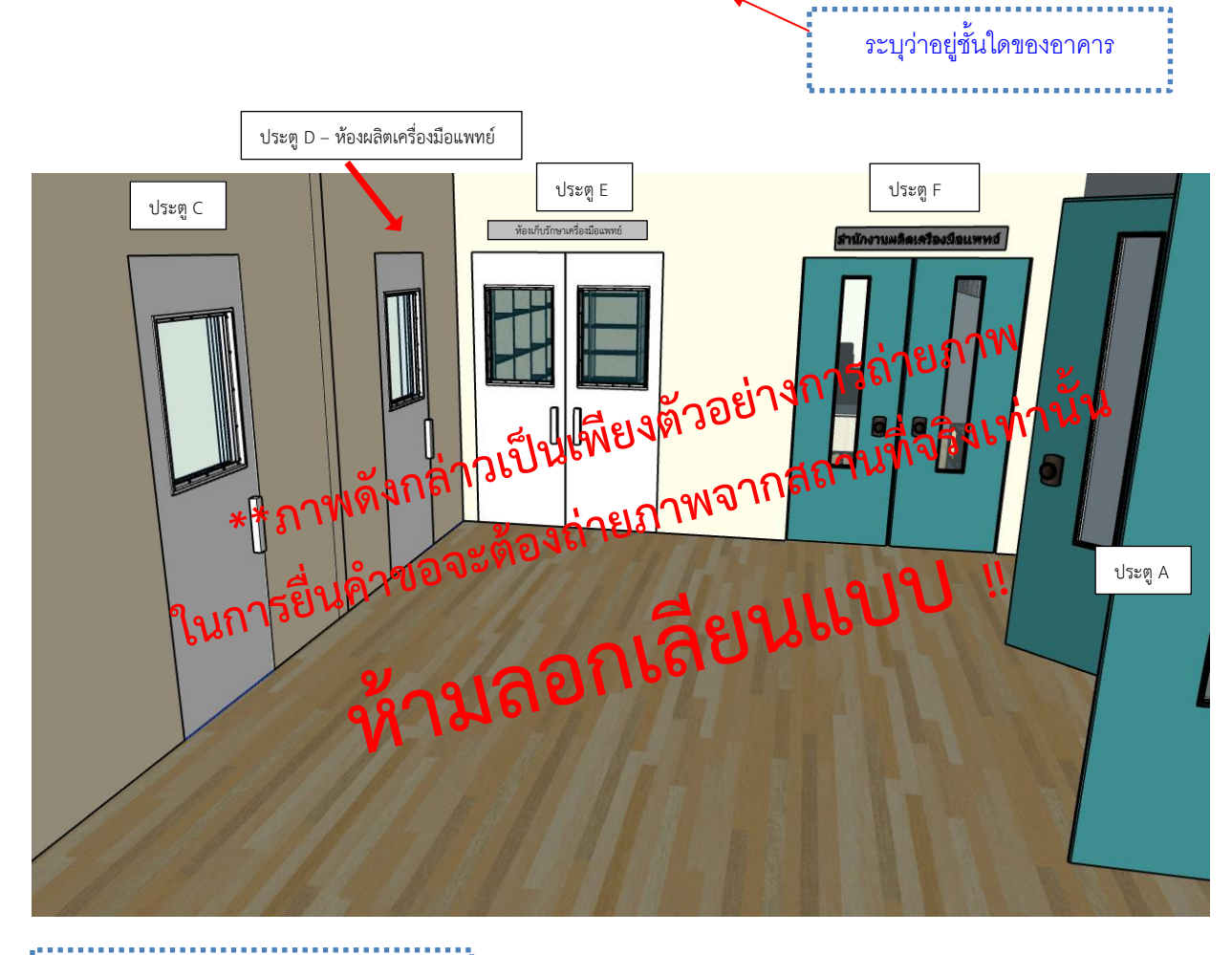

ภาพนำทางไปยังหน้าห้อง/บริเวณผลิต เครื่องมือแพทย์เพื่อให้สอดคล้องกับ

แผนผังภายใน อาจมีมากกว่า 1 ภาพก็ได้
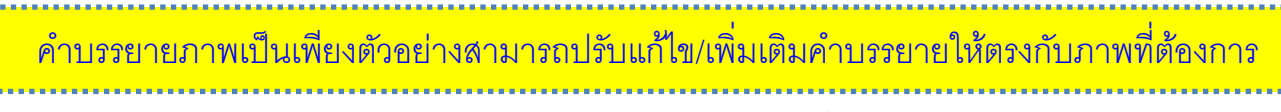

### ตัวอย่างการจัดทำภาพถ่ายหน้าห้องผลิตเครื่องมือแพทย์

ชื่อผู้ขอจดทะเบียน บริษัท บี จำกัด

ที่อยู่ 8888 ถนน ติวานนท์ ตำบาลตลาดขวัญ อำเภอเมือง จังหวัดนนทบุรี

8. ภาพถ่ายหน้าห้องผลิตเครื่องมือแพทย์โดยมีป้ายชี้บ่งให้ทราบว่าเป็น "ห้องผลิตเครื่องมือแพทย์"

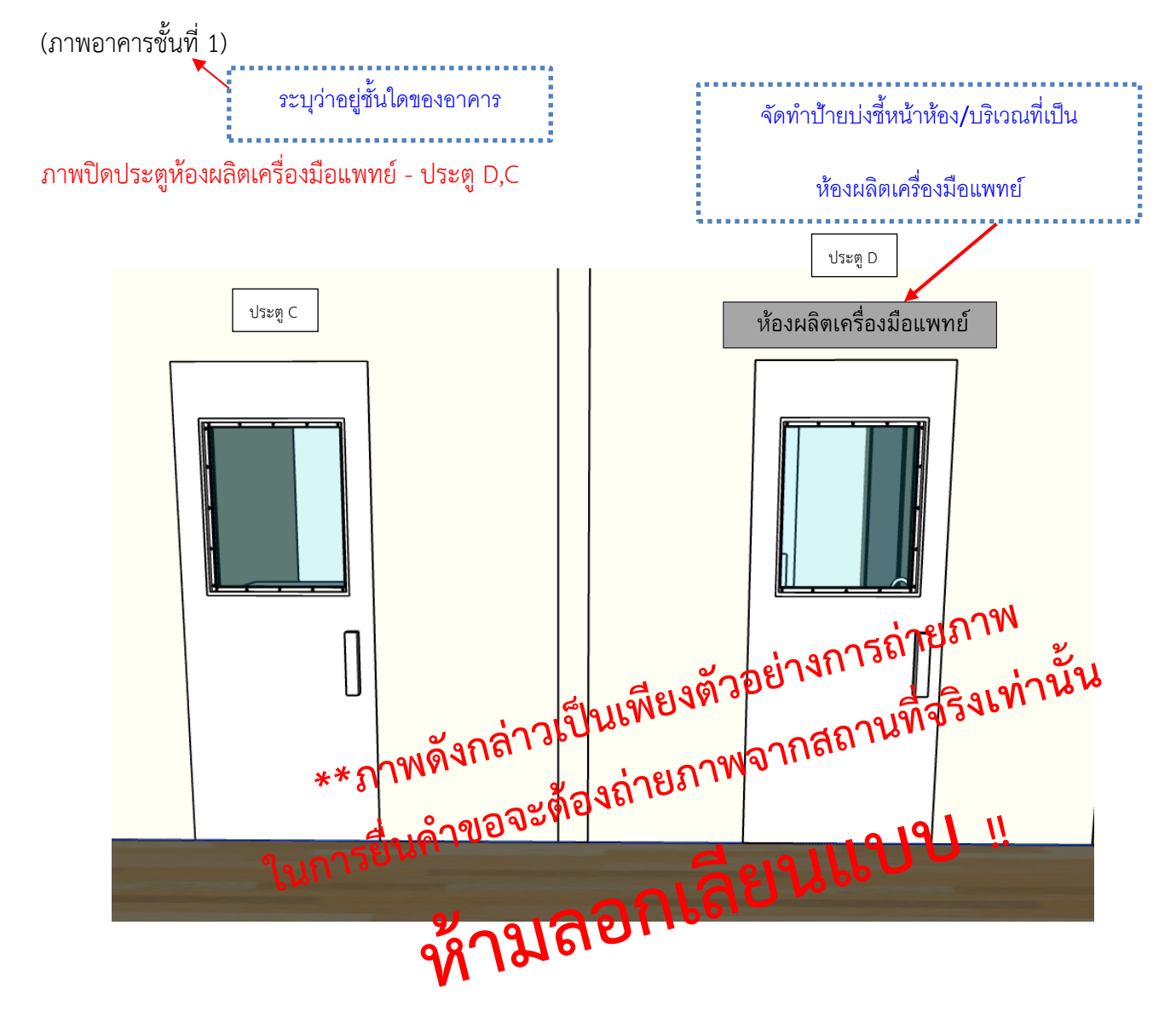

ตัวอย่างการจัดทำภาพถ่ายเปิดประตูห้องผลิตเครื่องมือแพทย์

ชื่อผู้ขอจดทะเบียน บริษัท บี จำกัด

ที่อยู่ 8888 ถนน ติวานนท์ ตำบาลตลาดขวัญ อำเภอเมือง จังหวัดนนทบุรี

9. ภาพถ่ายเปิดประตูห้องผลิตเครื่องมือแพทย์เพื่อเชื่อมโยงเห็นว่าหน้าห้องกับในห้องคือสถานที่เดียวกัน (ภาพอาคาร ชั้นที่ 1)

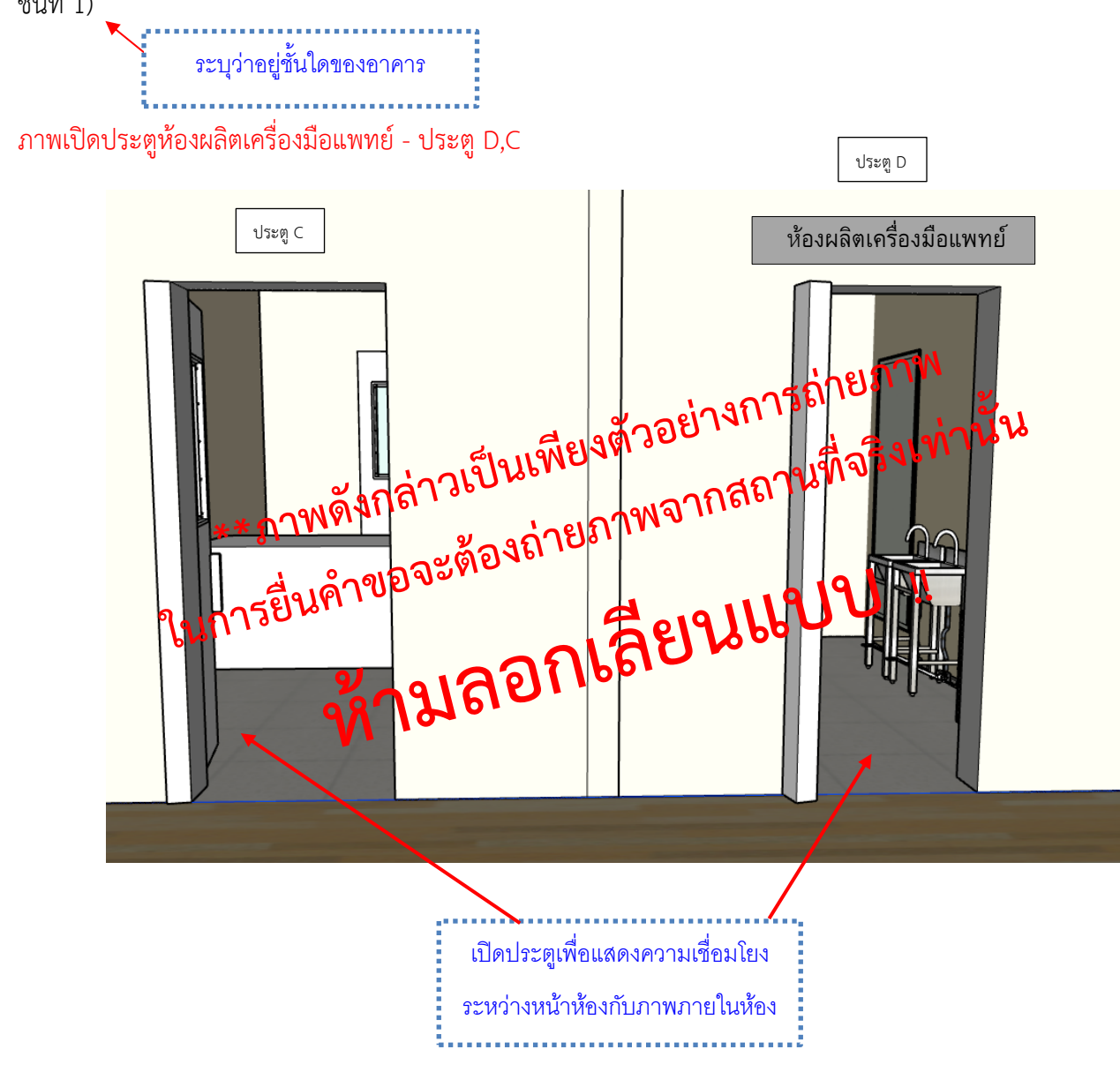

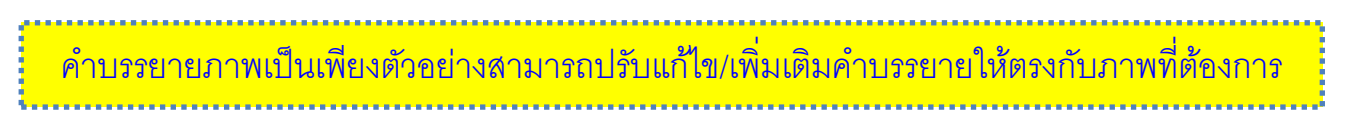

#### **ตัวอย่างการจัดทำภาพถ่ายก่อนเข้าบริเวณผลิตเครื่องมือแพทย์(หากมี)** แสดงได้

ชื่อผู้ขอจดทะเบียน บริษัท บี จำกัด

ที่อยู่ 8888 ถนน ติวานนท์ ตำบาลตลาดขวัญ อำเภอเมือง จังหวัดนนทบุรี

ภาพถ่ายภายในห้องแต่งตัวพนักงานให้เห็นบริเวณภายในห้องให้ครบทุกด้าน (ภาพอาคารชั้นที่ 1)

#### ภาพถ่ายภายในห้องแต่งตัวพนักงาน

ระบุว่าอยู่ชั้นใดของอาคาร

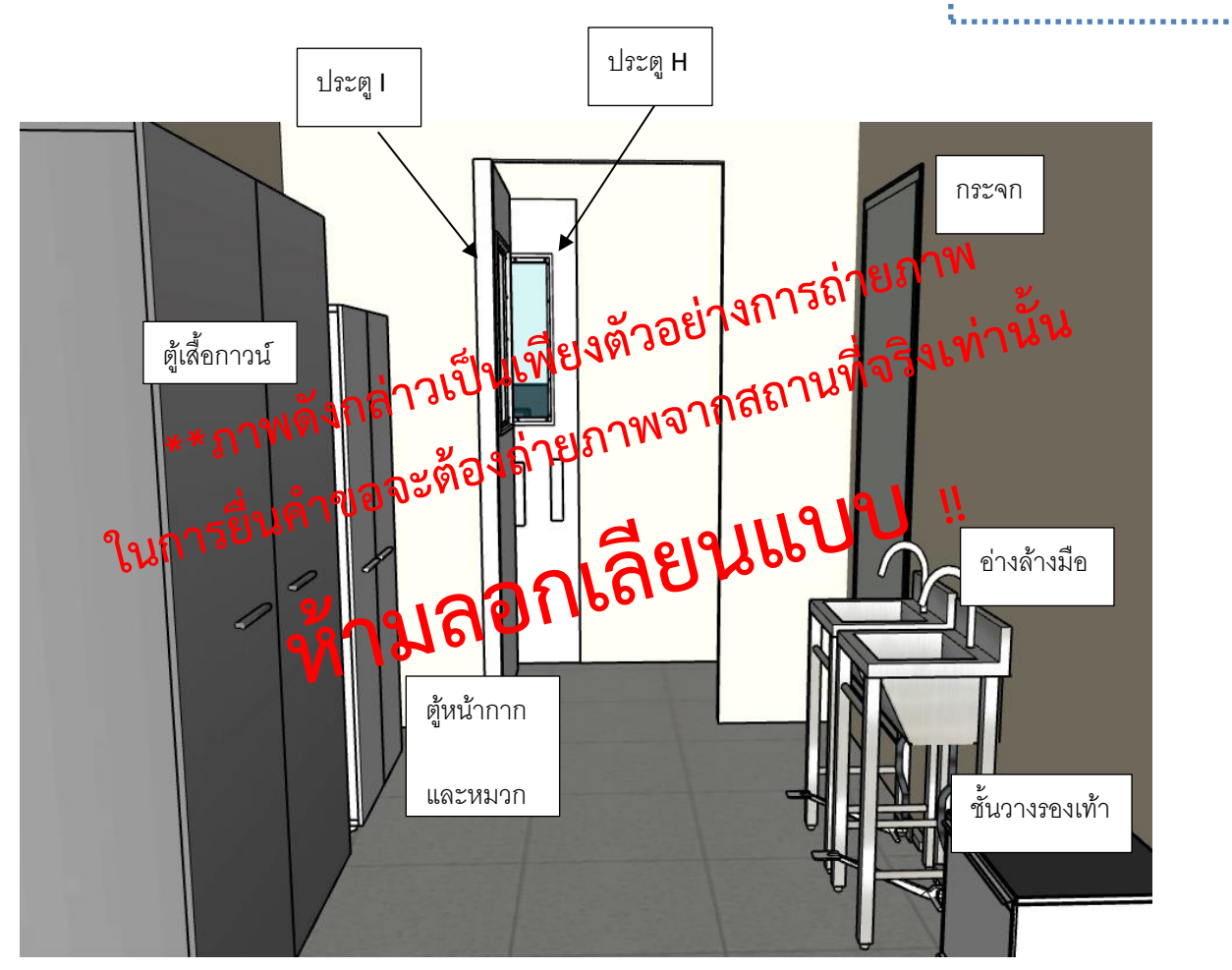

ภาพถ่ายภายในก่อนเข้าบริเวณผลิต เพื่อให้สอดคล้องกับแผนผังภายใน อาจมีมากกว่า 1 ภาพก็ได้

# **ตัวอย่างการจัดทำภาพถ่ายก่อนเข้าบริเวณผลิตเครื่องมือแพทย์(หากมี)** แสดงได้

ประตู G

ระบุว่าอยู่ชั้นใดของอาคาร

ชื่อผู้ขอจดทะเบียน บริษัท บี จำกัด

ที่อยู่ 8888 ถนน ติวานนท์ ตำบาลตลาดขวัญ อำเภอเมือง จังหวัดนนทบุรี

ภาพถ่ายภายในห้องทางเข้าวัตถุดิบให้เห็นบริเวณภายในห้องให้ครบทุกด้าน (ภาพอาคารชั้นที่ 1)

ภาพถ่ายภายในห้องส่งวัตถุดิบเข้าสู่บริเวณผลิต

Runnsdunder States Being Wannamerican รถ่ายภาพ<br>นที่จริงเท่านั้น โต๊ะวางวัตถุดิบ 4. นำวัตถุดิบเข้าห้องผลิต

## ตัวอย่างการจัดทำภาพถ่ายภายในบริเวณผลิตเครื่องมือแพทย์

ชื่อผู้ขอจดทะเบียน บริษัท บี จำกัด

ที่อยู่ 8888 ถนน ติวานนท์ ตำบาลตลาดขวัญ อำเภอเมือง จังหวัดนนทบุรี

10.1 ภาพถ่ายภายในบริเวณผลิตเครื่องมือแพทย์ให้เห็นบริเวณภายในห้องให้ครบทุกด้าน (ภาพอาคารชั้นที่ 1)

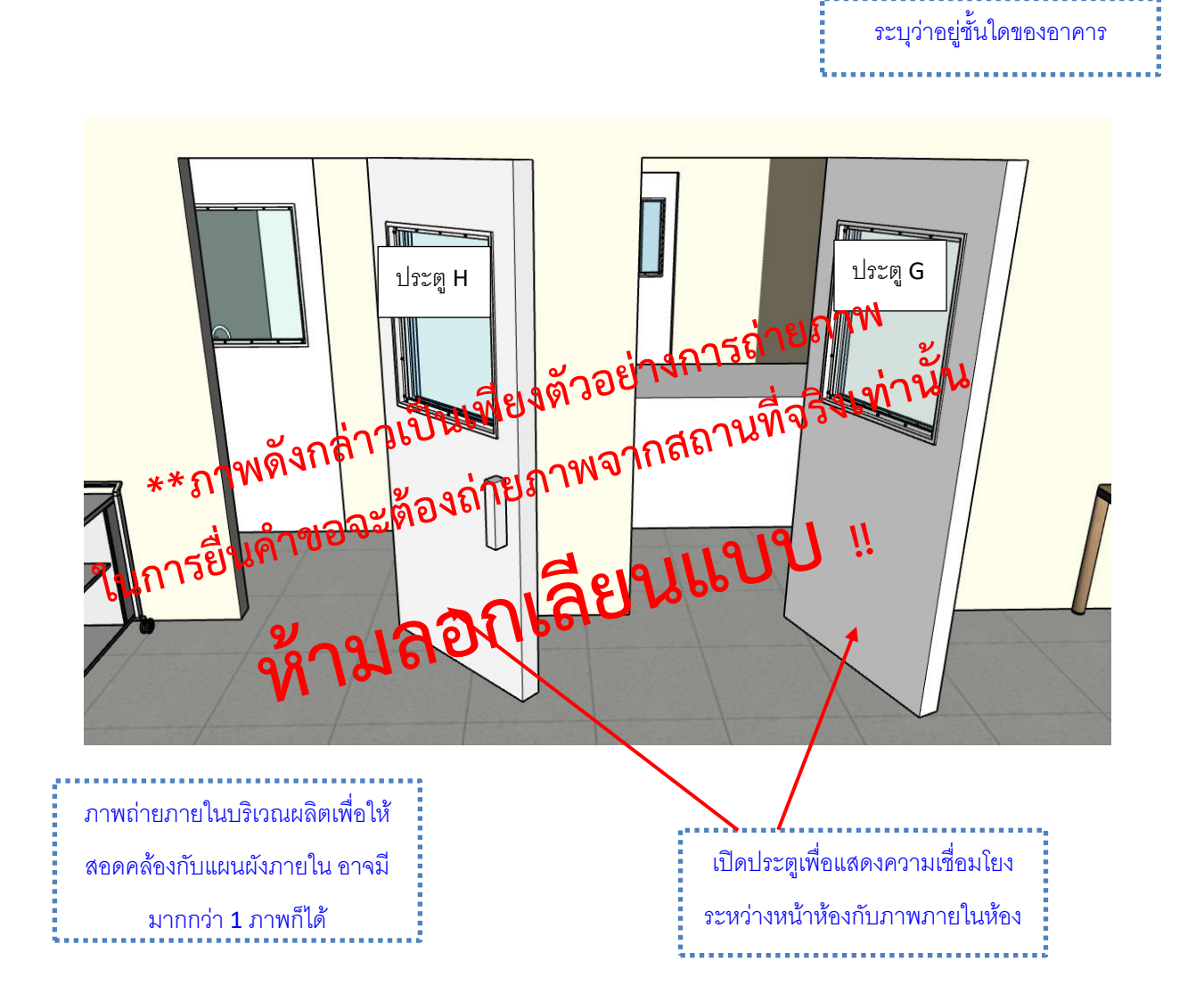

# **ตัวอย่างการจัดทำภาพถ่ายภายในบริเวณผลิตเครื่องมือแพทย์(ต่อ)** แสดงได้

ชื่อผู้ขอจดทะเบียน บริษัท บี จำกัด

ที่อยู่ 8888 ถนน ติวานนท์ ตำบาลตลาดขวัญ อำเภอเมือง จังหวัดนนทบุรี

10.1 ภาพถ่ายภายในบริเวณผลิตเครื่องมือแพทย์ให้เห็นบริเวณภายในห้องให้ครบทุกด้าน (ภาพอาคารชั้นที่ 1)

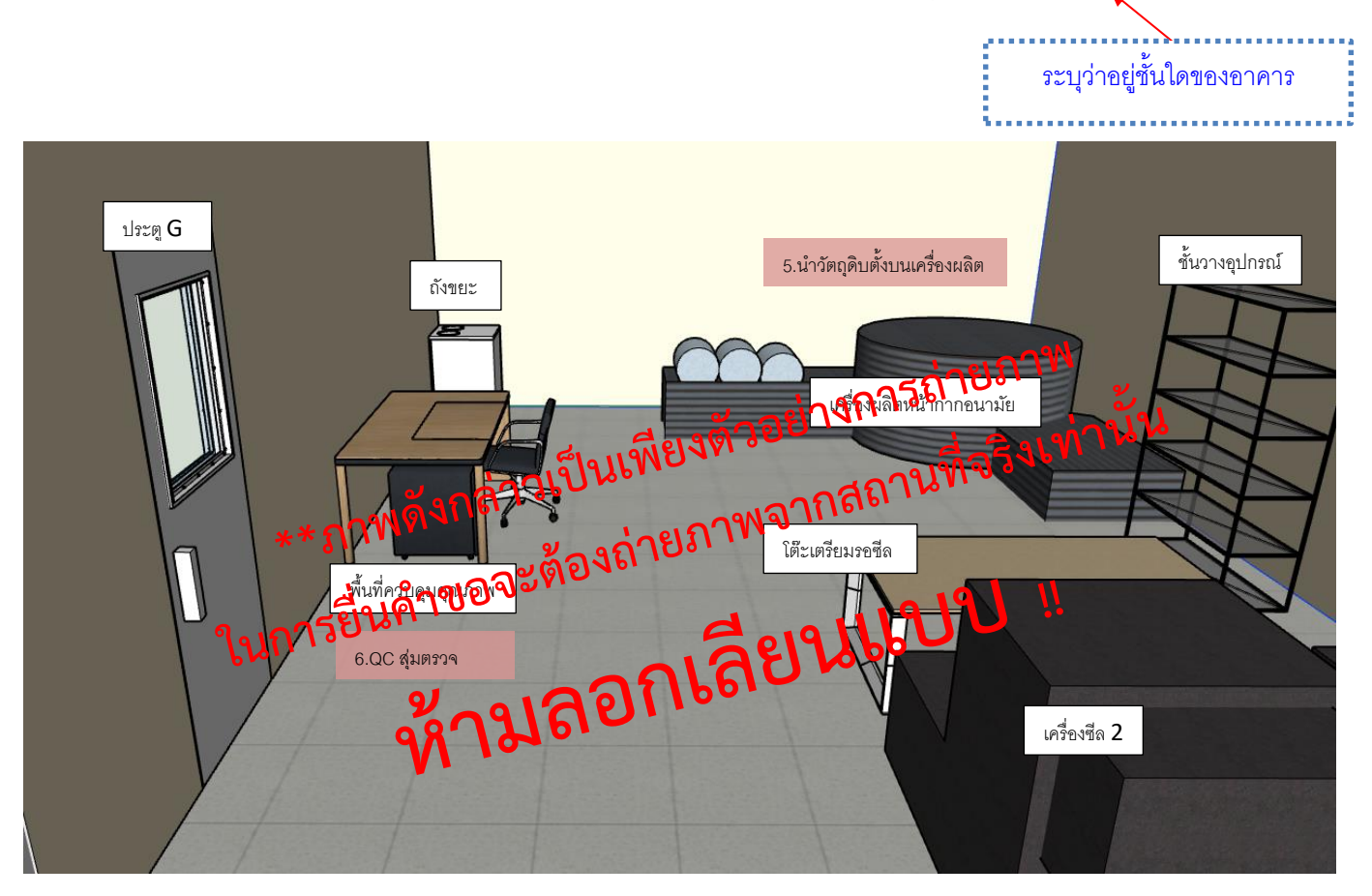

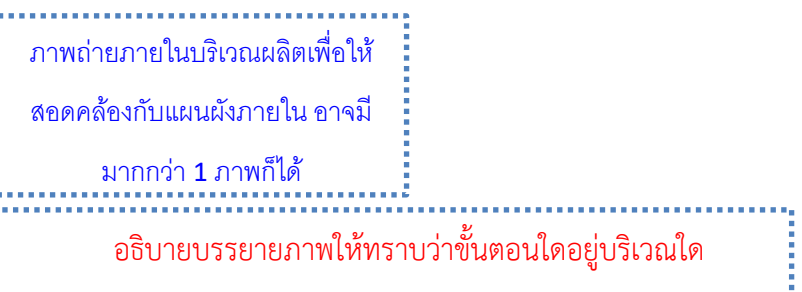

# **ตัวอย่างการจัดทำภาพถ่ายภายในบริเวณผลิตเครื่องมือแพทย์(ต่อ)** แสดงได้

ชื่อผู้ขอจดทะเบียน บริษัท บี จำกัด

ที่อยู่ 8888 ถนน ติวานนท์ ตำบาลตลาดขวัญ อำเภอเมือง จังหวัดนนทบุรี

10.1 ภาพถ่ายภายในบริเวณผลิตเครื่องมือแพทย์ให้เห็นบริเวณภายในห้องให้ครบทุกด้าน (ภาพอาคารชั้นที่ 1)

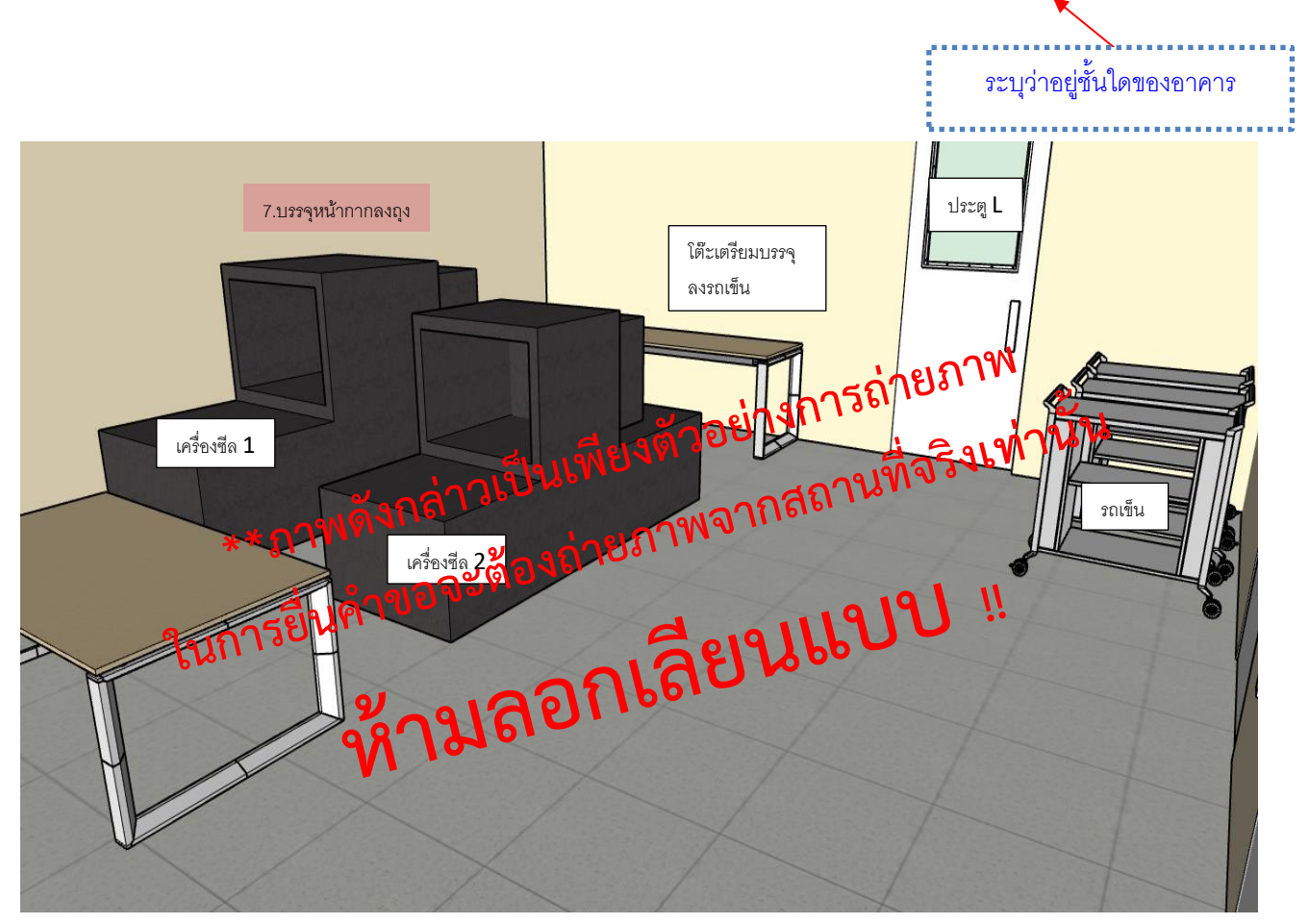

### ตัวอย่างการจัดทำภาพถ่ายบริเวณด้านหน้าห้องบรรจุเครื่องมือแพทย์

ชื่อผู้ขอจดทะเบียน บริษัท บี จำกัด

ที่อยู่ 8888 ถนน ติวานนท์ ตำบาลตลาดขวัญ อำเภอเมือง จังหวัดนนทบุรี

10.2 ภาพถ่ายด้านหน้าประตูห้องบรรจุเครื่องมือแพทย์(ภาพอาคารชั้นที่ 1)

ภาพปิดประตูห้องบรรจุเครื่องมือแพทย์- ประตู L

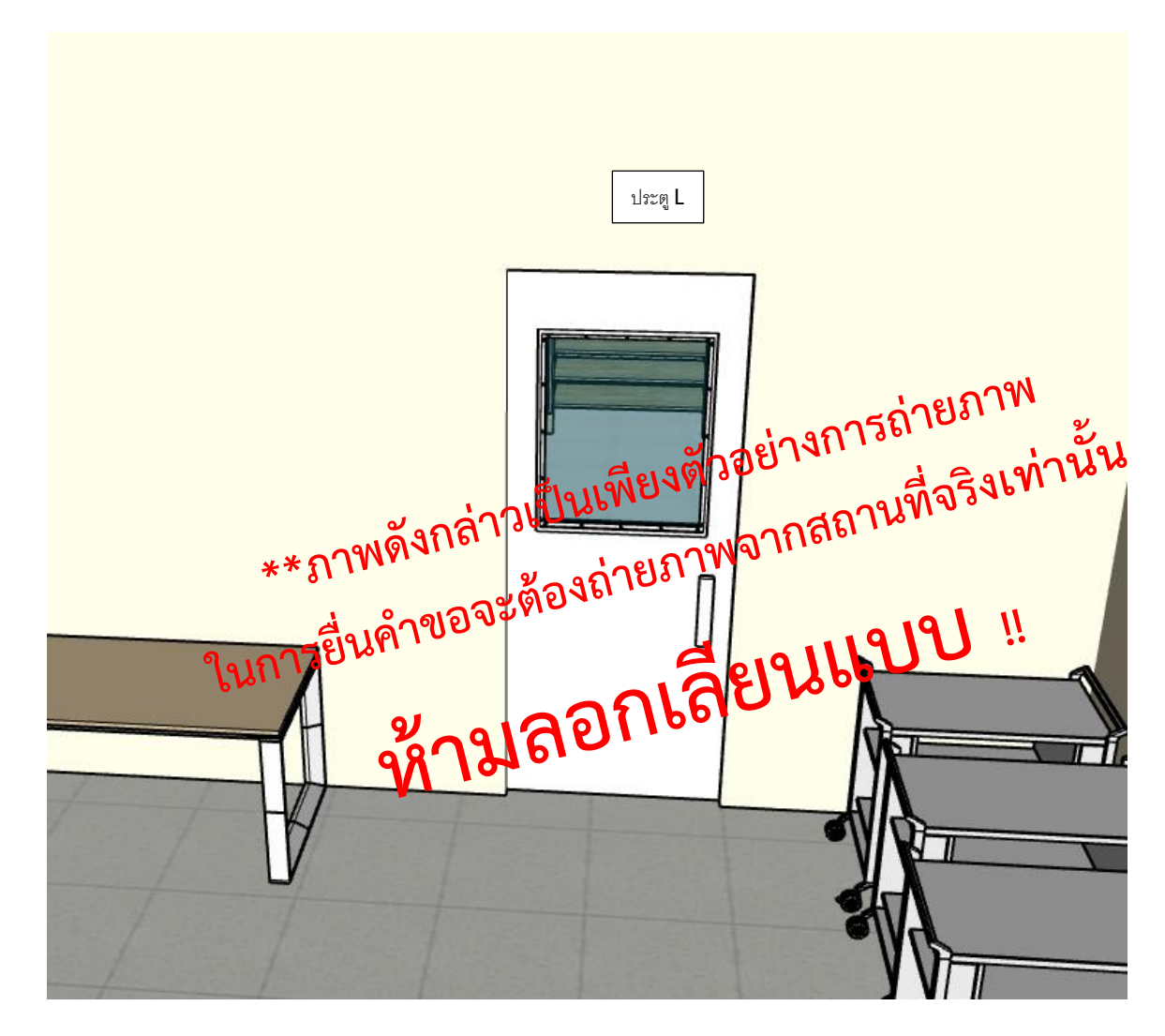

### **ตัวอย่างการจัดทำภาพถ่ายเปิดประตูห้องบรรจุเครื่องมือแพทย์(ต่อ)** แสดงได้

ชื่อผู้ขอจดทะเบียน บริษัท บี จำกัด

ที่อยู่ 8888 ถนน ติวานนท์ ตำบาลตลาดขวัญ อำเภอเมือง จังหวัดนนทบุรี

10.2 ภาพถ่ายเปิดประตูห้องบรรจุเครื่องมือแพทย์เพื่อเชื่อมโยงเห็นว่าหน้าห้องกับในห้องคือสถานที่เดียวกัน (ภาพอาคารชั้นที่ 1)

ภาพเปิดประตูห้องบรรจุเครื่องมือแพทย์- ประตู L

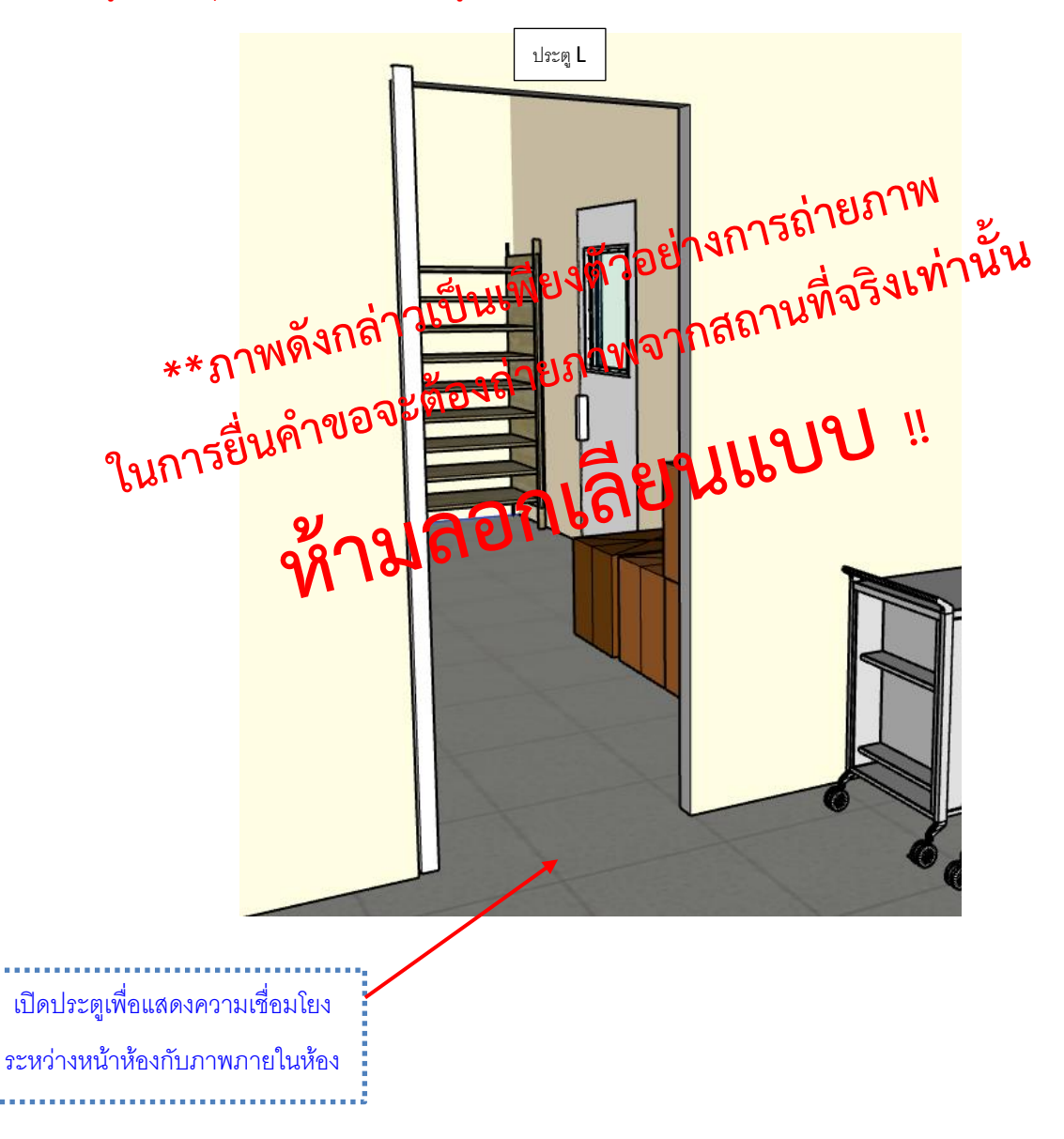

#### **ตัวอย่างการจัดทำภาพถ่ายภายในบริเวณบรรจุเครื่องมือแพทย์** แสดงได้

ระบุว่าอยู่ชั้นใดของอาคาร

ชื่อผู้ขอจดทะเบียน บริษัท บี จำกัด

ที่อยู่ 8888 ถนน ติวานนท์ ตำบาลตลาดขวัญ อำเภอเมือง จังหวัดนนทบุรี

10.2 ภาพถ่ายภายในบริเวณบรรจุเครื่องมือแพทย์ให้เห็นบริเวณภายในห้องให้ครบทุกด้าน (ภาพอาคารชั้นที่ 1)

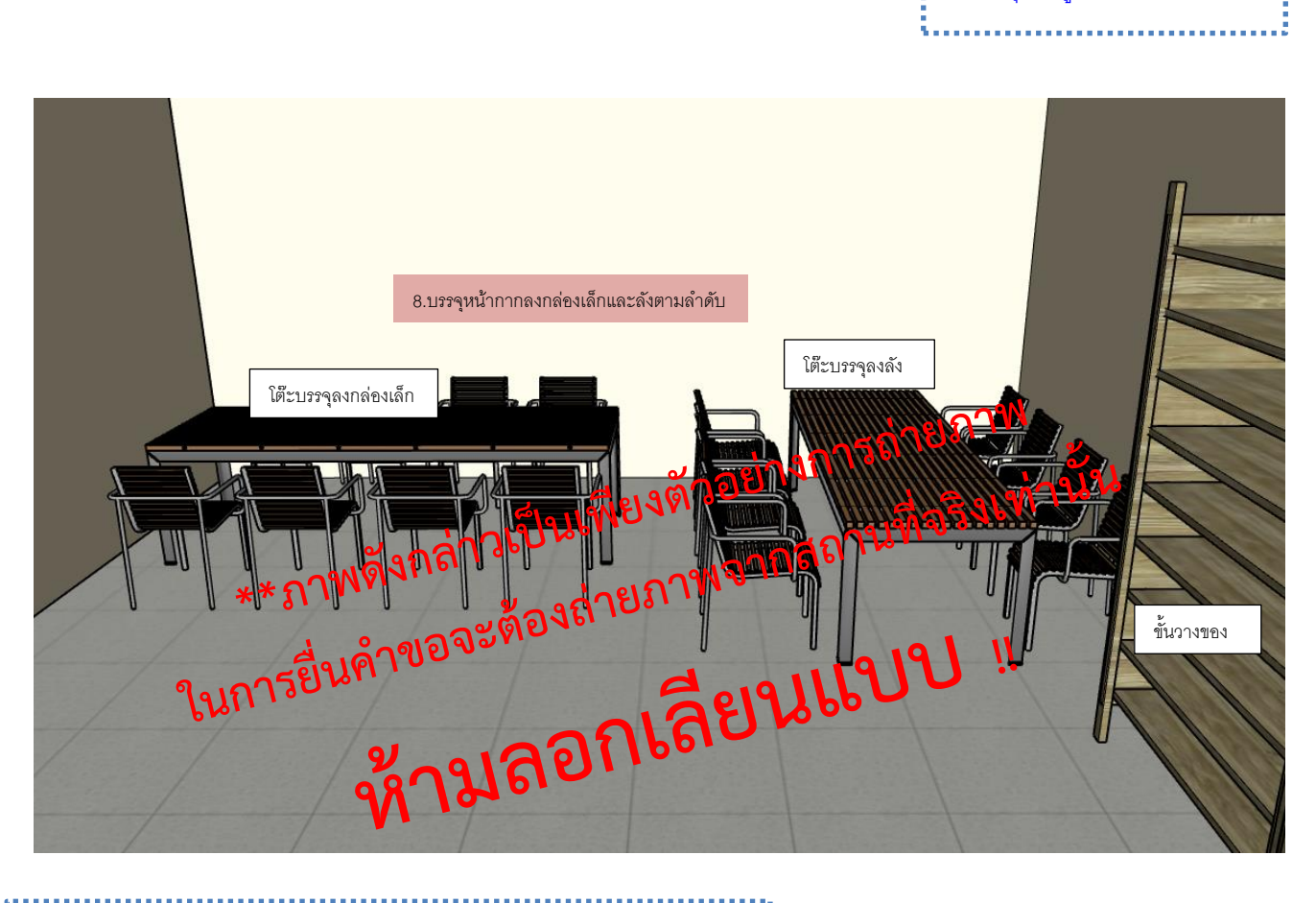

อธิบายบรรยายภาพให้ทราบว่าขั้นตอนใดอยู่บริเวณใด

### **ตัวอย่างการจัดทำภาพถ่ายภายในบริเวณบรรจุเครื่องมือแพทย์(ต่อ)** แสดงได้

ชื่อผู้ขอจดทะเบียน บริษัท บี จำกัด

ที่อยู่ 8888 ถนน ติวานนท์ ตำบาลตลาดขวัญ อำเภอเมือง จังหวัดนนทบุรี

10.2 ภาพถ่ายภายในบริเวณบรรจุเครื่องมือแพทย์ให้เห็นบริเวณภายในห้องให้ครบทุกด้าน (ภาพอาคารชั้นที่ 1)

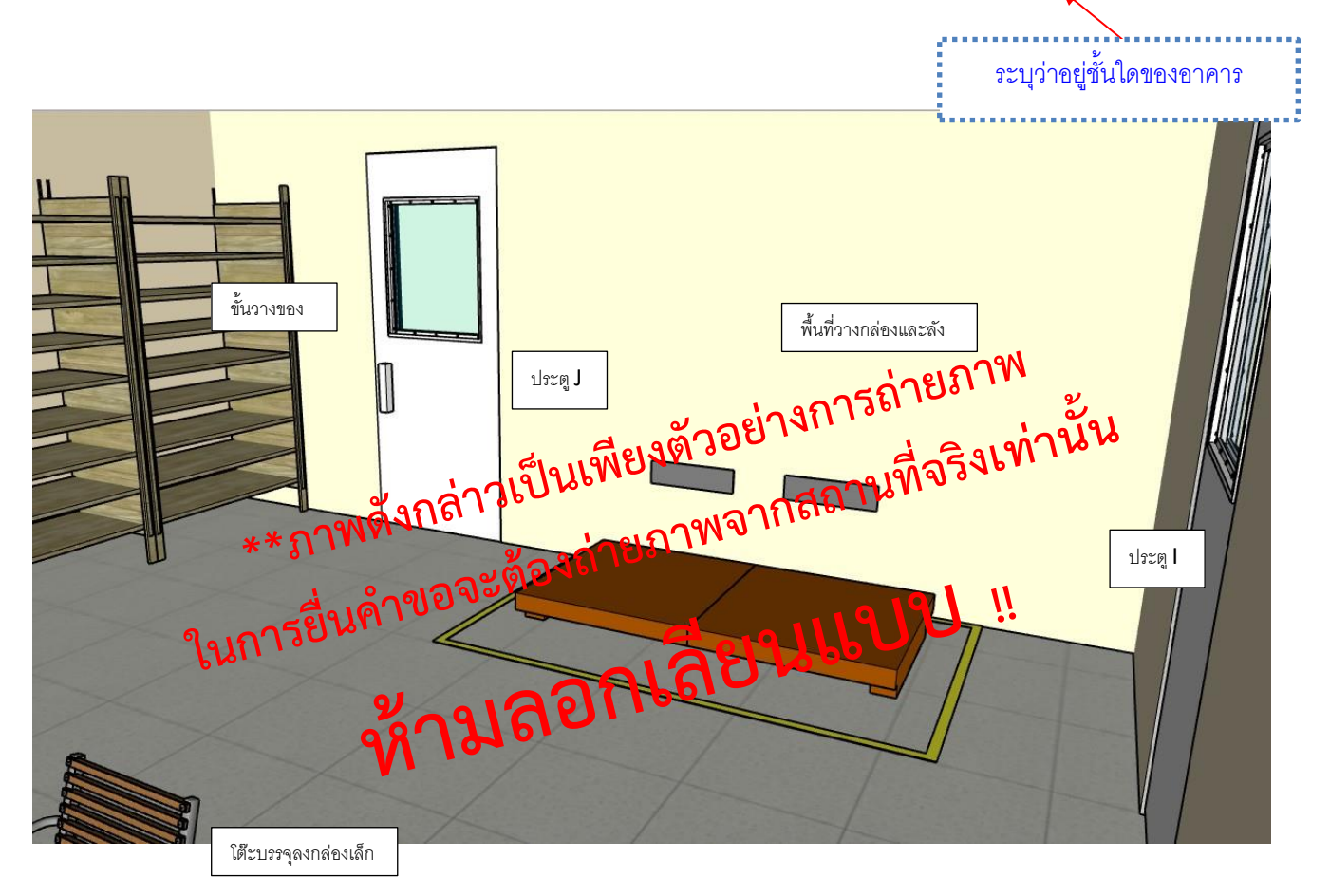

# **ตัวอย่างการจัดทำภาพถ่ายนำทางไปยังหน้าห้องเก็บรักษาเครื่องมือแพทย์**  แสดงได้

ชื่อผู้ขอจดทะเบียน บริษัท บี จำกัด

ที่อยู่ 8888 ถนน ติวานนท์ ตำบาลตลาดขวัญ อำเภอเมือง จังหวัดนนทบุรี

11. ภาพถ่ายนำทางไปยังหน้าห้องเก็บรักษาเครื่องมือแพทย์(ภาพอาคารชั้นที่ 1)

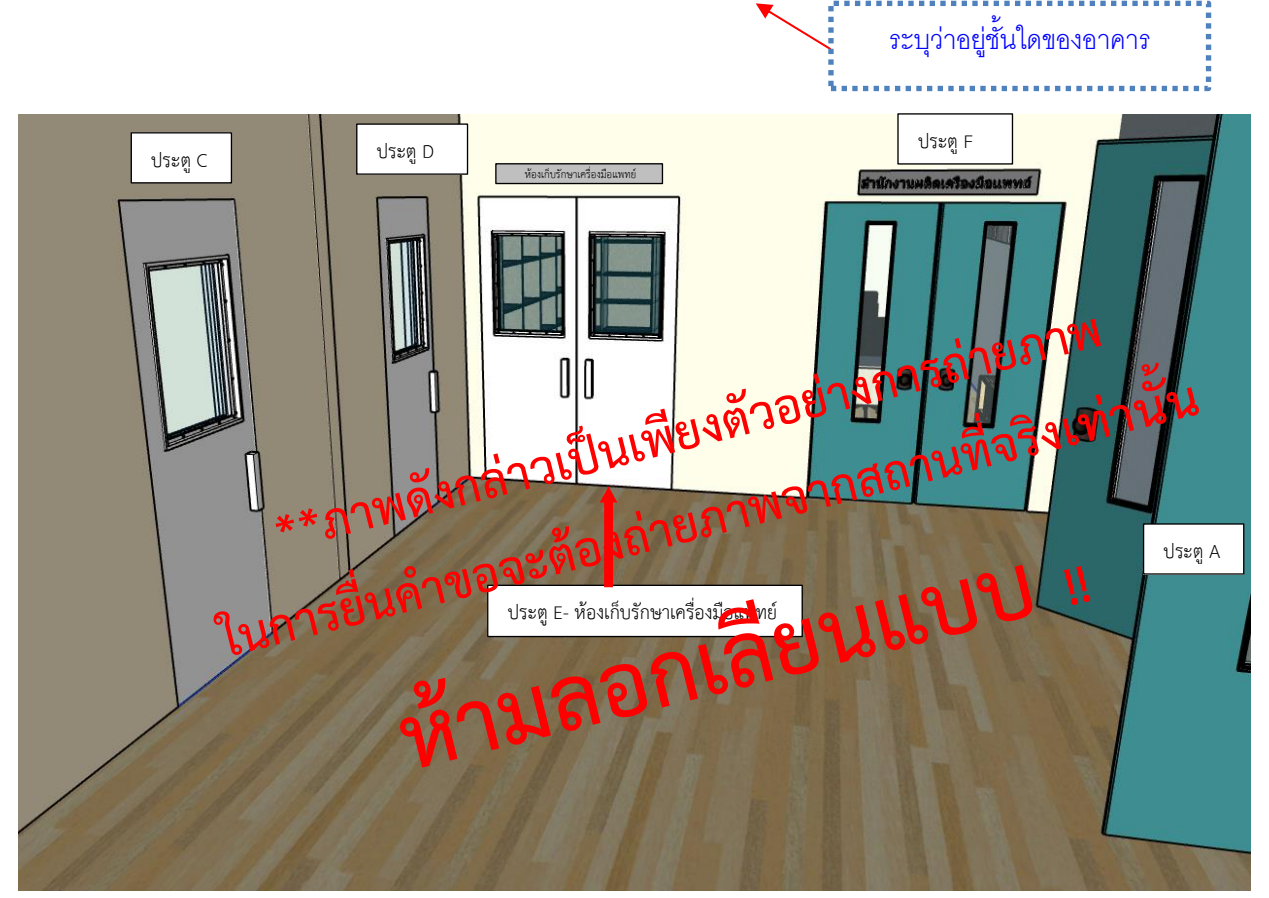

ภาพนำทางไปยังหน้าห้อง/บริเวณเพื่อให้ สอดคล้องกับแผนผังภายใน อาจมีมากกว่า 1 ภาพก็ได้

าบรรยายภาพเป็นเพียงตัวอย่างสามารถปรับแก้ไข/

#### **ตัวอย่างการจัดทำภาพถ่ายหน้าห้องเก็บรักษาเครื่องมือแพทย์** แสดงได้

ชื่อผู้ขอจดทะเบียน บริษัท บี จำกัด

ที่อยู่ 8888 ถนน ติวานนท์ ตำบาลตลาดขวัญ อำเภอเมือง จังหวัดนนทบุรี

12. ภาพถ่ายหน้าห้องเก็บรักษาเครื่องมือแพทย์ โดยมีป้ายชี้บ่งให้ทราบว่าเป็น "ห้องหรือบริเวณสำหรับเก็บรักษา เครื่องมือแพทย์" (ภาพอาคารชั้นที่ 1)

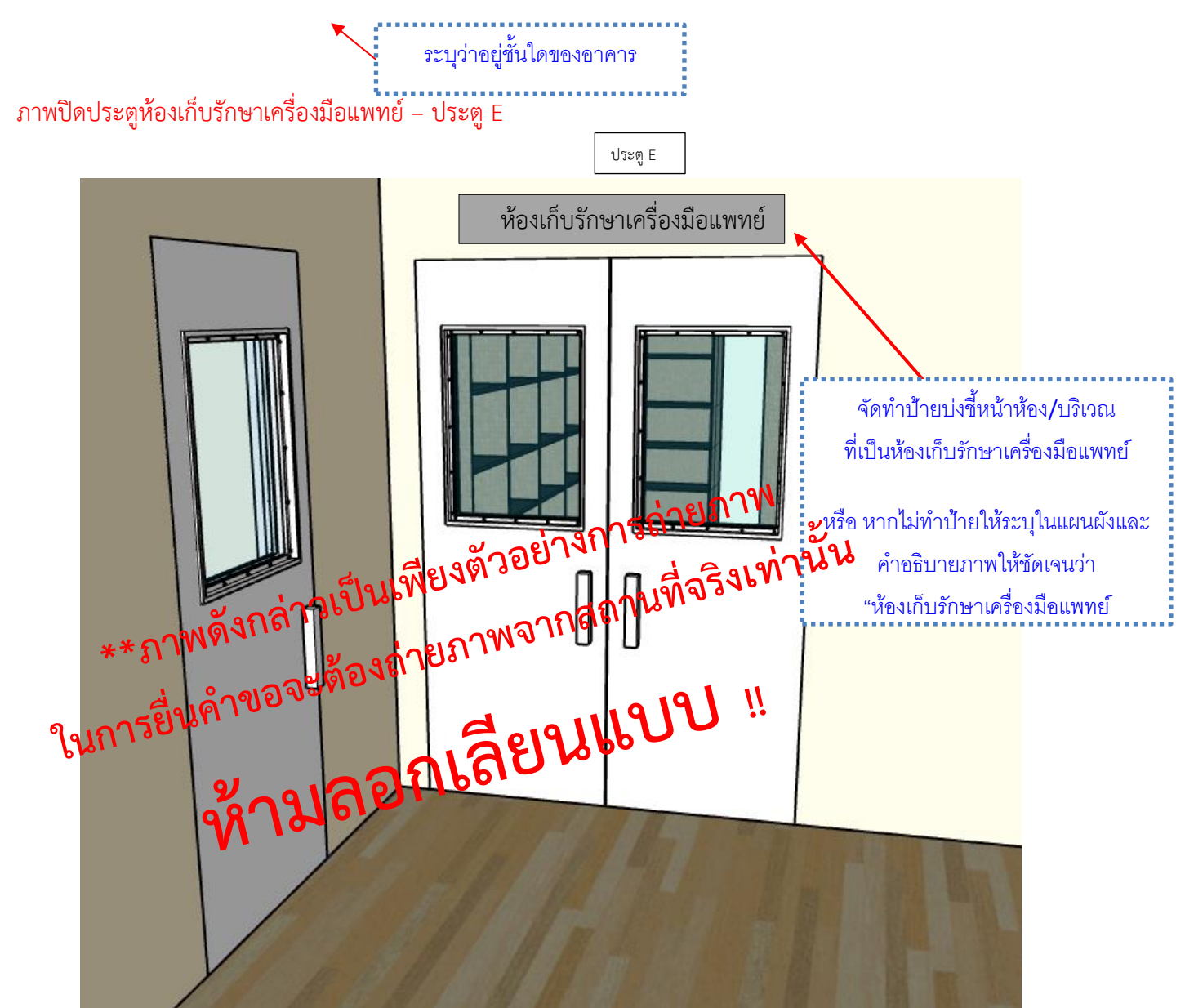

ตัวอย่างการจัดทำภาพถ่ายเปิดประตูห้องเก็บรักษาเครื่องมือแพทย์

ชื่อผู้ขอจดทะเบียน บริษัท บี จำกัด

ที่อยู่ 8888 ถนน ติวานนท์ ตำบาลตลาดขวัญ อำเภอเมือง จังหวัดนนทบุรี

13. ภาพถ่ายเปิดประตูห้องเก็บรักษาเครื่องมือแพทย์เพื่อเชื่อมโยงเห็นว่าหน้าห้องกับในห้องคือสถานที่เดียวกัน (ภาพ อาคารชั้นที่ 1)

ภาพเปิดประตูห้องเก็บรักษาเครื่องมือแพทย์– ประตูE

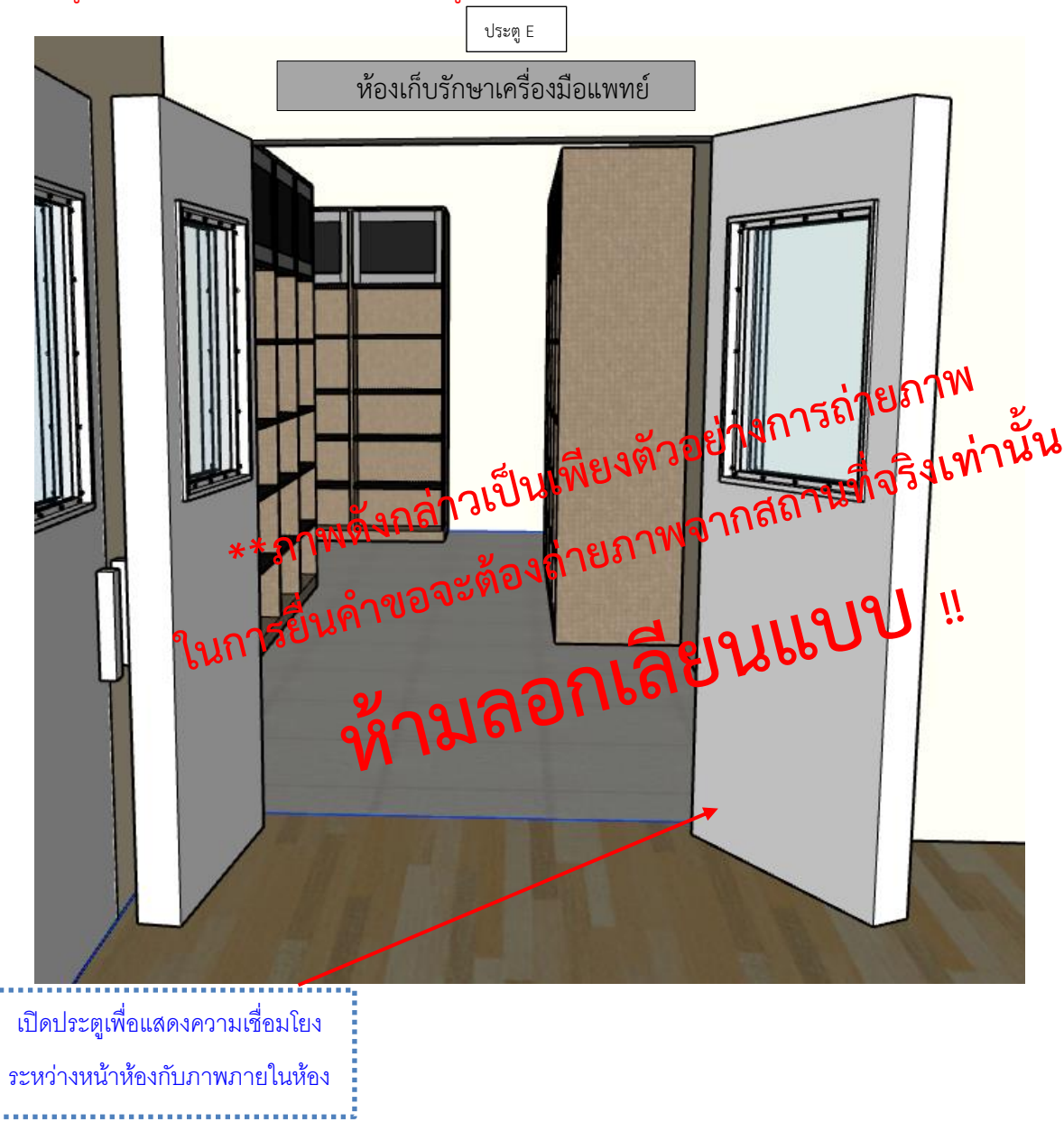

# ตัวอย่างการจัดทำภาพถ่ายภายในห้องเก็บรักษาเครื่องมือแพทย์

ชื่อผู้ขอจดทะเบียน บริษัท บี จำกัด

ที่อยู่ 8888 ถนน ติวานนท์ ตำบาลตลาดขวัญ อำเภอเมือง จังหวัดนนทบุรี

14. ภาพถ่ายภายในห้องเก็บรักษาเครื่องมือแพทย์ มีอุปกรณ์สำหรับจัดเก็บรักษาเครื่องมือแพทย์ให้เหมาะสมกับชนิด ของเครื่องมือแพทย์ เช่น ชั้นวาง พาเลท หรือ ตู้เย็น เป็นต้น โดยมีป้ายชี้บ่งระบุชั้นวางหรือบริเวณเก็บรักษาเครื่องมือ แพทย์ โดยถ่ายภาพให้เห็นบริเวณภายในห้องให้ครบทุกด้าน (ภาพอาคารชั้นที่ 1)

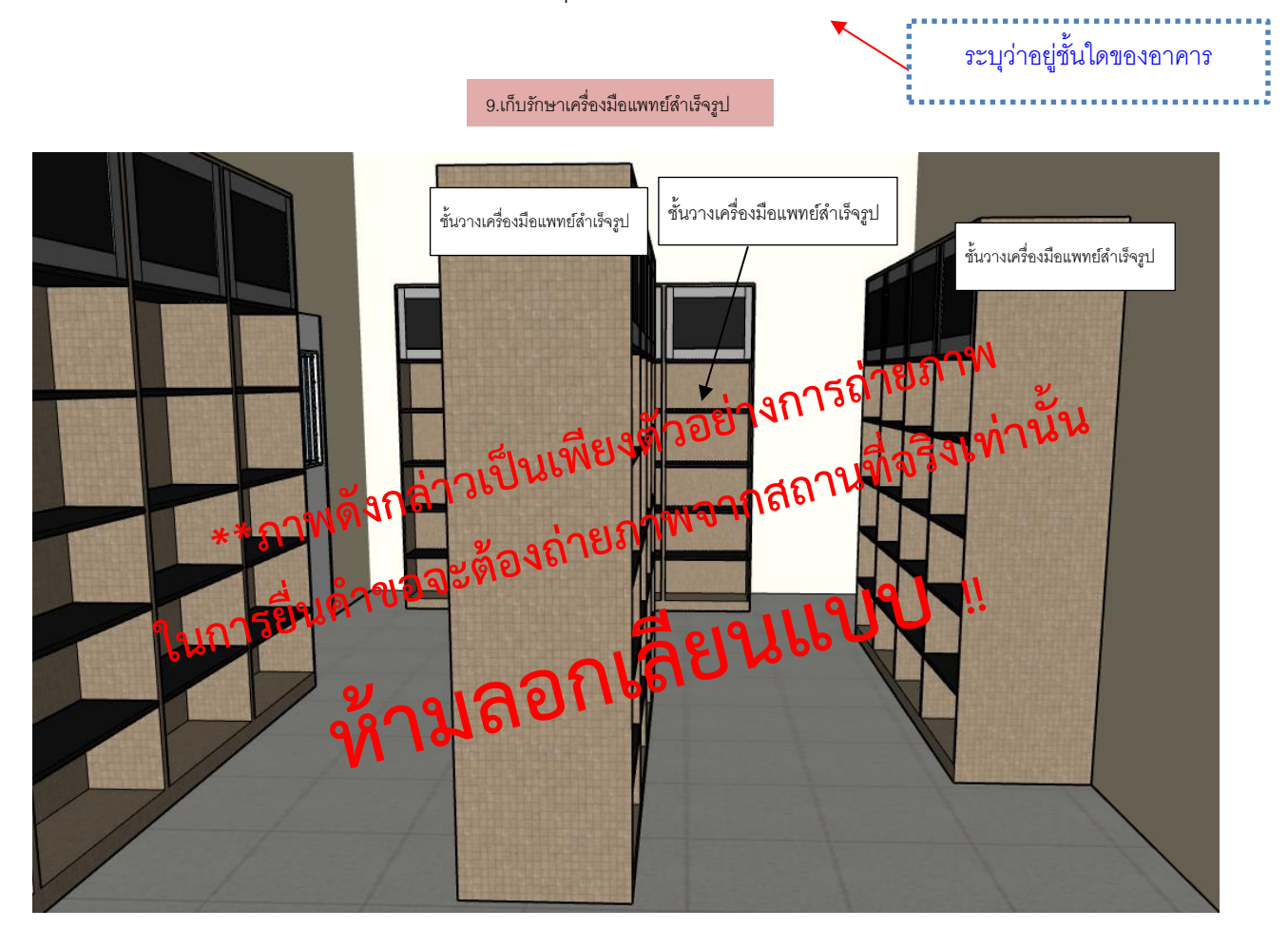

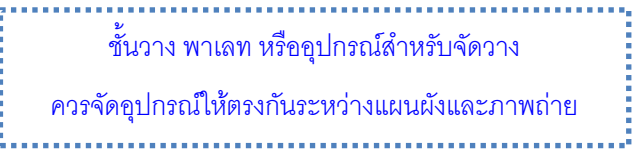

ภาพถ่ายภายในห้อง/บริเวณเพื่อให้สอดคล้อง กับแผนผังภายใน อาจมีมากกว่า 1 ภาพก็ได้

**ตัวอย่างการจัดทำภาพถ่ายภายในห้องเก็บรักษาเครื่องมือแพทย์(ต่อ)** แสดงได้

ชื่อผู้ขอจดทะเบียน บริษัท บี จำกัด

ที่อยู่ 8888 ถนน ติวานนท์ ตำบาลตลาดขวัญ อำเภอเมือง จังหวัดนนทบุรี 14. ภาพถ่ายภายในห้องเก็บรักษาเครื่องมือแพทย์(ภาพอาคารชั้นที่ 1) ระบุว่าอยู่ชั้นใดของอาคาร

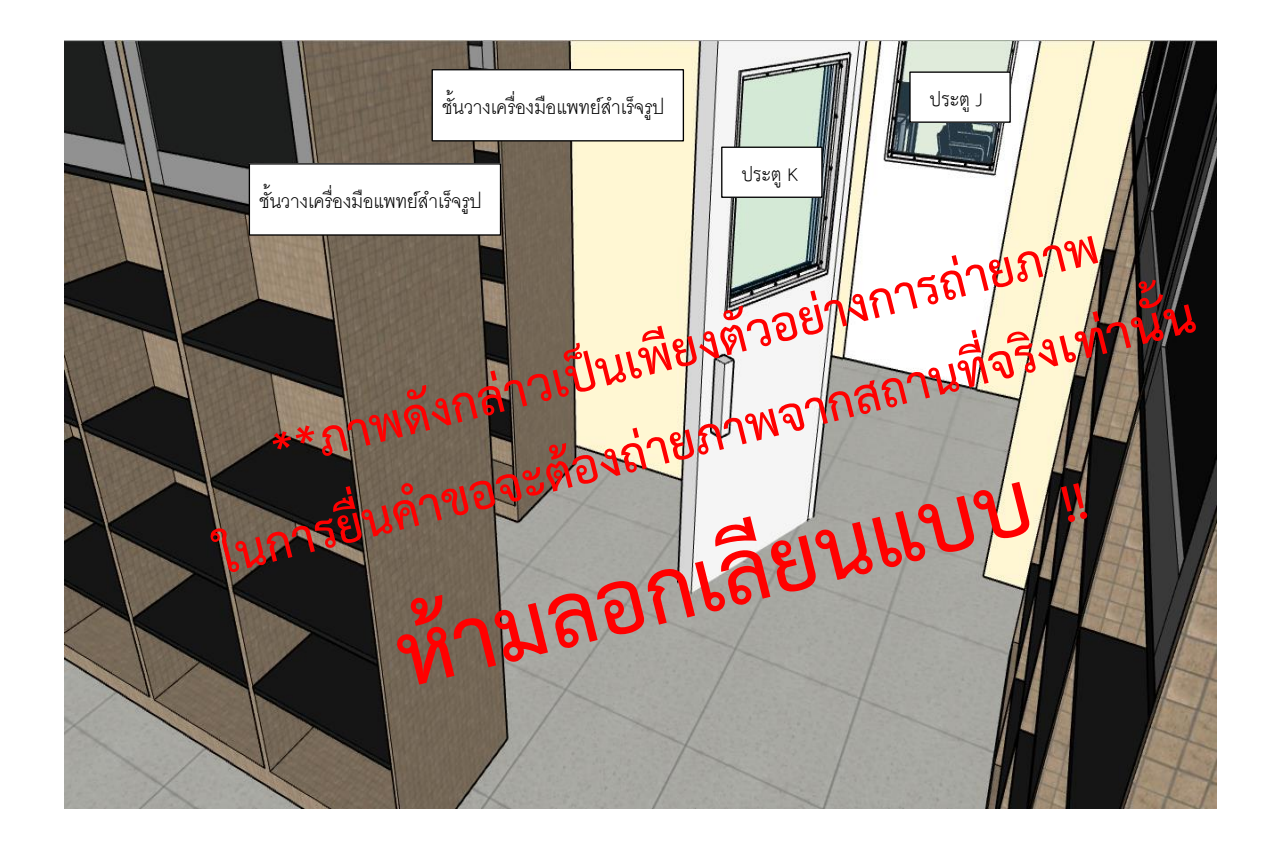

**ตัวอย่างการจัดทำภาพถ่ายภายในห้องเก็บรักษาเครื่องมือแพทย์(ต่อ)** แสดงได้้ คำบรรยายภาพเป็นเพียงตัวอย่างสามารถปรับแก้ไข/เพิ่มเติมคำบรรยายให้ตรงกับภาพที่ต้องการ

ชื่อผู้ขอจดทะเบียน บริษัท บี จำกัด

ที่อยู่ 8888 ถนน ติวานนท์ ตำบาลตลาดขวัญ อำเภอเมือง จังหวัดนนทบุรี 14. ภาพถ่ายภายในห้องเก็บรักษาเครื่องมือแพทย์(ภาพอาคารชั้นที่ 1) ระบุว่าอยู่ชั้นใดของอาคาร

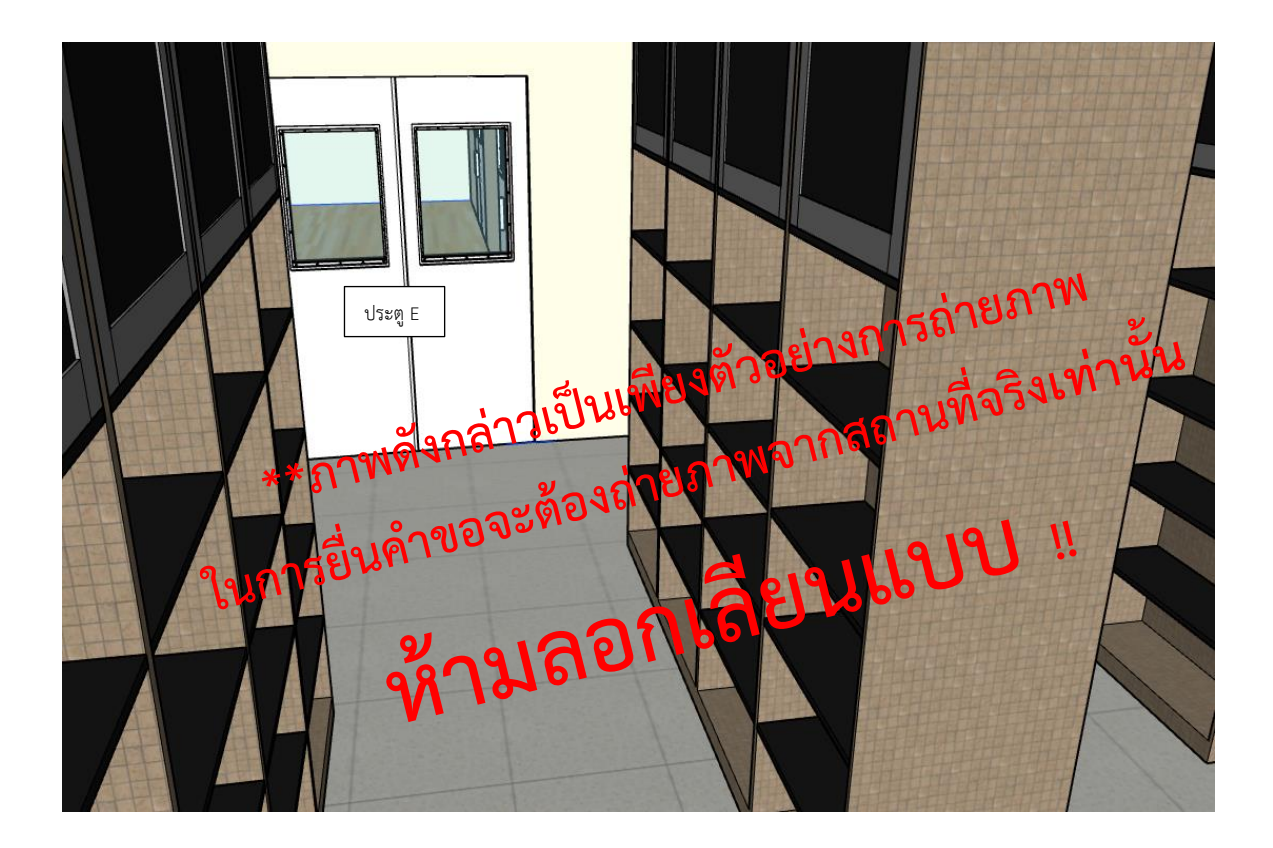

## ตัวอย่างการจัดทำภาพถ่ายนำทางไปยังหน้าห้องเก็บวัตถุดิบสำหรับผลิตเครื่องมือแพทย์

ชื่อผู้ขอจดทะเบียน บริษัท บี จำกัด

ที่อยู่ 8888 ถนน ติวานนท์ ตำบาลตลาดขวัญ อำเภอเมือง จังหวัดนนทบุรี

15. ภาพถ่ายนำทางไปยังหน้าห้องเก็บวัตถุดิบสำหรับผลิตเครื่องมือแพทย์(ภาพอาคารชั้นที่ 1)

ระบุว่าอยู่ชั้นใดของอาคาร

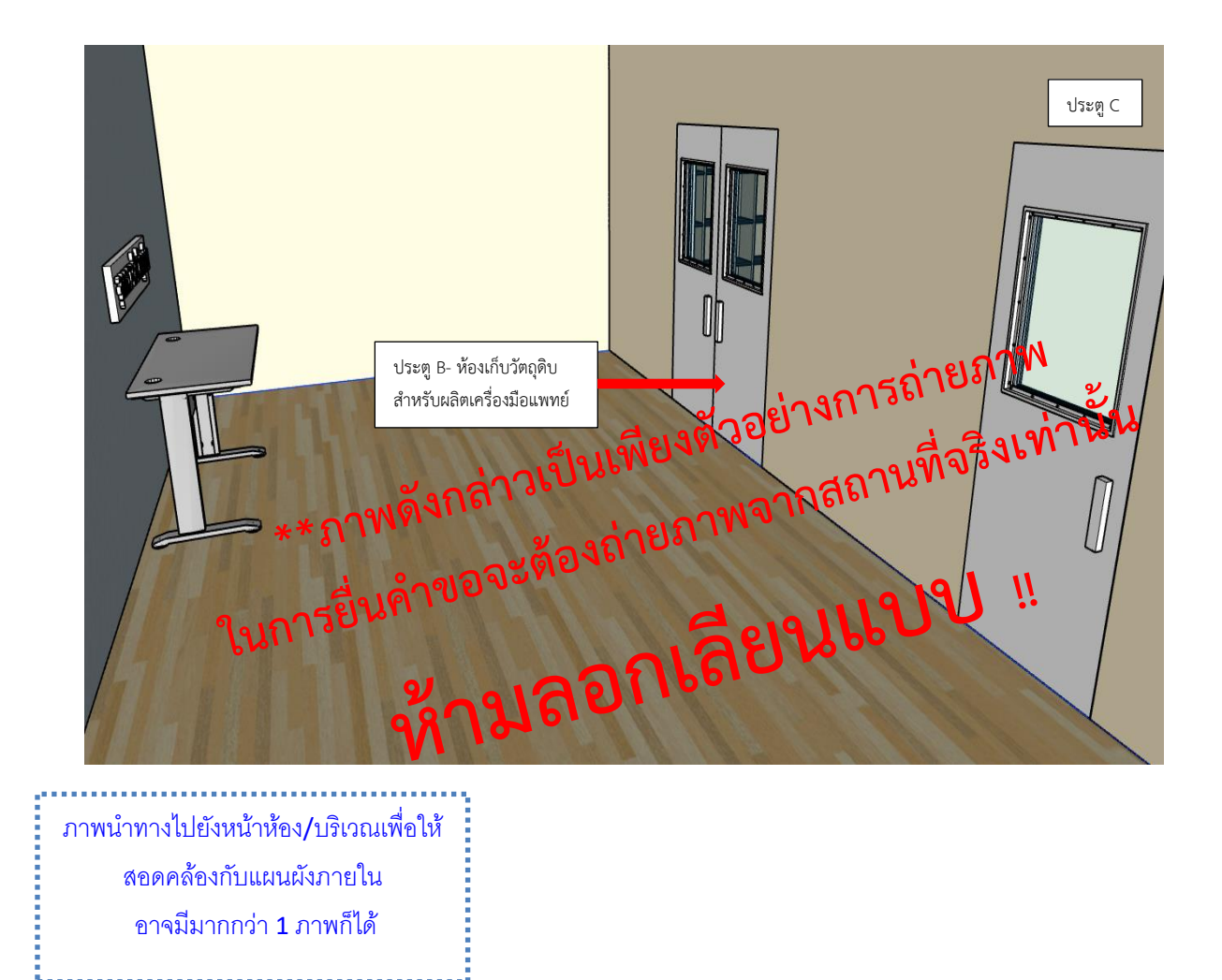

ตัวอย่างการจัดทำภาพถ่ายหน้าห้องเก็บวัตถุดิบสำหรับผลิตเครื่องมือแพทย์

ชื่อผู้ขอจดทะเบียน บริษัท บี จำกัด

ที่อยู่ 8888 ถนน ติวานนท์ ตำบาลตลาดขวัญ อำเภอเมือง จังหวัดนนทบุรี

16. ภาพถ่ายหน้าห้องเก็บวัตถุดิบสำหรับผลิตเครื่องมือแพทย์ โดยมีป้ายชี้บ่งให้ทราบว่าเป็น "ห้องหรือบริเวณสำหรับ เก็บวัตถุดิบ" (ภาพอาคารชั้นที่ 1)

ภาพปิดประตูห้องเก็บวัตถุดิบสำหรับผลิตเครื่องมือแพทย์ – ประตูB ระบุว่าอยู่ชั้นใดของอาคาร

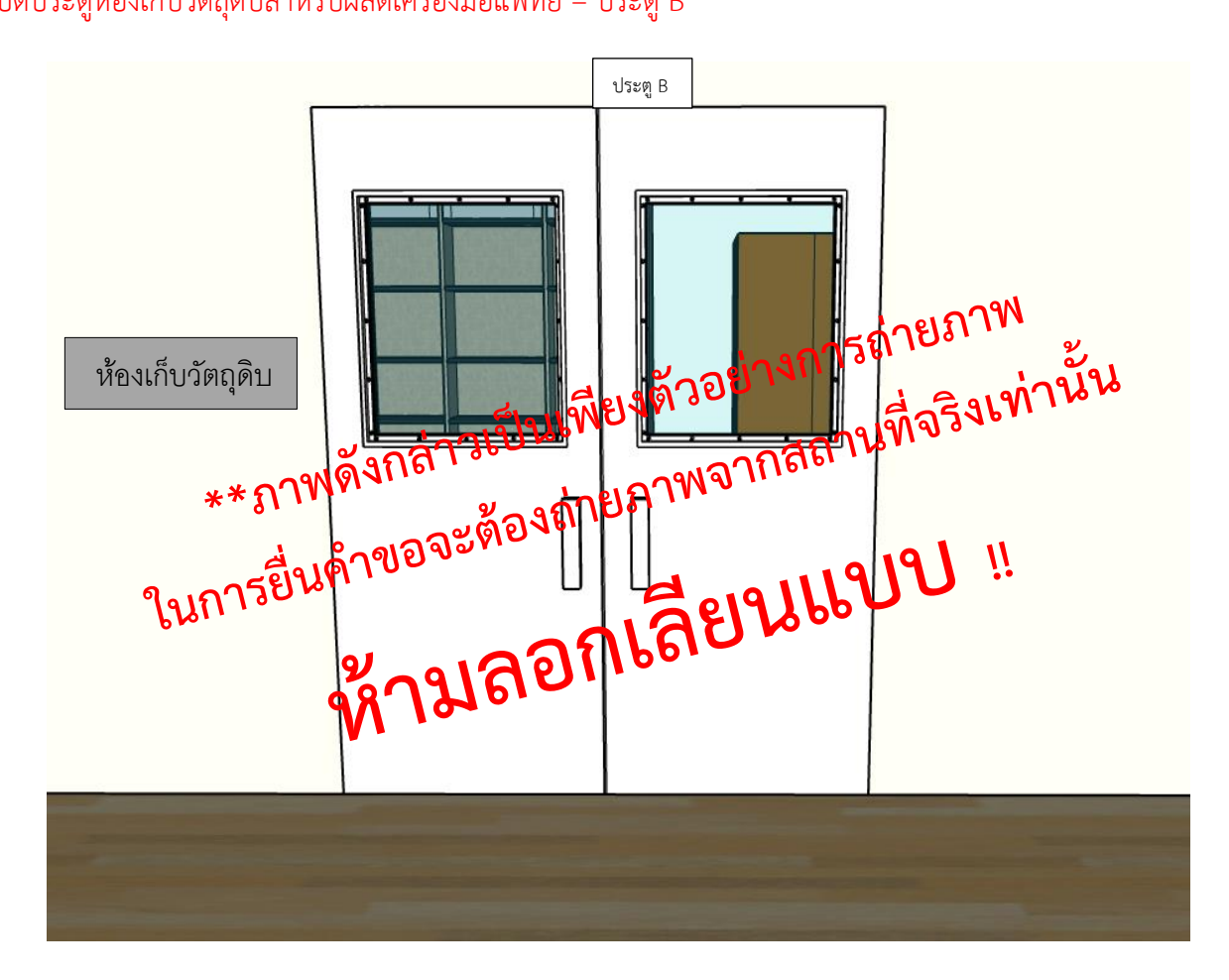

## ตัวอย่างการจัดทำถ่ายภาพเปิดประตูห้องเก็บวัตถุดิบสำหรับผลิตเครื่องมือแพทย์

ชื่อผู้ขอจดทะเบียน บริษัท บี จำกัด

ที่อยู่ 8888 ถนน ติวานนท์ ตำบาลตลาดขวัญ อำเภอเมือง จังหวัดนนทบุรี

17. ภาพถ่ายเปิดประตูห้องเก็บรักษาเครื่องมือแพทย์เพื่อเชื่อมโยงเห็นว่าหน้าห้องกับในห้องคือสถานที่เดียวกัน (ภาพ อาคารชั้นที่ 1) ระบุว่าอยู่ชั้นใดของอาคาร

ภาพเปิดประตูห้องเก็บวัตถุดิบสำหรับผลิตเครื่องมือแพทย์ – ประตู B

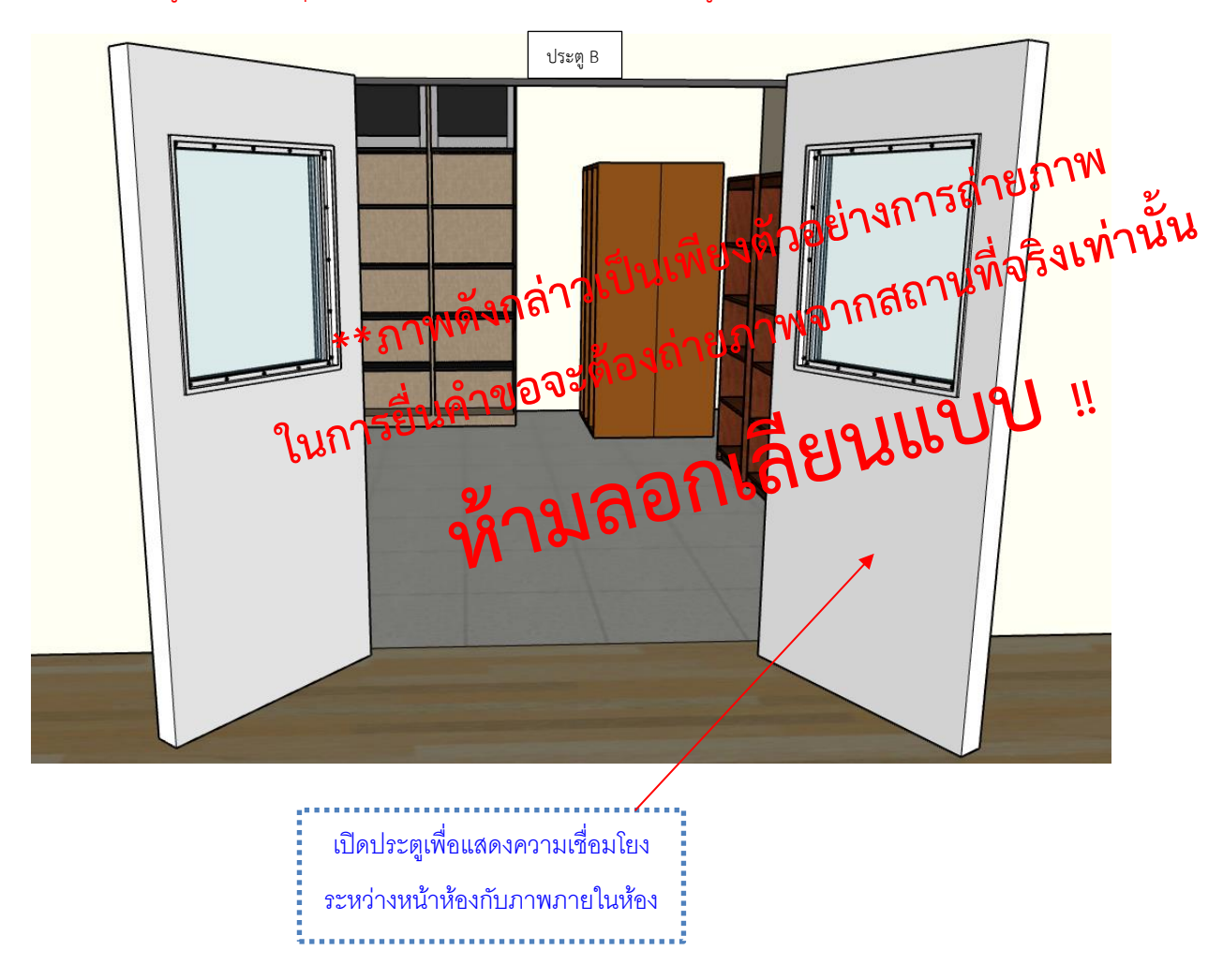

## ตัวอย่างการจัดทำภาพถ่ายภายในห้องเก็บวัตถุดิบสำหรับผลิตเครื่องมือแพทย์

ชื่อผู้ขอจดทะเบียน บริษัท บี จำกัด

ที่อยู่ 8888 ถนน ติวานนท์ ตำบาลตลาดขวัญ อำเภอเมือง จังหวัดนนทบุรี

18. ภาพถ่ายภายในห้องเก็บรักษาเครื่องมือแพทย์ มีอุปกรณ์สำหรับจัดเก็บวัตถุดิบให้เหมาะสมกับชนิดของเครื่องมือ แพทย์ เช่น ชั้นวาง พาเลท หรือ ตู้เย็น เป็นต้น โดยมีป้ายชี้บ่งระบุชั้นวางหรือบริเวณเก็บรักษาเครื่องมือแพทย์ โดย ถ่ายภาพให้เห็นบริเวณภายในห้องให้ครบทุกด้าน (ภาพอาคารชั้นที่ 1)

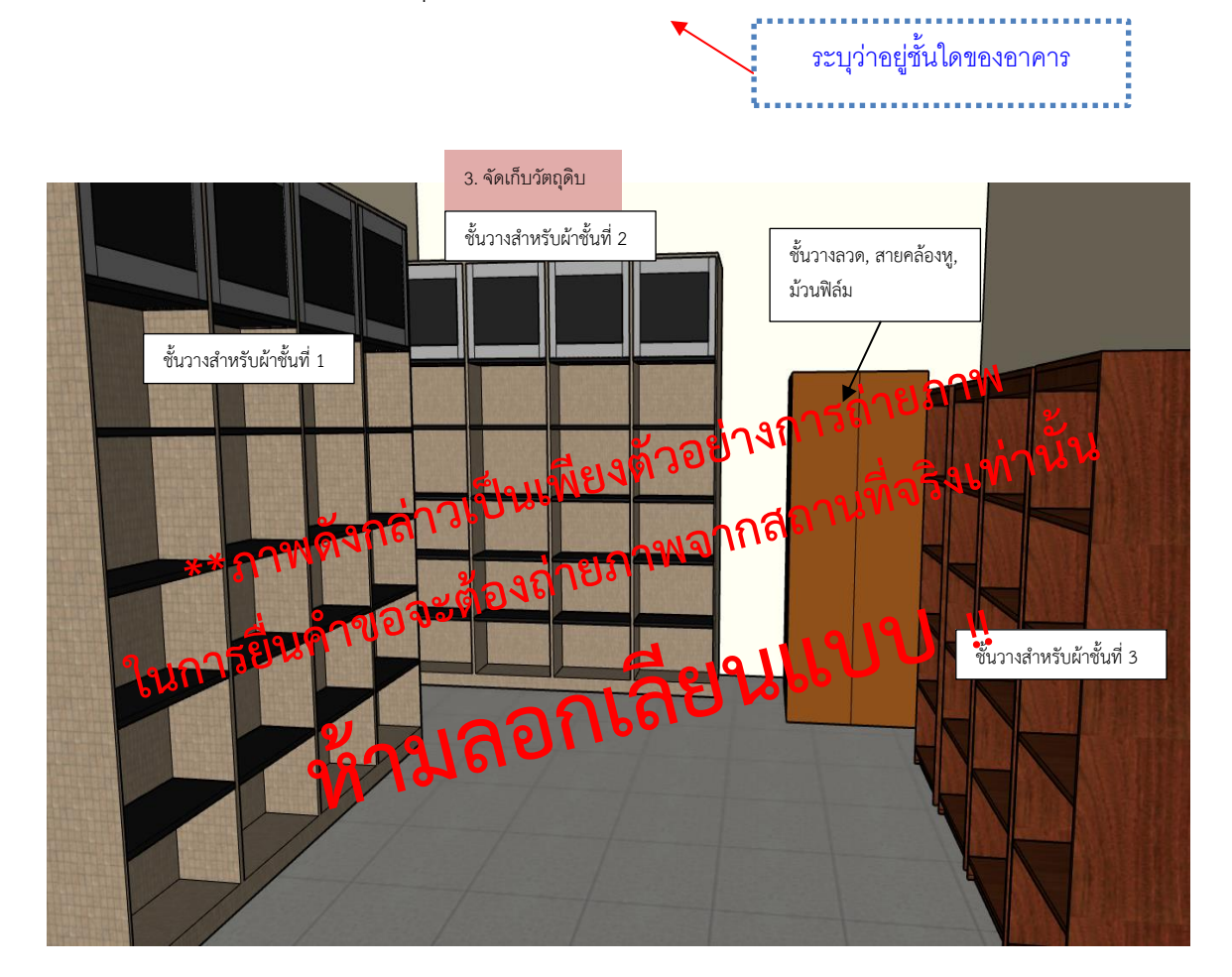

## ตัวอย่างการจัดทำภาพถ่ายบริเวณจุดตรวจรับวัตถุดิบสำหรับผลิตเครื่องมือแพทย์

ชื่อผู้ขอจดทะเบียน บริษัท บี จำกัด

ที่อยู่ 8888 ถนน ติวานนท์ ตำบาลตลาดขวัญ อำเภอเมือง จังหวัดนนทบุรี

19. ภาพถ่ายหน้าห้องหรือบริเวณตรวจรับวัตถุดิบสำหรับผลิตเครื่องมือแพทย์ โดยมีป้ายชี้บ่งให้ทราบว่าเป็น "ห้องหรือ บริเวณสำหรับตรวจรับวัตถุดิบ" (ภาพอาคารชั้นที่ 1)

ระบุว่าอยู่ชั้นใดของอาคาร

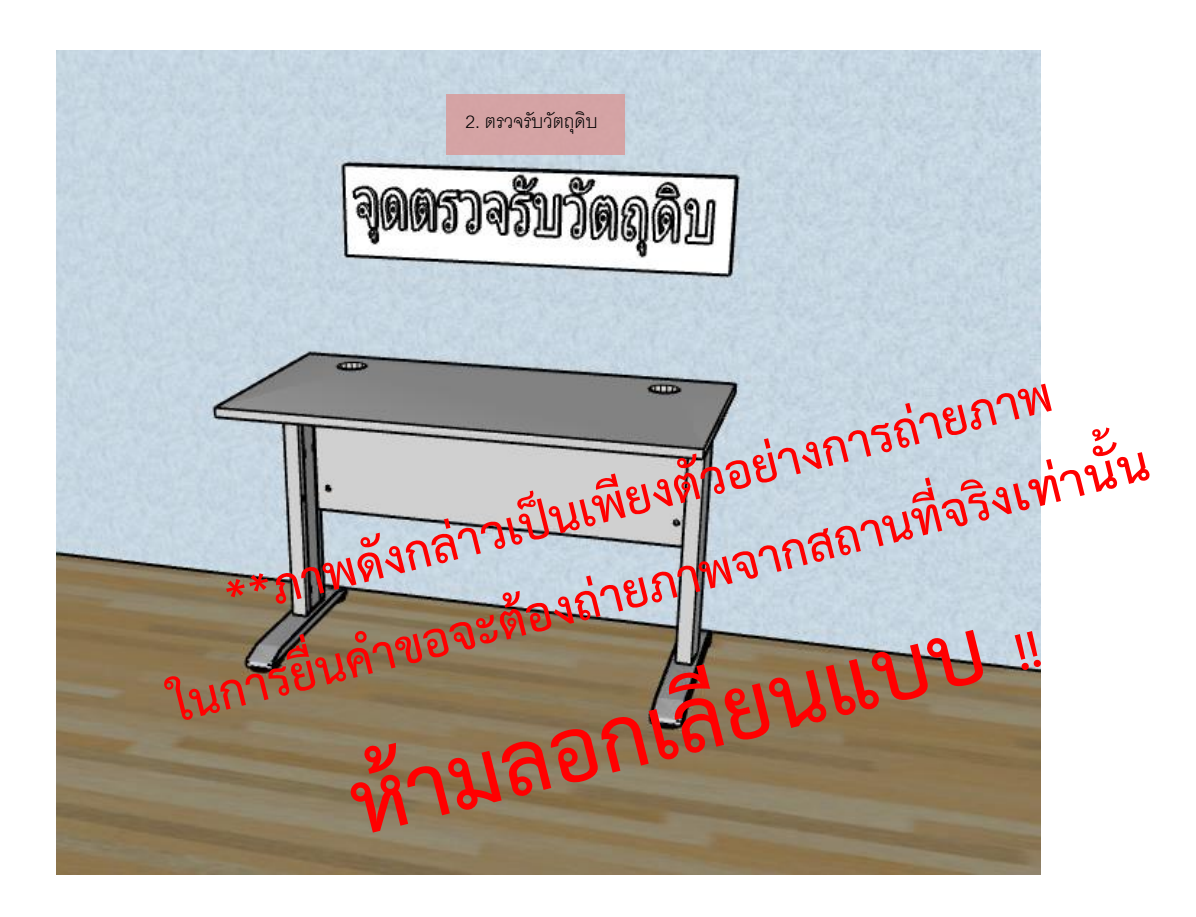

### **ไฟล์ที่ 7 คำรับรองการจัดทำป้าย "สถานที่ผลิตเครื่องมือแพทย์" และ "สถานที่เก็บรักษาเครื่องมือแพทย์" ตาม ประกาศ ฯ เรื่องการกำหนดป้ายแสดงสถานที่ผลิต ผลิตและเก็บรักษาเครื่องมือแพทย์**

การจัดเตรียม

จัดทำป้ายแสดงสถานประกอบการ "สถานที่ผลิตเครื่องมือแพทย์" และ "สถานที่เก็บรักษาเครื่องมือ แพทย์" โดยติดไว้ หน้าห้อง/อาคาร/รั้วอาคาร ที่สามารถมองเห้นจากภายนอกได้ชัดเจน

- จัดทำป้ายแสดงข้อความว่า "สถานที่ผลิตเครื่องมือแพทย์" ด้วยวัตถุถาวรสีน้ำเงิน ขนาดกว้างและ ยาว ไม่น้อยกว่า 20x70 เซนติเมตร และมีข้อความเป็นตัวอักษรไทยสีขาว สูงไม่น้อยกว่า 3 เซนติเมตร - จัดทำป้ายแสดงข้อความว่า "สถานที่เก็บรักษาเครื่องมือแพทย์" ด้วยวัตถุถาวรสีแดง ขนาดกว้าง และยาว ไม่น้อยกว่า 20x70 เซนติเมตร และมีข้อความเป็นตัวอักษรไทยสีขาว สูงไม่น้อยกว่า 3 เซนติเมตร รายละเอียด /ตัวอย่าง

#### **คำรับรองป้ายแสดงประเภทของสถานที่ตามกฎกระทรวง**

ชื่อผู้ขอจดทะเบียน บริษัท บี จำกัด

ที่อยู่ 8888 ถนน ติวานนท์ ตำบาลตลาดขวัญ อำเภอเมือง จังหวัดนนทบุรี

ป้ายแสดงประเภทของสถานที่ตามกฎกระทรวง

ขอรับรองว่าได้ทำป้ายแสดงสถานประกอบการด้วยวัตถุถาวร

1. ป้ายแสดงสถานที่ผลิตเครื่องมือแพทย์ขนาดกว้าง 20 ซม. และยาว 70 ซม. มีข้อความ เป็นภาษาไทยตัวอักษรสีขาว สูง 3 ซม. โดยมีข้อความว่า "สถานที่ผลิตเครื่องมือแพทย์" บนพื้นสีน้ำเงิน 2. ป้ายแสดงสถานที่เก็บรักษาเครื่องมือแพทย์ขนาดกว้าง 20 ซม. และยาว 70 ซม. มีข้อความ เป็นภาษาไทยตัวอักษรสีขาว สูง 3 ซม. โดยมีข้อความว่า "สถานที่เก็บรักษาเครื่องมือแพทย์" บนพื้นสีแดง **ไฟล์ที่ 8 หนังสือยินยอมให้ใช้สถานที่เก็บรักษาเครื่องมือแพทย์**(กรณีที่ตั้งสถานที่เก็บรักษาเครื่องมือแพทย์ไม่มีระบุใน หนังสือรับรองนิติบุคคล/ใบทะเบียนพาณิชย์)

*8.1 กรณีเช่ากับบุคคลธรรมดา* เอกสารที่ต้องเตรียม

- $\Box$  หนังสือยินยอมให้ใช้สถานที่เก็บรักษาเครื่องมือแพทย์ตามแบบฟอร์ม
- $\Box$  สำเนาบัตรประชาชนของผู้ยินยอมให้ใช้สถานที่
- สำเนาทะเบียนบ้านของผู้ยินยอมให้ใช้สถานที่โดยผู้ที่ยินยอมจะต้องเป็นเจ้าบ้านของสถานที่ดังกล่าวเท่านั้น
- สำเนาทะเบียนบ้านสถานที่เก็บรักษาเครื่องมือแพทย์(แนบเฉพาะหน้าเลขที่ตั้ง)

### \*ลงนามโดยผู้ให้เช่า

- *8.2 กรณีเช่ากับนิติบุคคล* เอกสารที่ต้องเตรียม
- $\Box$  หนังสือยินยอมให้ใช้สถานที่เก็บรักษาเครื่องมือแพทย์ตามแบบฟอร์ม
- $\Box$  สำเนาบัตรประชาชนของผู้ยินยอมเงื่อนไขบริษัท
- $\Box$  สำเนาทะเบียนบ้านของผู้ยินยอมตามเงื่อนไขบริษัท
- หนังสือรับรองบริษัทของผู้ยินยอมให้ใช้สถานที่โดยปรากฎเลขที่ตั้งของสถานที่เก็บที่ใช้ขอจดทะเบียน
- สำเนาทะเบียนบ้านสถานที่เก็บรักษาเครื่องมือแพทย์(แนบเฉพาะหน้าเลขที่ตั้ง)

### \*ลงนามโดยผู้ให้เช่า

**ถ้าสถานที่เก็บรักษามีเลขที่ตั้งถูกจดในหนังสือรับรองบริษัทที่ใช้จดทะเบียนแล้ว**

# **ไม่ต้องจัดทำหนังสือยินยอมให้ใช้สถานที่เก็บรักษา**

#### **ตัวอย่างหนังสือยินยอมให้ใช้สถานที่เก็บรักษาเครื่องมือแพทย์ กรณีเช่ากับบุคคลธรรมดา**

เขียนที่ บริษัท บี จำกัด วันที่ 16 เมษายน 2563

#### หนังสือยินยอมให้ใช้สถานที่เก็บรักษาเครื่องมือแพทย์

ถ้าพเจ้า นางศรีสมร พรเพิ่มพูน 20 30 ปี เลขที่บัตรประจำตัวประชาชน 8888 ถนนติวานนท์ ตำบลตลาดขวัญ อำเภอเมืองนนทบุรี จังหวัดนนทบุรี 11000 **(ใส่ที่อยู่บริษัท บี จำกัด)** ใช้สถานที่ของบ้านเลขที่....11/22 ถนนแจ้งวัฒนะ ตำบลบางพูด อำเภอปากเกร็ด จังหวัดนนทบุรี (ใส่บ้านเลขที่ที่<br>เป็นสถานที่เก็บรักษาเครื่องมือแพทย์)<br>เป็นสถานที่เก็บรักษาเครื่องมือแพทย์ โดยมีผลตั้งแต่วันที่.....20 เมษายน 2563 .... ข้าพเจ้าได้ลงลายมือชื่อไว้เป็นสำคัญต่อหน้าพยาน

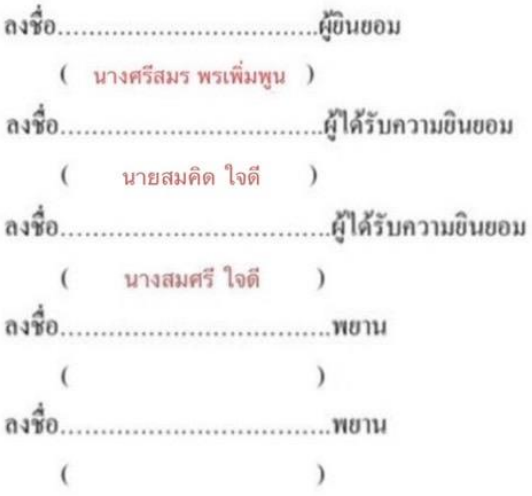

#### ตัวอย่างหนังสือยินยอมให้ใช้สถานที่เก็บรักษาเครื่องมือแพทย์ กรณีเช่ากับนิติบคคล

เขียนที่ บริษัท บี จำกัด วันที่ 16 เมษายน 2563

#### หนังสือยินยอมให้ใช้สถานที่เก็บรักพาเครื่องมือแพทย์

1234 ถนนแจ้งวัฒนะ ตำบลบางพูด อำเภอปากเกร็ด จังหวัดนนทบุรี **(ใส่ที่อยู่บริษัท กอ จำกัด)** โดยมี......นางศรีสมร พรเพิ่มพูน..........เป็นผู้มีอำนาจจัดการแทนนิติบุคคลปรากฎตามหนังสือรับรองการจด เป็นผู้มีอำนาจจัดการแทนนิติบุกกลปรากฎตามหนังสือรับรองการจดทะเบียนนิติบุกกลกระทรวงพาณิชย์เลขที่ 0115550000001 ลงวันที่ 11 เมษายน 2563 สำนักงานตั้งอยู่เลขที่ ให้ใช้สถานที่ของบ้านเลขที่...11/22 ถนนแจ้งวัฒนะ ตำบลบางพูด อำเภอปากเกร็ด จังหวัดนนทบุรี (ใส่บ้านเล<mark>ขที่ที่</mark><br>เป็นสถานที่เก็บรักษาเครื่องมือแพทย์ โคยมีผลคั่งแต่วันที่......20 เมษวยน.25.63....เป็นด้นไป เพื่อเป็นหลักฐาน ข้าพเจ้าได้ลงลายมือชื่อไว้เป็นสำคัญต่อหน้าพยาน

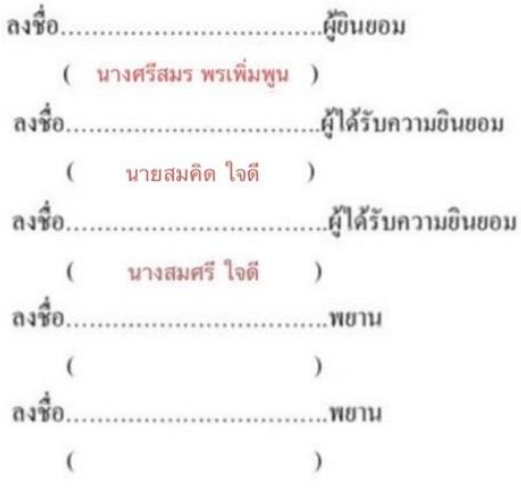

**ไฟล์ที่ 9 สำเนาทะเบียนบ้านของสถานที่ผลิตเครื่องมือแพทย์** 

**ไฟล์ที่ 10 สำเนาทะเบียนบ้านของสถานที่เก็บรักษาเครื่องมือแพทย์ (กรณีคนละแห่งกับข้อ 10)**

### **ไฟล์ที่ 11**

### **11.1เอกสารรับรองเกี่ยวกับสถานที่**

#### เอกสารรับรองเกี่ยวกับสถานที่

บริษัท บี จำกัด นางสมศรี ใจดี

ขอรับรองว่าข้อมูลเกี่ยวกับสถานที่ที่ยื่นเอกสารไว้ในคำขอเป็นความจริงทุกประการ

1. หากเจ้าหน้าที่ตรวจสอบ ณ สถานที่ดังกล่าวแล้วพบว่าต้องปรับปรุงแก้ไข ข้าพเจ้าจะ ดำเนินการปรับปรงแก้ไขภายในระยะเวลาที่กำหนด

2. หากพบว่าสถานที่ดังกล่าวไม่เหมาะสมที่จะเป็นสถานประกอบการเครื่องมือแพทย์ตามคำขอ ข้าพเจ้ายินยอมยกเลิก คำขอ/ใบจดทะเบียนสถานประกอบการ และยินยอมให้เพิกถอนใบจดทะเบียนสถาน ประกอบการดังกล่าว

ข้าพเจ้าขอรับรองว่าจะปฏิบัติตามคำรับรองดังกล่าวที่ได้ให้ไว้ต่อพนักงานเจ้าหน้าที่

(นางสมศรี ใจดี)

#### 11.2 เอกสารคำรับรองการยื่นคำขอจดทะเบียนสถานประกอบการผลิตเครื่องมือแพทย์

#### คำรับรองประกอบการยื่นคำขอจดทะเบียนสถานประกอบการผลิตเครื่องมือแพทย์

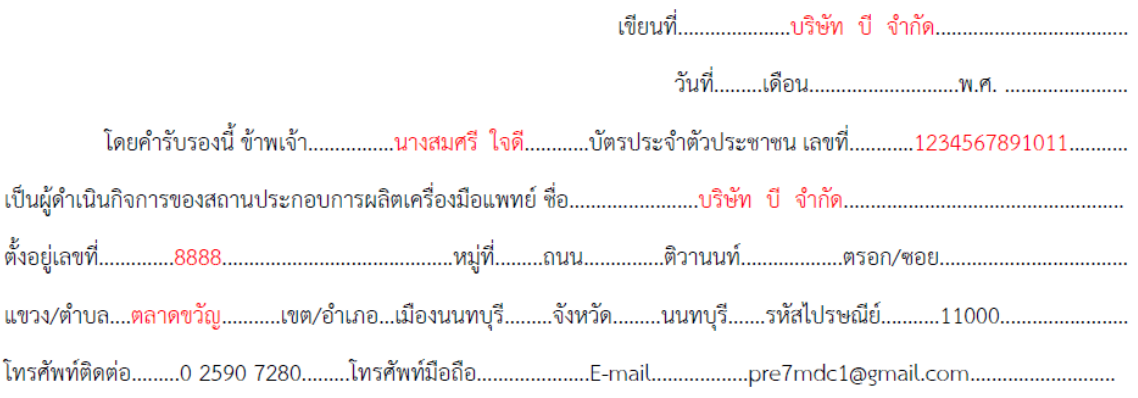

้ข้าพเจ้าขอให้คำรับรองว่าเมื่อได้รับใบจดทะเบียนสถานประกอบการผลิตเครื่องมือแพทย์ จะดำเนินการขึ้นทะเบียน ผลิตภัณฑ์เครื่องมือแพทย์ตามความเสี่ยง โดยแบ่งเป็น เครื่องมือแพทย์ระดับใบอนุญาต แจ้งรายการละเอียด จดแจ้ง หรือขอหนังสือ รับรองการผลิตเครื่องมือแพทย์เพื่อการส่งออก

ในกรณีที่ข้าพเจ้าจะขอรับรองระบบคณภาพการผลิตของสถานที่ผลิตในประเทศ หากเครื่องมือแพทย์ที่ทำการผลิตยังไม่ได้ รับการขึ้นทะเบียน ข้าพเจ้าจะดำเนินการขอผ่อนผันการผลิตเครื่องมือแพทย์เพื่อเป็นตัวอย่างในปริมาณเท่าที่จำเป็นต่อสำนักงาน ้คณะกรรมการอาหารและยา ก่อนการผลิตในการจัดทำระบบคุณภาพการผลิตเท่านั้น

้ข้าพเจ้ารับทราบว่าการผลิตเครื่องมือแพทย์ ต้องปฏิบัติตามพระราชบัญญัติเครื่องมือแพทย์ พ.ศ.2551 และที่แก้ไขเพิ่มเติม หากไม่ปฏิบัติหรือฝ่าฝืน จะถูกลงโทษตามบทกำหนดโทษ

(................นางสมศรี ใจดี.................)

 $(\ldots,\ldots,\ldots,\ldots,\ldots,\ldots,\ldots,\ldots,\ldots,\ldots,\ldots))$ 

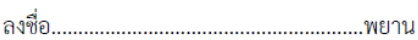

**ไฟล์ที่ 12**: เอกสารแนบท้ายคำรับรองลักษณะผลิตภัณฑ์

หมายเหตุ **ต้องแนบ Test Report และ คำรับรองการยื่นผลิตเครื่องมือแพทย์เพิ่มเติม** ในกรณีผลิตเครื่องมือ แพทย์ที่ผู้ประกอบการจะต้องจัดให้มีมาตรฐานตามประกาศกระทรวงสาธารณสุขหรือประกาศสำนักงาน คณะกรรมการอาหารและยา ดังต่อไปนี้

- ถุงมือสำหรับการตรวจโรค พ.ศ. 2555
- หน้ากากอนามัยทางการแพทย์ใช้ครั้งเดียว พ.ศ. 2563
- หน้ากากอนามัยทางการแพทย์ใช้ครั้งเดียวชนิด N95 หรือสูงกว่า พ.ศ.2563
- เสื้อกาวน์ทางการแพทย์ (Surgical Gown หรือ Isolation Gown) ชุดคลุมปฏิบัติการแพทย์ (Coverall) พ.ศ.2563
- ผลิตภัณฑ์ที่มีแอลกอฮอล์เป็นส่วนประกอบเพื่อฆ่าเชื้อสำหรับมนุษย์ สัตว์ และเครื่องมือแพทย์ พ.ศ. 2562

### ์ ตัวอย่างไฟล์ที่ 12: เอกสารแนบท้ายคำรับรองลักษณะผลิตภัณฑ์

เอกสารแนบท้ายคำขอจดทะเบียนสถานประกอบการผลิตเครื่องมือแพทย์ (แบบ ส.ผ. 1) ข้อ 3 (7) คำรับรองลักษณะผลิตภัณฑ์เครื่องมือแพทย์

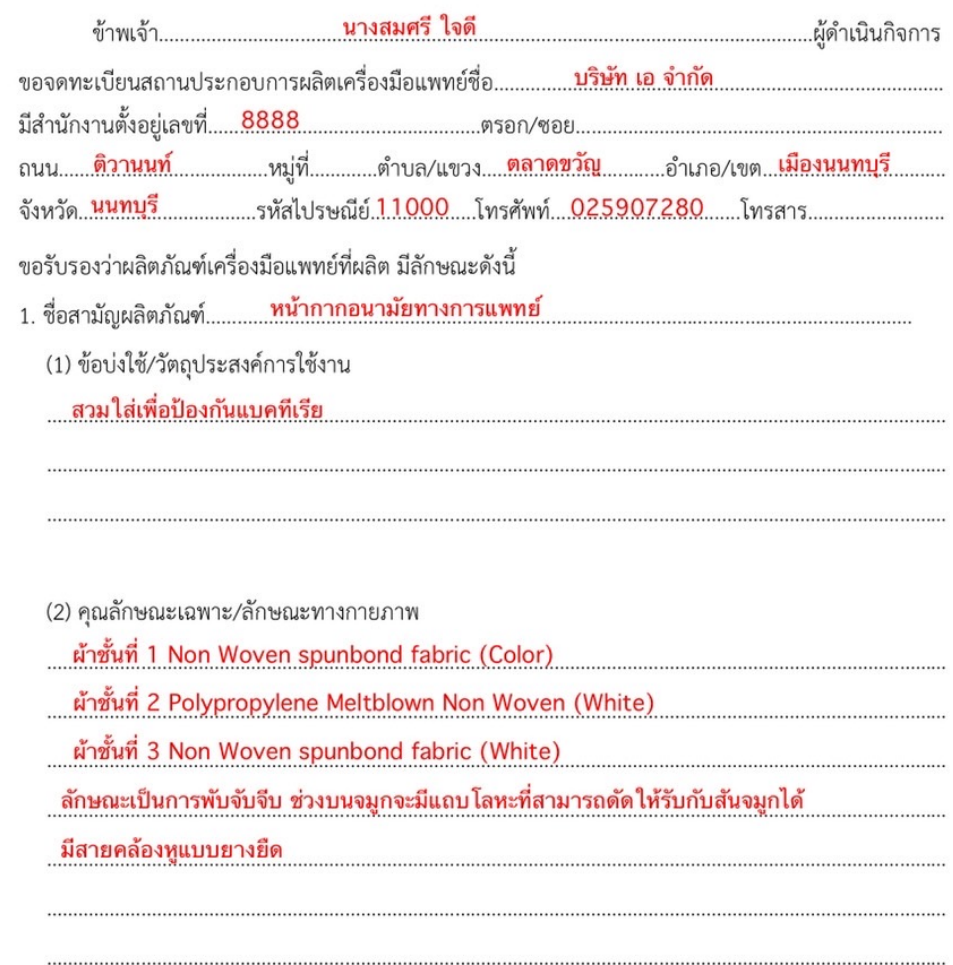

( นางสมศรี ใจดี )

หมายเหตุ : ใช้ประกอบการพิจารณาเฉพาะสถานที่เท่านั้น ไม่ได้เป็นการรับรองผลิตภัณฑ์

### $\,$ ไฟล์ที่  $\,$  **13** : ใบคำขอ แบบ ส.ผ.1 (ผู้คำเนินกิจการเซ็นลงนาม)\*

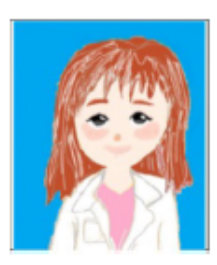

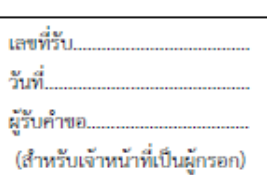

คำขอจดทะเบียนสถานประกอบการผลิตเครื่องมือแพทย์

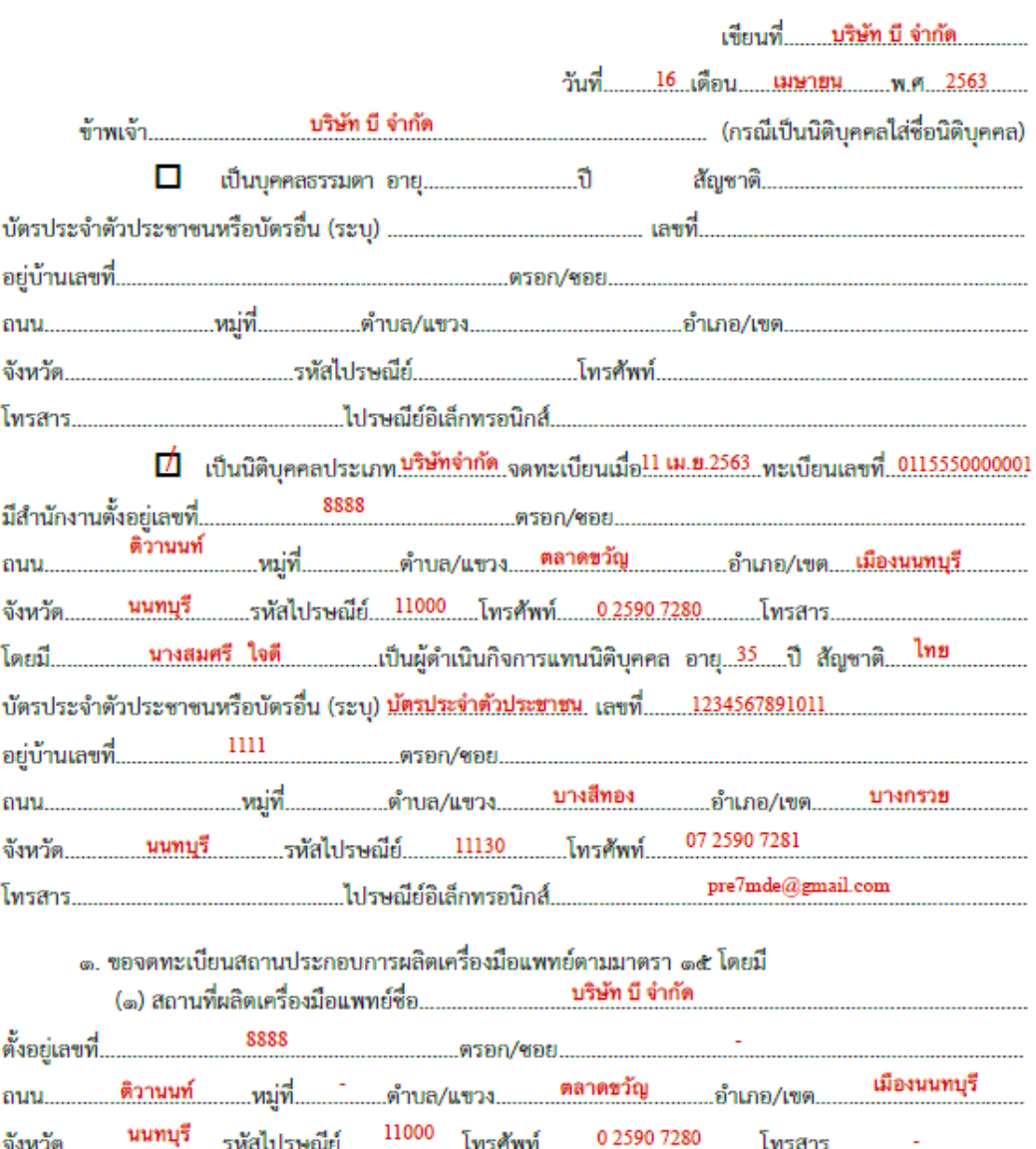

 **ใบคำขอแบบ สผ. 1** ให้ผู้ดำเนินกิจการเซ็นรับรองพร้อมติดรูปถ่ายสีครึ่งตัว หน้าตรง ไม่ใส่หมวก ของผู้ ดำเนินกิจการ ขนาด 3x4 เซนติเมตร ซึ่งถ่ายมาแล้วไม่เกิน 6 เดือน (โดยรูปถ่ายผู้ดำเนินกิจการดังกล่าวจะต้องสแกนรูป ถ่ายของผู้ดำเนินกิจการ ในรูปแบบไฟล์ JPG ตัดเฉพาะส่วนที่เป็นรูปถ่ายเพื่อใช้แนบไฟล์*ในคำขอที่กรอกผ่านระบบ Skynet* ให้กรอกคำขอให้ตรงกันแล้วใช้แนบในระบบหัวข้อ "ใบคำขอ")

แบบ ส.ผ. 1

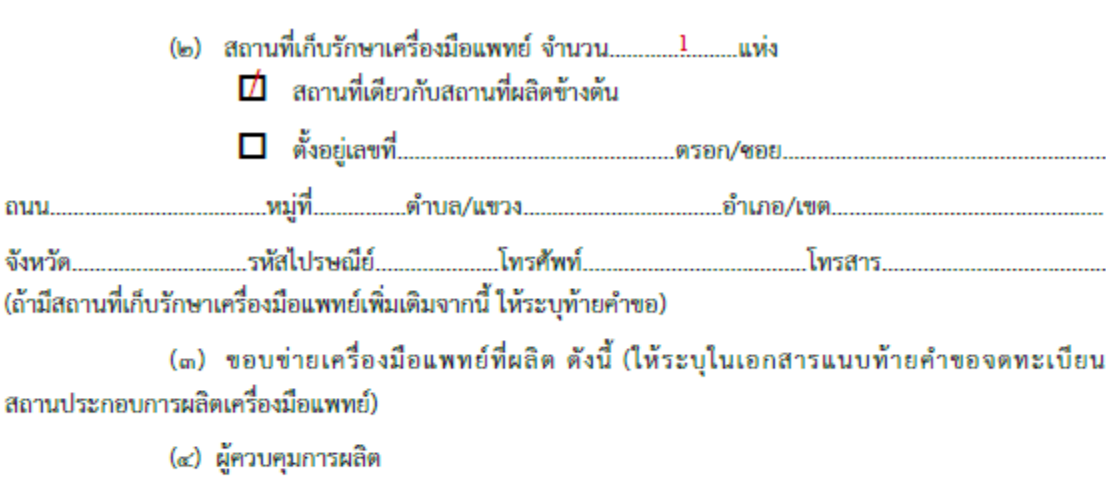

 $\overrightarrow{D}$  ไม่มี (ไม่เป็นเครื่องมือแพทย์ตามมาตรา $\mathfrak{so}(\sigma)$ )

 $\Box$  มี [กรณีเป็นเครื่องมือแพทย์ตามมาตรา ๖(๗)] จำนวน..........คน โดยให้ระบุชื่อ – สกุล คุณวุฒิ และเลขที่ใบอนุญาตการประกอบวิชาชีพหรือการประกอบโรคศิลปะ (ถ้ามี) ของผู้ควบคุมการผลิต

๒. ขอรับรองว่าข้าพเจ้าและผู้ดำเนินกิจการมีคุณสมบัติตามมาตรา ๑๒ แห่งพระราชบัญญัติเครื่องมือแพทย์

#### W.A. lodidio

- .๓. ได้แนบเอกสารหลักฐานต่าง ๆ มาด้วย คือ
	- (๑) ในกรณีผู้ขอจดทะเบียนสถานประกอบการเป็นบุคคลธรรมดา
		- (ก) สำเนาบัตรประจำตัวประชาชนหรือบัตรอื่นซึ่งใช้แทนบัตรประจำตัวประชาชนได้
		- (ข) สำเนาทะเบียนบ้าน
		- (ค) รูปถ่ายครึ่งตัว หน้าตรง ไม่สวมหมวก ขนาด ๓x๙ เชนติเมตร ซึ่งถ่ายมาแล้วไม่เกินหกเดือน จำนวน ๓ รูป
		- (ง) ใบรับรองของผู้ประกอบวิชาชีพเวชกรรม ซึ่งรับรองว่าผู้ขอจดทะเบียนสถานประกอบการ ไม่เป็นโรคที่รัฐมนตรีประกาศกำหนดตามมาตรา ๑๖ (๗) แห่งพระราชบัญญัติเครื่องมือแพทย์ W.A. Indidia
		- (จ) สำเนาใบทะเบียนการค้าหรือใบทะเบียนพาณิชย์
	- (๒) ในกรณีผู้ขอจดทะเบียนสถานประกอบการเป็นนิติบุคคล
		- (ก) สำเนาใบสำคัญแสดงการจดทะเบียนของนิติบุคคล
		- (ฃ) สำเนาหนังสือรับรองจากนายทะเบียนของนิติบุคคลนั้น ๆ แสดงวัตถุประสงค์ และผู้มีอำนาจลงชื่อแทนนิติบุคคล ซึ่งออกมาแล้วไม่เกินหกเดือน
- (ค) เอกสารแสดงว่าเป็นผู้จัดการหรือผู้แทน ซึ่งเป็นผู้ดำเนินกิจการของนิติบุคคล
- (ง) สำเนาบัตรประจำตัวประชาชนหรือบัตรอื่นซึ่งใช้แทนบัตรประจำตัวประชาชนได้ ของผู้ดำเนินกิจการ
- (จ) สำเนาทะเบียนบ้านของผู้ดำเนินกิจการ
- (ฉ) รูปถ่ายครึ่งตัว หน้าตรง ไม่สวมหมวก ขนาด ๓x๙ เซนติเมตร ซึ่งถ่ายมาแล้วไม่เกินหกเดือน จำนวน ๓ รูป
- (ซ) ใบรับรองของผู้ประกอบวิชาชีพเวชกรรมซึ่งรับรองว่าผู้ดำเนินกิจการไม่เป็นโรคที่รัฐมนตรี ประกาศกำหนดตามมาตรา ๑๖ (๗) แห่งพระราชบัญญัติเครื่องมือแพทย์ พ.ศ. ๒๕๕๑

(๓) แผนที่แสดงที่ตั้งของสถานที่ผลิตเครื่องมือแพทย์ สถานที่เก็บรักษาเครื่องมือแพทย์ และสิ่งปลูกสร้างที่อยู่ในบริเวณใกล้เคียงจำนวน ๒ ชุด

- (๔) แผนผังภายในบริเวณสถานที่ผลิตและสถานที่เก็บรักษาเครื่องมือแพทย์ที่ถูกต้องตามมาตราส่วน จำนวน ๒ ชต
- (๕) ภาพถ่ายแสดงรายละเอียดสถานที่ผลิตและสถานที่เก็บรักษาเครื่องมือแพทย์ จำนวน ๒ ชุด

(๖) แผนผังขั้นตอนการผลิตเครื่องมือแพทย์ จำนวน ๒ ชุด

- (๗) เอกสารของผู้ควบคุมการผลิตในกรณีเป็นเครื่องมือแพทย์ตามมาตรา ๖ (๗)
	- (ก) สำเนาบัตรประจำตัวประชาชน
	- (ข) สำเนาทะเบียนบ้าน
	- (ค) สำเนาใบแสดงคุณวุฒิ
	- (ง) สัญญาว่าจ้างระหว่างผู้จดทะเบียนสถานประกอบการผลิต และผู้ควบคุมการผลิต เครื่องมือแพทย์
- (๘) สำเนาใบอนุญาตประกอบกิจการโรงงานหรือใบรับแจ้งการประกอบกิจการโรงงาน

(เฉพาะสถานที่ผลิตที่เข้าข่ายต้องควบคุมตามพระราชบัญญัติโรงงาน พ.ศ. ๒๕๓๕ และที่แก้ไข เพิ่มเติม)

(๙) เอกสารอื่นๆ (ถ้ามี)

... ผู้ยื่นคำขอ ( ผู้ดำเนินกิจการเข็นลงนาม

ให้ใส่เครื่องหมาย / ในช่อง D หน้าข้อความที่ต้องการ หมายเหตะ

เอกสารแนบท้ายคำขอจดทะเบียนสถานประกอบการผลิตเครื่องมือแพทย์ (แบบ ส.ผ. 1)

ข้อ ๑ (๓) ขอบข่ายเครื่องมือแพทย์ที่ผลิตมีตังนี้

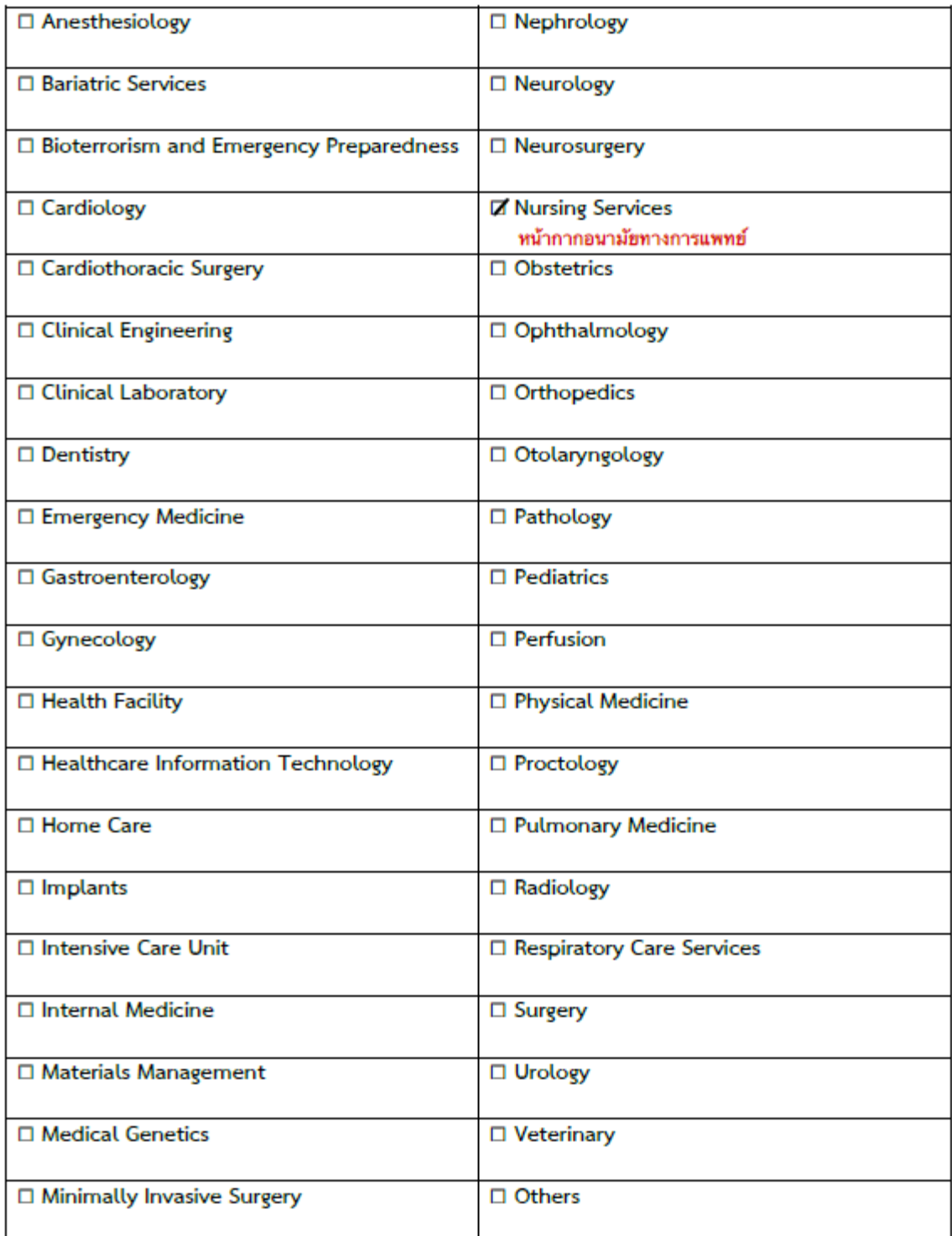

 $\overline{)}$ 

(<br>ผู้ดำเนินกิจการเข็นลงนาม

**ไฟล์ที่ 14: เอกสารรายการเกี่ยวกับระบบจำกัดน้ำเสีย การจำกัดสิ่งปฏิกูลมูลฝอย และระบบควบคุมอากาศ**

รายละเอียด /ตัวอย่าง: ต้องใช้แบบฟอร์มของทางกองควบคุมเครื่องมือแพทย์เท่านั้น

<u>ข้อสังเกต</u>

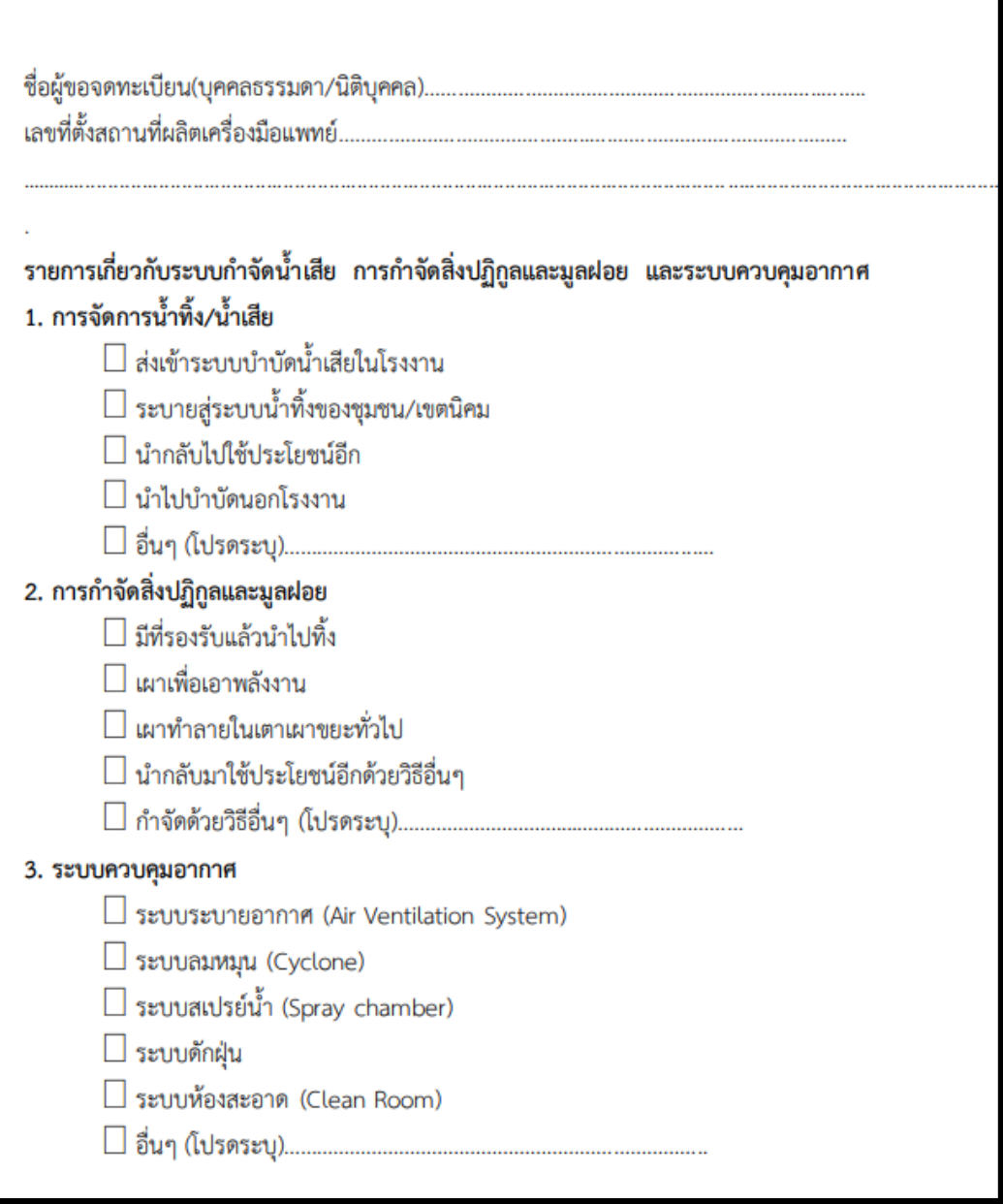

### **หน้าที่ของผู้จดทะเบียนสถานประกอบการนําเข้าเครื่องมือแพทย์**

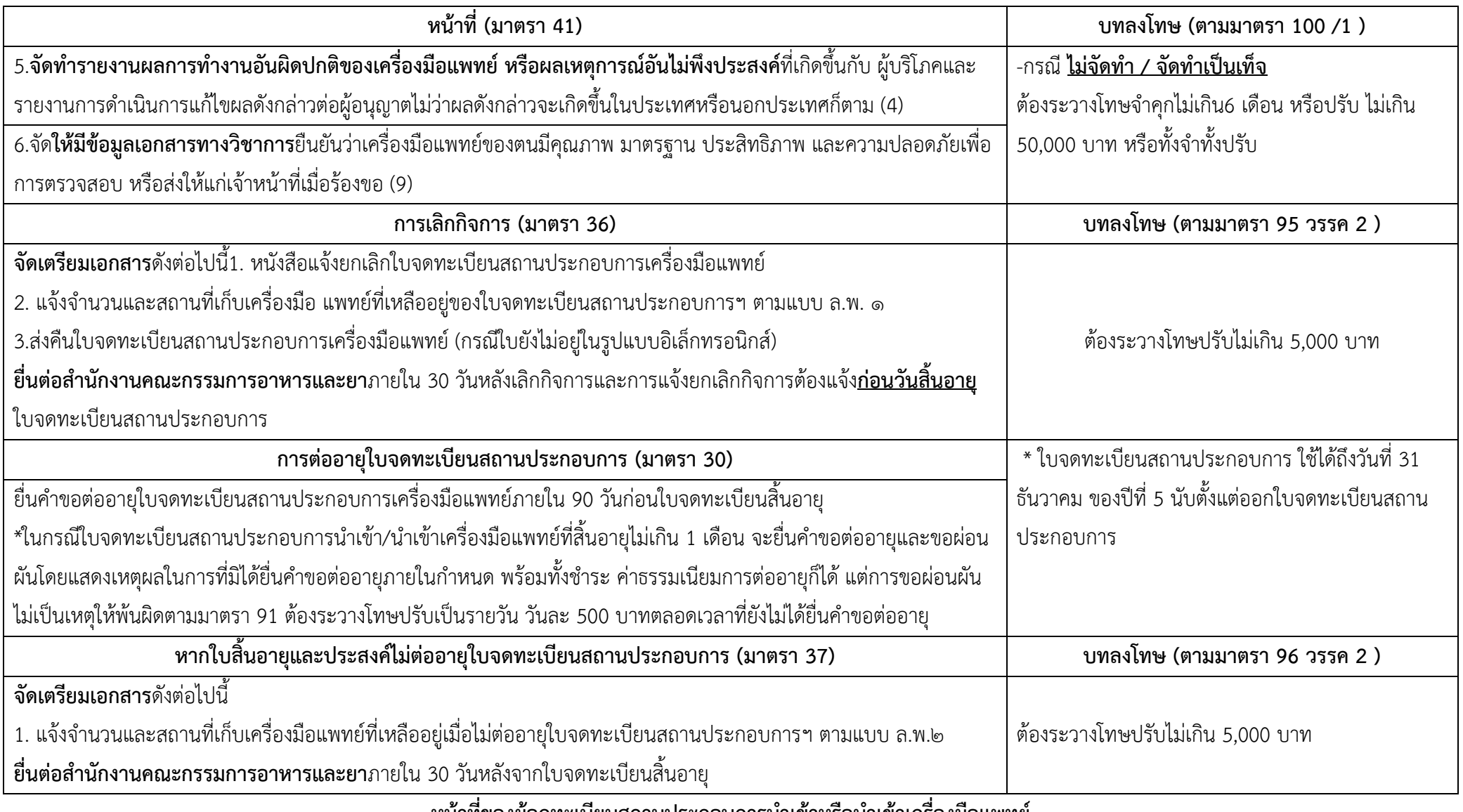

<u>หน้าที่ของผู้จดทะเบียนสถานประกอบการนำเข้าหรือนำเข้าเครื่องมือแพทย์</u>
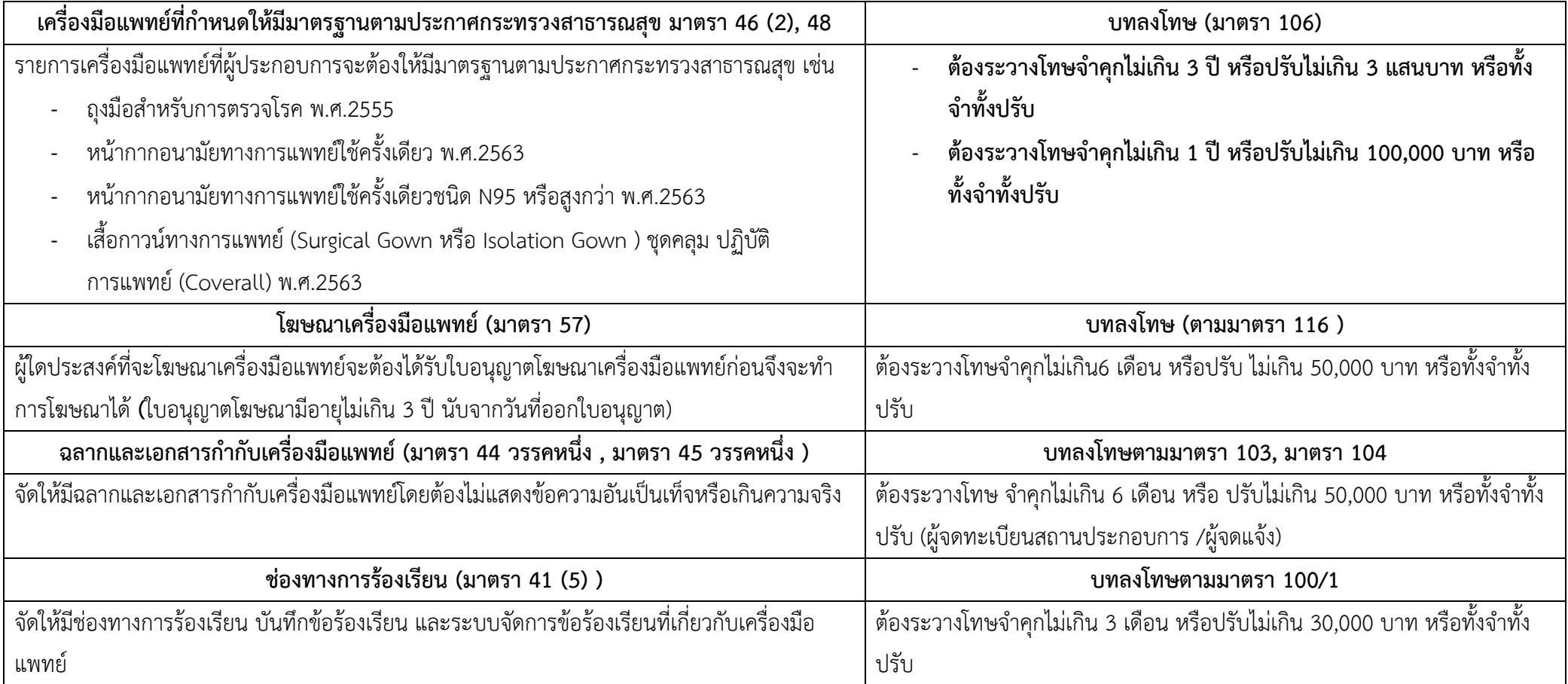

# **2. เปิด Open ID ด้วยตนเอง (หากมีแล้วให้ข้ามไปขั้นตอนถัดไปได้เลย)**

### **1. เปิด Open ID ด้วยตนเอง (หากเคยสมัครแล้วให้ดำเนินการขั้นตอนต่อไป)**

1. เข้าที่เว็บไซต์ <u>[Privus.fda.moph.go.th](https://privus.fda.moph.go.th/)</u> หรือ พิมพ์ใน Google " Skynet อย. "

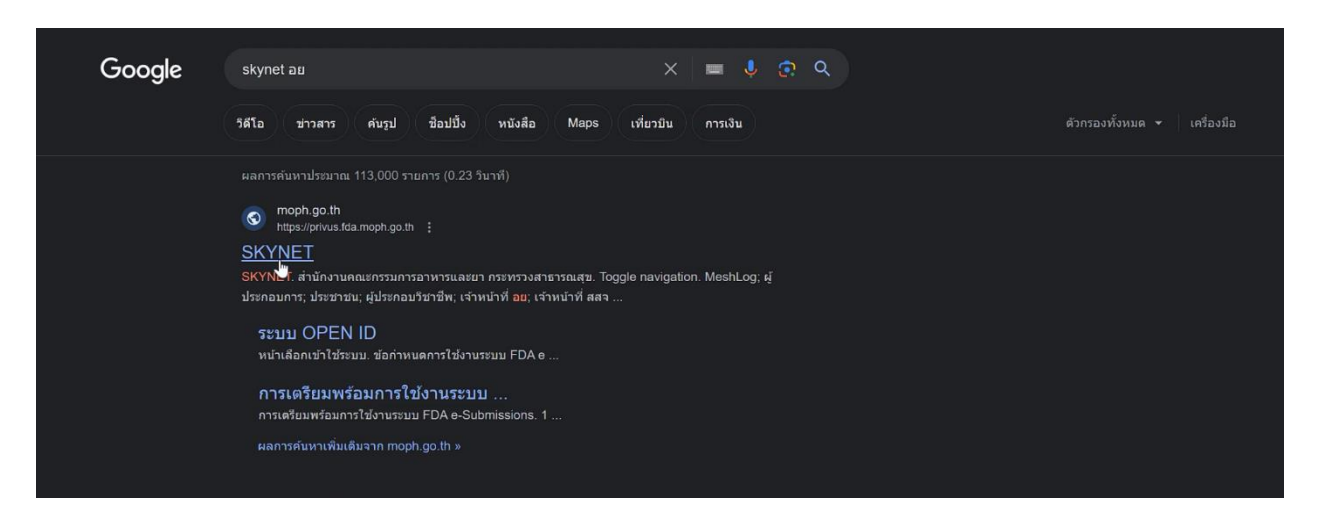

### 2. คลิกที่ **ผู้ประกอบการ**

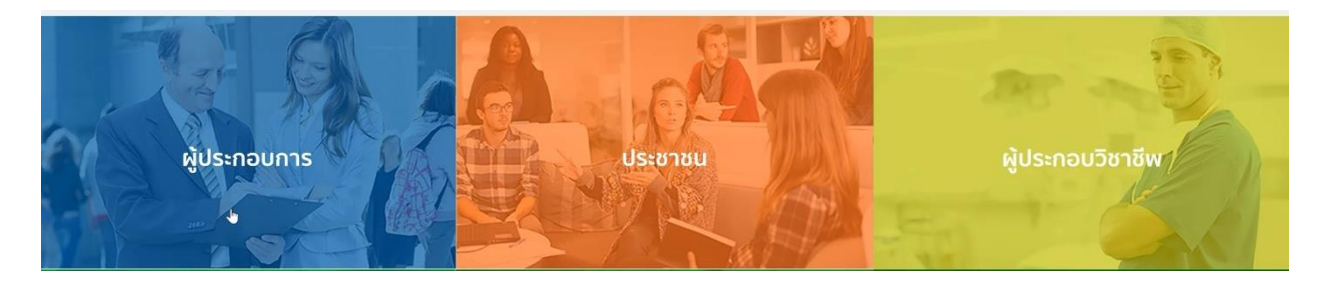

3. คลิกที่ **ลงทะเบียน**

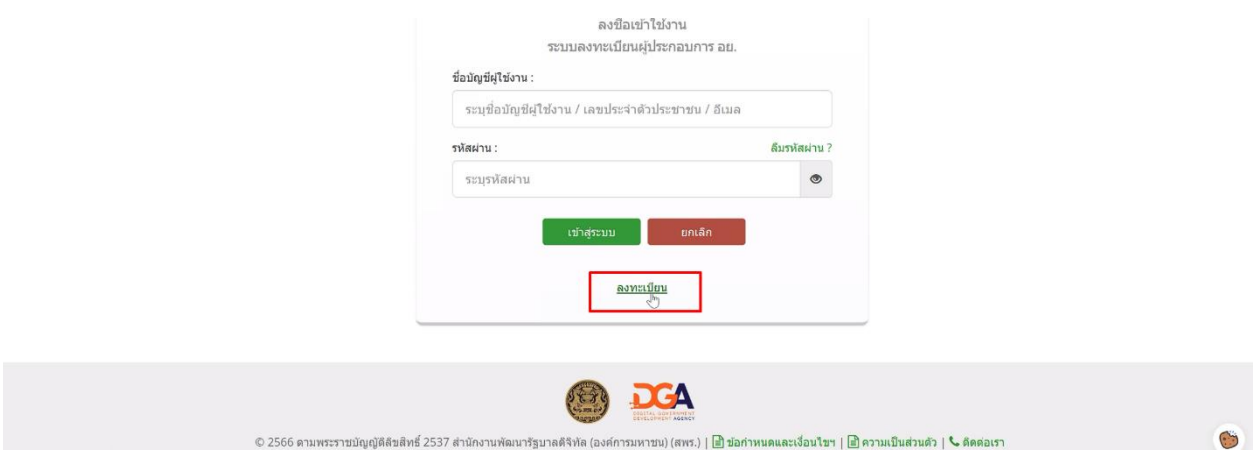

### . คลิกที่ **ยินยอม**

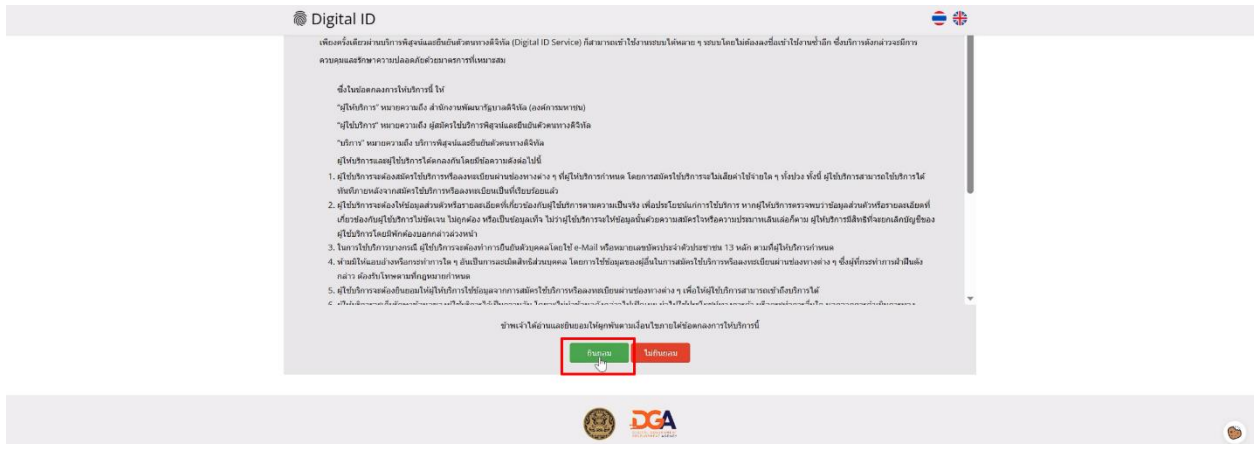

. กรอก **เลขบัตรประชาชน** และ คลิกที่ **เลเซอร์โค้ดหลังบัตรประชาชน** > คลิก **ถัดไป**

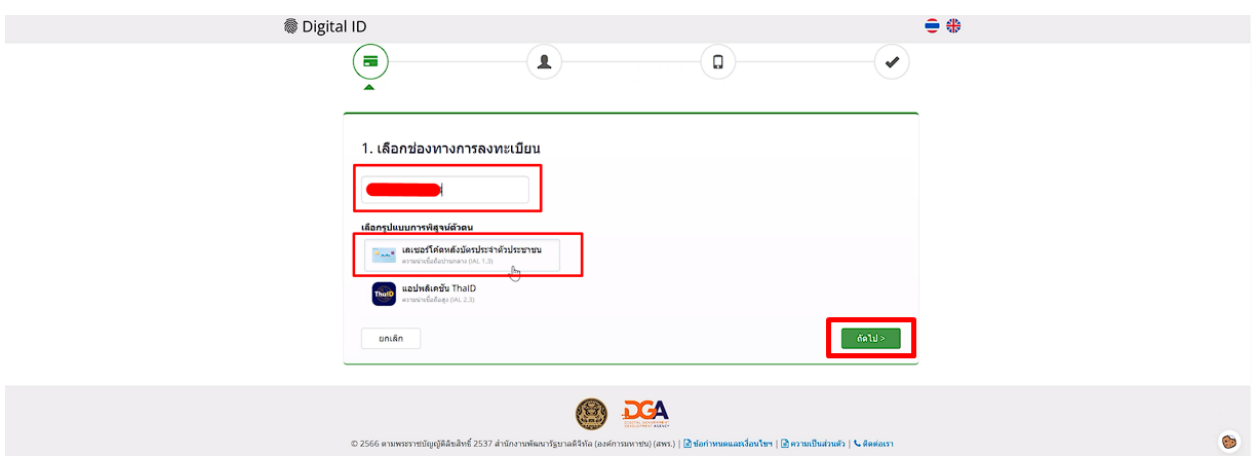

### . กรอกข้อมูลและคลิกที่ **ยืนยันตัวตน**

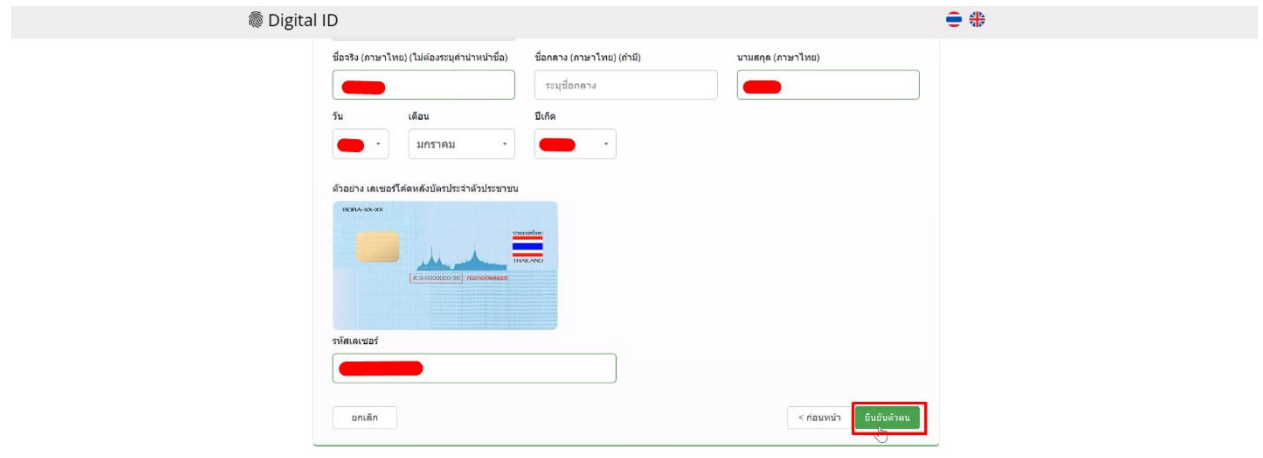

### 7. ตั้ง **Username** และ **Password** คลิก **ถัดไป**

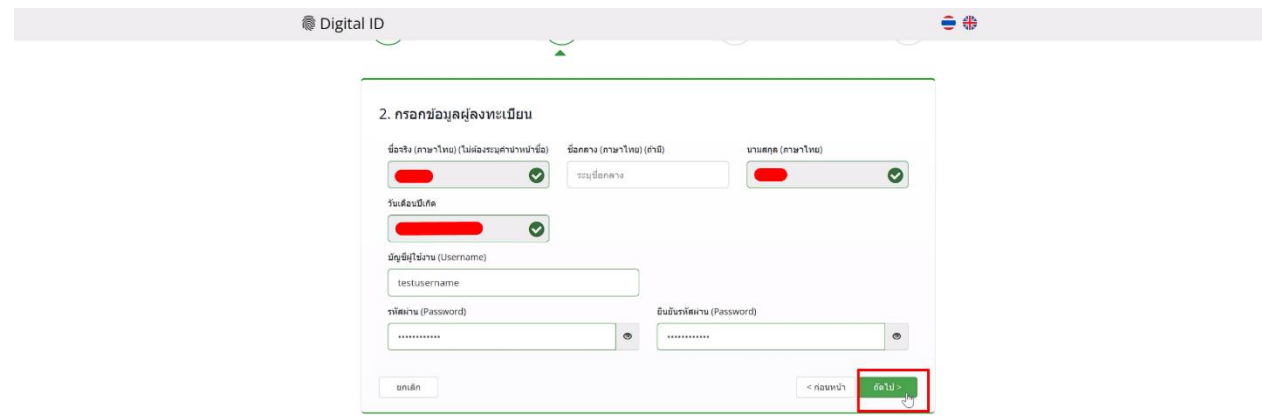

8. กรอก **เบอร์โทรศัพท์มือถือ** คลิกที่ **ขอรหัส OTP ทาง SMS**

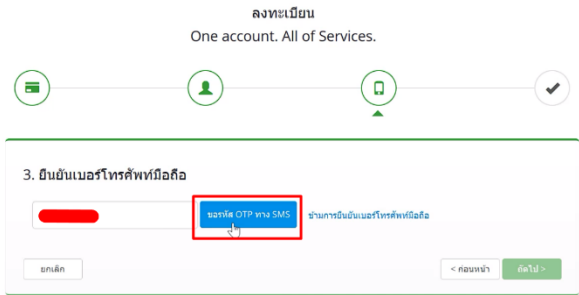

9. กรอก **รหัส OTP** และคลิกที่ **ยืนยันเบอร์โทรศัพท์มือถือ**

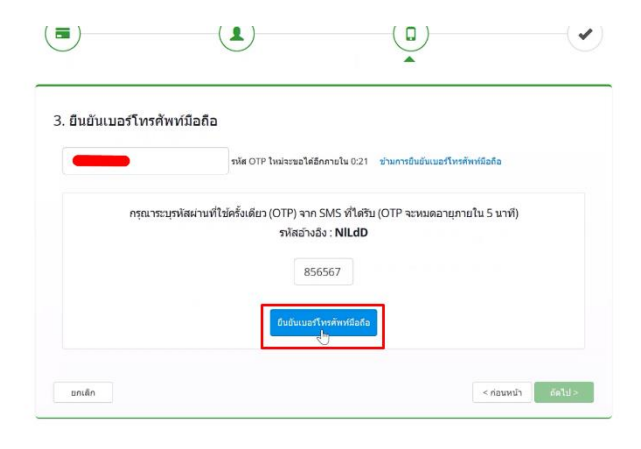

 $\odot$ 

### . เมื่อยืนยันเรียบร้อยแล้ว คลิก **ถัดไป**

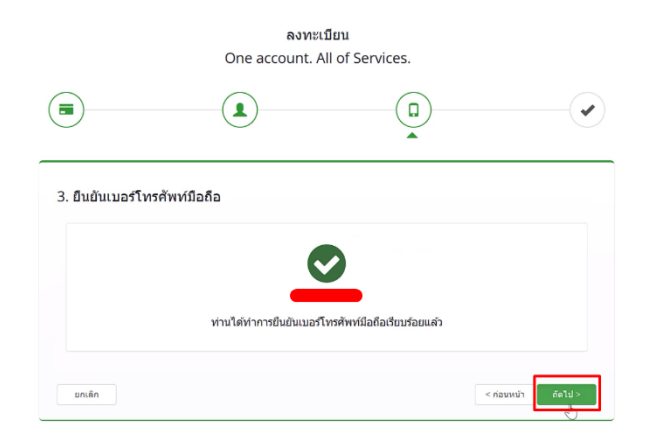

 $\ddot{\circ}$ 

. ตรวจสอบข้อมูลและคลิก **ยืนยันข้อมูล**

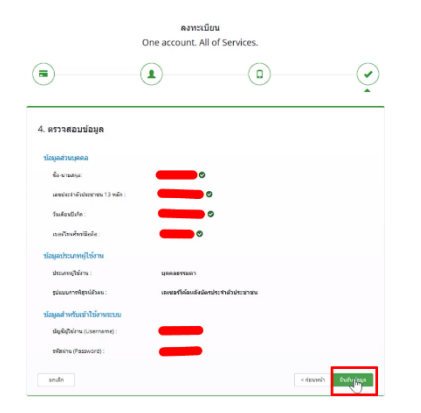

**3. การเปิดสิทธิ์งานจดทะเบียนสถานประกอบการ เครื่องมือแพทย์เข้าใช้งานระบบ Skynet fda เพื่อยื่นคำขอจดทะเบียนสถานประกอบการ(รายใหม่) (หากมีสิทธิ์อยู่แล้วสามารถยื่นคำขอได้เลย)**

### **3. เปิดสิทธิ์เพื่อเข้าใช้งาน E-Submission งานจดทะเบียนสถานประกอบการเครื่องมือแพทย์** เอกสารที่ต้องจัดเตรียมเพื่อเปิดสิทธิ์ E-submission ประกอบด้วย

3.1 **ตัวจริง**หนังสือมอบอํานาจแต่งตั้งผู้ดําเนินกิจการเกี่ยวกับการจดทะเบียนสถานประกอบการผลิตหรือนำเข้า เครื่องมือแพทย์<sup>ก</sup>, <sup>ข</sup>พร้อมรับรองสำเนา และประทับตราบริษัท (ถ้ามี) **กรณีบุคคลธรรมดาต้องจัดทำหนังสือมอบ อำนาจแต่งตั้งผู้ดําเนินกิจการเช่นเดียวกัน**

3.2 <u>ตัวจริง</u>หนังสือมอบอำนาจเพื่อเป็นผู้ยื่นคำขอการจดทะเบียนสถานประกอบการผลิตหรือนำเข้าเครื่องมือแพทย์ <sup>ก, ข,</sup> ค

- ก. หนังสือมอบอำนาจพร้อมติดอากรแสตมป์30 บาท และประทับตราบริษัท (ถ้ามี)
- ข. ข้อมูลที่อยู่ของผู้ยื่นที่กรอกในใบมอบอำนาจจะต้องเป็นที่อยู่ปัจจุบันตามทะเบียนบ้าน
- ค. ข้อ 2.2 จัดทำเฉพาะที่ผู้ดำเนินกิจการไม่ได้เป็นผู้ยื่นคำขอเอง

3.3 สำเนาบัตรประชาชนของผู้มอบอำนาจและผู้รับมอบอำนาจแต่งตั้งเป็นผู้ดำเนินกิจการ

3.4 สำเนาบัตรประชาชนของผู้มอบอำนาจและผู้รับมอบอำนาจเป็นผู้ยื่นคำขอ

3.5 หนังสือรับรองการจดทะเบียนนิติบุคคล (กรณีนิติบุคคล โดยออกมาแล้วไม่เกิน 6 เดือน) หรือ สำเนาใบทะเบียน พาณิชย์ (กรณีบุคคลธรรมดา) พร้อมรับรองสำเนา และประทับตราบริษัท (ถ้ามี) **โดยระบุวัตถุประสงค์ เช่น ผลิต เครื่องมือแพทย์** 

*โดยท่านจะต้องสแกนชุดเอกสารข้อ 2.1-2.4 เพื่อใช้แนบในระบบในหัวข้อไฟล์ที่ 3 (โดยการสแกนใบมอบอำนาจทั้งสองฉบับต้องใช้ ฉบับจริงในการสแกน) และ ข้อ 2.5 เพื่อใช้แนบในระบบในหัวข้อไฟล์ที่ 2 เก็บไว้ในรูปแบบไฟล์PDF*

### หมายเหตุ:

- กรณีบุคคลต่างชาติเป็นผู้ดำเนินกิจการจะต้องส่งสำเนาหนังสือเดินทาง (passport) และสำเนาหนังสือรับรอง การทำงาน (work permit) เพื่อใช้ประกอบการทำฐานข้อมูลในระบบ
- สำเนาหนังสือรับรองการทำงาน (work permit) ของผู้ดำเนินกิจการจะต้องมีชื่อนายจ้างเป็นชื่อเดียวกับชื่อ บริษัทที่จดทะเบียน
- หากผู้ดำเนินกิจการไม่มีทะเบียนบ้านในไทย ให้ระบุที่อยู่เป็นที่อยู่สำนักงาน

สามารถยื่นหนังสือมอบอำนาจได้ที่ศูนย์บริการผลิตภัณฑ์สุขภาพเบ็ดเสร็จ (OSSC) อาคาร 8 ชั้น 4 ตึก สำนักงานคณะกรรมการอาหารและยา หรือส่งเอกสารทางไปรษณีย์มาที่

ศูนย์รับเรื่องเข้า-ออกด้านการบริการผลิตภัณฑ์สุขภาพ (OSSC) – งานเปิดสิทธิ์ระบบเครื่องมือแพทย์ สำนักงานคณะกรรมการอาหารและยา

เลขที่ 88/24 อาคาร 8 ชั้น 4 ถนนติวานนท์ ตำบลตลาดขวัญ อำเภอเมือง จังหวัดนนทบุรี 11000 (เปิดสิทธิ์ e-submission เพื่อจดทะเบียนสถานประกอบการ *ระบุว่าเป็นนำเข้า หรือผลิต* เครื่องมือแพทย์) (02-5907280)

เมื่อเจ้าหน้าที่ได้รับเอกสารตัวจริงและตรวจสอบความถูกต้องเรียบร้อยแล้ว จะทำการเปิดสิทธิ์ให้ เมื่อผู้ประกอบการได้สิทธิ์ โปรดติดตั้งโปรแกรมตามข้อ 3 เพื่อใช้ในการยื่นเอกสารต่อไป

### **2. กรอกคำขอและ อัปโหลดเอกสาร**

2.1 เข้าโปรแกรม [www.google.com](http://www.google.com/) search "Skynet fda" หรือเข้า website<https://privus.fda.moph.go.th/> 2.2 log in โดยใช้ username และ password เดียวกับกับที่เปิด Open Id

2.3 ไปที่ icon "ผู้ประกอบการ" >> ผลิตภัณฑ์เครื่องมือแพทย์>> **กรอกรหัสประจำตัวประชาชนผู้ดำเนินกิจการ หรือเลขที่ใบอนุญาตทำงาน (กรณีผู้ดำเนินกิจการเป็นชาวต่างชาติ)** >> กดคลิ๊ก "สถานประกอบการผลิตเครื่องมือ แพทย์" และกด "กรอกคำขอ">> กรอกเอกสารในคำขอ แนบภาพผู้ดำเนินกิจการ\* พร้อมกับแนบไฟล์เอกสารที่ เกี่ยวข้อง >>กดยืนยันข้อมูล >> คลิกชำระเงิน "ค่าคำขอ" ออกใบสั่งชำระ และชำระเงิน >> ระบบจะส่งเรื่องไปให้ เจ้าหน้าที่พิจารณา

**\* โปรดเช็คความถูกต้องของคำขอ ให้ถูกต้อง เนื่องจากข้อมูลที่กรอกจะไปปรากฏในหน้าใบจดทะเบียนสถาน ประกอบการเครื่องมือแพทย์ของท่าน หากมีข้อผิดพลาดทางเจ้าหน้าที่จะยกเลิกคำขอ ผู้ประกอบการจะต้องส่ง ยื่นคำขอใหม่และชำระค่าคำขอ 100 บาทใหม่อีกครั้ง**

2.4เมื่อเจ้าหน้าที่ตรวจสอบเอกสารเรียบร้อยแล้ว

2.4.1 เมื่อเอกสารถูกต้อง สถานะจะเปลี่ยนเป็น "**รับคำขอ**" >> คลิกชำระเงิน "ม.44" ออกใบสั่งชำระ และ ชำระเงิน >> เจ้าหน้าที่ผู้พิจารณาเสนอลงนามเพื่อรอการอนุมัติ

2.4.2 เอกสารไม่ถูกต้องและต้องแก้ไข สถานะจะเปลี่ยนเป็น "คำขอชี้แจง" โดยเจ้าหน้าที่จะชี้แจงข้อบกพร่อง ของเอกสาร พร้อมกับสร้าง "กล่องข้อความ" เพื่อให้ผู้ประกอบการแนบเอกสารฉบับแก้ไข โดยสามารถส่งเอกสารที่ แก้ไขผ่านระบบ skynet ภายใน 10 วันทำการหลังจากชี้แจง และอนุญาตให้แก้ไข 2 ครั้ง (หากเลยกำหนดจะต้องถูกคืน คำขอ)

2.5 เมื่ออนุมัติเรียบร้อยแล้ว สถานะจะเปลี่ยนเป็น "อนุมัติรอชำระเงิน" >> คลิกชำระเงิน "ค่าใบอนุญาต" ออกใบสั่ง ชำระ และชำระเงิน >> ปริ้นท์ "ใบจดทะเบียนสถานประกอบการเครื่องมือแพทย์\*\*"

\*\* ใบจดทะเบียนสถานประกอบการเครื่องมือแพทย์จะแสดงในรูปแบบอิเล็กทรอนิกส์

### **1.การเข้าใช้ระบบยื่นคำขอจดทะเบียนสถานประกอบการเครื่องมือแพทย์**

1.1 เข้าโปรแกรม www.google.com >> search "Skynet fda" หรือเข้า website

#### <https://privus.fda.moph.go.th/>

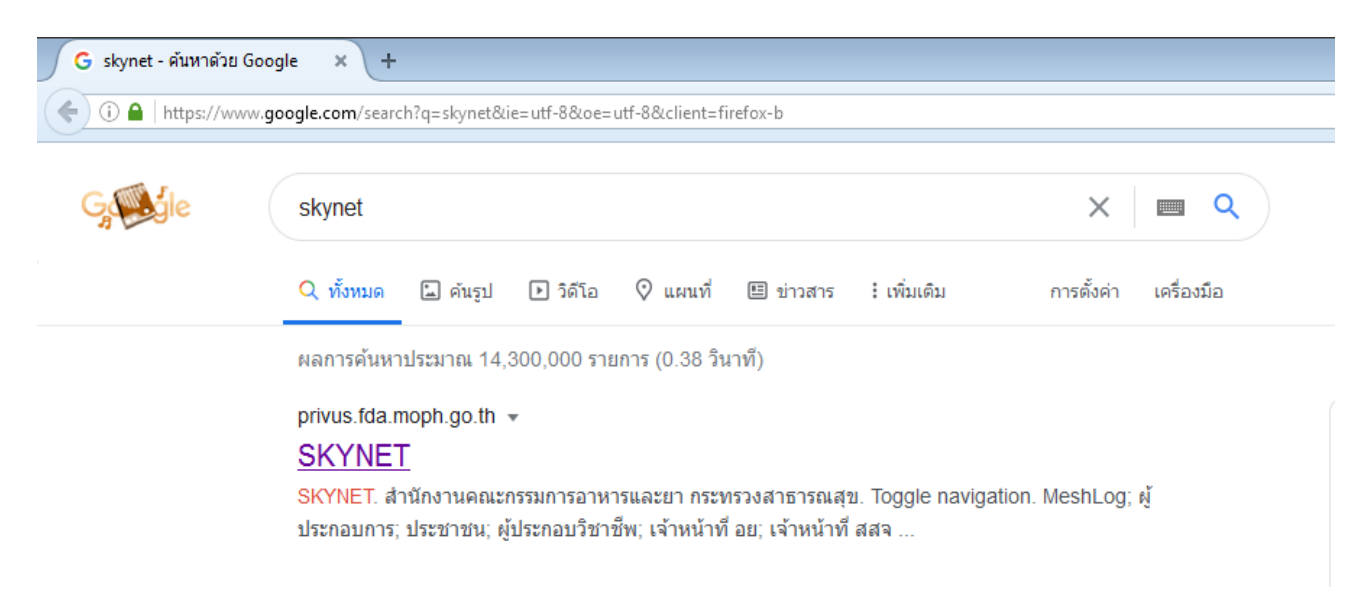

### 1.2 เลือก "ผู้ประกอบการ" (ไอคอนสีฟ้า)

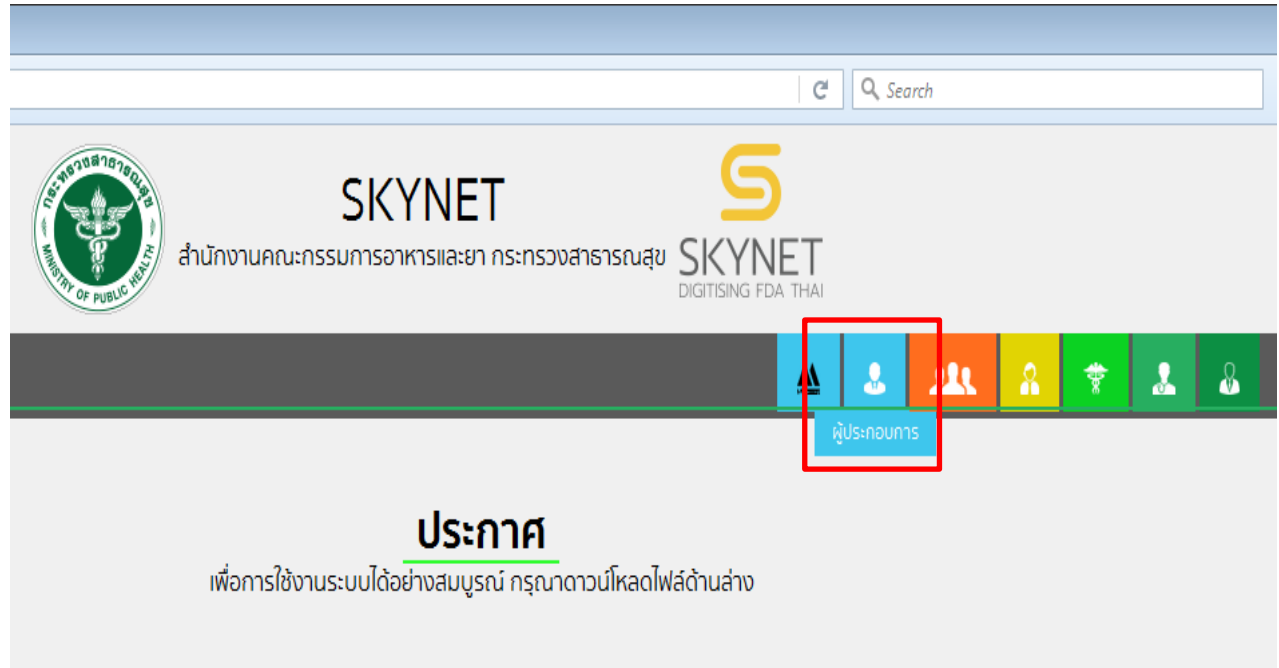

1.3 กรอก Username และ Password โดยใช้ Username และ Password เดียวกับตอนที่สมัคร Open Id

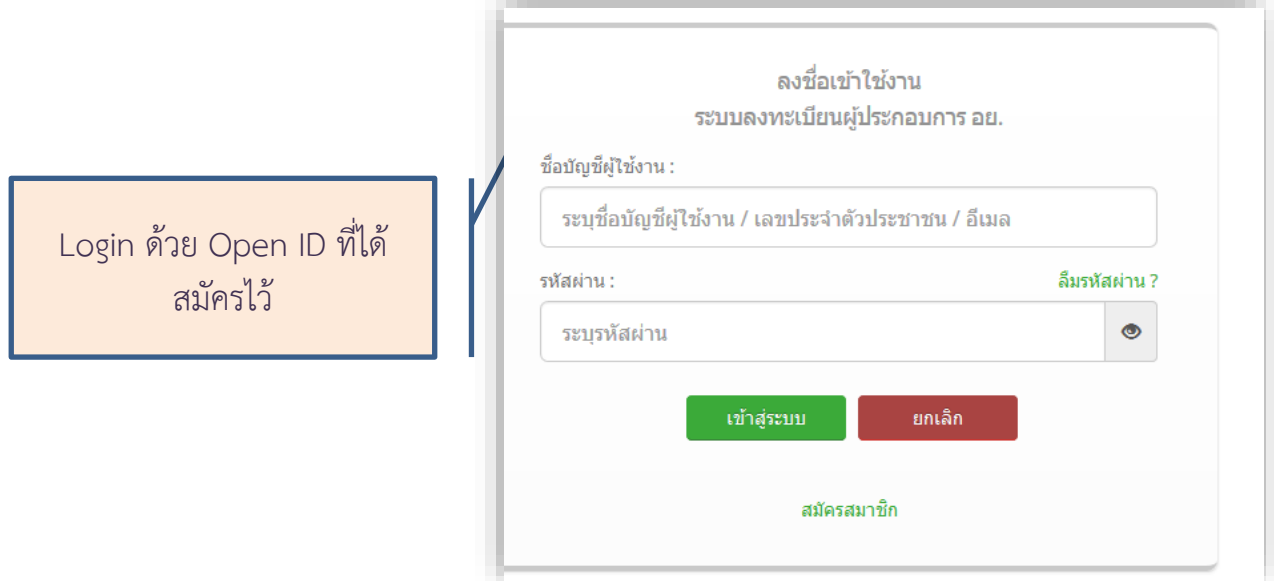

1.4 เลือกชื่อ บริษัท (กรณีเป็นผู้รับมอบอำนาจบริษัทเดียว ระบบจะข้ามไป ข้อ 1.5 ทันที)

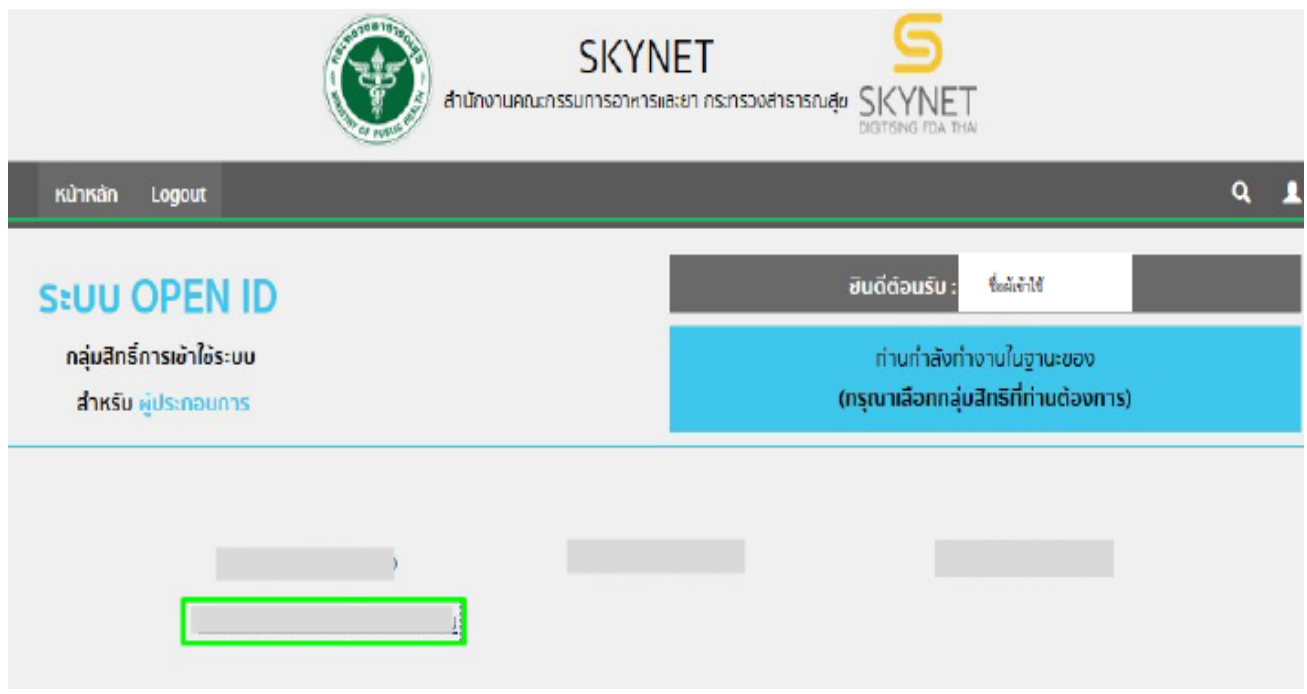

หมายเหตุ: กรณีเป็นผู้รับมอบอำนาจหลายบริษัท จะขึ้นชื่อบริษัทที่ได้รับมอบอำนาจมาทั้งหมด

### 1.5 คลิกเพื่อเลือกที่ "ผลิตภัณฑ์เครื่องมือแพทย์" เพื่อเริ่มกระบวนการยื่นคำขอจดทะเบียนสถาน ประกอบการเครื่องมือแพทย์

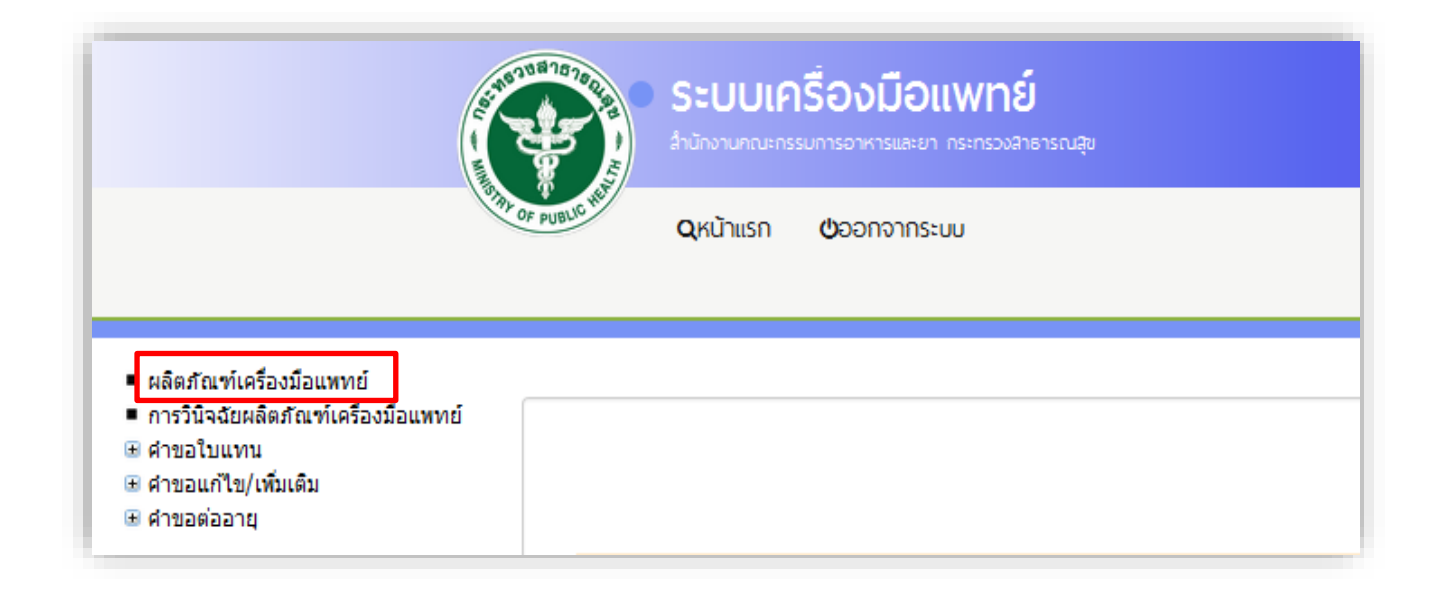

#### **1.6 กรอกคำขอ**

### 1.6.1 กรอกเลขบัตรประชาชน**ผู้ดำเนินกิจการ**

กรณีผู้ดำเนินกิจการเป็นต่างชาติ ให้กรอกเลขใบอนุญาตทำงานของ**ผู้ดำเนินกิจการ** (โดย ใช้เลขที่ใบอนุญาตทำงาน Work permit No. เช่น ลค/xxxx/2563 ในการกรอกข้อมูลเลขที่ (แทนบัตร ประชาชน))

### 1.6.2 คลิกเลือกคำขอ "**จดทะเบียนสถานประกอบการผลิต**"

1.6.3 กด "กรอกคำขอ"

# ิจดทะเบียนสถานประกอบการเครื่องมือแพทย์

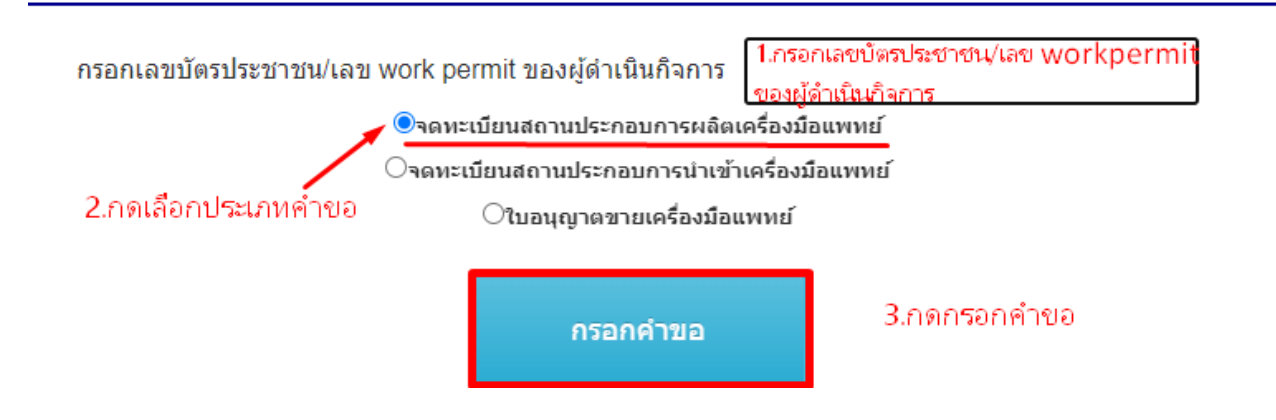

\*ระบบจะดาวน์โหลดคำขอโดยดึงข้อมูลผู้ดำเนินกิจการอัตโนมัติจากเลขบัตรประชาชนที่ท่านกรอกเพื่อไป ปรากฎชื่อในหน้าใบอนุญาต กรุณาตรวจสอบรายละเอียดให้ถูกต้อง

\*กรณีที่กรอกเลขบัตรประชาชนผิด และดาวน์โหลดคำขอมาแล้ว ให้ทำตามขั้นตอน 1.6.1-1.6.3 ใหม่อีก ครั้งแล้วใช้ไฟล์pdf ใหม่ที่ดาวน์โหลดได้ในการกรอกข้อมูล

## **1.7 การกรอกข้อมูลในคำขอ**

การกรอกข้อมูลในคำขอ ระบบจะมีการดึงข้อมูลบางส่วนมาให้แล้ว **ผู้ประกอบการจะต้องกรอกข้อมูลในแถบว่าง** โดยข้อมูลดังกล่าวจะไปปรากฏใน หน้าใบจดทะเบียนสถานประกอบการเครื่องมือแพทย์อัตโนมัติ <u>กรุณาตรวจสอบข้อมูลดังกล่าวให้ถูกต้อง</u>

**1.7.1 แนบไฟล์รูปถ่ายผู้ดำเนินกิจการ** โดยคลิกที่กรอบ แล้วเลือกไฟล์ภาพเพื่อแนบ

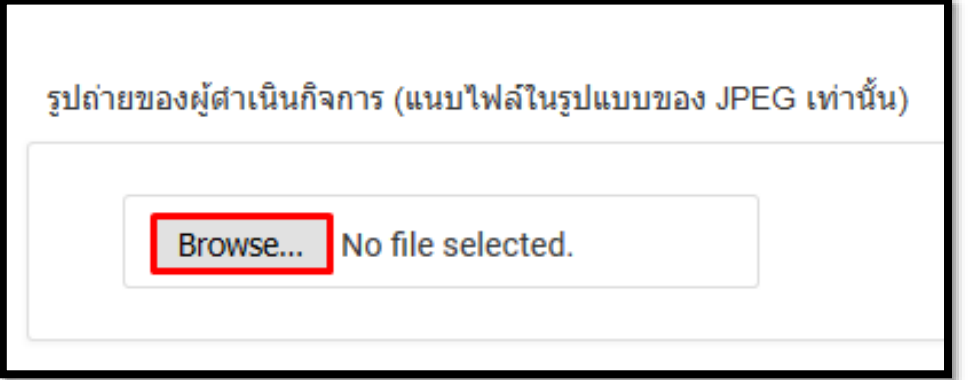

1.7.2 ช่อง "เขียนที่" ให้กรอกชื่อ "บริษัทหรือร้านค้า"

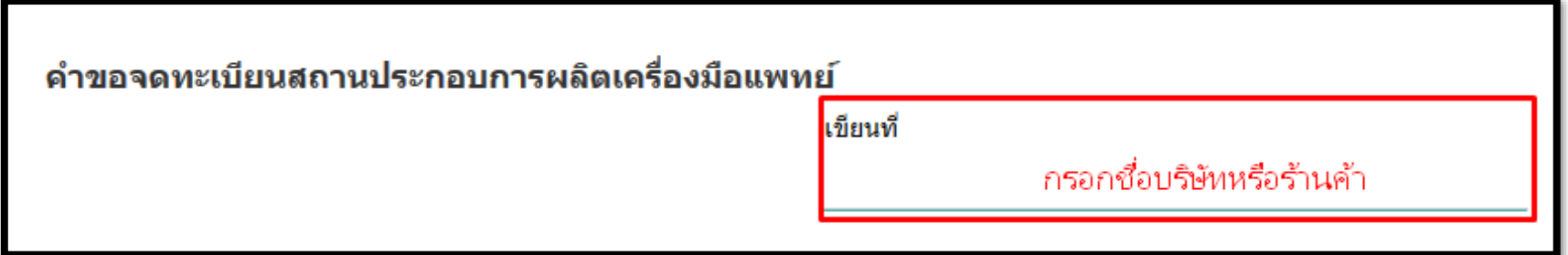

#### 1.7.3.1 **กรณีจดในนามนิติบุคคล**

ข้อมูลดังแสดงในตัวอย่างด้านล่างนี้ เป็นข้อมูลที่ดึงจากระทรวงพาณิชย์ **โดยอ้างอิงจากเลขจดทะเบียนนิติบุคคล** ซึ่งจะดึงข้อมูลของชื่อบริษัทและที่อยู่ ของสำนักงานใหญ่มาใช้เป็นฐานข้อมูลในคำขอจดทะเบียนสถานประกอบการเครื่องมือแพทย์

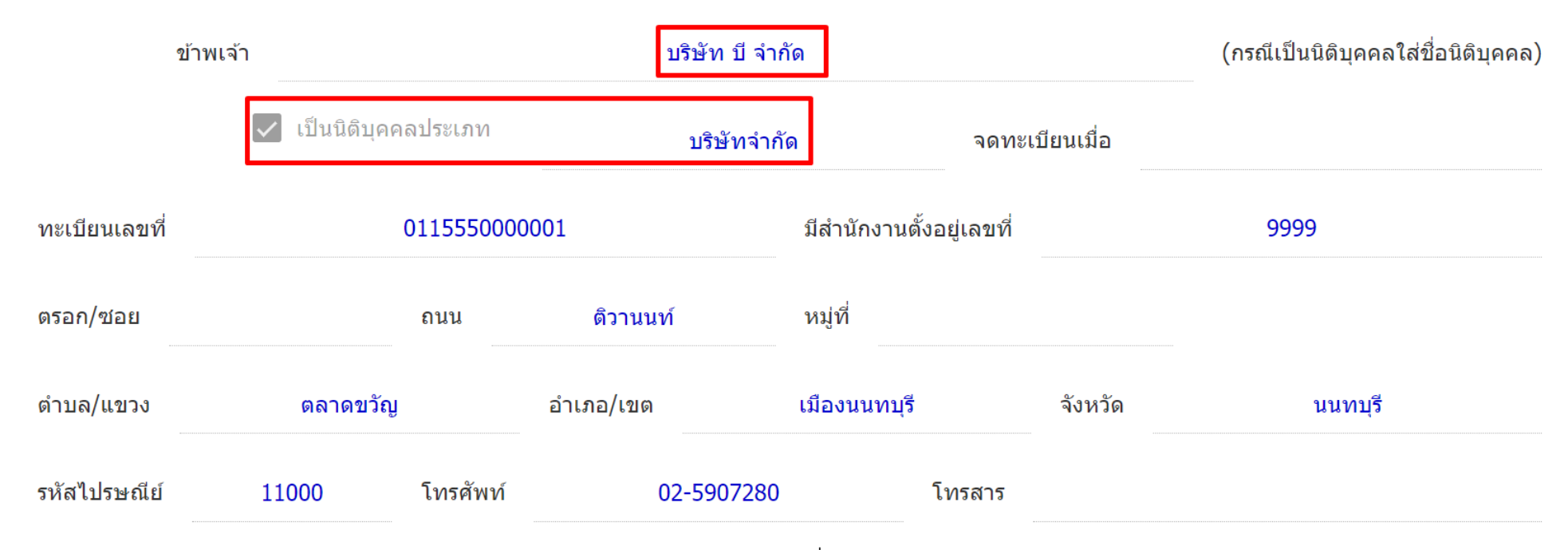

\* ข้อมูลดังกล่าวไม่ได้ปรากฎในหน้าใบจดทะเบียนจดทะเบียนสถานประกอบการเครื่องมือแพทย์

### **ตรวจสอบชื่อผู้ดำเนินกิจการ** ว่าระบบ ดึงข้อมูลมาถูกต้องหรือไม่

- \* กรณีที่ดึงชื่อมาผิด หรือไม่ขึ้นชื่อ ให้กลับไปดาวน์โหลดคำขอใหม่อีกครั้ง
- \*\* ข้อมูลที่ไม่ได้อยู่ในช่องแถบเป็นข้อมูลที่ดึงจากฐานข้อมูลของกรมการปกครอง เจ้าหน้าที่จะไม่สามารถแก้ไขข้อมูลให้ได้

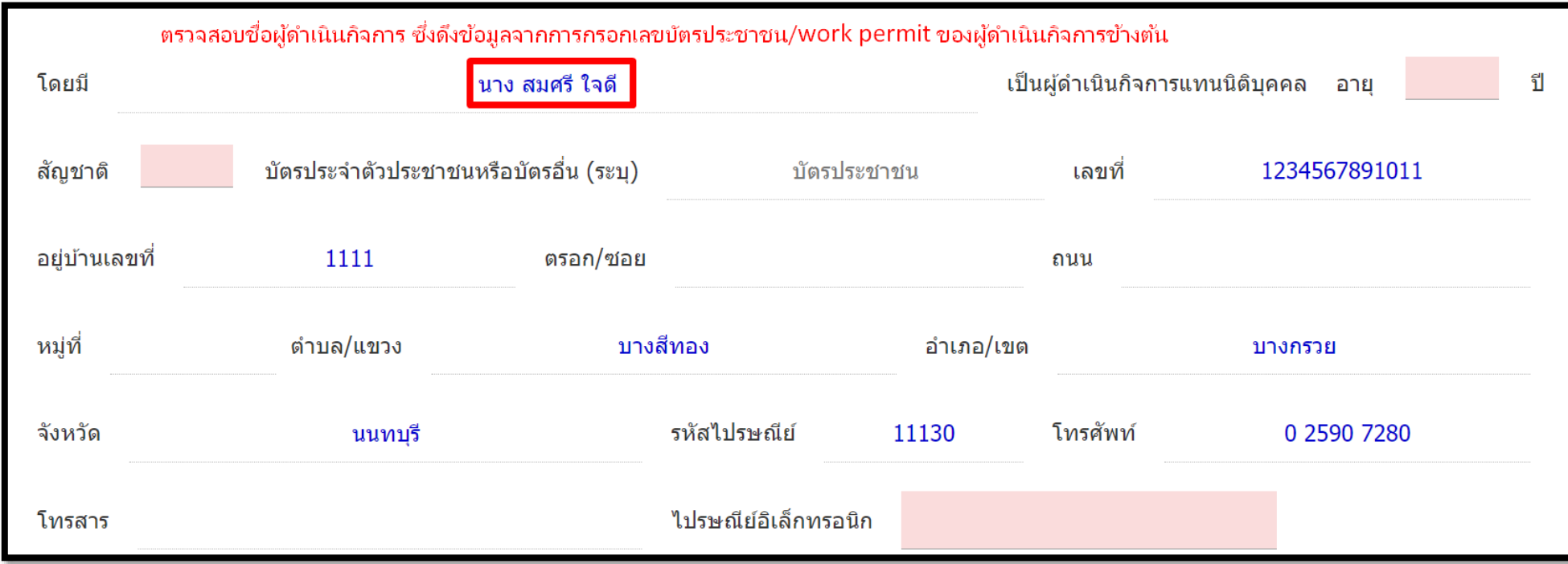

### 1.7.3.2 **กรณีจดในนามบุคคลธรรมดา**

**ตรวจสอบชื่อผู้ดำเนินกิจการ** ว่าระบบ ดึงข้อมูลมาถูกต้องหรือไม่

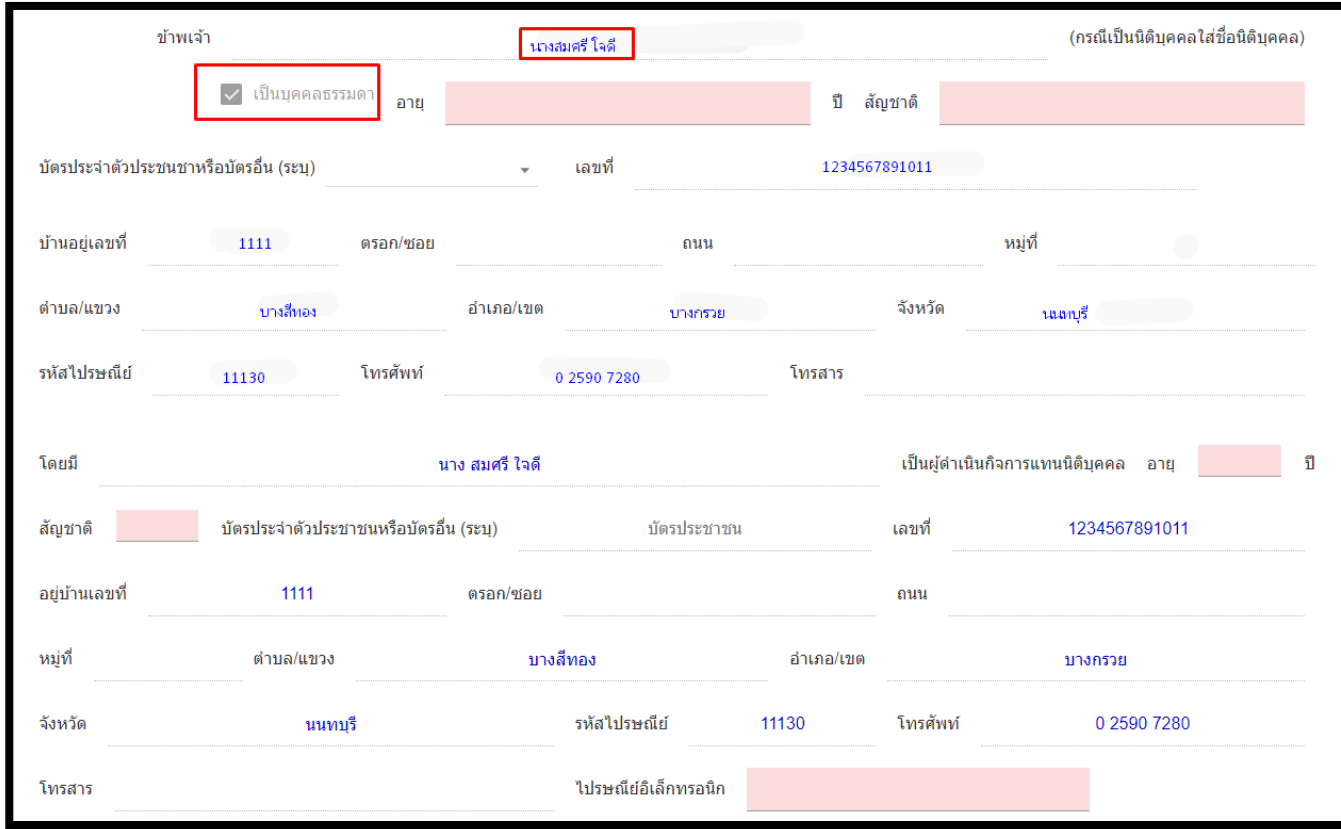

\* กรณีที่ดึงชื่อมาผิด หรือไม่ขึ้นชื่อ ให้กลับไปดาวน์โหลดคำขอใหม่อีกครั้ง

\*\* ข้อมูลที่ขึ้นมาเป็นข้อมูลที่ดึงจากฐานข้อมูลของกรมการปกครอง เจ้าหน้าที่จะไม่สามารถแก้ไขข้อมูลให้ได้

1.7.4 ช่อง "**อายุ**" และ "**สัญชาติ**" อายุให้กรอกอายุของผู้ดำเนินกิจการ และ สัญชาติให้กรอกเป็นตัวอักษร ส่วนช่อง"**ไปรษณีย์อิเล็กทรอนิกส์**" ให้กรอกชื่อ "**อีเมลล์ผู้ดำเนินกิจการ**"

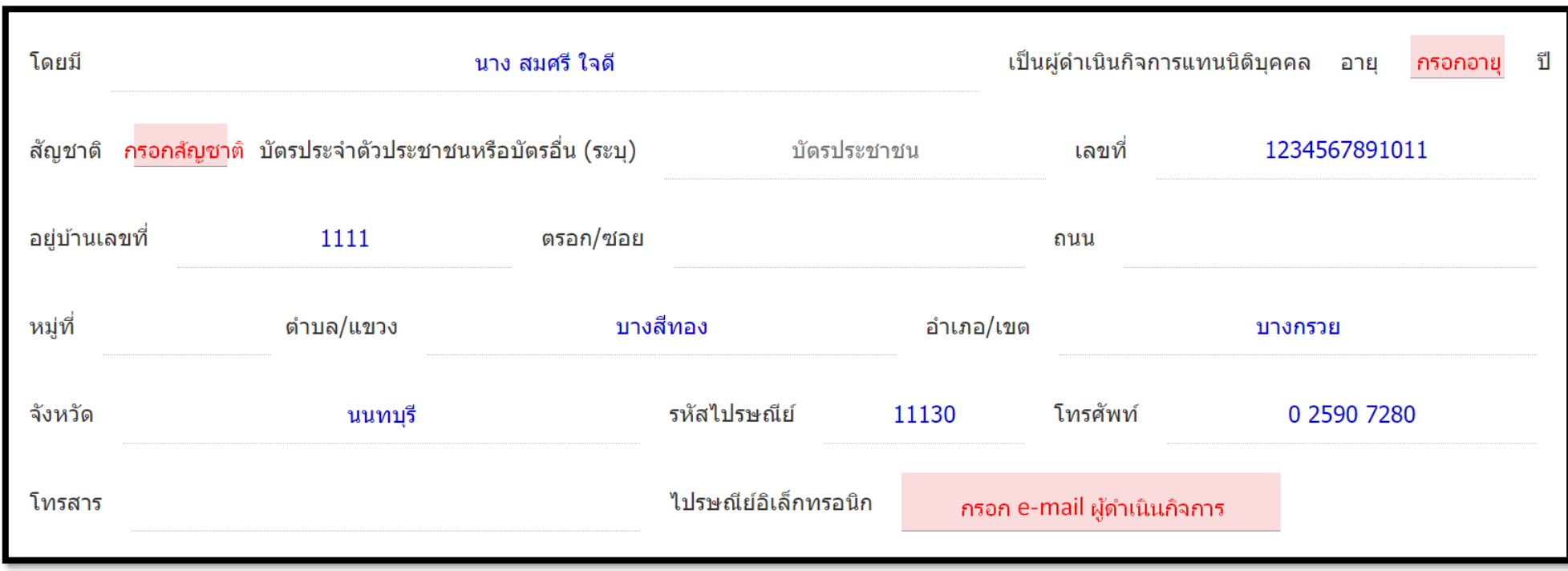

1.7.5 ข้อมูลที่อยู่ ในช่อง "**สถานที่ ผลิตเครื่องมือแพทย์ชื่อ**" ระบบจะดึงข้อมูลชื่อสถานที่ผลิตเครื่องมือแพทย์มาให้อัตโนมัติจากเลขจดทะเบียน \*ข้อมูลที่อยู่ ในช่อง "**ตั้งอยู่เลขที่**" ให้กรอกเป็น "เลขที่บ้าน" กรณีเป็น ตึก อาคาร ชั้น หรือ อื่น ๆ ให้กรอกในช่องนี้ \*\*กรุณาตรวจสอบความถูกต้องของชื่อให้เรียบร้อยเนื่องจากข้อมูลดังกล่าวจะไปปรากฏบนหน้าใบจดทะเบียนสถานประกอบการเครื่องมือแพทย์ \*\*\*กรณีบุคคลธรรมดา ระบบจะดึงชื่อผู้จดทะเบียนพาณิชย์มา ให้เปลี่ยนเป็น "**ชื่อที่ใช้ในการประกอบพาณิชยกิจ**" ซึ่งเป็นชื่อร้านค้าดังที่แสดงในจดทะเบียน พาณิชย์

\*\*\*\*กรณีนิติบุคคล หากระบบดึงข้อมูลเป็น "บริษัทจำกัด.....จำกัด" โปรดติดต่อเจ้าหน้าที่เพื่ออัพข้อมูลให้ใหม่ และกลับไปดาวน์โหลดคำขอใหม่อีกครั้ง

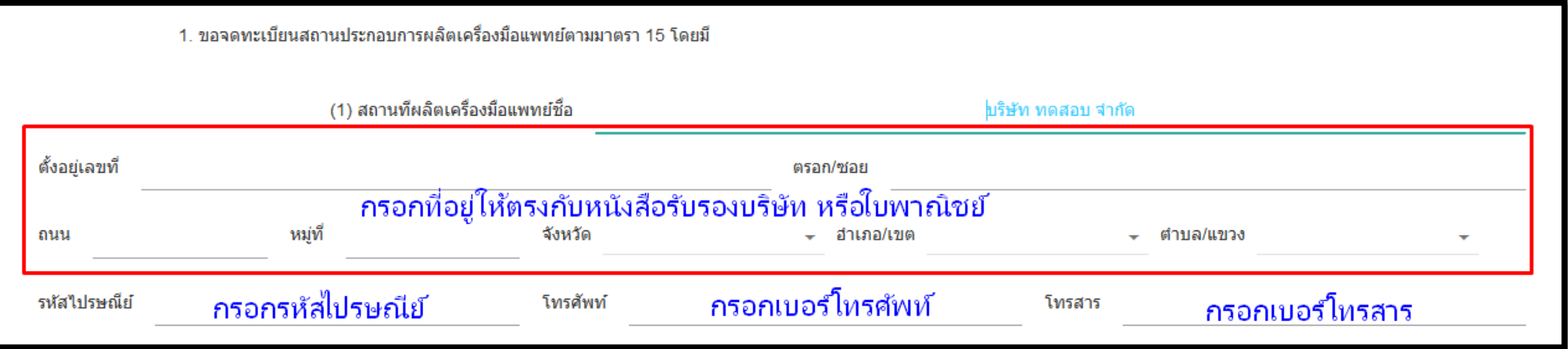

1.7.6 ข้อมูลที่อยู่ "**สถานที่เก็บเครื่องมือแพทย์**" กรอก "ตัวเลข" แสดงจำนวนสถานที่เก็บเครื่องมือแพทย์ว่ามีกี่แห่ง - กรณีเป็นสถานที่เดียวกันกับสถานที่ผลิตเครื่องมือแพทย์ ที่กรอกข้อมูลมาให้ "ติ๊กถูก"

 $\overline{\mathbf{Z}}$  สถานที่เดียวกับสถานที่ผลิตข้างต้น โดยไม่ต้องกรอกข้อมูลที่อยู่ซ้ำอีกครั้ง

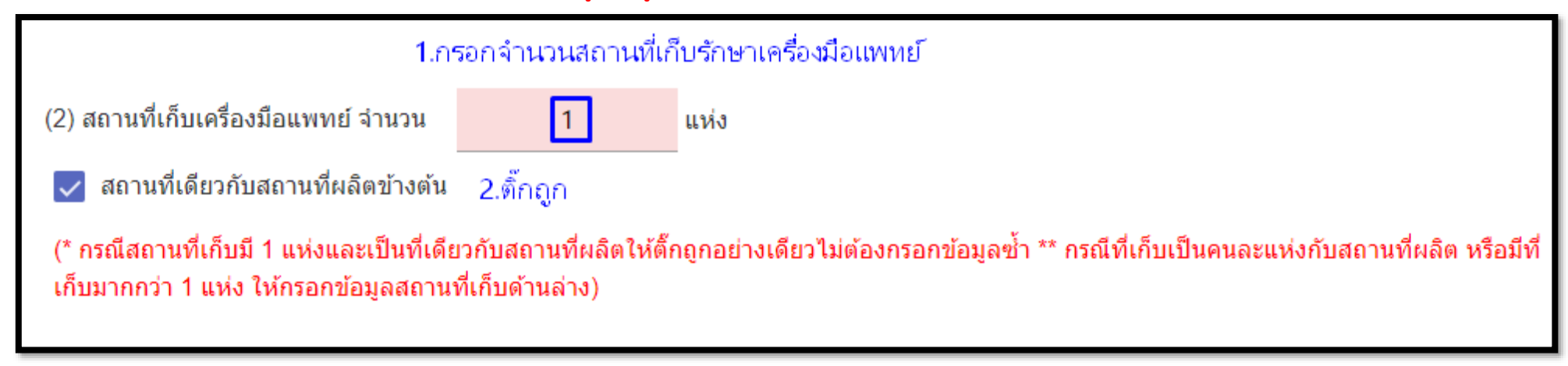

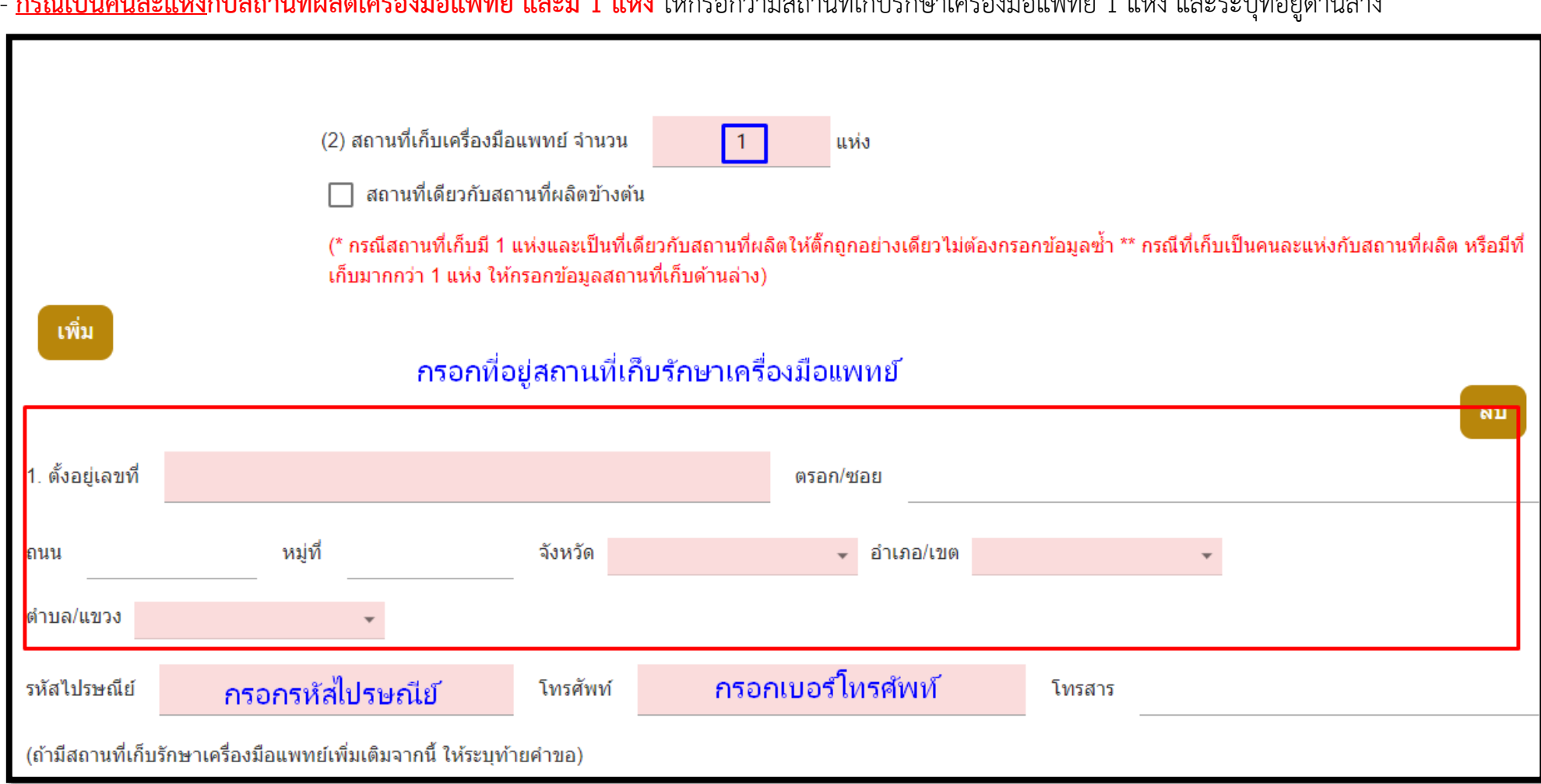

### - **กรณีเป็นคนละแห่งกับสถานที่ผลิตเครื่องมือแพทย์และมี 1 แห่ง** ให้กรอกว่ามีสถานที่เก็บรักษาเครื่องมือแพทย์ 1 แห่ง และระบุที่อยู่ด้านล่าง

**- กรณีมีสถานที่เก็บเครื่องมือแพทย์ 2 แห่งหรือมากกว่า**ให้กรอกระบุจำนวนสถานที่เก็บรักษาเครื่องแพทย์ 2 แห่ง และกดปุ่ม "เพิ่ม" เพื่อเพิ่มช่องในกรอกที่ อยู่สถานที่เก็บรักษาเครื่องมือแพทย์

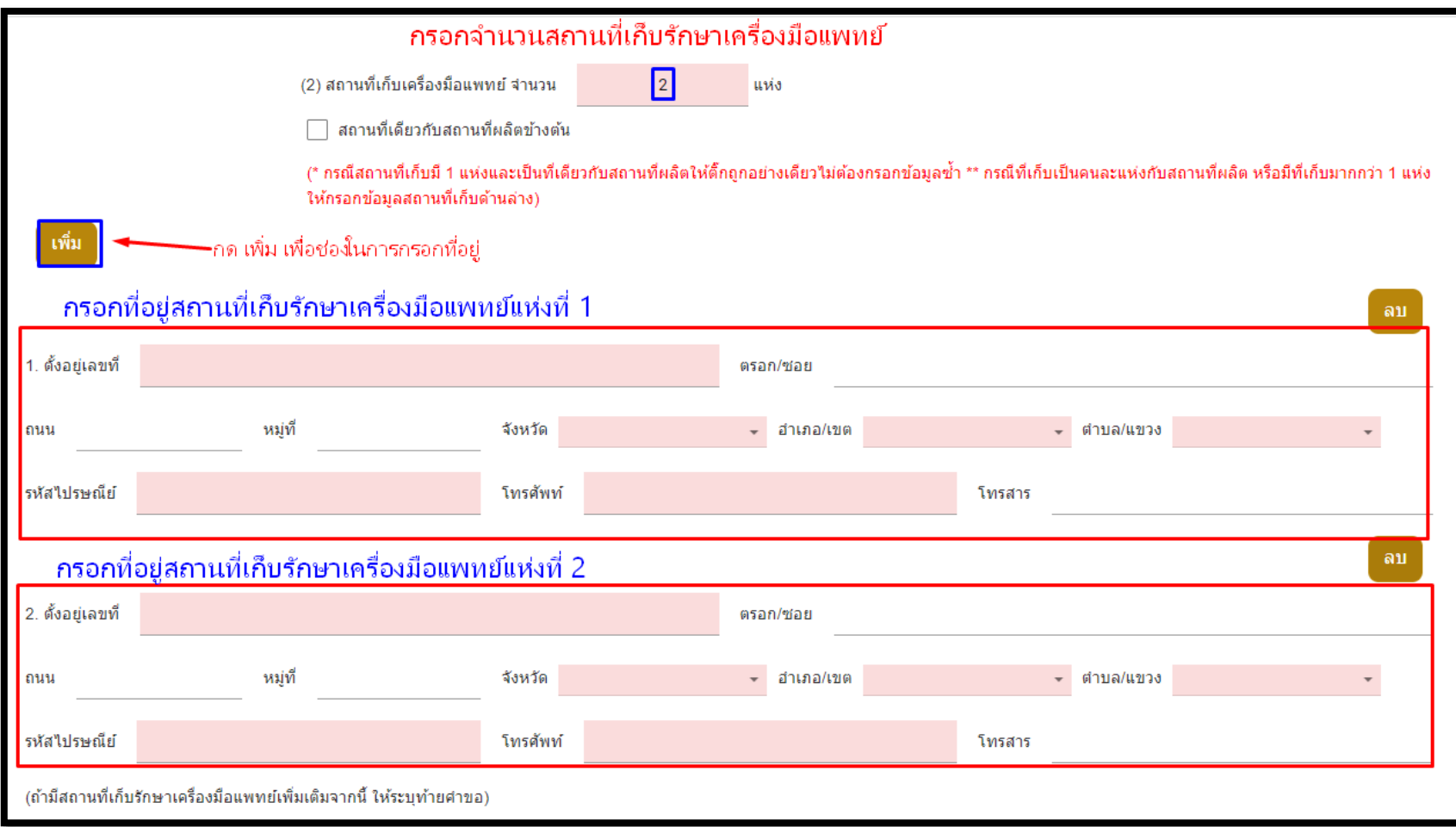

1.7.7 หัวข้อ "ผู้ควบคุมการผลิต" ให้ "ติ๊กถูก" ตรงช่อง "ไม่มี(ไม่เป็นเครื่องมือแพทย์ตามมาตรา6(7))"

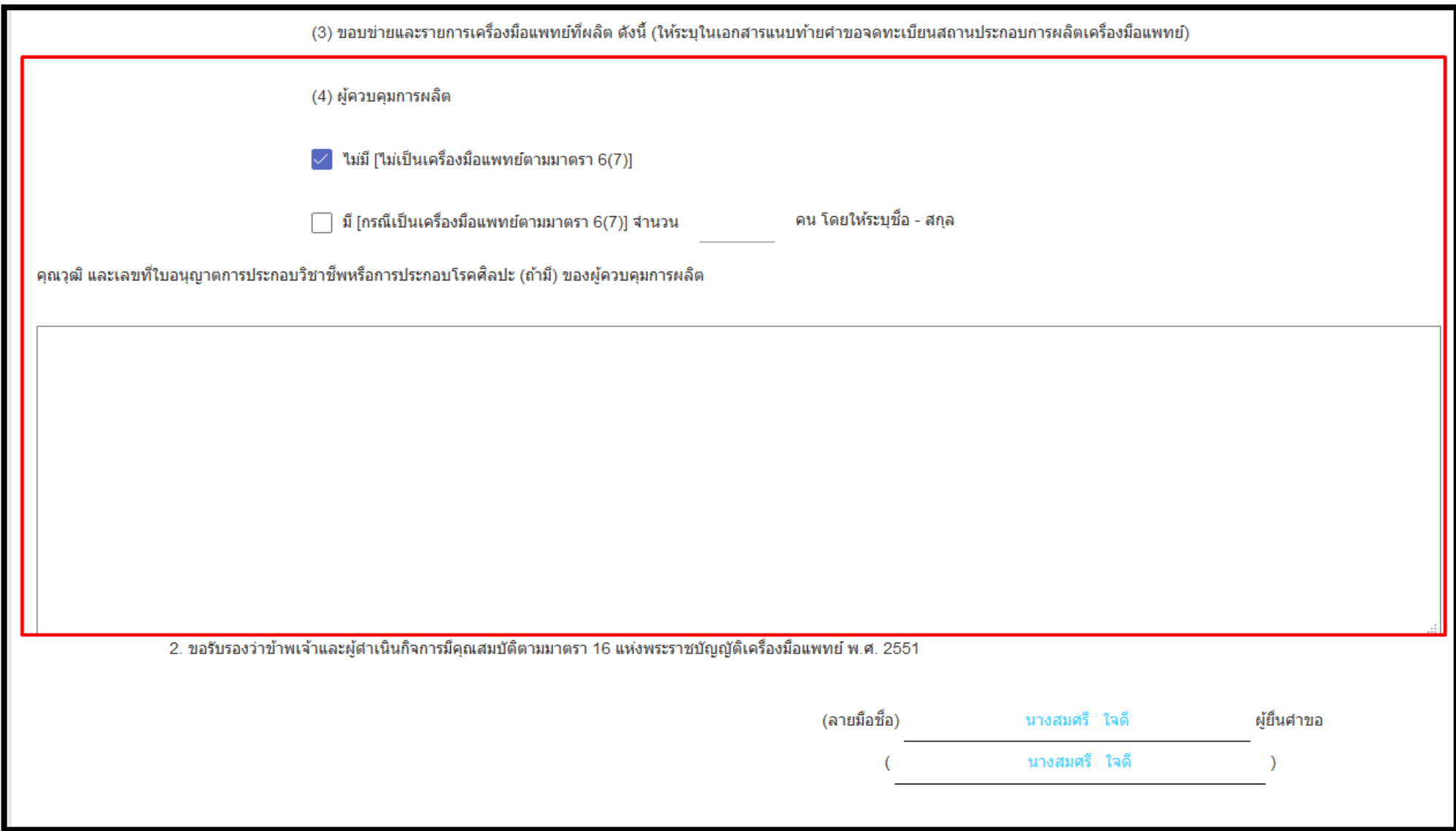

1.7.8 กดเพื่อเลือก "**ขอบข่ายเครื่องมือแพทย์**" และ ช่องรายละเอียดให้ระบุชื่อเครื่องมือแพทย์ภายใต้ขอบข่ายนั้นๆ

\* กำหนด 1 แถว ต่อ 1 รายการรายละเอียดเครื่องมือแพทย์ที่ผลิต

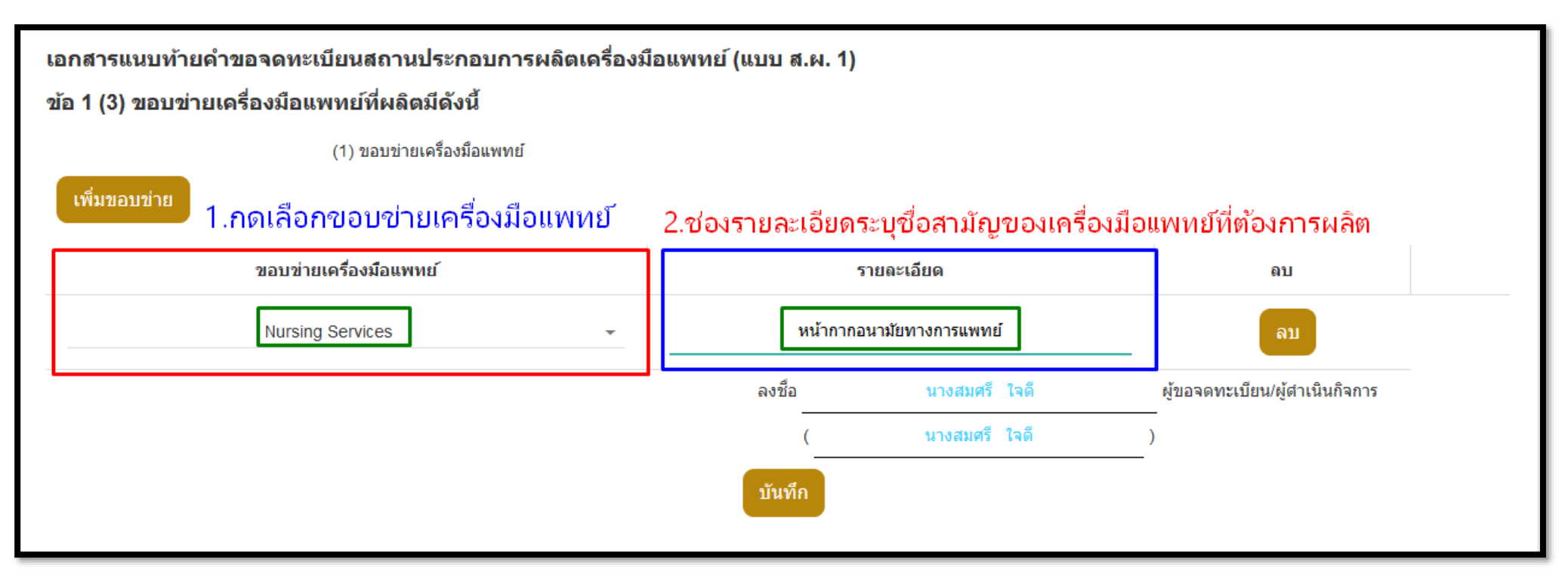

\* หากมีมากกว่า 1 รายการแต่คนละขอบข่ายให้กดปุ่ม "เพิ่มขอบข่าย"

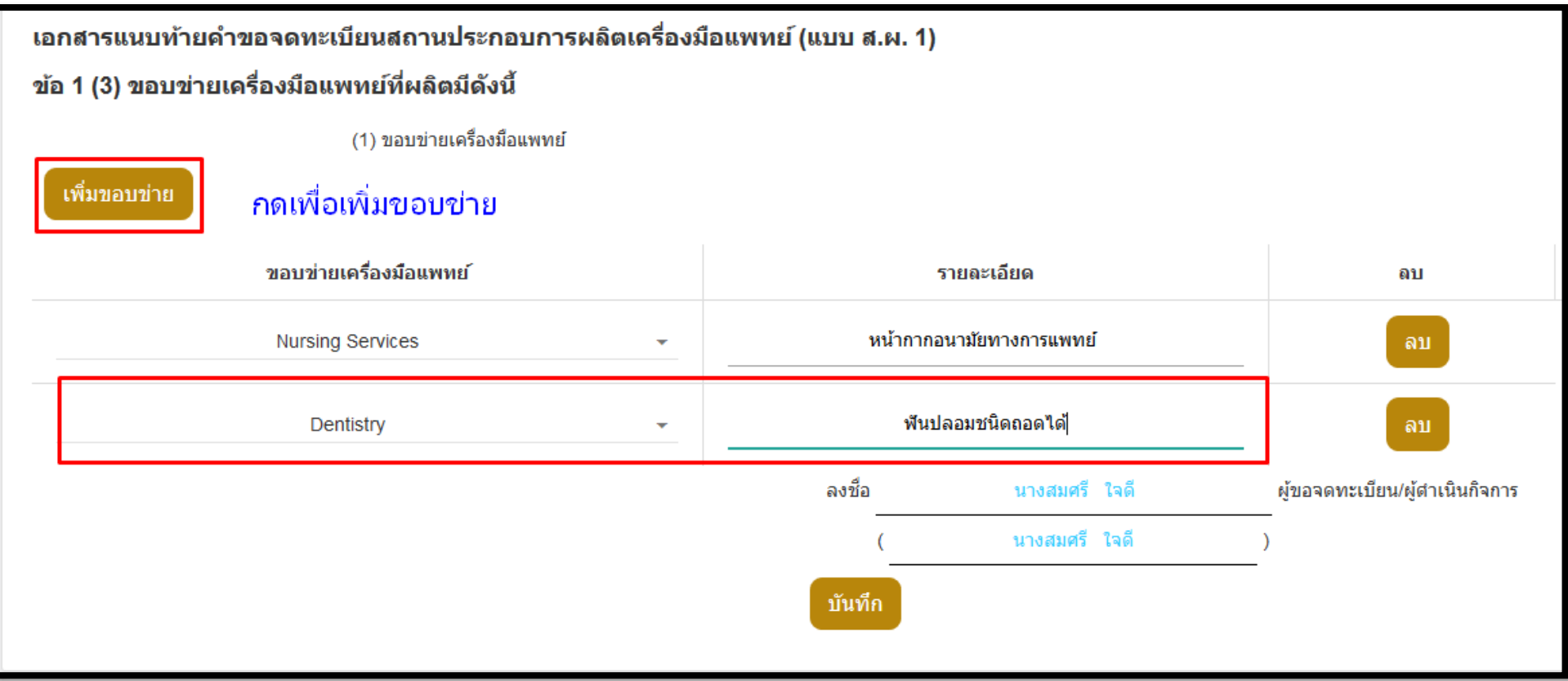

## 1.7.9 ระบุ "เบอร์มือถือผู้ยื่นคำขอ " , "E-mail ผู้ยื่นคำขอ" , เลขอ้างอิงคำขอเดิม (ถ้ามี) กรณีถูกคืนคำขอและยื่นใหม่อีกครั้ง

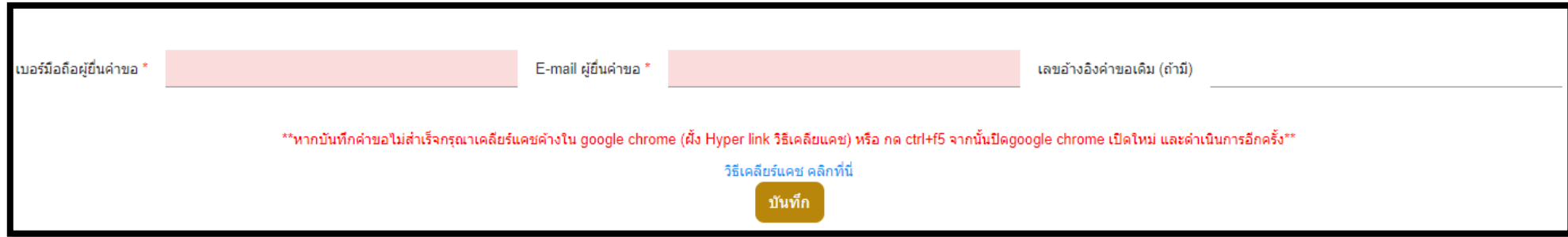

### กด "บันทึก" และกด "โอเค"

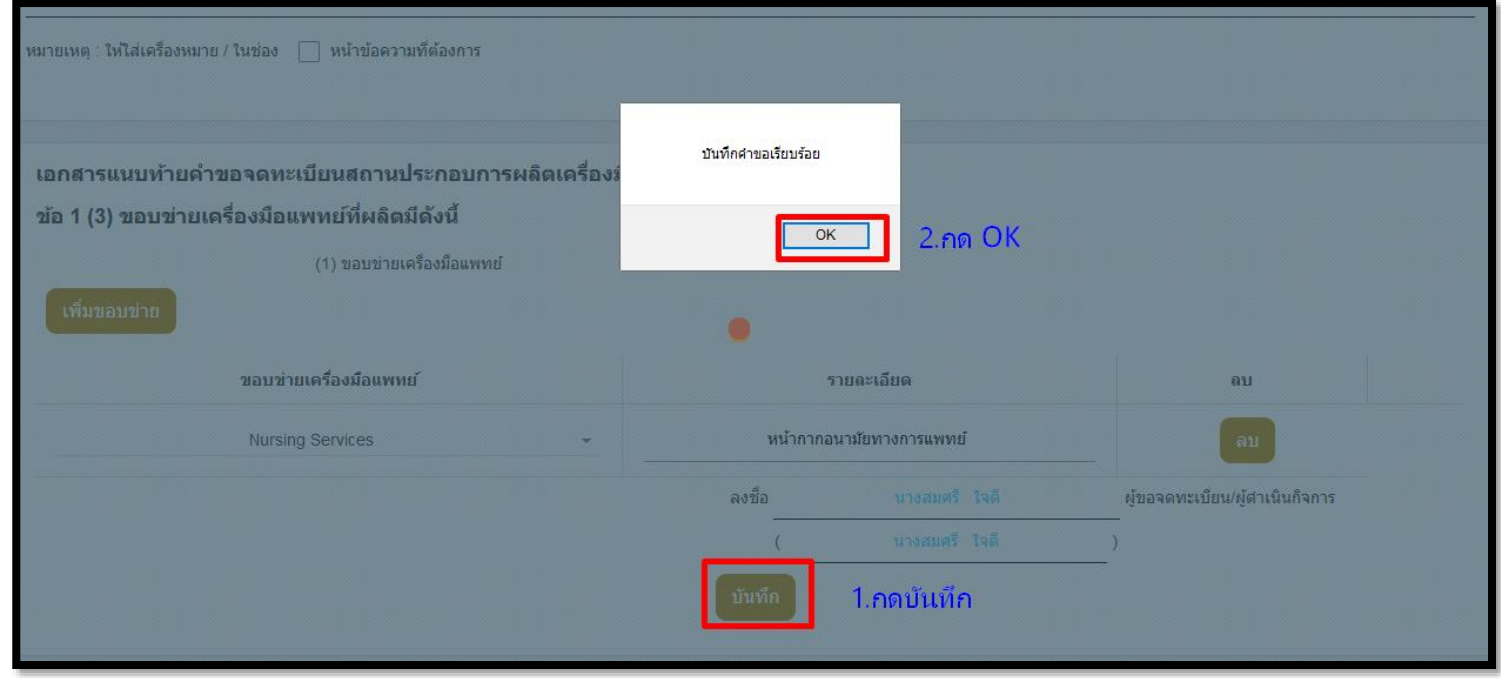

### 1.7.10 ระบบจะแสดงหน้าจอเพื่อให้ อัปโหลดไฟล์ โดยจะแสดงหน้าจอตามตัวอย่างด้านล่าง

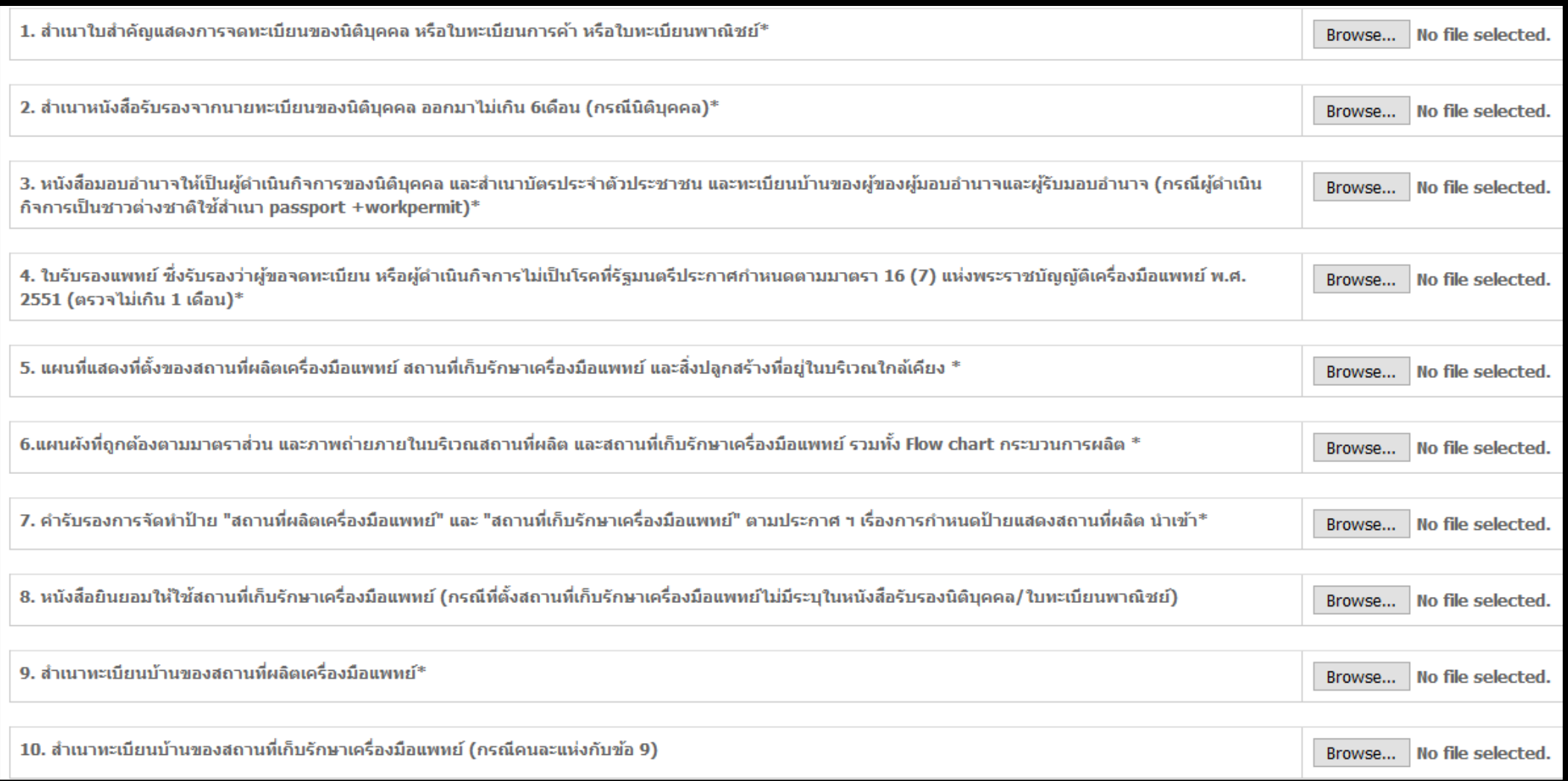

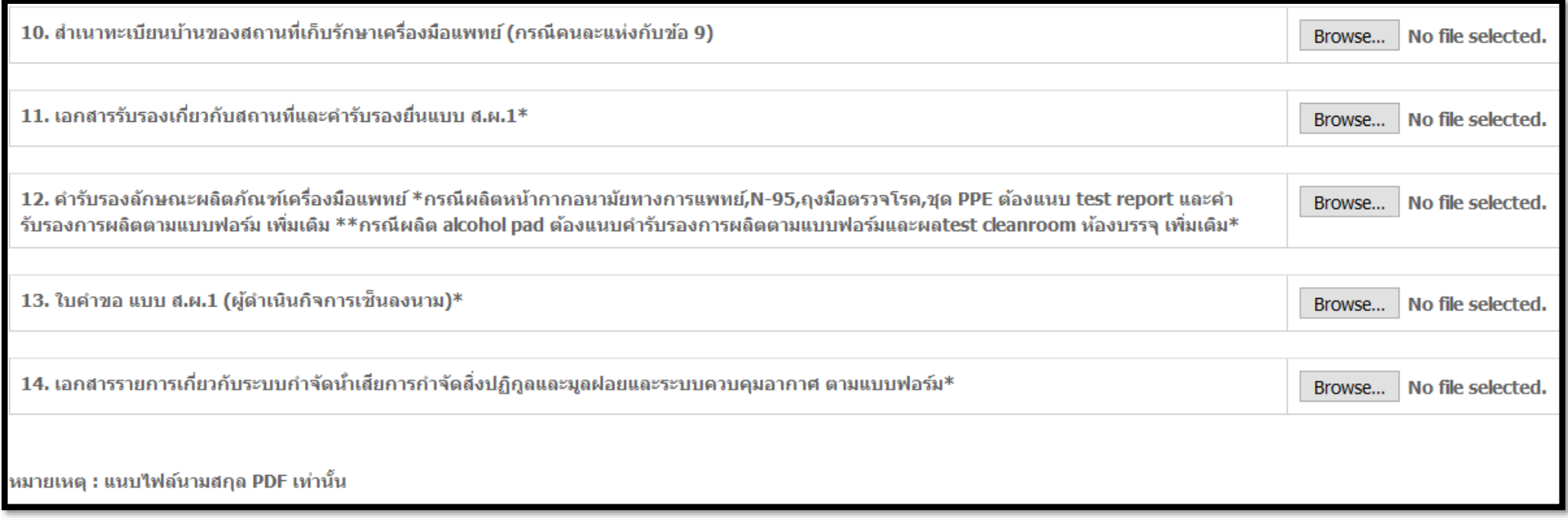

หมายเหตุ:

1.PDF ไฟล์แนบที่สแกนมาต้องเป็นการสแกนสีเท่านั้น 2.หัวข้อที่มี "\*" อยู่ที่ท้ายข้อความคือเอกสารที่บังคับแนบ เอกสารที่ไม่มีสามารถข้ามไปได้หากไม่มีเอกสารนั้นในการยื่นคำขอ 3.กรณีเป็นบุคคลธรรมดา ในไฟล์แนบลำดับที่ 2 สำเนาหนังสือรับรองการจดทะเบียนนิติบุคคล ในข้อนี้หากเป็นบุคคลธรรมดาให้แนบเอกสารเดียวกันกับ เอกสารลำดับที่ 1 เพราะหากไม่แนบจะทำให้อัปโหลดเอกสารไม่ผ่าน 4.ไฟล์ที่แนบต้องเป็น PDF เท่านั้น

5. หัวข้อที่1-7, 9, 11, 12, 13,14 เป็นเอกสารที่ต้องแนบไฟล์มาทุกหัวข้อ, หัวข้อที่ 8, 10 แนบเฉพาะกรณีที่อยู่เลขที่ตั้งของสถานที่เก็บรักษาไม่ได้ระบุใน หนังสือรับรองบริษัท

6.แผนผังภายใน, กระบวนการขั้นตอนการผลิต, รูปภาพสำนักงาน/สถานที่ผลิตและเก็บรักษาเครื่องมือแพทย์ให้สแกนไฟล์รวมกันเป็นไฟล์เดียว แล้วแนบมาใน หัวข้อที่ 6

7.ใบคำขอที่ผู้ดำเนินกิจการเซ็นรับรองให้แนบในหัวข้อที่ 13

8.หัวข้อที่ 11 ให้แนบคำรับรองสถานที่ + คำรับรองการยื่นแบบ สผ.

9.หัวข้อที่ 12 ให้แนบคำรับรองผลิตภัณฑ์ทุกผลิตภัณฑ์ที่ขออนุญาตผลิต

9.1 หัวข้อที่ 12 กรณีผลิตถุงมือตรวจโรคทางการแพทย์ให้แนบเอกสารรับรองผลิตภัณฑ์+คำรับรองการยื่นผลิตถุงมือ+ผล test report (ผล test ใน หัวข้อ มิติ, tensile, leak test ของถุงมือที่ใช้ในการแบ่งบรรจุจากแหล่งที่นำมาผลิต) ตามประกาศกระทรวงสาธารณสุข เรื่อง ถุงมือสำหรับการตรวจโรค พ.ศ. 2555

9.2 หัวข้อที่ 12 กรณีผลิตหน้ากากอนามัยทางการแพทย์ให้แนบเอกสารรับรองผลิตภัณฑ์+คำรับรองการยื่นผลิตหน้ากากอนามัยทางการแพทย์ +ผล test raw material (ผล test spun bond + ผล test ของ melblown ที่มีการทดสอบ BFE, PFE)

9.3 หัวข้อที่ 12 กรณีผลิตหน้ากากอนามัยทางการแพทย์ชนิด N-95 ให้แนบเอกสารรับรองผลิตภัณฑ์+คำรับรองการยื่นผลิตหน้ากากอนามัยทาง การแพทย์+ผล test Finished Good product (ผล test ตามประกาศกระทรวงสาธารณสุข เรื่อง หน้ากากอนามัยทางการแพทย์ชนิด N-95)

9.4 หัวข้อที่ 12 กรณีผลิตผลิตภัณฑ์ที่มีแอลกอฮอล์เป็นส่วนประกอบเพื่อฆ่าเชื้อสำหรับมนุษย์ สัตว์ และเครื่องมือแพทย์+ แนบคำรับรองการยื่นผลิต alcohol pad + แนบผล test ห้องบรรจุ โดยจะต้องบรรจุผลิตภัณฑ์ภายใต้ห้องปลอดเชื้อ (Clean room) โดยระดับความสะอาดไม่น้อยกว่า Class 100,000 ซึ่งอย่างน้อยต้องมีผล test สถานะ In operational (สถานะที่ติดตั้งห้องสะอาด เสร็จสมบูรณ์ พร้อมกับการติดตั้งเครื่องมือ อุปกรณ์การผลิตกําลังทํางานอยู่ และมีผู้ปฏิบัติงานภายในห้อง) แนบประกอบการพิจารณาสถานที่ 10. หัวข้อที่ 13 แนบใบคำขอ สผ.1 ให้ผู้ดำเนินกิจการเซ็นรับรอง

### 1.7.12 เมื่อ "**ยืนยัน**" แล้วกด "OK"

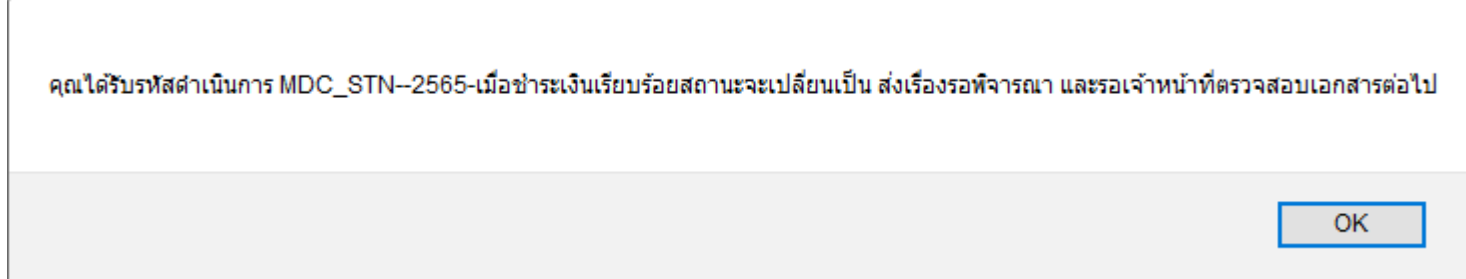

1.7.13 คําขอที่ส่งข้อมูลจะมีเลขอ้างอิง 6 หลัก สถานะเป็น **"บันทึกและรอส่งเรื่อง"** จากนั้นทำการชำระเงิน **"ค่าใบคำขอ"** โดยคลิ๊ก **"ชำระเงินคลิ๊ก ที่นี่"** ที่มุมซ้ายด้านล่างสุดของหน้า

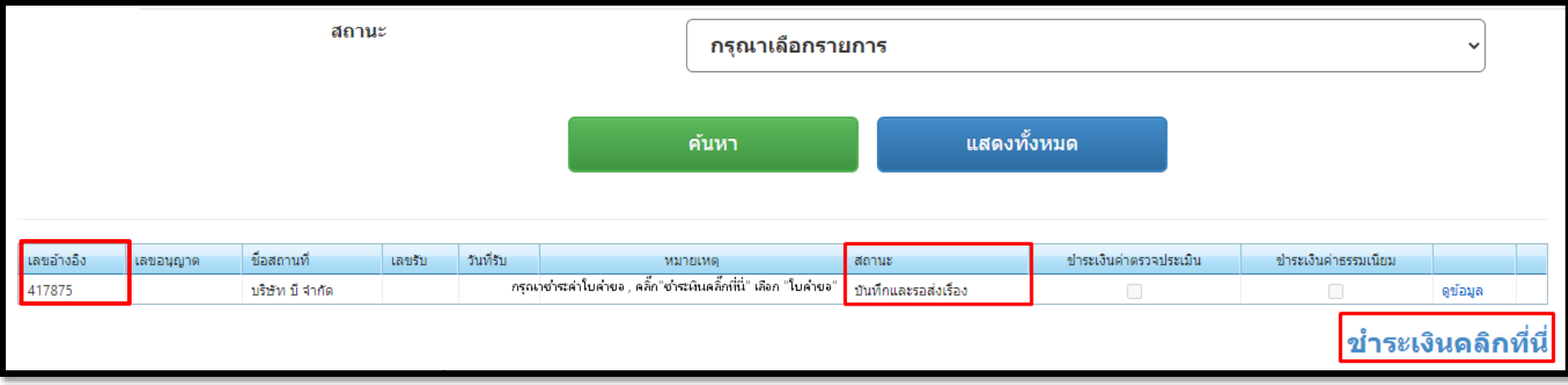

**\*\*\* สถานะ คือ สถานะของคำขอ**

**\*\*\*\* เลขอ้างอิง Upload คือ เลขที่ใช้อ้างอิงในการติดต่อประสานงานกับเจ้าหน้าที่** 

### **1.8 การส่งคำขอ**

กรณีที่ข้อมูลครบถ้วนไม่ผิดให้คลิกที่ ชำระเงินคลิกที่นี่

1.8.1 ให้ผู้ประกอบการ คลิกที่ **"ชำระเงินคลิกที่นี่" ปุ่มขวาล่างสุดของหน้า** เพื่อ **ออกใบสั่งชำระเงิน ค่าใบคำขอ และชำระเงิน 100 บาท**

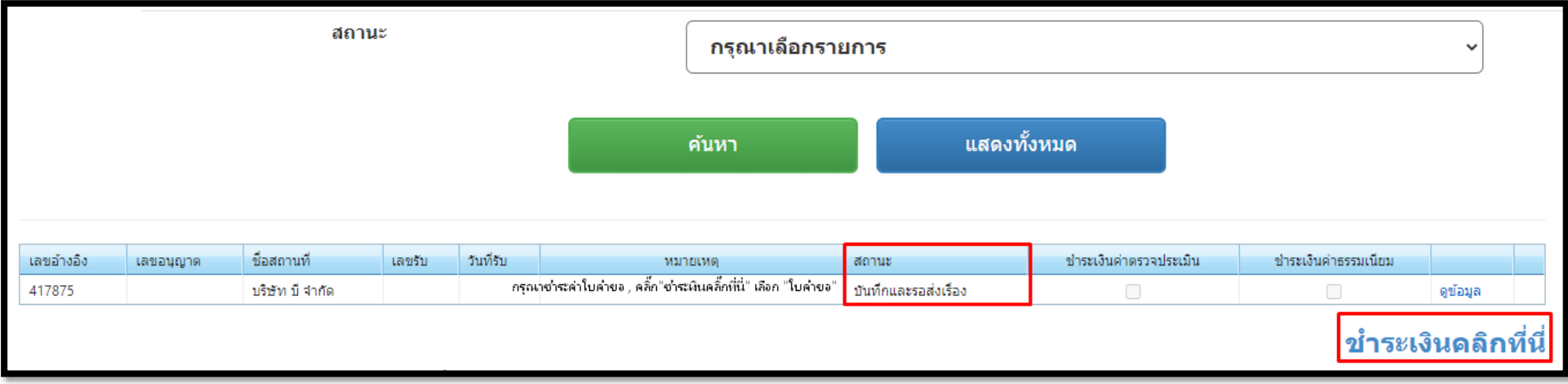

### 1.8.2 กดเลือก "ค่าใบคำขอ" เพื่อออกใบสั่งชำระ

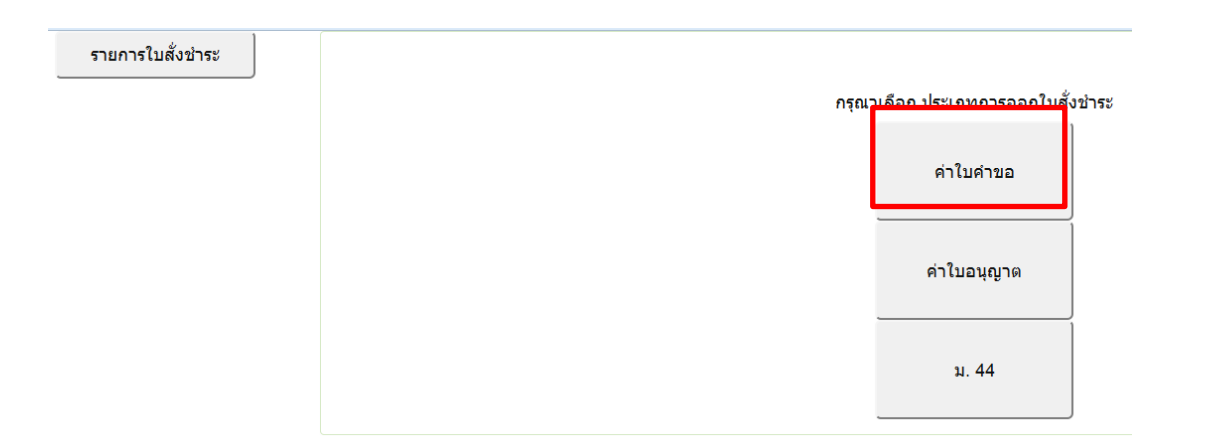

### 1.8.3 เลือกรายการ จากนั้นกดปุ่ม **"ออกใบสั่งชำระ"**

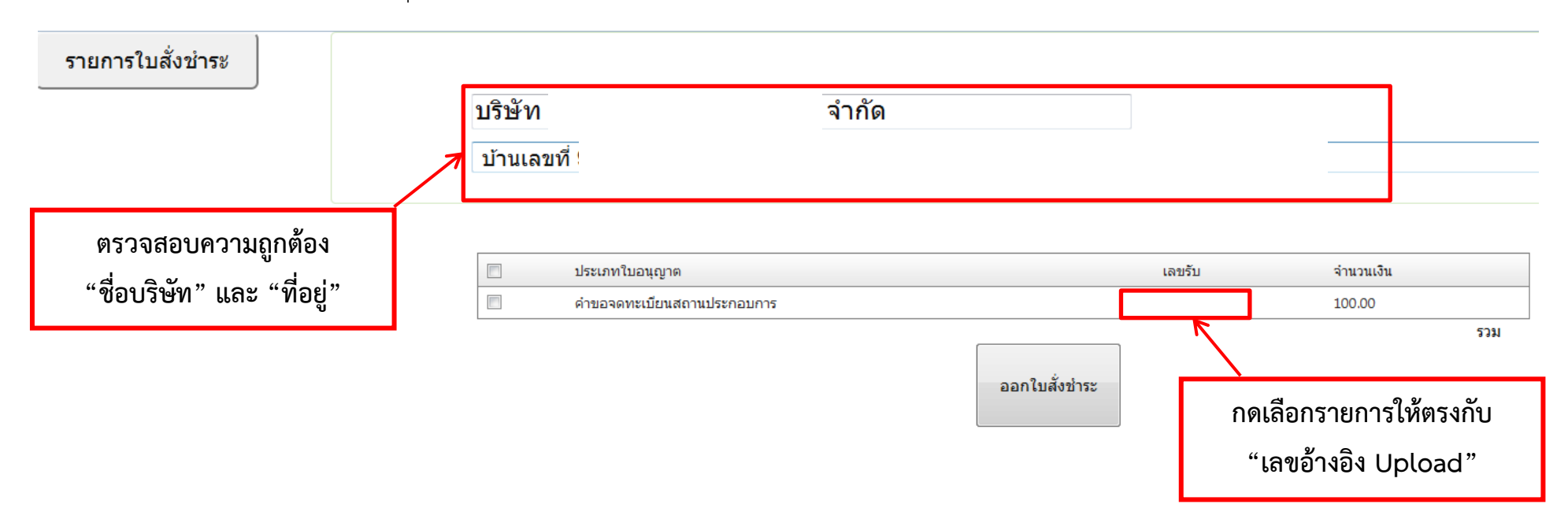

\* ดูคำขอที่ต้องการได้จาก "เลขรับ" ซึ่งตรงกับ "เลขอ้างอิง Upload" \*

\*\* เมื่อคลิกออกใบสั่งชาระแล้วรายการจะหายไปอยู่ใน "รายการใบสั่งชำระ" \*\*

### 1.8.4 คลิกที่ **พิมพ์ใบสั่งชำระ**

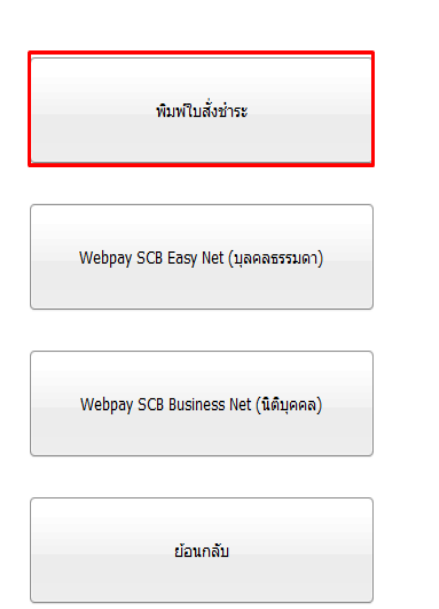

#### เลือกรปแบบการชำระเงิน

#### หมายเหตุ

้พิมพ์ใบสั่งชำระ หมายถึง พิมพ์ใบสั่งสำหรับไปชำระเงินที่ธนาคาร Webpay SCB Easy Net หมายถึง สามารถชำระเงินผ่านเว็ปไซต์ของธนาคารไทยพาณิชย์ สำหรับบุคคลธรรมดา Webpay SCB Business Net หมายถึง สามารถชำระเงินผ่านเว็ปไซต์ของธนาคารไทยพาณิชย์ สำหรับนิติบุคคล

เงื่อนไข : การเข้าใช้งาน Webpay SCB Business Net สำหรับนิติบคคล

1. เปิดบัญชีกับ SCB

2. ลงทะเบียนสมัครใช้บริการ Webpay SCB Business Net

3. มีปัญหาการใช้งาน Webpay SCB Business Net โปรดติดต่อ 0 2 544 1212

#### 1.8.5 ชำระเงิน "ค่าใบคำขอ" จำนวน 100 บาท

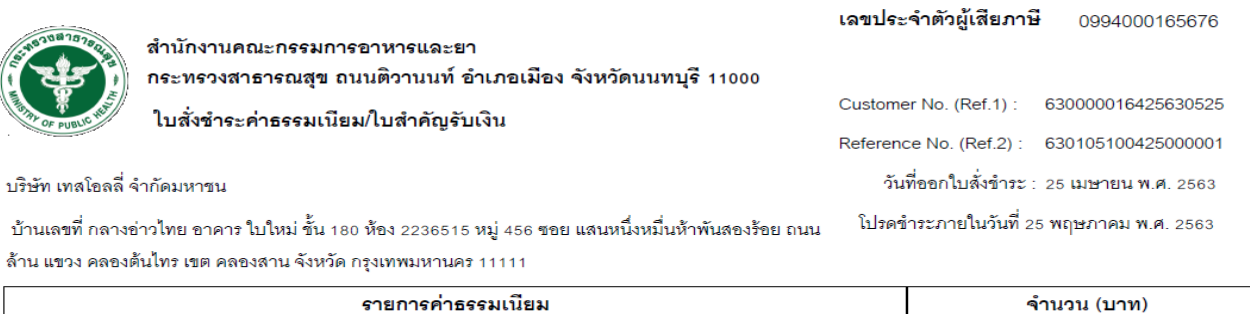

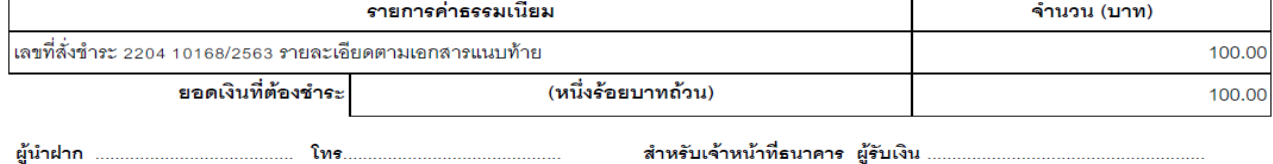

นําใบสั่งชําระไปชําระเงินได้ที่เคาน์เตอร์ธนาคาร หรือผ่าน Application ของธนาคารต่าง ๆ ที่ ปรากฏอยู่ในใบสั่งชําระค่าธรรมเนียม

้หมายเหตุ: กรณีชำระค่าธรรมเนียมผ่านเคาน์เตอร์ธนาคารสามารถชำระได้ที่ ธนาคารไทยพาณิชย์แห่ง เดียวเท่านั้น (ณ วันที่ 28 ธันวาคม 2561)

1.10.6 หลังจากชําระ "ค่าใบคำขอ" เรียบร้อยแล้ว 15- 30 นาทีจะมี ติ๊กถูกปรากฏที่ช่อง "ชำระเงินค่าธรรมเนียม" และสถานะจะเปลี่ยนเป็น "**ส่ง เรื่องและรอพิจารณา**" คำขอจะถูกส่งไปที่ฝั่งเจ้าหน้าที่เพื่อตรวจสอบเอกสาร

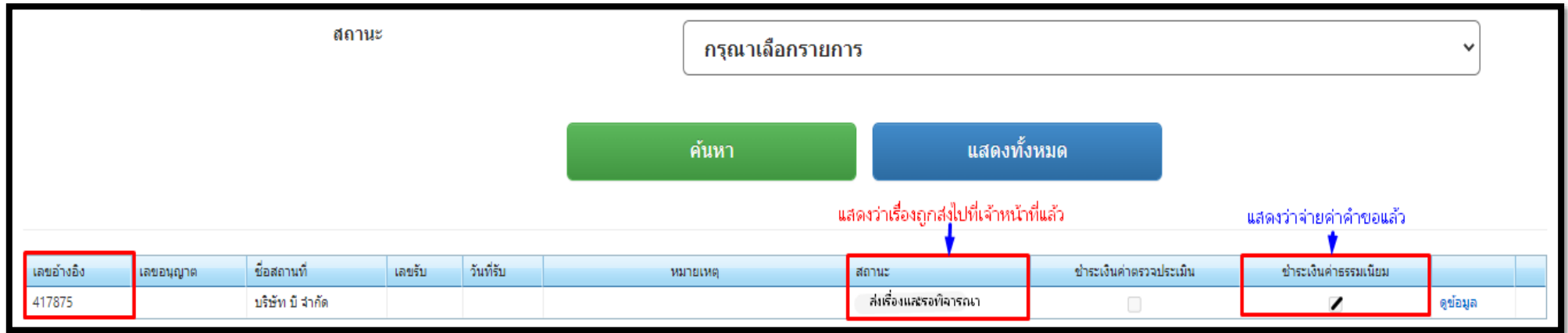

หมายเหตุ ในกรณีที่สถานะไม่ถูกปรับเป็น "**ส่งเรื่องและรอพิจารณา**" หลังจากชำระเงินแล้วให้แจ้งเจ้าหน้าที่เพื่อตรวจสอบสถานะให้ มิฉะนั้นคำขอที่ยื่นจะ ไม่ถูกส่งไปให้เจ้าหน้าที่พิจารณา
# **1.9 ขั้นตอนการพิจารณาเอกสาร**

1.9.1 เจ้าหน้าที่พิจารณาเอกสาร และเปลี่ยนสถานะเป็น **"**รับคําขอ**"**

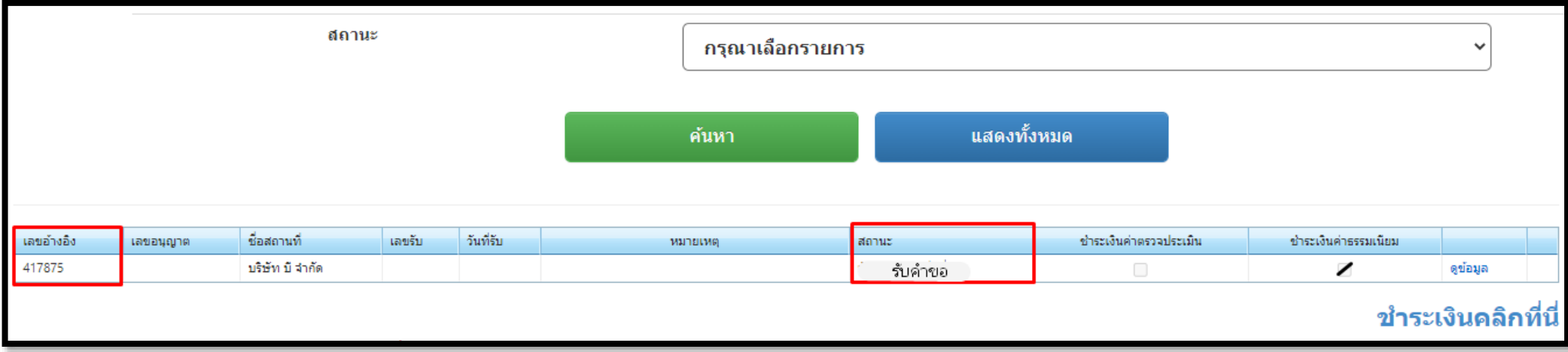

**กรณีเจ้าหน้าที่ให้แก้ไขเอกสาร** สถานะจะถูกเปลี่ยนเป็น "คำขอชี้แจง" โดยเจ้าหน้าจะชี้แจงรายละเอียดเอกสารที่จะต้องแก้ไข และสร้างกล่องข้อความ เพื่อให้ browse file ที่แก้ไขกลับมา

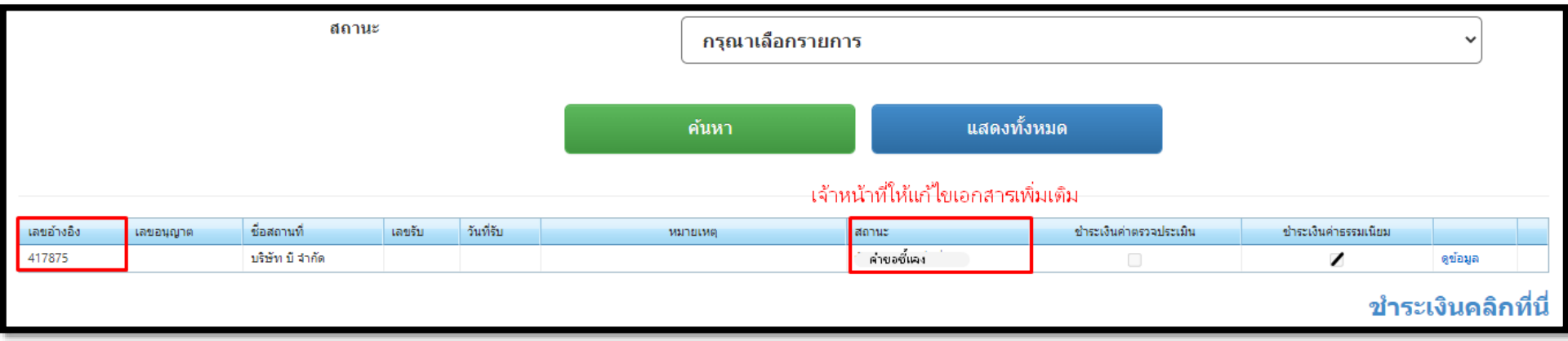

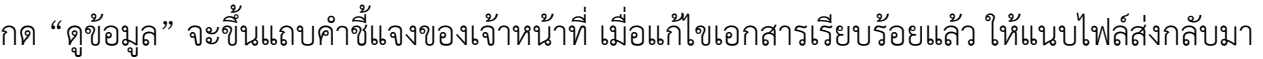

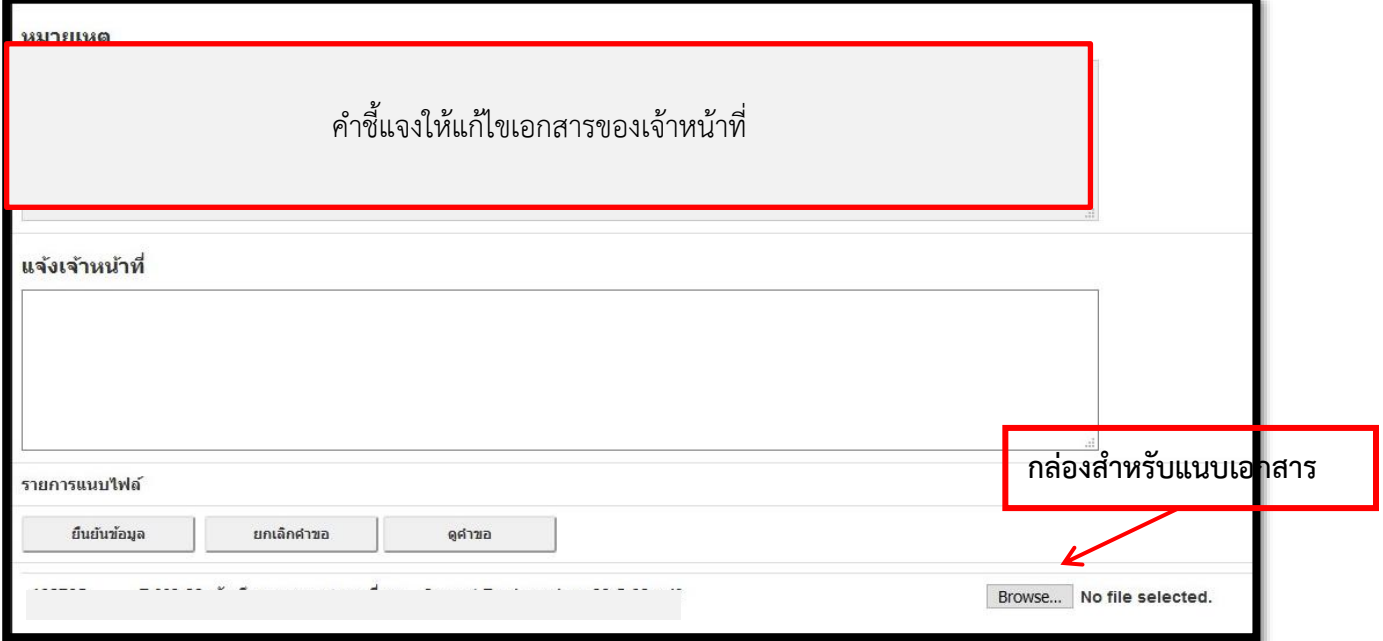

กด "ยืนยันข้อมูล" ข้อมูลที่แก้ไขคำชี้แจงจะถูกส่งมาที่เจ้าหน้าที่สถานะจะเปลี่ยนเป็น "ส่งเรื่องและรอ พิจารณา"

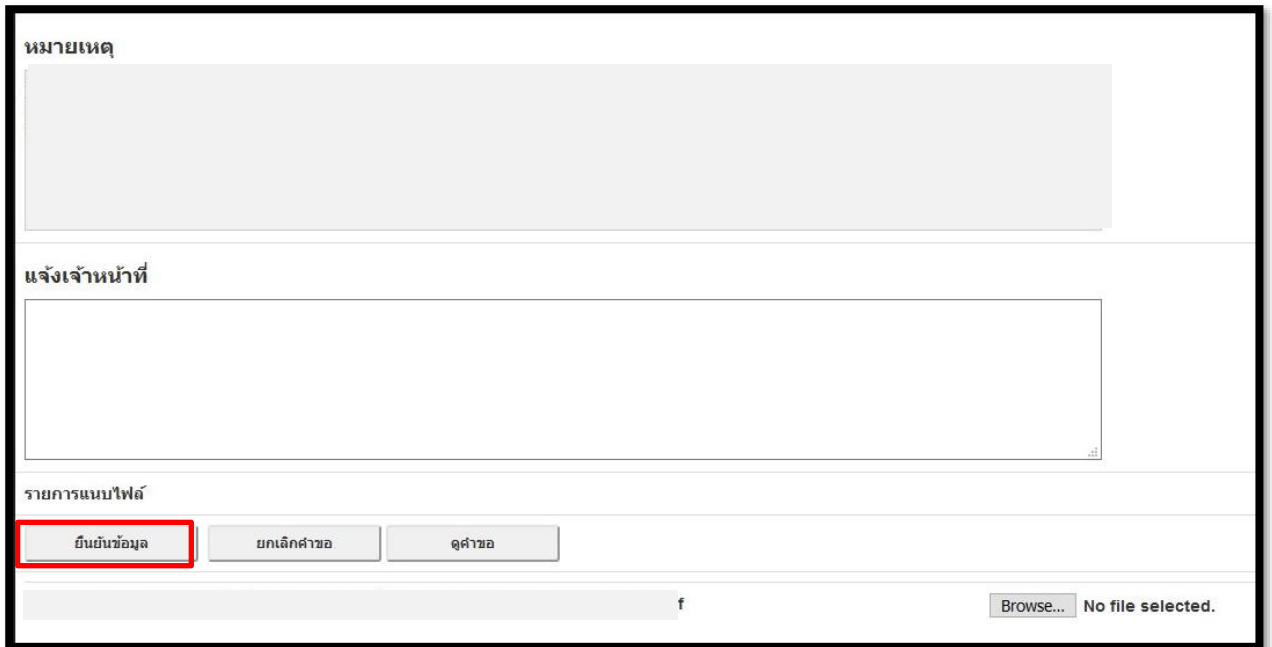

หมายเหตุ: จะต้องแนบไฟล์มาให้ครบตามจำนวนกล่องข้อความที่เจ้าหน้าที่ส่งไปให้ เพื่อจะสามารถทำตาม ขั้นตอนต่อไปได้และรอเจ้าหน้าที่พิจารณาเอกสารอีกครั้ง หากเอกสารถูกต้องไม่ต้องแก้ไขเพิ่มเติม เจ้าหน้าที่จะเปลี่ยนสถานะเป็น "รับคำขอ"

1.9.2 ให้ผู้ประกอบการ การออกใบสั่งชำระเงินค่า ม.44 โดยการคลิกที่ "ชำระเงินคลิกที่นี่" (ใช้วิธีเดียวกันกับการออกใบสั่งค่าคำขอ 100 บาท) และชำระ เงิน 12, 000 บาท

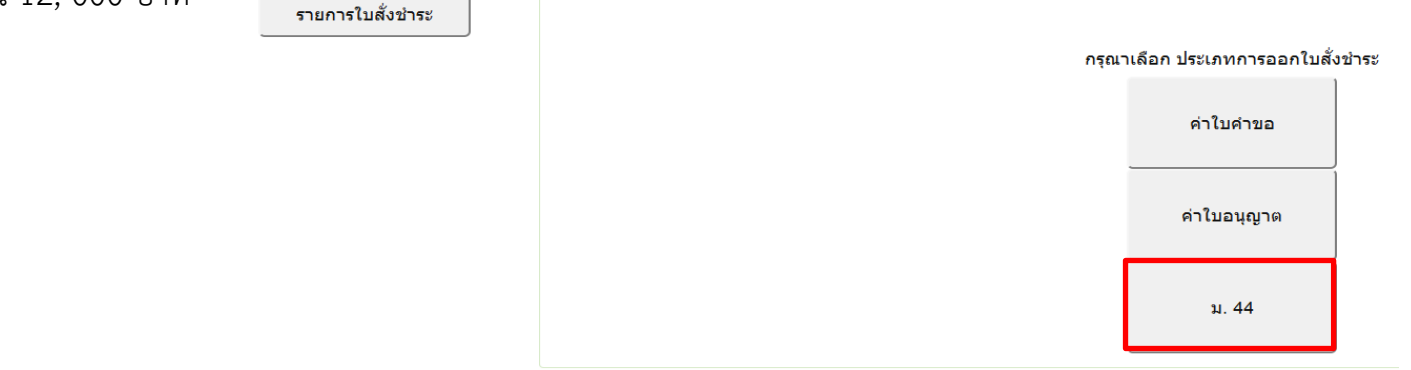

1.9.3 เลือกรายการจากนั้นกดปุ่ม **"ออกใบสั่งชำระ"**

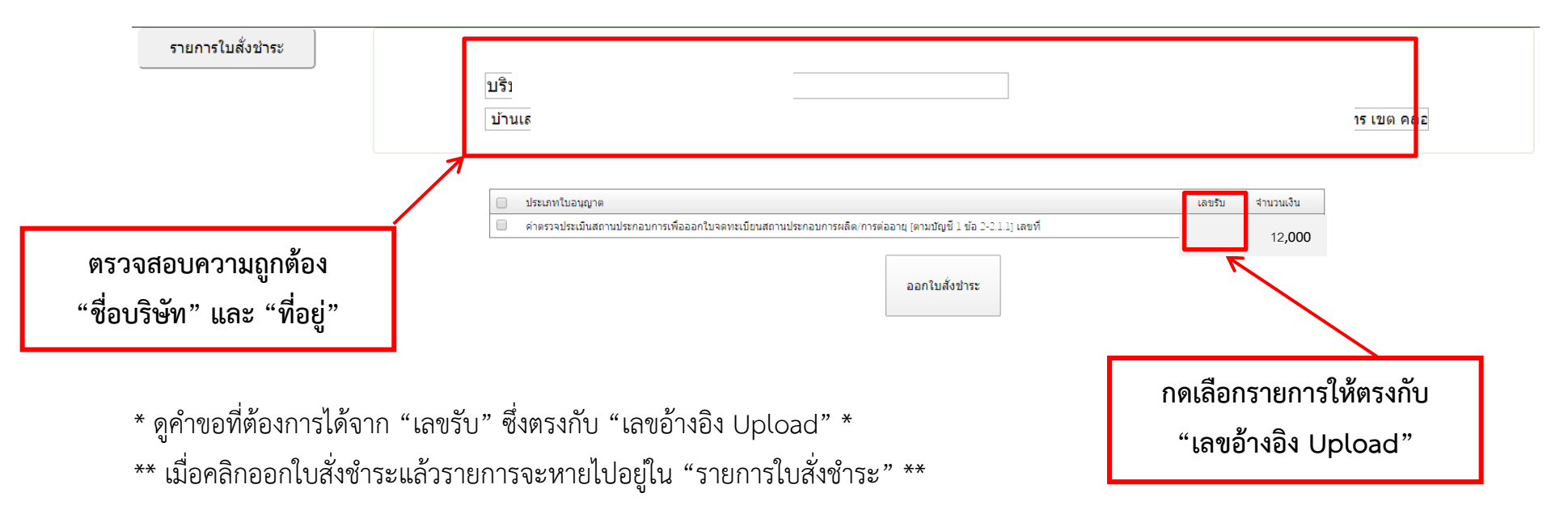

1.9.4 นำไปสั่งชำระที่ได้ไปชำระเงิน "ค่าตรวจประเมินสถานประกอบการเพื่อออกใบจดทะเบียนสถานประกอบการผลิต" จำนวน 12, 000 บาท ทำ เช่นเดียวกับการชำระค่าใบคำขอ

 $1.9.5$  เมื่อชำระค่า ม.44 เรียบร้อยแล้ว จะมี $\quad \blacksquare$ : ขึ้นมาที่ช่อง ชำระเงินค่า ม.44

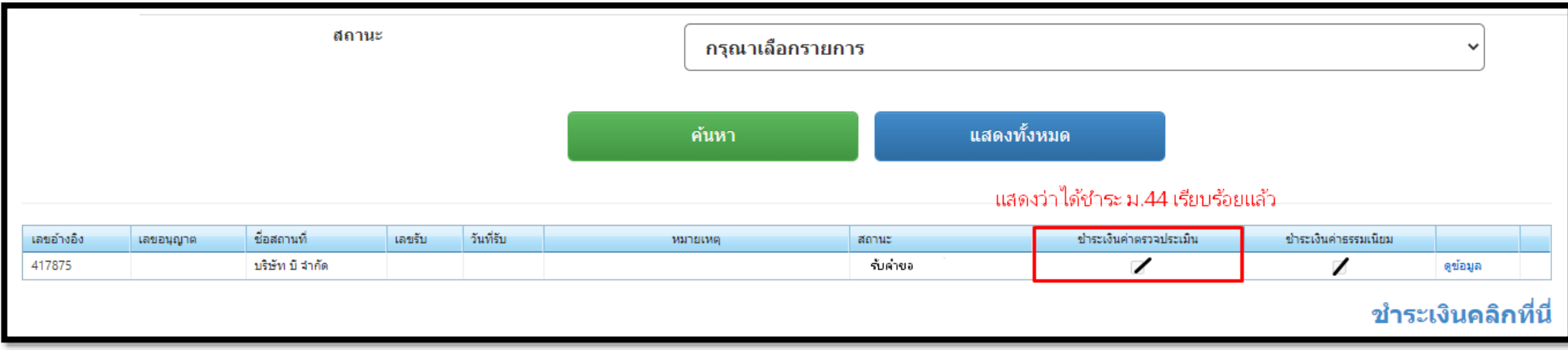

1.9.6 หลังจากชำระเงิน ม.44 เรียบร้อยแล้ว เจ้าหน้าที่จะเปลี่ยนสถานะเป็น "คำขอชี้แจง" เพื่อแจ้งรายละเอียดในการรอตรวจสถานที่ โดยจะมีเจ้าหน้าที่ โทรติดต่อกลับไปที่บริษัทเพื่อโทรนัด วันเวลาในการเข้าตรวจสถานที่ เมื่อตรวจสถานที่เรียบร้อยแล้ว เจ้าหน้าที่จะให้ "สำเนาบันทึกตรวจสถานที่" เก็บไว้ให้ สแกนไฟล์เพื่อแนบ และสร้างกล่องข้อความเพื่อให้browse file ที่แก้ไขกลับมา

ึกด "ดูข้อมูล" จะขึ้นแถบคำชี้แจงของเจ้าหน้าที่ จากนั้นแนบไฟล์ "บันทึกตรวจสถานที่" ส่งกลับมา

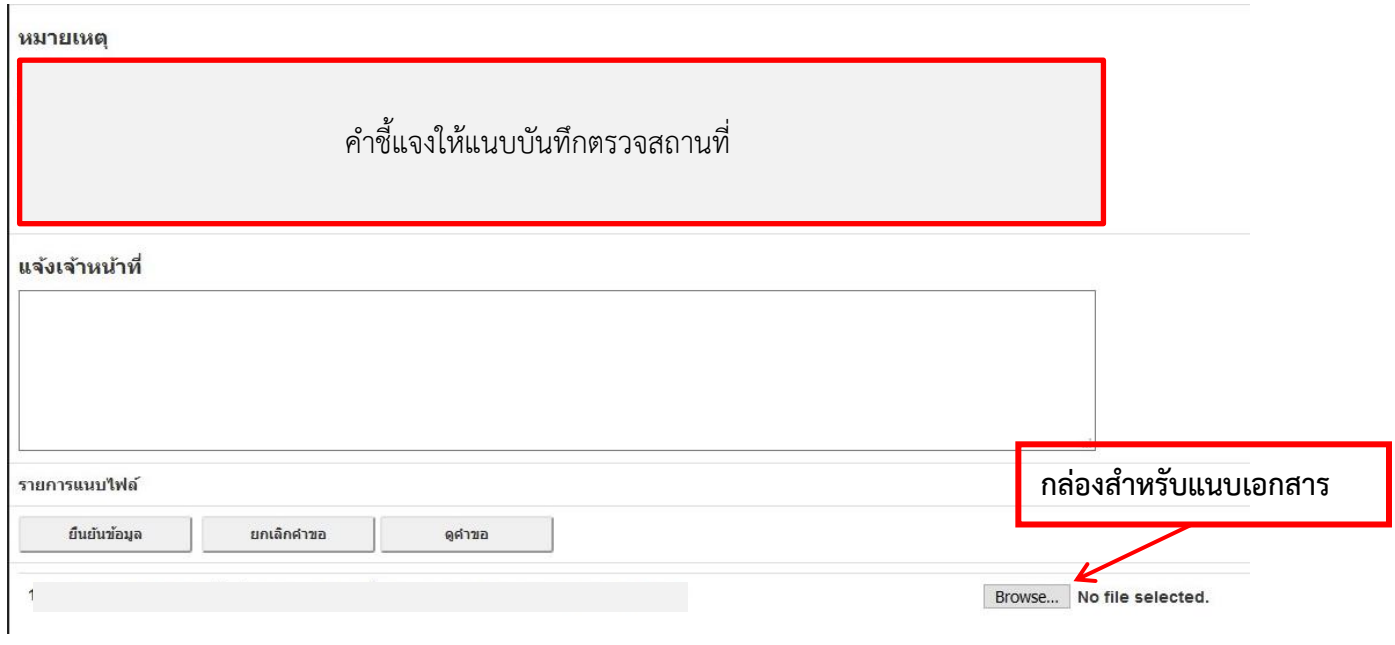

กด "ยืนยันข้อมูล" ข้อมูลที่แก้ไขคำชี้แจงจะถูกส่งมาที่เจ้าหน้าที่สถานะจะเปลี่ยนเป็น "ส่งเรื่องและรอ พิจารณา"

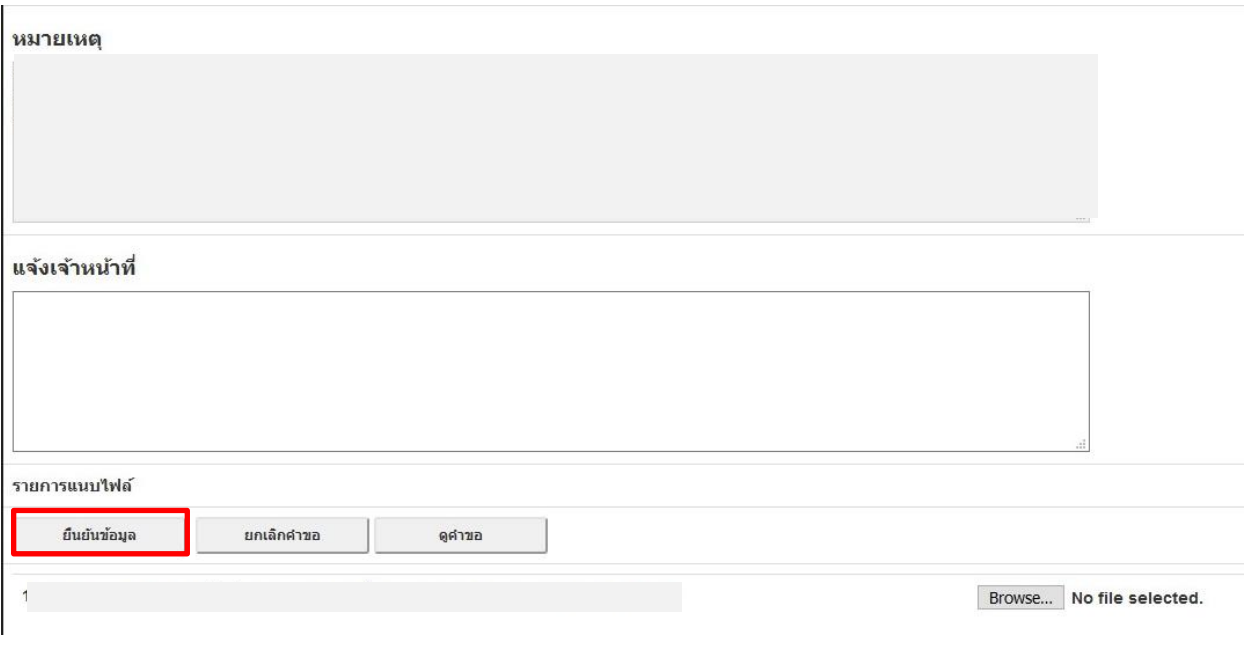

1.9.7 เมื่อเจ้าหน้าที่พิจารณาเอกสารแล้ว เจ้าหน้าที่จะเสนอลงนาม สถานะจะเปลี่ยนเป็น "เสนอลงนาม"

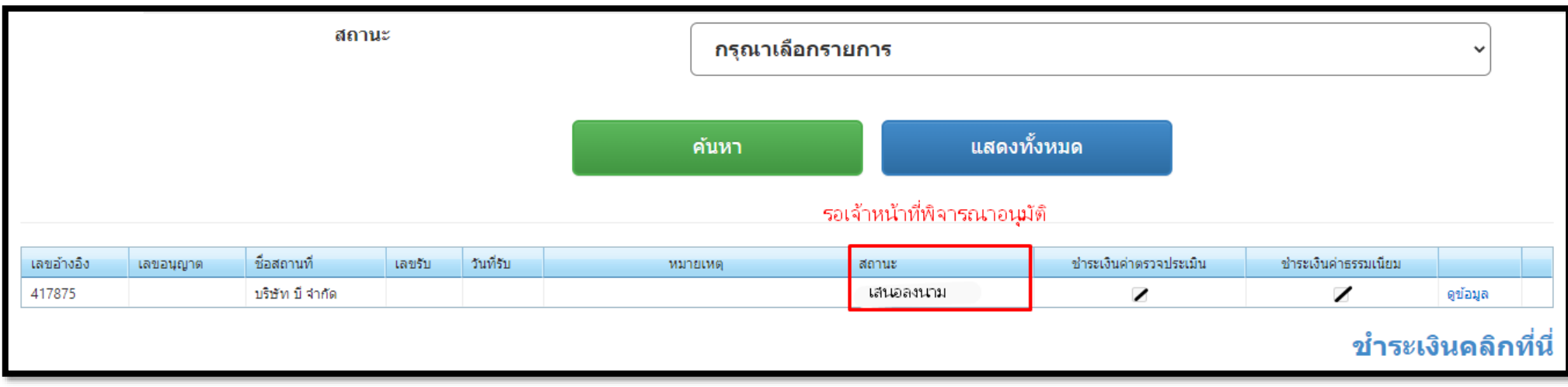

1.9.8 เมื่อเรื่อง "อนุมัติ" เรียบร้อยแล้ว สถานะจะเปลี่ยนเป็น **"อนุมัติรอชําระเงิน"**

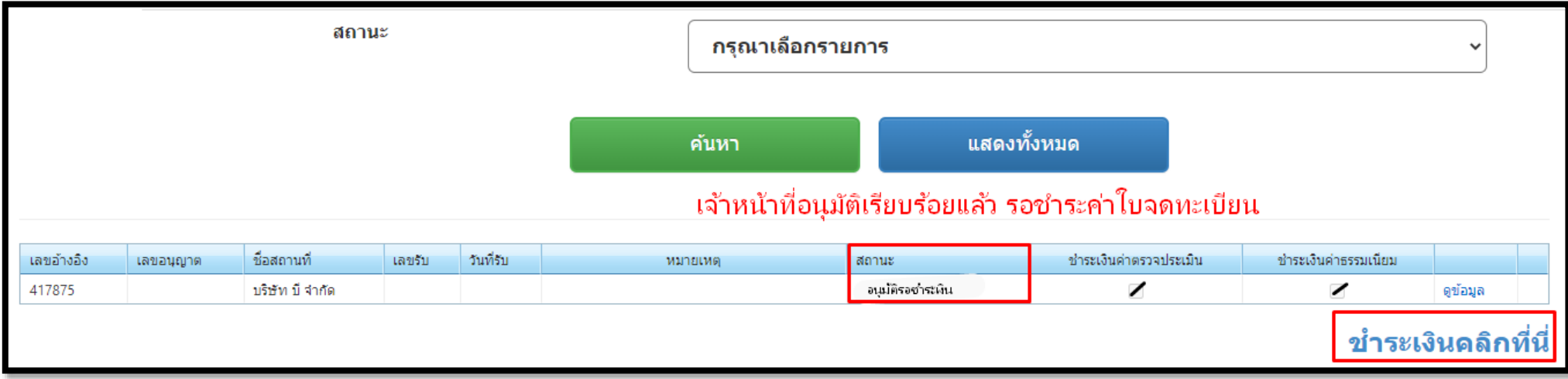

1.9.10 ให้ผู้ประกอบการ การออกใบสั่งชำระเงินค่าใบอนุญาต โดยการคลิกที่ "ชำระเงินคลิกที่นี่" (ใช้วิธีเดียวกันกับการออกใบสั่งค่าคำขอ 100 บาท) และ ชำระเงิน 2, 000 บาท แล้วสถานะจะเปลี่ยนเป็น **"อนุมัติ"**

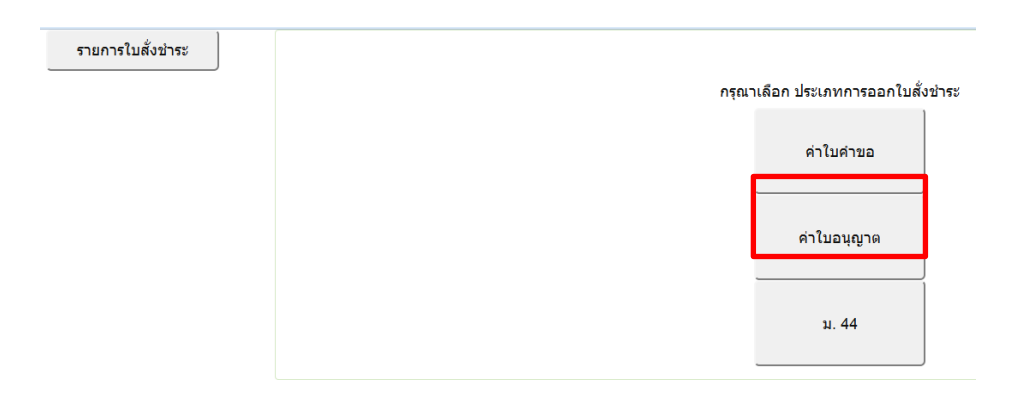

### 1.9.11 เลือกรายการ จากนั้นกดปุ่ม **"ออกใบสั่งชำระ"**

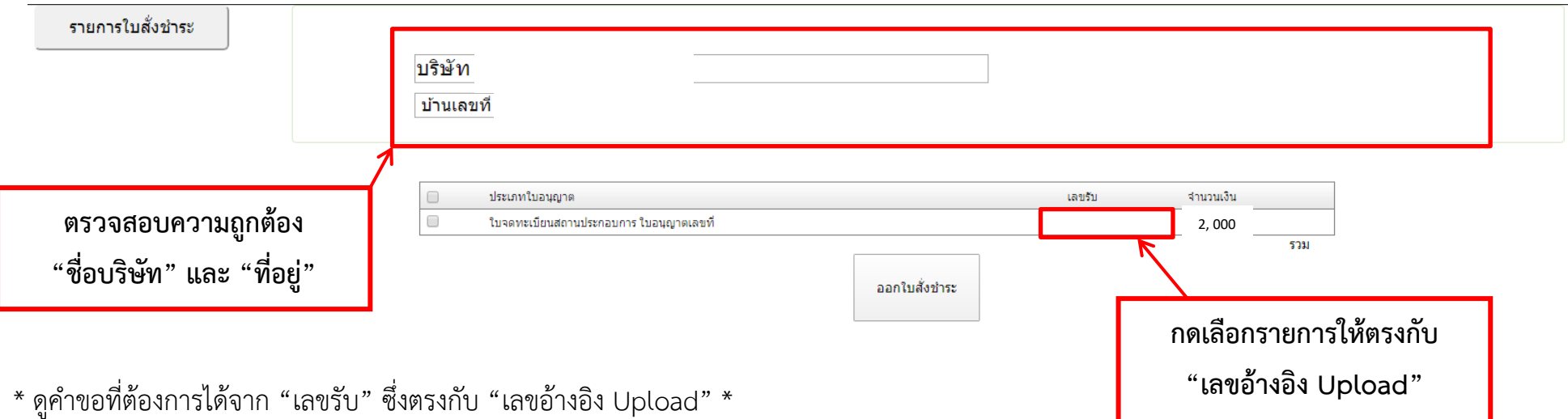

\*\* เมื่อคลิกออกใบสั่งชาระแล้วรายการจะหายไปอยู่ใน "รายการใบสั่งชำระ" \*\*

1.9.12 เมื่อสถานะเปลี่ยนเป็น **"อนุมัติ"** แล้ว ให้คลิกที่ "ดูข้อมูล" จะปรากฏใบอนุญาตจดทะเบียนสถานประกอบการเครื่องมือแพทย์ที่แสดง QR code ดังตัวอย่างด้านล่าง เมื่อ Scan QR code จะพบหน้าใบจดทะเบียนสถานประกอบการและรายละเอียดการจดทะเบียน

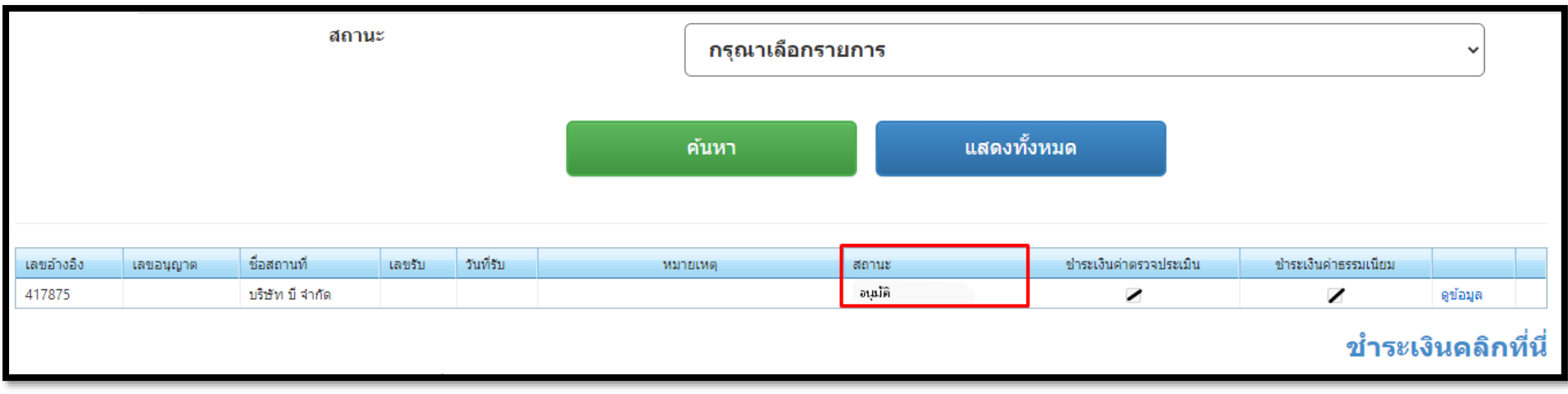

#### 1.9.13 กด "เลือก" เพื่อขึ้นทะเบียนผลิตภัณฑ์ ต่อไป

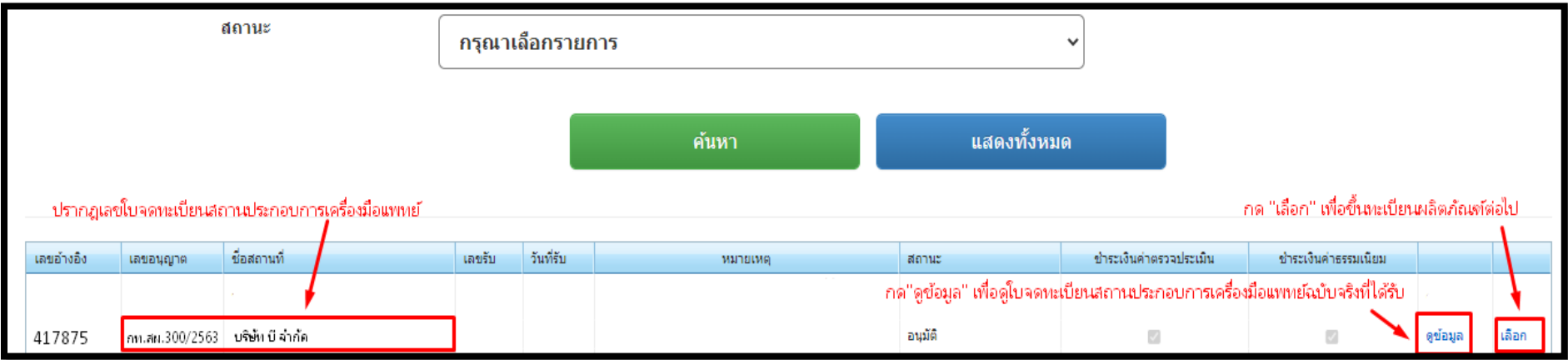

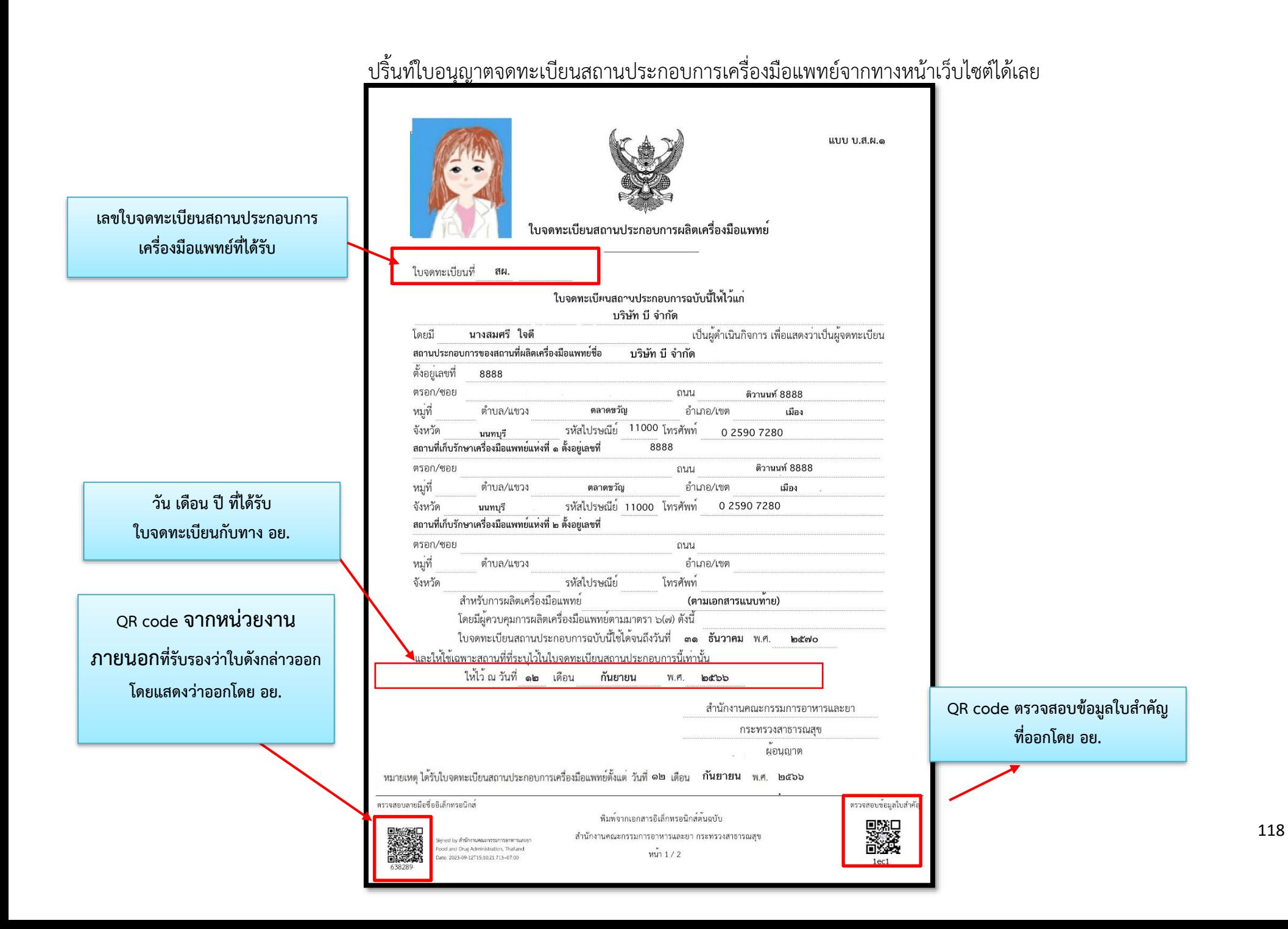

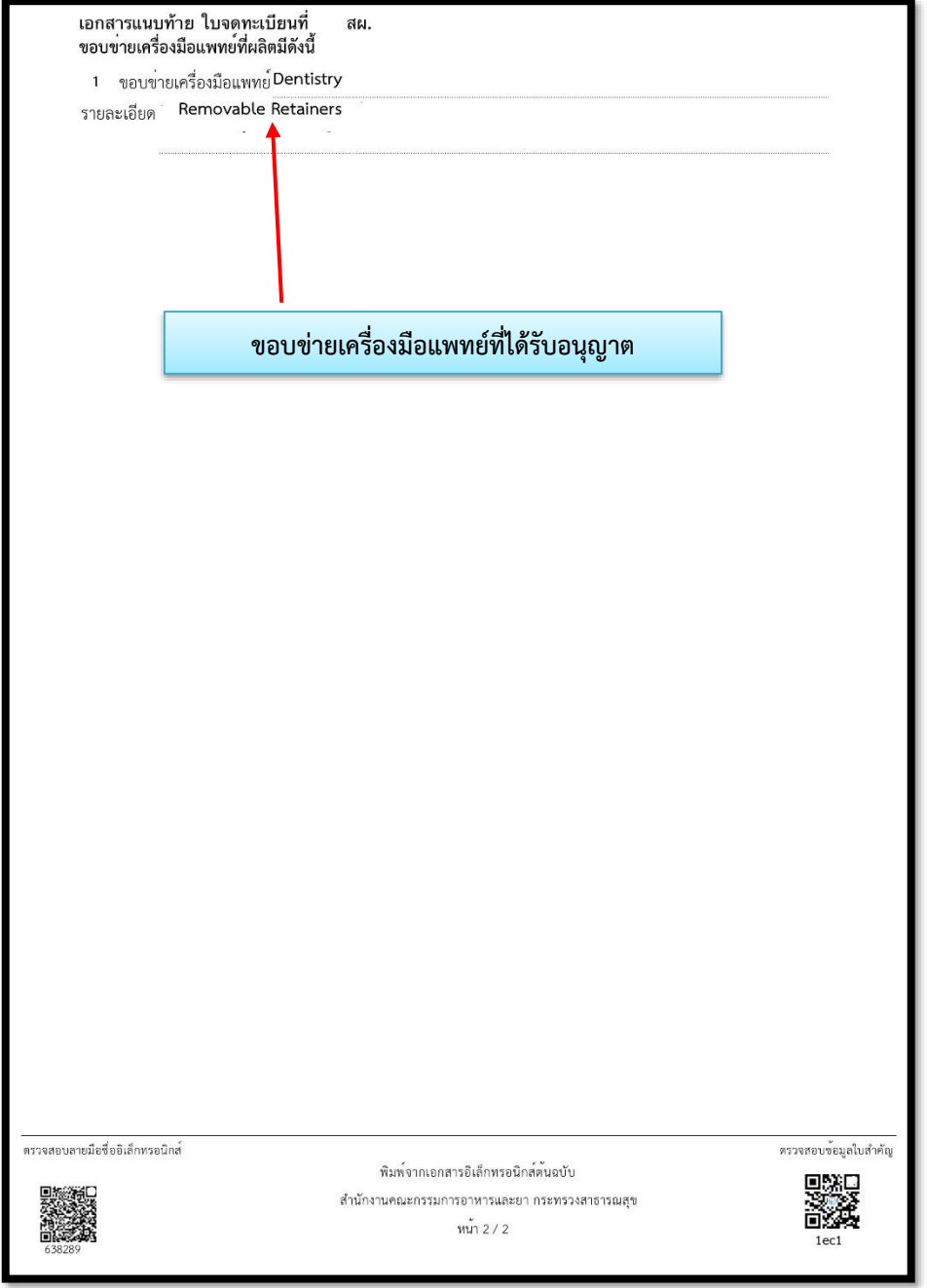

## **1.12 การ Print ใบเสร็จ**

ใบเสร็จจะถูกส่งให้ผู้ประกอบการทาง e-mail ของผู้ยื่นคำขอ หรือ สามารถปริ้นจากระบบ Skynet ตามขั้นตอนดังต่อไปนี้  $1.12.1$  คลิกที่ "ชำระเงินคลิกที่นี่"

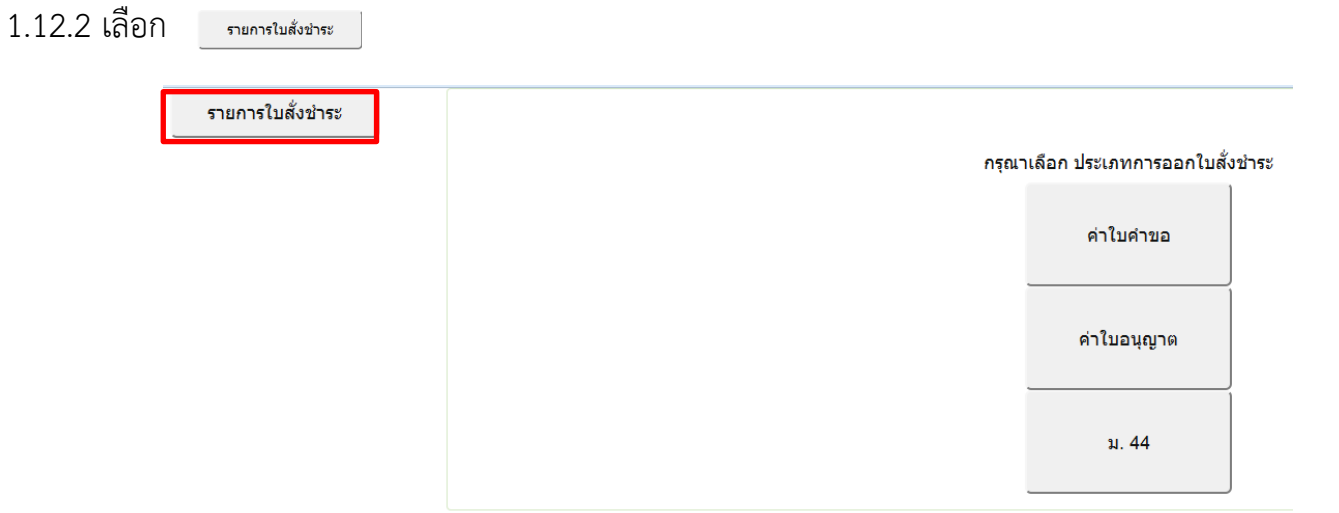

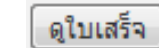

รายการใบสั่งชำระ

#### รายการใบสั่งชำระทั้งหมด

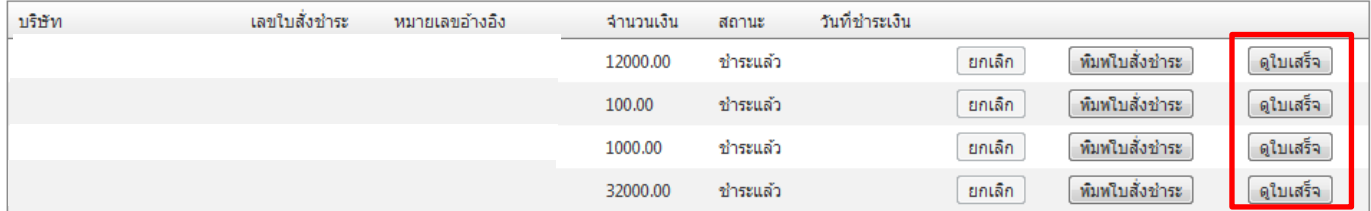

์สำหรับผู้ประกอบการที่ไม่สามารถ พิมพ์ใบสั่งชำระได้ กรุณา click